ويرايش 2

# **كوكي لينوكس به زبان فارسي(ويرايش دو)**

# **Linux Cookie in Persian v.2**

**نويسنده : حسام الدين توحيد** SKYWAN13@YAHOO.COM

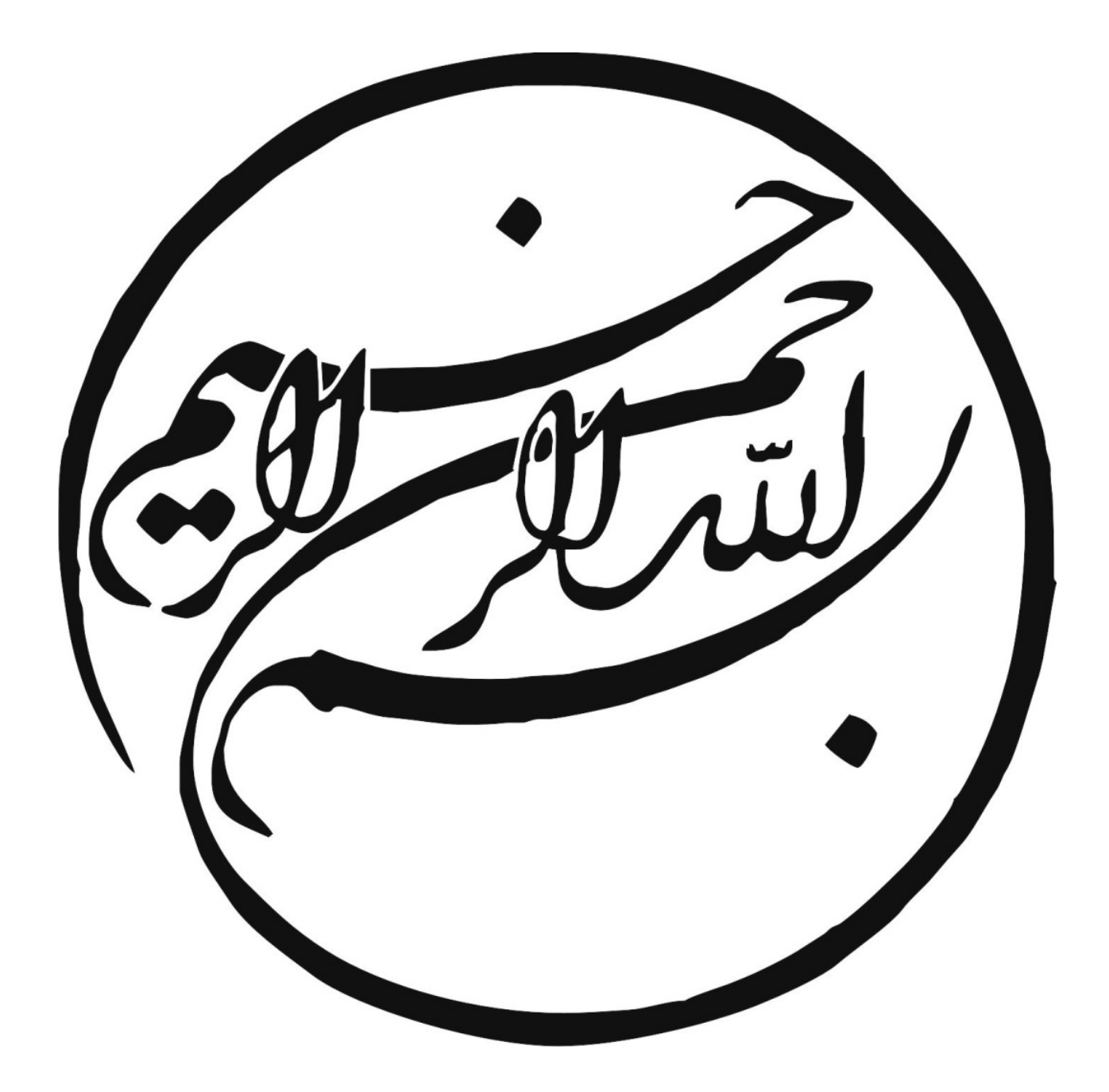

#### **شناسنامه كتاب**

**سرشناسه**: كوكي لينوكس به زبان فارسي – ويرايش دو **عنوان و نام پديد آور:** كوكي لينوكس به زبان فارسي ; حسام الدين توحيد **مشخصات نشر**: انتشار به صورت اينترنتي طبق ليسانس 3v GPL – ايران 1394 **مشخصات ظاهري**: 223 ص:.جدول،نمودار،متن. **وضعيت فهرست نويسي:** فيپا **Linux Cookie in Persian v.2** اصلي عنوان **:يادداشت موضوع:** سيستم عامل لينوكس ------ سيستم هاي عامل ( كامپيوتر) **شناسه افزوده:** توحيد، حسام الدين، 1359 - ، مترجم ونويسنده **ناشر:** اينترنتي **قيمت:** رايگان **سال انتشار:** 1394 **شماره نسخه ويرايش: دو**

هر گونه كپي برداري از اين كتاب با حفظ حقوق مولف مجاز مي باشد، در نشرآن بكوشيد.

#### **مقدمه مولف :**

 آنچه پيش رو داريد به صورت رايگان و تحت ليسانس 3v GPL به علاقه مندان لينوكس هديه مي گردد . در تهيه اين كتاب از سر فصل هاي درسي گفته شده در دوره هاي2LPIc و RHCE وRHCSA استفاده شده ولازم مي دانم از **مهندس مهدوي فر** به خاطر راهنمايي هاي مفيدشان و **مركز آموزشهاي پيشرفته دانشگاه شريف** تشكر كافي را داشته باشم. كتابي كه پيش روي شماست سعي دارد با بكارگيري قابليت هاي مختلف رابط خط فرمان، بدور از پيچيدگي هاي غير ضروري و با نگاهي كاربردي، مروري داشته باشد بر راه اندازي و استفاده از چند سرويس مهم و پركاربرد لينوكس كه اميد است مطالب ارائه شده بتواند باعث ارتقاء دانش فني كاربران لينوكس و متخصصين IT شود. خواهشمند است هرگونه نقص در محتوا را به ايميل نگارنده ارسال فرمائيد. هر گونه استفاده نامناسب از محتواي ارائه شده بر عهده كاربر بوده وتمام حقوق اين اثربه نويسنده آن تعلق دارد لذا با حفظ حقوق مولف در نشرآن بكوشيد.

 موفق باشيد  **حسام الدين توحيد**  فروردين1394

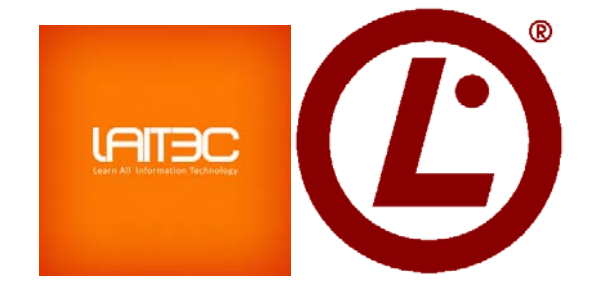

ـــــــــــــــــــــــــــــــــــــــــــــــــــــــــــــــــــــــــــــــــــــــــــــــــــــــــــــــــــــــــــــــــــــــــ

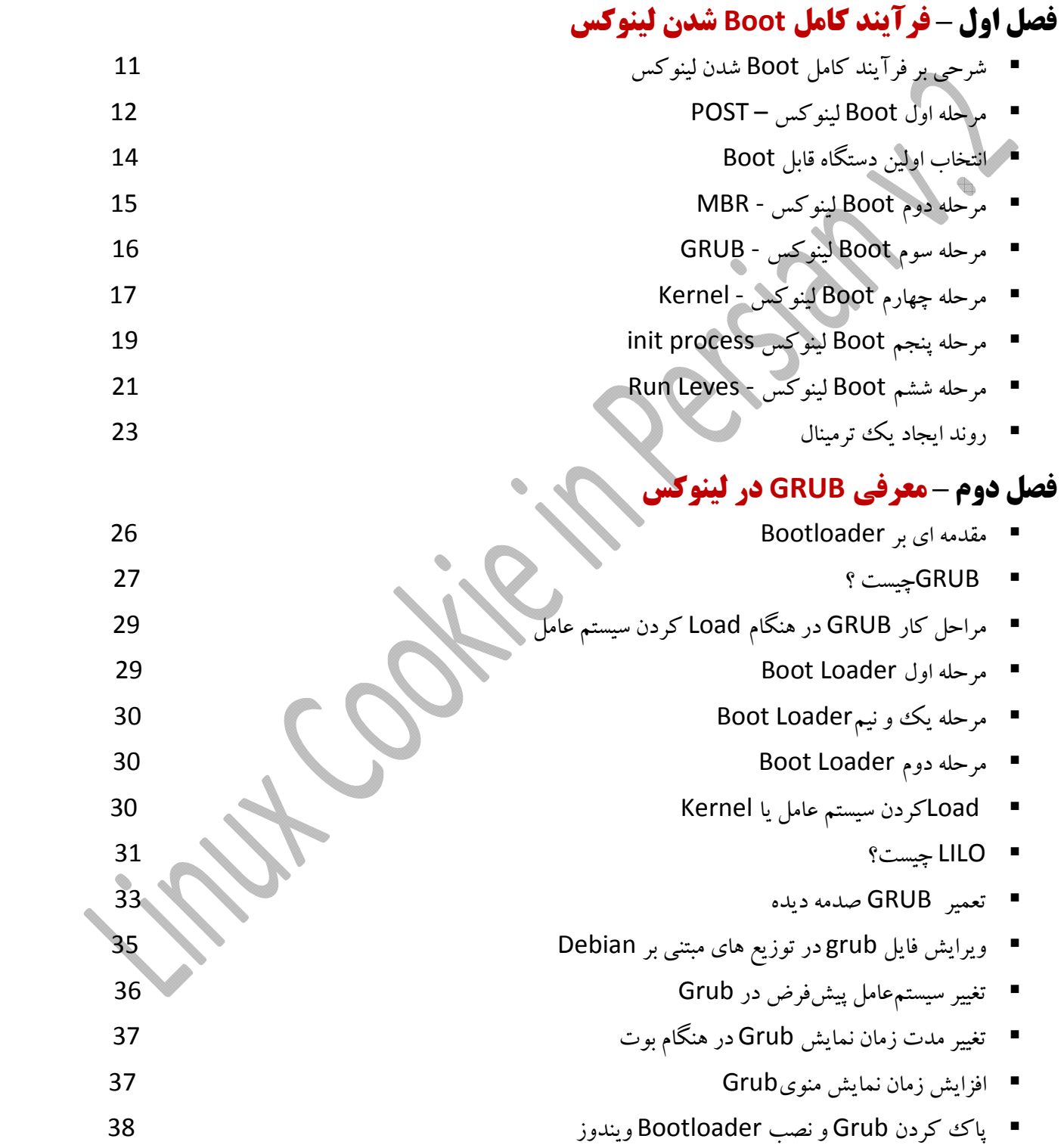

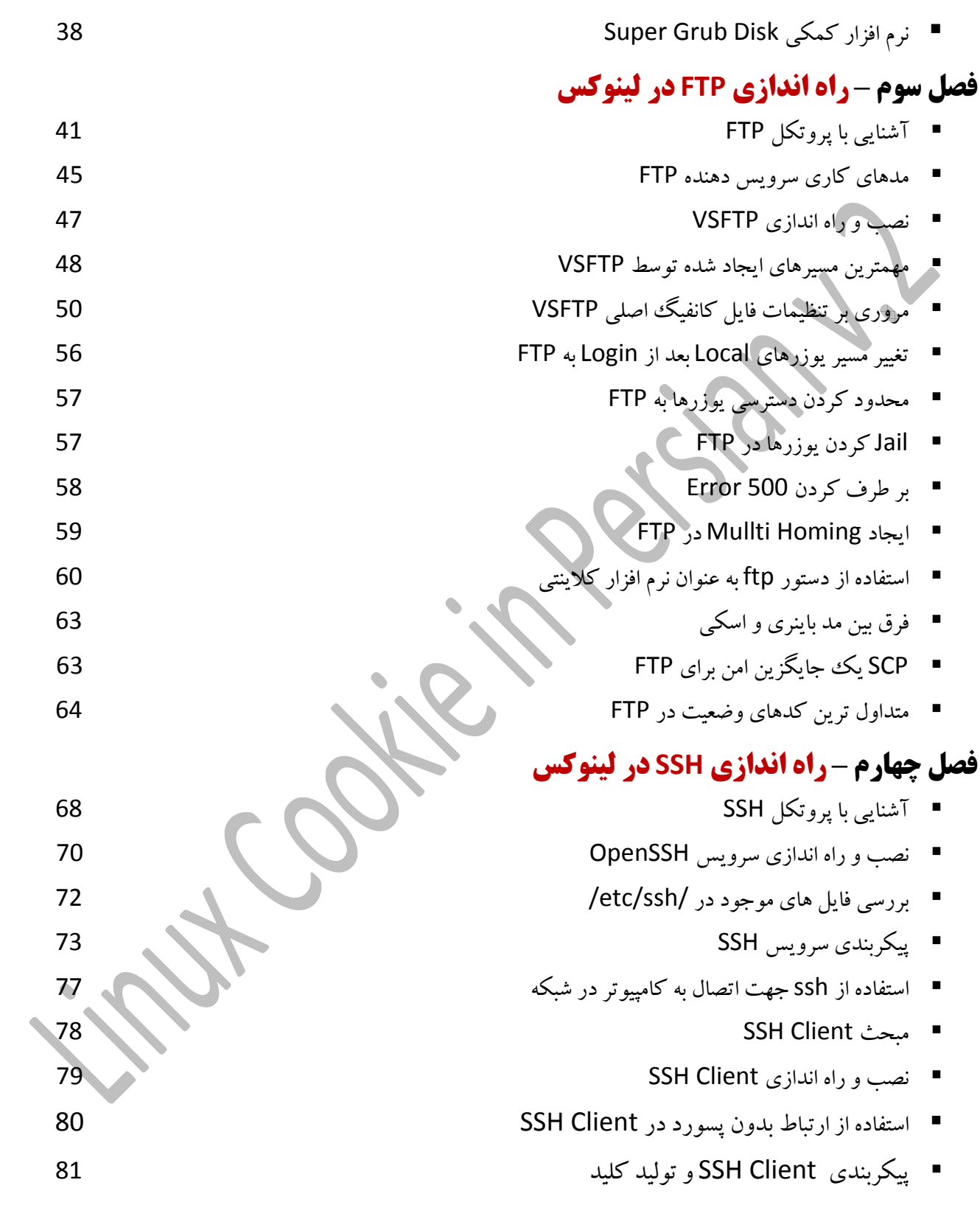

### **فصل پنجم** – **مديريت Log و راه اندازي Logrotate**

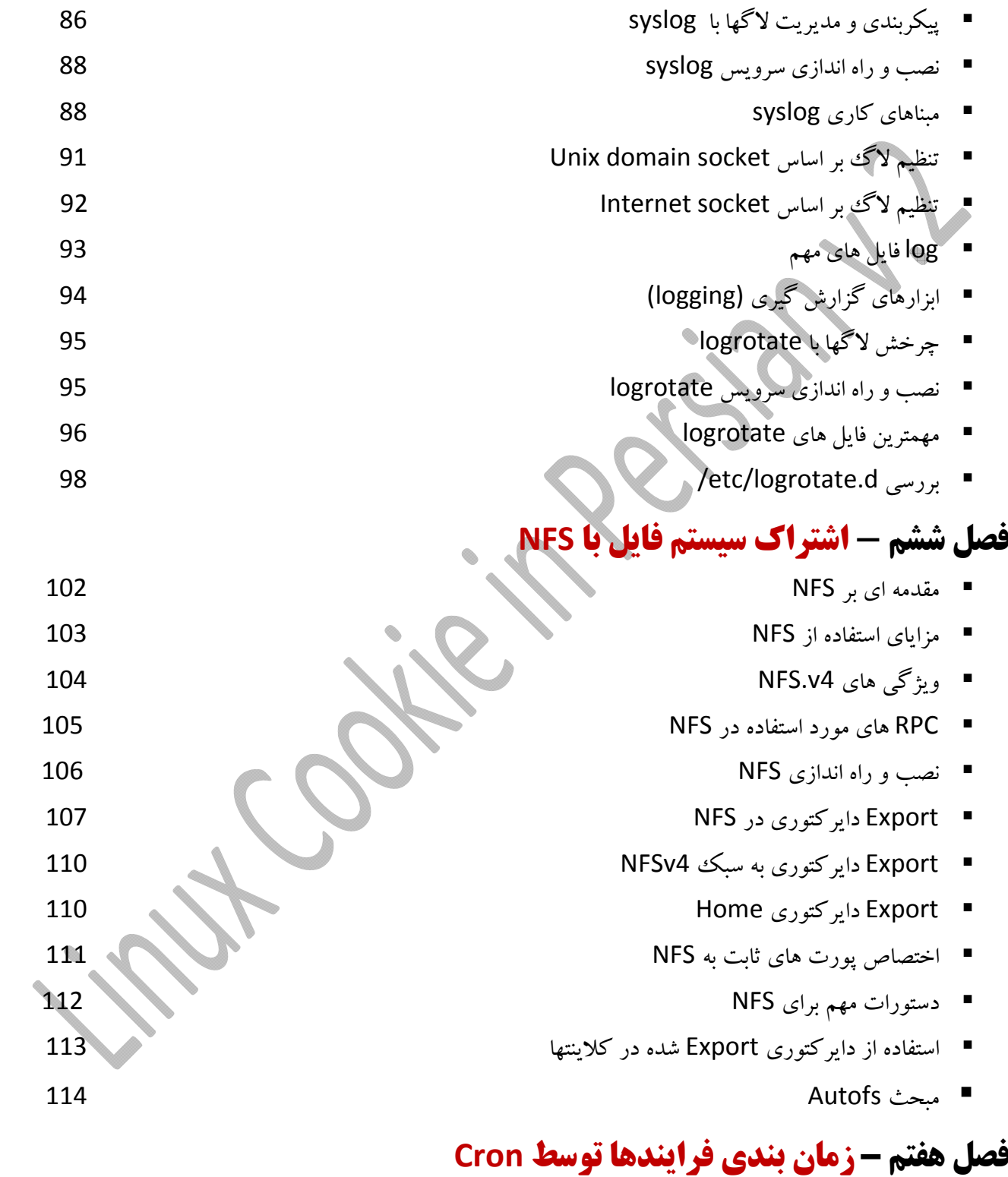

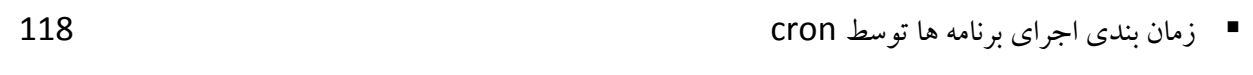

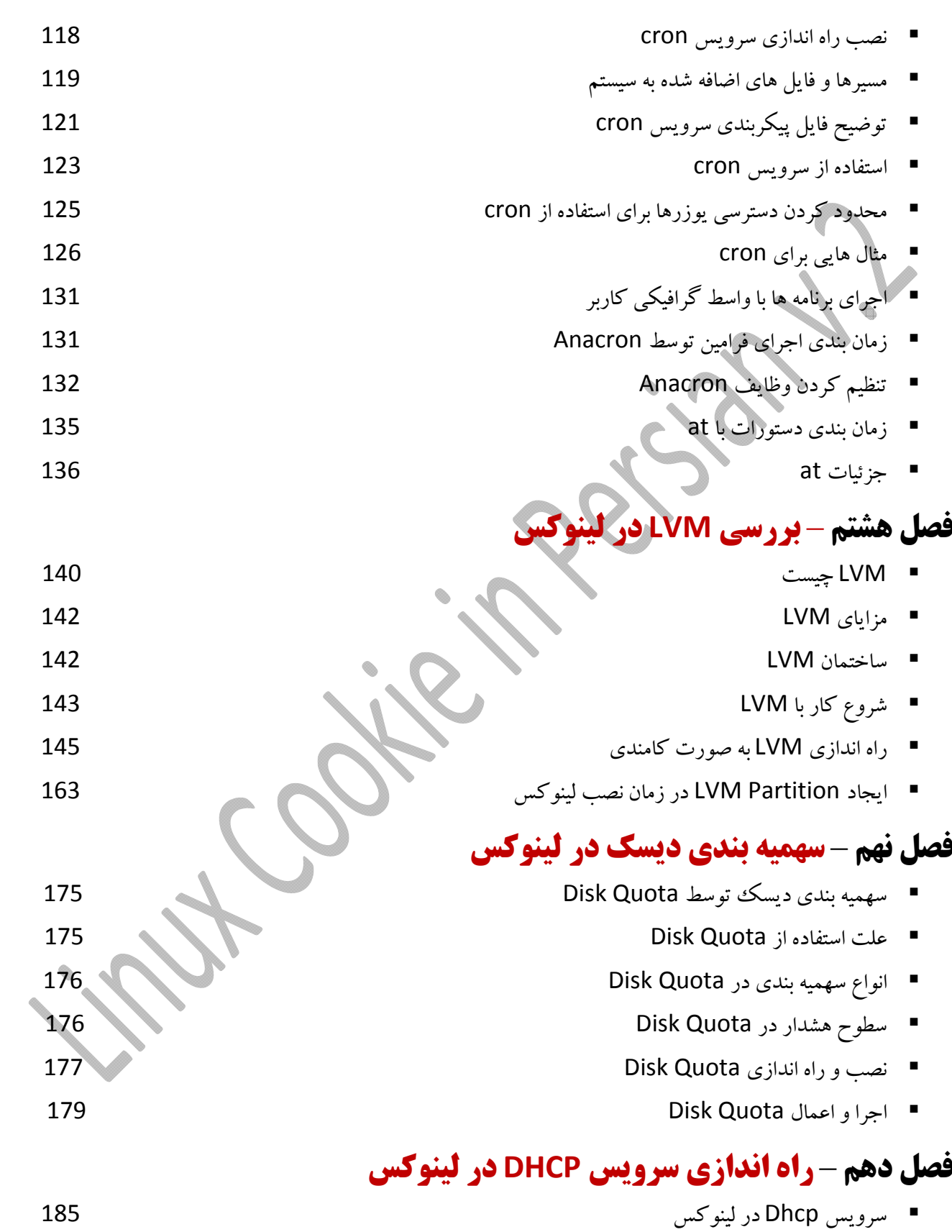

نويسنده : حسام الدين توحيد Persian in Cookie Linux

7

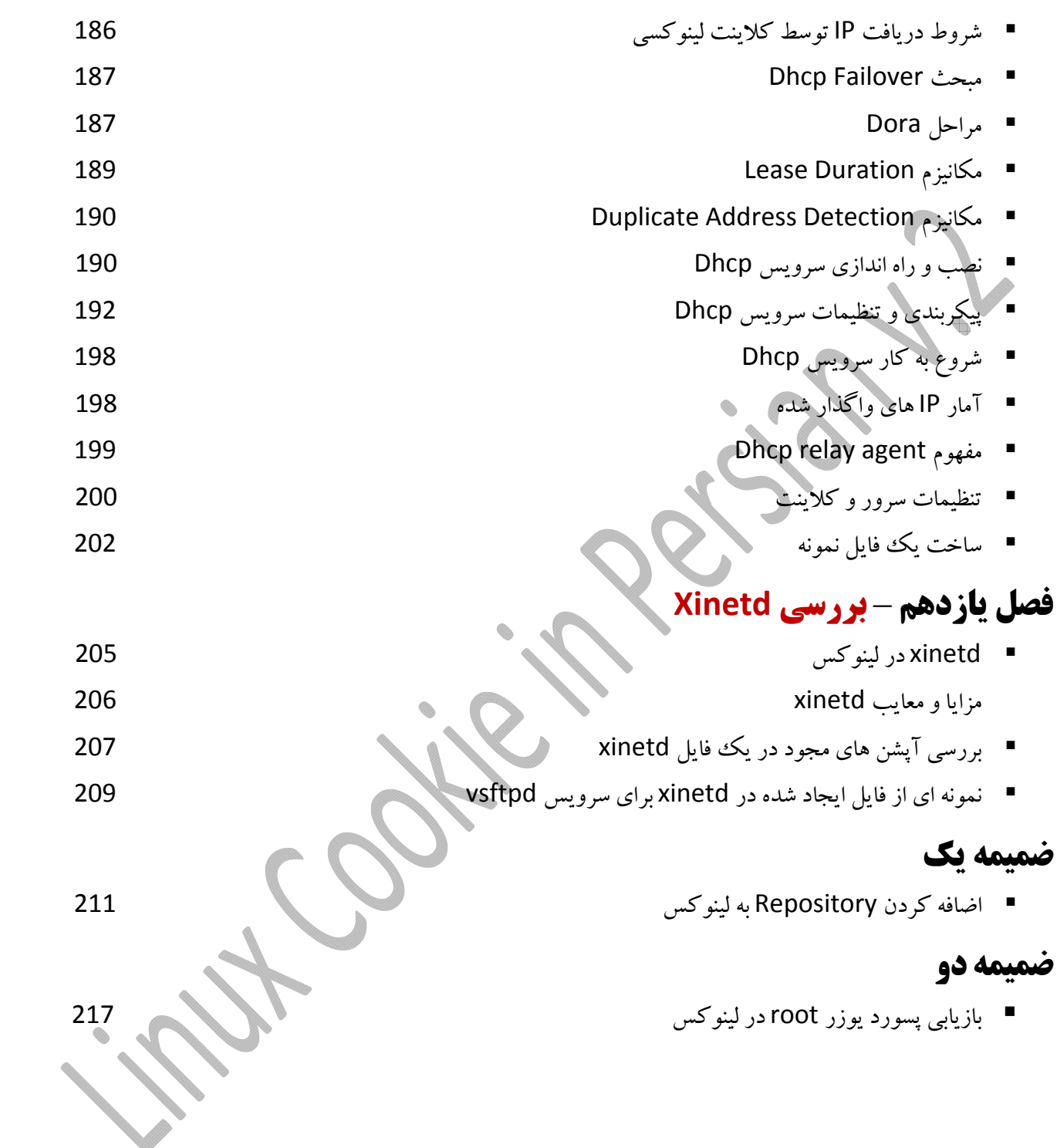

8

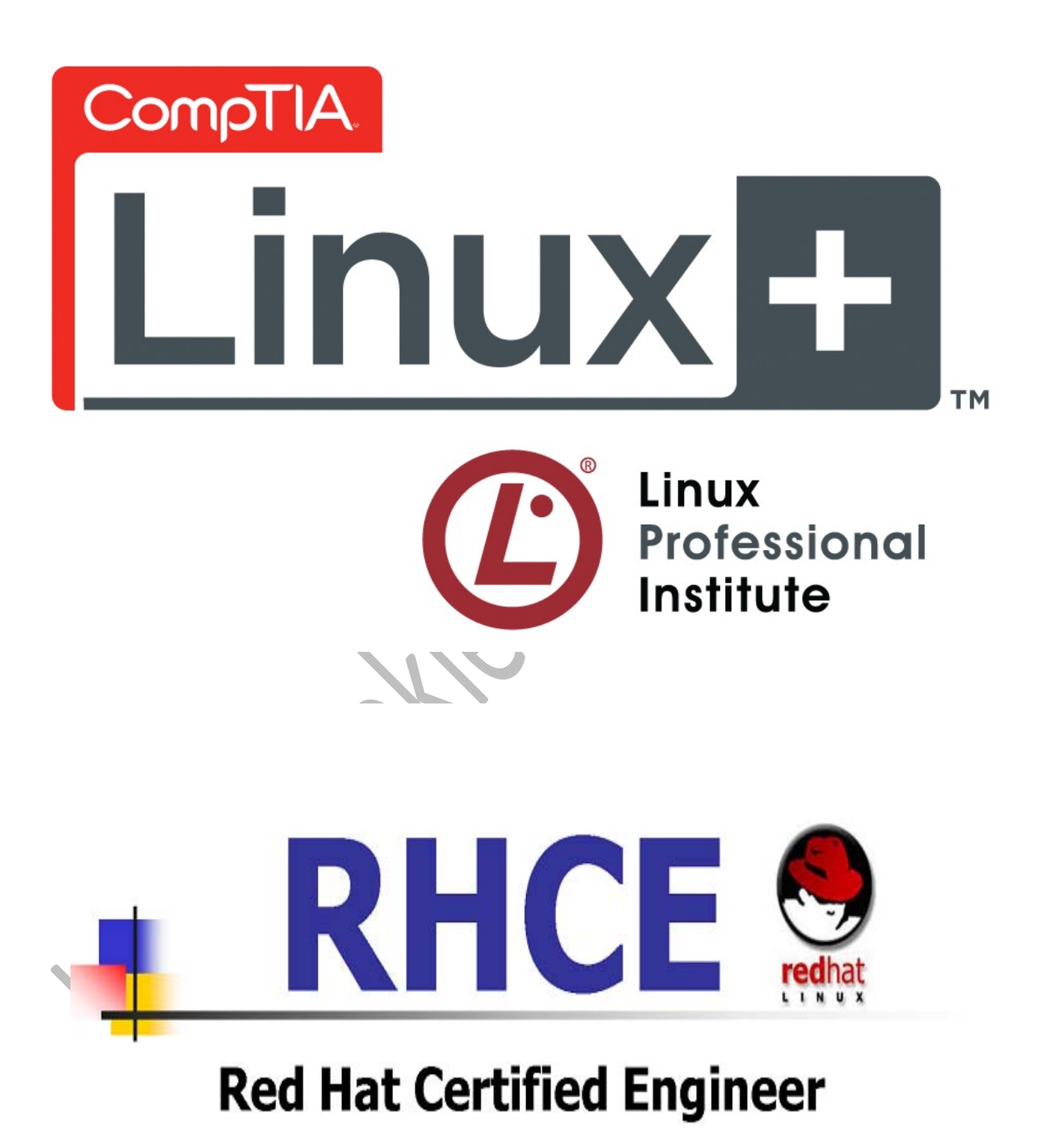

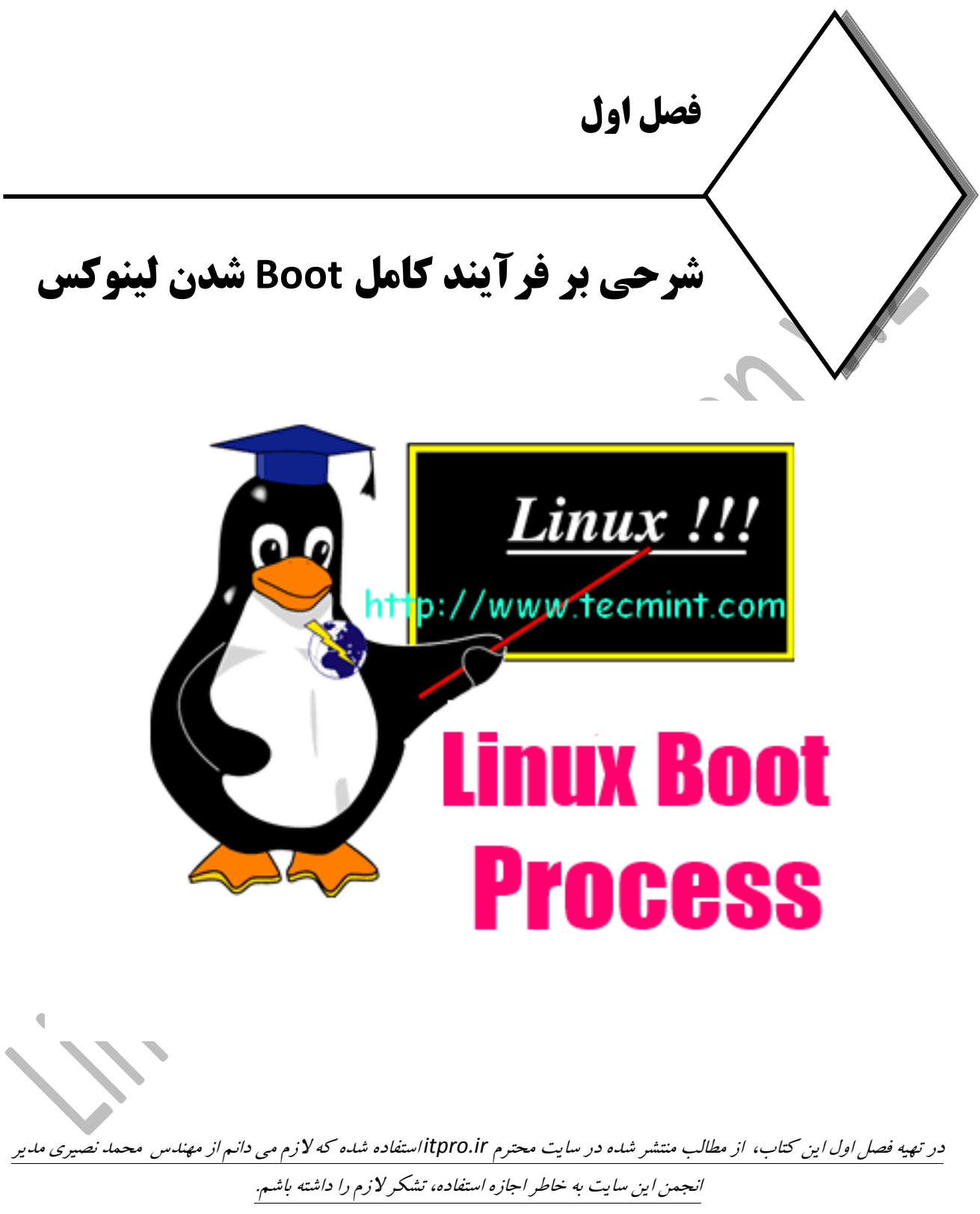

# **شرحي بر فرآيند كامل Boot شدن لينوكس**

در اين فصل به اين موضوع مي پردازيم كه سيستم عامل لينوكس چگونهBoot مي شود و فرآيندStartup اين سيستم عامل از بدو روشن كردن سيستم تا استفاده از خط فرمان داخلي آن چگونه انجام مي شود. ما هر روز بارها كامپيوترمان را روشن كرده و براي چند ثانيه تا چند دقيقه شاهد بوت شدن سيستم عامل روي آن هستيم، اما تاكنون از خودمان سؤال كرده ايم در پس اين بوت شدن چه اتفاقي مي افتد تا سيستم عامل آماده اجراي كار شود؟ دانستن اينكه يك سيستم چگونه Boot مي شود هم مي تواند به درك شما در برقراري ارتباط بين سخت افزار و نرم افزار و همچنين رفع مشكلات ناشي از Boot نشدن سيستم عامل بسيار كمك كند . در اينجا مي خواهم با جزئيات بيشتري اين فرآيند را قسمت به قسمت به شما معرفي كنم. فرآيند كلي Boot سيستم عامل لينوكس شامل شش مرحله اصلي است كه همانطور كه در تصوير زير نيز مشاهده مي كنيد اين مراحل به GRUB ، MBR ،BIOS به عنوان Boot Loader پيشفرض ، Init ، Kernel و Runlevel تقسيم بندي مي شود كه در ادامه هر كدام از اين مراحل ، با ذكر جزئيات بيشترتوضيح داده مي شوند.

**نكته** : تمامي مراحل بوت شدن تا وارد شدن به سيستم به همراه تمامي اتفاق هاي رخ دادا (خطاها – هشدار ها <sup>و</sup> موفقيت ها در انجام فرايند) همگي در فايل هايي مانند /var/log/message و /var/log/klog ثبت مي شوند.

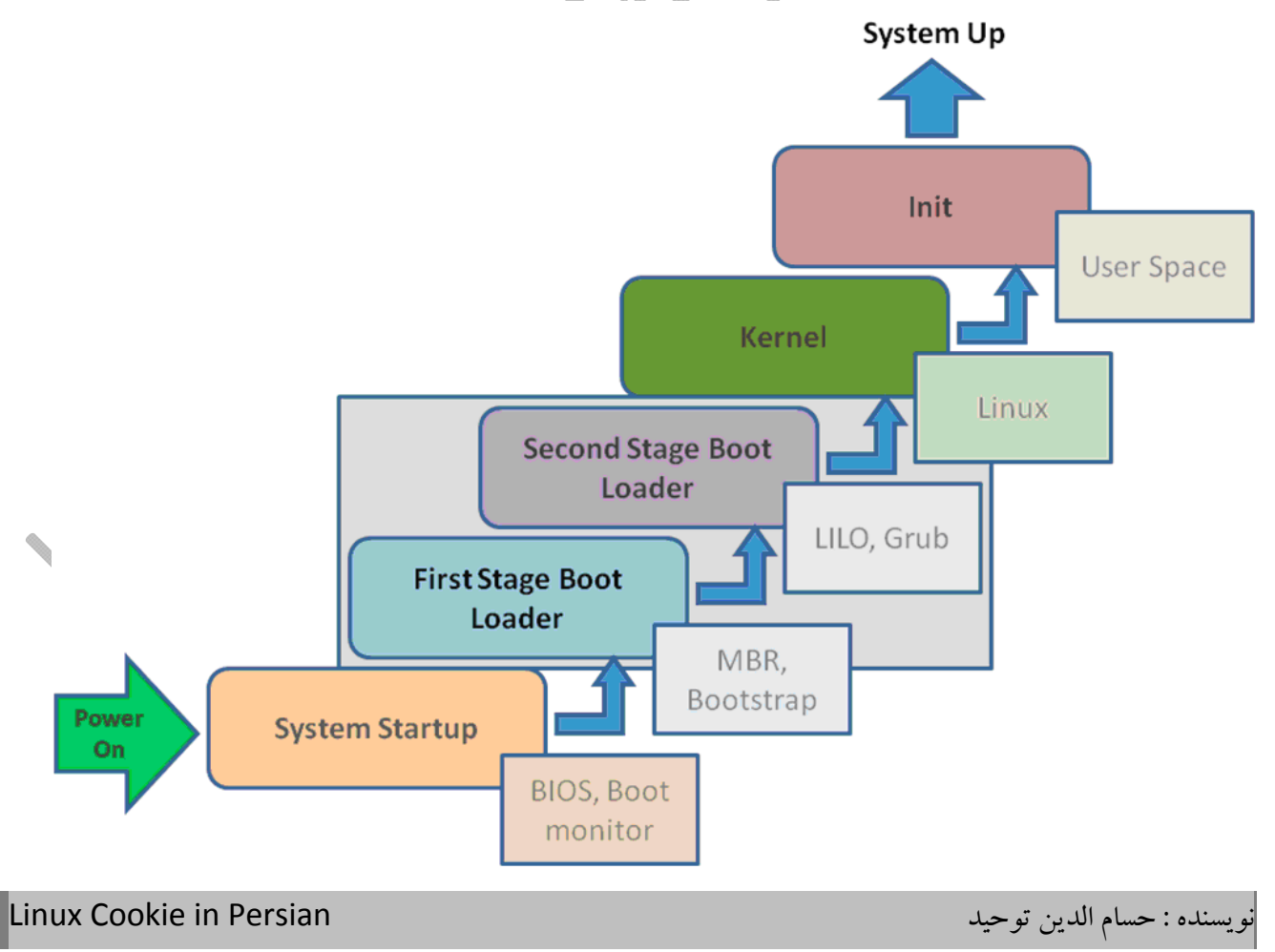

# **مرحله اول Boot لينوكس - POST**

اولين فاز فرآيند Boot شدن سيستم فرآيند Startup است. زمانيكه شما دكمه Power سيستم را مي زنيد يا اينكه سيستم را Restart مي كنيد ، قدرت برق به SMPS يا Supply Power Mode Switched مي رسد كه در اين قسمت برق تبديل به AC يا DC مي شود. برق DC به تمامي تجهيزات سيستم اعم از Motherboard ، هارد ديسك ها ، ROM‐CD ، ماوس و كيبورد و ... داده مي شود و آنها را روشن مي كند. هوشمند ترين قطعه كامپيوتر شما قطعا پردازنده يا همان CPU شما است ، به محض اينكه برق به اين دستگاه برسد اين دستگاه شروع به انجام عمليات هايي مي كند كه در حافظه يا ROM سيستم وجود دارد. اولين دستوري كه در اين مرحله از طرف CPU صادر مي شود اين است كه كنترل سيستم به دستBIOS سيستم داده شود ، BIOS مخفف كلمات System Output/Input Basic است. دستور CPU به BIOS اين است كه عمليات POST يا Test‐Self On Power را انجام دهد. در اين عمليات تجهيزات ضروري سيستم براي فرآيند Boot كاملا آزمايش مي شوند.

بعد از اينكه كنترل به دست BIOS سيستم افتاد دو چيزاتفاق مي افتد :

- Power On Self‐Testيا POST آزمايش فرآيند .1
	- .2 انتخاب اولين دستگاه قابل Boot در سيستم

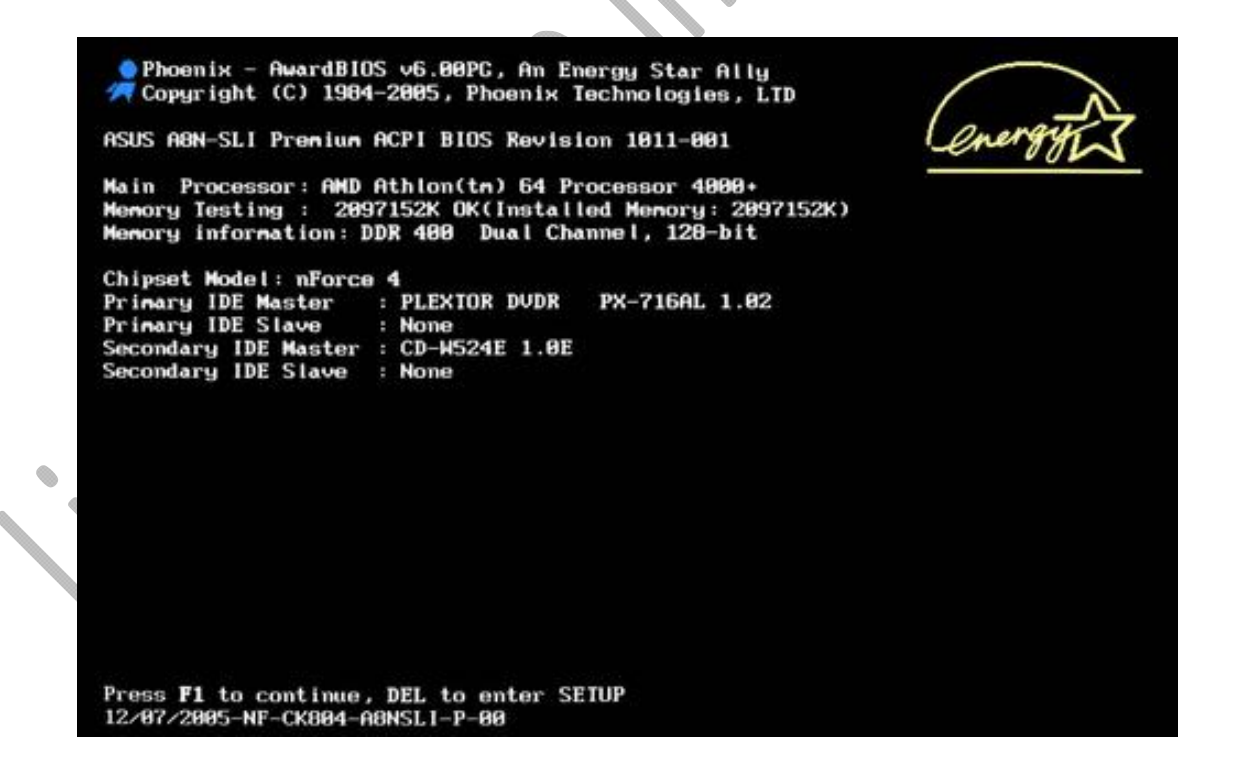

**نكته**: لينوكس به محض فعال شدن با يك فريم وركي ، CPU را آپديت مي كند.

عمليات POST يا Power On Self-Test يك سري فرآيند پردازشي است كه در دسترس بودن سخت افزارهاي سيستم را بررسي مي كند. BIOS ليستي از سخت افزارهايي كه در آخرين Boot موفق سيستم فعال بوده اند را هميشه در خود دارد ، برای اينكه بررسي شود كه يك سخت افزار برای انجام فرآيند Boot سيستم در دسترس است يا خير برای هر كدام از اين سخت افزارها كه در ليست قرار دارند يك پالس الكتريكي فرستاده مي شود.

اگر پالس الكتريكي به درستي پاسخ داده شود به معني در دسترس بودن دستگاه مورد نظر و آماده بودن سخت افزار براي انجام فرآيند Boot است. اما اگر از سخت افزاري پالس دريافت نشود ، سخت افزار مورد نظر به عنوان سخت افزار معيوب يا مشكل دار در نظر گرفته مي شود و فرض بر اين گذاشته مي شود كه از سيستم جدا شده است. اينكار براي همه سخت افزارهاي موجود در ليست BIOS انجام مي شود و ليست جديد بر اساس آزمايش هاي جديد ايجاد مي شود و در حافظه BIOSبراي فرآيند Boot بعدي استفاده خواهد شد.

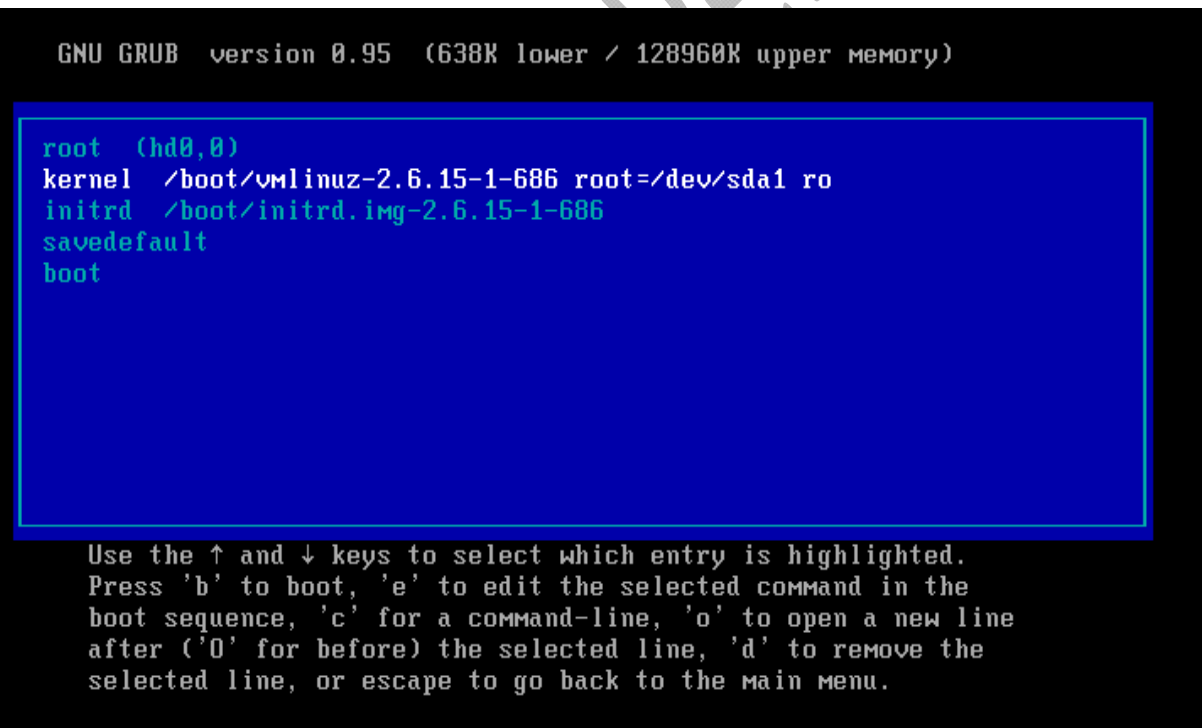

# **انتخاب اولين دستگاه قابلBoot**

زمانيكه عمليات هاي مربوط به POST كامل شدند، BIOS ليست دستگاه هايي كه در دسترس هستند را خواهد داشت. در اينصورت BIOS به راحتي قادر خواهد بود اولين دستگاهي كه در CMOS به عنوان Device Boot معرفي شده است را انتخاب كند. در اين مرحله BIOS هميشه اولين دستگاه قابل Boot را انتخاب كرده و سپس كنترل سيستم را مجددا به پردازنده يا CPU مي سپارد. اگر فرض كنيم كه اولين دستگاه قابل Boot بر روي سيستم پيدا نشود ، بصورت خودكار BIOS به دنبال دومين دستگاه و به همين ترتيب همه دستگاه هاي قابل Boot را آزمايش مي كند تا به نتيجه مورد نظر برسد. اگر BIOS نتواند هيچ دستگاه قابل Boot اي بر روي سيستم پيدا كند به شما پيامي به شكل found device boot No به معني عدم پيدا كردن دستگاه قابل Boot نمايش خواهد داد.

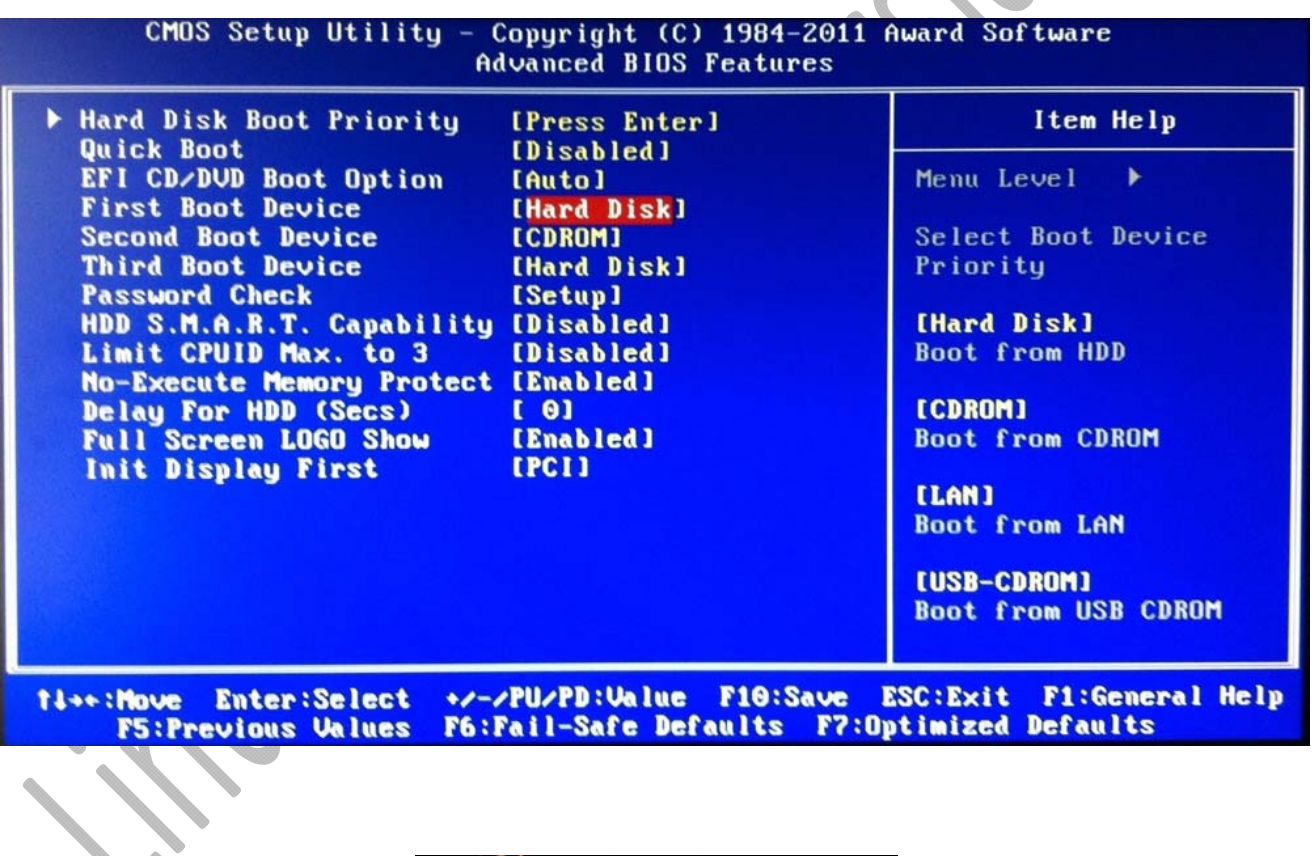

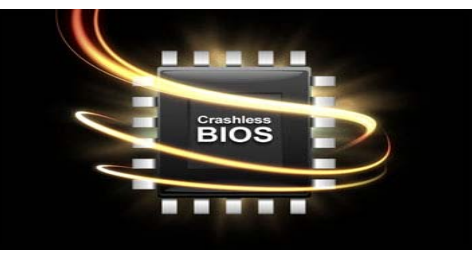

### **مرحله دوم Boot لينوكس ‐ MBR**

MBR مخفف Record Boot Master است. زمانيكه BIOS مجددا اختيار يا كنترل سيستم را در اختيار CPU قرار مي دهد ، BIOS سعي مي كند MBR يا Record Boot Master را از اولين دستگاه قابل Boot بخواند وLoad كند ، در اينجا فرض را بر اين گذاشته ايم كه دستگاه Bootable ما هارد ديسك است. MBR يك قسمت كوچك از هارد ديسك ها است كه فقط اندازه اي برابر 512 بايت دارد ، **تاكيد مي كنم** *512* **بايت نه كيلو بايت** ، اين سكتور از هارد ديسك يا MBR در اولين نقطه شروع اطلاعات در هارد ديسك يا در انتهاى هارد ديسك بر اساس نوع سازنده هارد ديسك قرار مي گيرد. در واقع مي توان به MBR يك Loader Boot اوليه گفت كه وظيفه اصلي آن فراخوان كردن Boot Loader ثانوي سيستم است. MBR پيش زمينه اجرا شدنGRUB را فراهم مي كند و اين امكان را مي دهد كه GRUB به داخل حافظه Load شود و باعث بالا آمدن Kernel شود. از 512 بايت فضايي كه به MBR اختصاص يافته در حدود 434تا 446 بايت آن به Partition Table اختصاص يافته است ، 64 بايت آن به Partition Table و در نهايت 6 بايت آن براي اعتبارسنجي MBR يا Validation MBR و Timestamp آن اختصاص يافته است. خوب تا اينجاي كار، MBR به درستي Load شده اما MBR هيچگونه دركي از Kernel و نحوه Load كردن آن ندارد و نمي تواند مفهوم فايل سيستم را درك كند ، در اينجاست كه كار يك Loader Boot ديگر براي درايوهاي فايل سيستم و Load كردن Kernel ديده مي شود و اين Loader Boot Secondary چيزي جز GRUB نيست. MBR معمولا در هارد ديسك هاي لينوكسي در مسير hda/*dev/* يا sda/*dev/* قرار گرفته است و مهمترين وظيفه آن Load كردن و اجراي GRUB است.

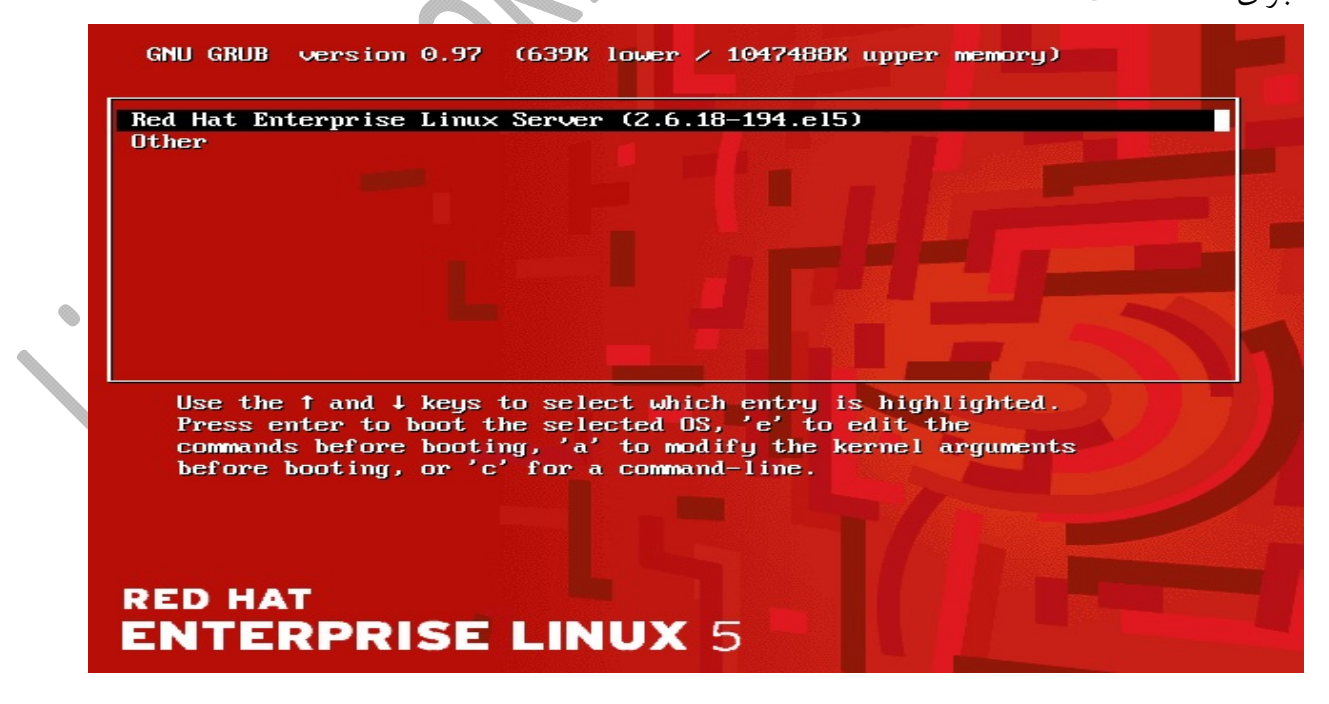

# **مرحله سوم Boot لينوكس ‐ GRUB**

اگر با سيستم عامل لينوكس كمي كار كرده باشيد يا آن را بصورت Boot Dual با ويندوز نصب كرده باشيد حتما ديده ايد كه در مرحله اي از Boot سيستم از شما نوع سيستم عاملي كه مي خواهيد آن را Boot كنيد سئوال مي كند. در واقع اين همان GRUB اي است كه در موردش صحبت شد. GRUB يك Loader Boot است با قابليت Boot كردن چندين سيستم عامل بصورت همزمان كه حتي مي تواند ويندوز را نيز در كنار لينوكس Boot كند. اگر شما در صفحه انتخاب سيستم عامل هيچ گزينه را انتخاب نكنيد GRUB بصورت خودكار سيستم عامل پيشفرض را انتخاب و آن را Boot مي كند. تمامي تنظيمات مربوط به GRUB در فايل تنظيمات آن در مسيرetc/grub.conf قرار دارد. GRUB محتوى فايل هاي Image مربوط به سيستم عامل ها و initrd است و وظيفه اصلي آن نيز اجرا و Load كردن همين Image ها است. در ادامه نمونه اي از فايل grub.conf موجود در سيستم عامل لينوكس RedHat را مشاهده مي كنيد:

```
1 
hiddenmenu
2 
title Red Hat Enterprise Linux Server (2.6.18-
3 
194.26.1.el5)
4 
5 
6 
root=/dev/VolGroup00/root clocksource=acpi_pm divisor=10
7 
8 
title Red Hat Enterprise Linux Server (2.6.18-
9 
194.11.4.el5)
10
11
12
root=/dev/VolGroup00/root clocksource=acpi_pm divisor=10
13
14
title Red Hat Enterprise Linux Server (2.6.18-
15
194.11.3.el5)
16
 default=0
 timeout=5
 splashimage=(hd0,0)/grub/splash.xpm.gz
            root (hd0,0)
            kernel /vmlinuz-2.6.18-194.26.1.el5 ro 
            initrd /initrd-2.6.18-194.26.1.el5.img
            root (hd0,0)
            kernel /vmlinuz-2.6.18-194.11.4.el5 ro 
            initrd /initrd-2.6.18-194.11.4.el5.img
            root (hd0,0)
           kernel /vmlinuz-2.6.18-194.11.3.el5 ro 
 root=/dev/VolGroup00/root clocksource=acpi_pm divisor=10
            initrd /initrd-2.6.18-194.11.3.el5
تا اينجاي كار هنوز هيچ قسمتي از سيستم عامل لينوكس فعال نشده است ، در واقع همه فرآيندي كه مربوط به سيستم عامل
مي شود در مرحله بعدي انجام مي شود كه GRUB كارهاي خود را انجام مي دهد و نوبت بهKernel سيستم عامل لينوكس
```
مي رسد كه توسط GRUB در حافظه RAM سيستم بارگذاري ميشود . در قسمت بعدي در خصوص ادامه مراحل كه Load شدن Kernel و همچنين فرآيند Init است توضيحاتي ارائه ميشود.

# **مرحله چهارم Boot لينوكس ‐ Kernel**

Kernel يا هسته يك سيستم عامل قلب تپنده آن سيستم عامل به شمار مي رود و تمامي فرآيندهاي سيستم عامل شما را مديريت مي كند. كرنل از هزاران ماژول نرم افزاري تشكيل شده است. در مرحله قبلي GRUB به جايي رسيد كه Image هاي مربوط به Kernel وinitrd را به داخل حافظه RAM سيستم Load كرد و از اين مرحله به بعد همگي كارها برعهده Kernel مي باشد. Kernel به محض Load شدن تنظيمات مربوط به حافظهRAM اختصاص يافته به سيستم و همچنين پيكربندي كليه سخت افزارهاي سيستم را انجام مي دهد سپس image مربوط به initrd را از حالت فشرده خارج مي كند ، در حالت پيشفرض اين image در حالت فشرده به شكلzlib يا zImage قرار گرفته اند. بعد از اينكه از حالت فشرده خارج شد با mount كردن آن ، درايورهاي ضروري را Load مي كند.

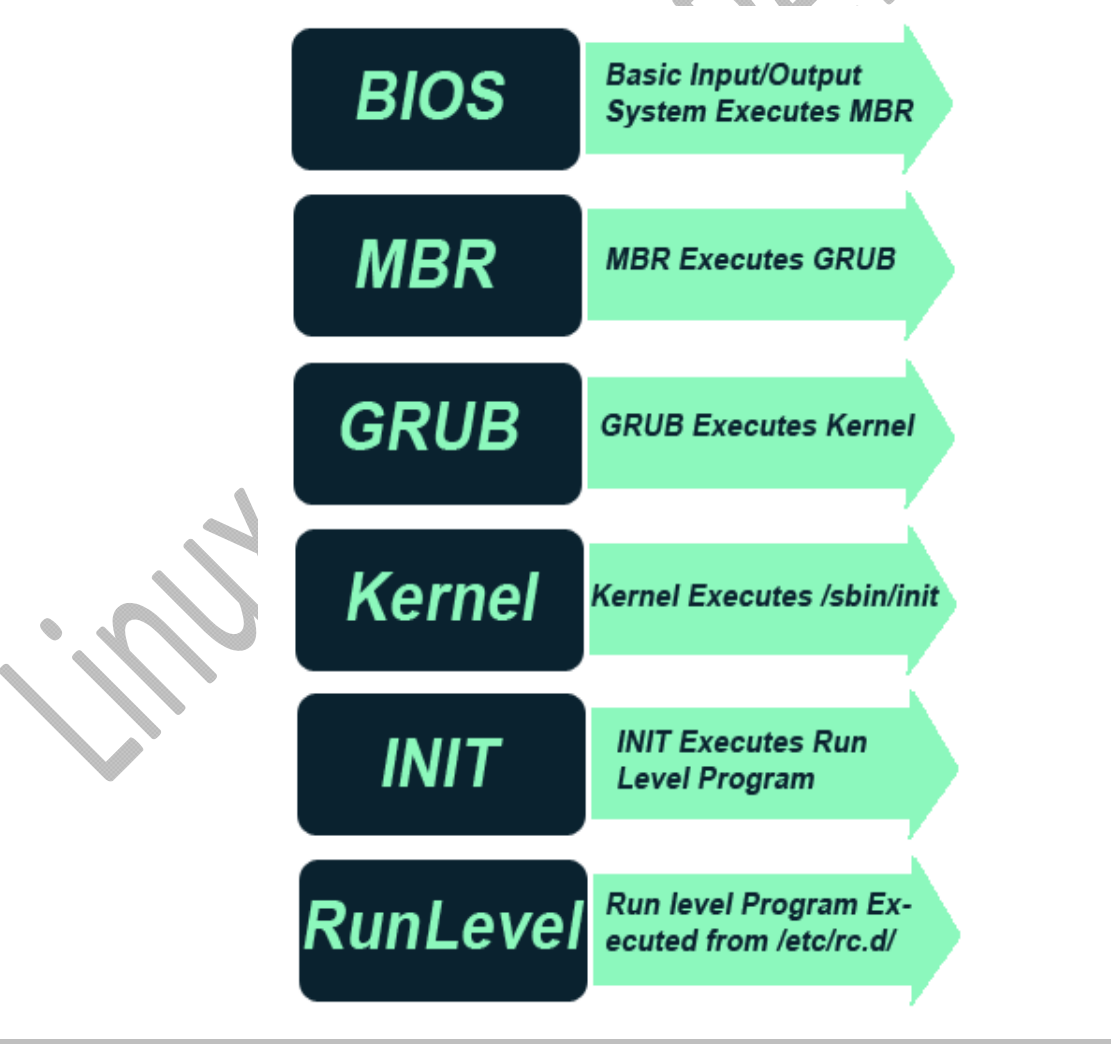

Load كردن و Unload كردن ماژول هاي Kernel لينوكس با استفاده از برنامه هايي به نامinsmod وrmmod انجام مي شود كه در image initrd قرار گرفته اند. سپس Kernel به دنبال هارد ديسك مي رود و بررسي مي كند كه در حالت LVM قرار دارند و يا اينكه RAID شده اند. سپس initrd را Unmount و فضاي اختصاص يافته توسط اين Image را نيز خالي مي كند. Kernel پارتيشن ريشه يا root partition اي كه در فايل grub.conf وجود دارد را در حالت فقط خواندني يا only read به سيستم Mount كرده و در نهايت فرآيند init را اجرا مي كند. توجه كنيد كه Kernel تا زمانيكه سيستم شما خاموش نشده باشد برروي حافظه RAM شما باقي مي ماند. كرنل بعد از اينكه كارهايش را انجام داد مي آيد پروسه اي را واسطه قرار مي دهد و به آن اختيار مي دهد تا همه كارها را مديريت كند اين پروسه init نام دارد.

295 audit(1216470015.968:3): policy loaded auid=4294967295 ses=4294967295 INIT: version 2.86 booting Welcome to Red Hat Enterprise Linux Server Press 'I' to enter interactive startup.<br>(utc): Sat Jul 19 05:20:22 MST 2008  $\mathsf{r}$ ΩK п Setting clock  $\mathsf{L}$ OK Starting udev: I Loading default keymap (us):<br>Setting hostname rhce-prep.example.com:  $\mathbf{r}$ 0K  $\mathbf{I}$ r. OΚ ı No devices found Setting up Logical Volume Management: No volume groups found OK  $\mathbf{r}$ ı Checking filesystems elean, 4871/263232 files, 72321/263056 blocks:// /home: clean, 117/130560 files, 27384/522080 blocks /var: clean, 1165/130560 files, 65117/522080 blocks /dev/md0: clean, 12/883872 files, 45604/883456 blocks vusr: clean, 81733/524288 files, 427747/524120 blocks boot: clean, 33/66264 files, 24068/265040 blocks 0K г П Remounting root filesystem in read-write mode: OK Г ı Mounting local filesystems:  $\mathsf{L}$ OK  $\mathbf{I}$  $\mathsf{r}$ Enabling local filesystem quotas: 0K ı

### **مرحله پنجم Boot لينوكس ‐Process Init**

اگردقت كرده باشيد بعد از اينكه از صفحه انتخاب سيستم عامل GRUB عبور كرديد به يكباره يـك سـري خطـوط بـه شـما نمايش داده مي شودودر كنار آنها بعضا كلماتي مثل OK و Failed را مشاهده مي كنيد كه به سرعت از جلوي چشـم شـما عبور مي كند (شكل صفحه قبل) ، انگار كه سيستم در حـال Start كـردن سـرويس هـاي لازم جهـت اجـراي سيسـتم عامـل ميباشد. اين دقيقا درست است ، به محض اينكه Kernel شـما Load شـد يـك فرآينـد يـا Process بـه نـام init توسـط Kernel اجرا مي شود كه اولين Process اجرا شده توسط Kernel است. init مخفف كلمه initialization بوده كـه در ترجمه فارسي به معني مقدار دهي اوليه است اما شما در اينجا از init بهعنوان پردازشي ياد كنيـد كـه همـه پـردازش هـاي ديگــــــــــرمــــــــــورد نيــــــــــاز سيســــــــــتم عامــــــــــل را فراخــــــــــواني واجــــــــــرا مــــــــــي كنــــــــــد . زمانيكه init اجرا شد بهعنوان فرآيند والد يا Process Parent در سيستم عامل لينوكس در نظـر گرفتـه مـي شـود . اولـين كاري كه init انجام مي دهد ايـن اسـت كـه محتويـات فايـل تنظيمـات خـودش يـا file initialization اي كـه در مسـير /inittab/etcوجود دارد را بخواند. محتويات اين فايل به init مي گويد كه يـك اسـكريپت تنظيمـات اوليـه محيطـي يـا script configuration environmentرا اجـرا كنـد كـه در ايـن اسـكريپت تعيـين مسـيرها يـا path هـا ، فرآينـد Swapping، بررسي فايل سيستم و... انجام مي شود. تقريبا مي توان گفت اجراي اين اسكريپت هر چيزي كه سيسـتم شـما نياز دارد تا فرآيند مقداردهي اوليه يا همان initialization را انجـام دهـد را شـامل مـي شـود ، حتـي تعيـين كـردن سـاعت سيســـــــــتم ، پورتهـــــــــاي ســـــــــريال و... همـــــــــه درايـــــــــن مرحلـــــــــه انجـــــــــام مـــــــــي شـــــــــود . مخزن لينوكس دايركتوري d.init است و تمامي فايلهايي كه در دايركتوريهاي rc قرار دارند لينك بـه ايـن دايركتـوري مـي باشد.

به محض اينكه يك سرويس در لينوكس نصب مي شود يك اثر از خودش در init.d بر جا مي گذارد. در نسخه هاي قديمي لينوكس init فقط يك فايل پيكربندي داشت كه گاها به چند صد خط مي رسيد. يعني تمام فايل هايي كه در دايركتوريهاي rc قرار داشت در يك فايل كانفيگ بزرگ جمع شده بودند كه اين خود يك ضعف و آسيب پذيري به شمار مي آمد، چون اگر براي اين فايل مشكلي ايجاد ميشد سيستم up نمي شد. لذا redhat سيستمي به نام upstart را ايجاد كرد كه در اصل همان init است منتها base event عمل مي كند نه parallel . در حافظه سيستم هم نام آن init است. در اصل آن فايل چند صد خطي بزرگ به تعدادي فايل شكسته شده تا مديريت و پايداري سيستم تنظمين بشود. init اولين نرم افزاري است كه در mode user كار ميكند.

Init همچنان به خواندن فايل /inittab/etc ادامه مي دهد ، در ادمه اين فايل به init اعلام مي كند كه سيستم قرار است چگونه در هر run level پيكربندي شود و همچنين run level پيشفرض را نيز تنظيم مي كند. Run <u>level</u> در واقع پيكربندي فرآيند ها يا پردازش هاي موجود در سيستم است. تمامي سيستم عامل هاي خانواده Unix توانايي اين را دارند كه

با پيكربندي هاي پردازشي مختلف اجرا شوند براي مثال ما مي توانيم به سيستم عامل لينوكس بگوييم كه در حالت تك كاربره يا mode user single اجرا شود كه در اين حالت اگر init اجرا شود ما مي گوييم init در 1 level run اجرا شده است ، در زبان ديگر به level run اي كه mode user single است S level run نيز گفته مي شود. در اين حالت ( Mode User Single ( فقط مدير سيستم مي تواند به سيستم متصل شود. معمولا زماني از چنين level run اي استفاده مي شود كه مي خواهيم وظايف نگهداري سيستم يا maintenance task هاي سيستم را بدون ريسك تخريب سيستم يا داده هاي كاربران انجام دهيم. طبيعتا در چنين level run اي ما نمي خواهيم هيچگونه سرويسي به كاربران ارائه دهيم و سرويس هاي كاربري معمولا در اين level run غيرفعال يا Disable هستند. Level Run ديگري كه استفاده مي شود به نام level run reboot شناخته مي شود يا 6 level run كه وظيفه shutdown كردن همه سرويس ها و دستورالعمل هاي وابسته به آن و همچنين restart كردن سيستم را بعهده دارد. همانطور كه در مثال زير مشاهده مي كنيد شما مي توانيد با استفاده از دستور who متوجه شويد كه در چه level run اي قرار داريد :

**run‐level 2 2015‐11‐17 09:52 last=S** بعد از اينكهlevel run پيشفرض براي سيستم در نظر گرفته شد ، init با توجه به محتويات دايركتوري rc اي كـه بـه run level مربوطه اختصاص يافته است تمامي پردازش ها يا Process هاي پس زمينه اي كه براي اجرا شدن سيسـتم مـورد نيـاز هستند را اجرا مي كند. Init هر كدام از اسكريپت هاي kill را كه با حرف K شروع مي شوند را با يـك پـارامتر stop اجـرا مي كند و سپس تمامي اسكريپت هاي Start را كـه بـا S شـروع مـي شـوند را اجـرا مـي كنـد و سـرويس هـاو برنامـه هـاي كاربردي كه دراrun level مربوطه وجود خواهند داشت را اجرا خواهد كرد. نكته جالب در خصوص اين اسكريپت ها ايـن است كه همانند سرويس هاي ويندوز شما مي توانيد آنها را بعد ازوارد شدن به سيسـتم عامـل لينـوكس بصـورت دسـتي نيـز stopو يا start كنيد ، اينكار براحتي با استفاده از دستورstop httpd service يـا start httpd service در مسـير /httpd/d.init/etc قابل اجرا است ، البته دقت كنيد كه در اين اينجا ما سرويس httpd را مثال زديـم ، شـما مـي توانيـد هر سرويس ديگري را به همين شكل start ياstop كنيد فقط فراموش نكنيد كه براي انجـام تغييـرات سيسـتمي حتمـا بايـد دسترسي ريشه داشته باشيد.

توجه كنيد كه در زمان startup سيستم معمولا دو اسكريپت d2.rc و d3.rc اجرا مي شوند. در اين حالت هيچ سرويسي در حالت stopped قرار نمي گيرد يا حداقل مي توان گفت بصورت دائمي در حالت stopped قرار نمي گيرد. هيچكدام از اسكريپت هايي كه در پوشه /d.>x<rc/etc قرار گرفته اند سرويس ها را stop يا start نمي كنند. در عوض تمامي فايل هايي كه در پوشه /d.>x<rc/etcقرار گرفته اند به عنوان يك لينك عمل ميكنند كه به اسكريپت هايي كه در پوشه /etc/init.d قرار گرفته اند اشاره مي كنند. به اينگونه لينك ها symbolic link گفته مي شود ، يك link symbolic چيزي بيشتر از يك فايل كه به يك فايل ديگر اشاره مي كند نيست و زماني استفاده مي شود كه شما مي خواهيد بدون ايجاد كردن و يا حذف كردن يك فايل، اسكريپت آن را اجرا كنيد و سرويس ها را start و يا stop كنيد.

نويسنده : حسام الدين توحيد Persian in Cookie Linux

 **#who ‐r**

در نهايت در اين قسمت اسكريپت هاي مربوط به level run مورد نظرتان انتخاب و اجرا خواهند شد و سيستم به سراغ مرحله بعدي مي رود. ليست level run هاي مختلف در سيستم عامل لينوكس را مي توانيد در زير با مشخصات آنها مشاهده كنيد .

# **Run levels**

init 0 : Shutdown the system or halt

init 1 : Single-user mode.

init 2 : Multi-user mode with out networking support.

init 3: Multi-user mode with networking support.

init 4 : Unused.

init 5 : Graphical user interface.

init 6 : Reboot the system.

# **مرحله ششم Boot لينوكس ‐ Level Run**

همانطور كه در مرحله قبل مشاهده كرديد در فرآيند init يك level run انتخاب مي شود كه بر حسب انتخابي كه انجام مي شود يك سرى اسكريپت از پوشه هاي مورد نظر اجرا مي شوند. startup script هاي مربوط به init در پوشه/etc/rc.d قرار گرفته اند اما اسكريپت هايي كه براي run level ها استفاده مي شوند درsubdirectory هايي به شكل /d0.rc/d.rc/etc تا /d6.rc/d.rc/etc بر اساس انتخاب init از بين level run هاي 0 تا 6 اجرا مي شوند. در آخر نيز init هر چيزي كه در پوشه /local.rc/d.rc/etc پيدا مي كند را فارق از اينكه در چه level run اي كار مي

كند اجرا خواهد كرد. در زير، پوشه هاي مربوط به انواعrun level script ليست شده است كه متناسب با run level انتخاب شده در init اجرا خواهند شد .

**Runlevel Directory /etc/rc.d/rc0.d /etc/rc.d/rc1.d /etc/rc.d/rc2.d /etc/rc.d/rc3.d /etc/rc.d/rc4.d /etc/rc.d/rc5.d /etc/rc.d/rc6.d**

به اين موضوع دقت كنيد كه اسكريپت هاي آخري كه عنوان كرديم در پوشه rc.local وجود دارد در همه توزيع هاي لينوكس ممكن است وجود نداشته باشند ، در نهايت همه چيز اگر به خوبي پيش برود شما مي توانيد صفحه login مربوط به سيستم عامل لينوكس را مشاهده كنيد . در زيرنمونه اي از محتويات فايل inittab را مشاهده مي كنيد.

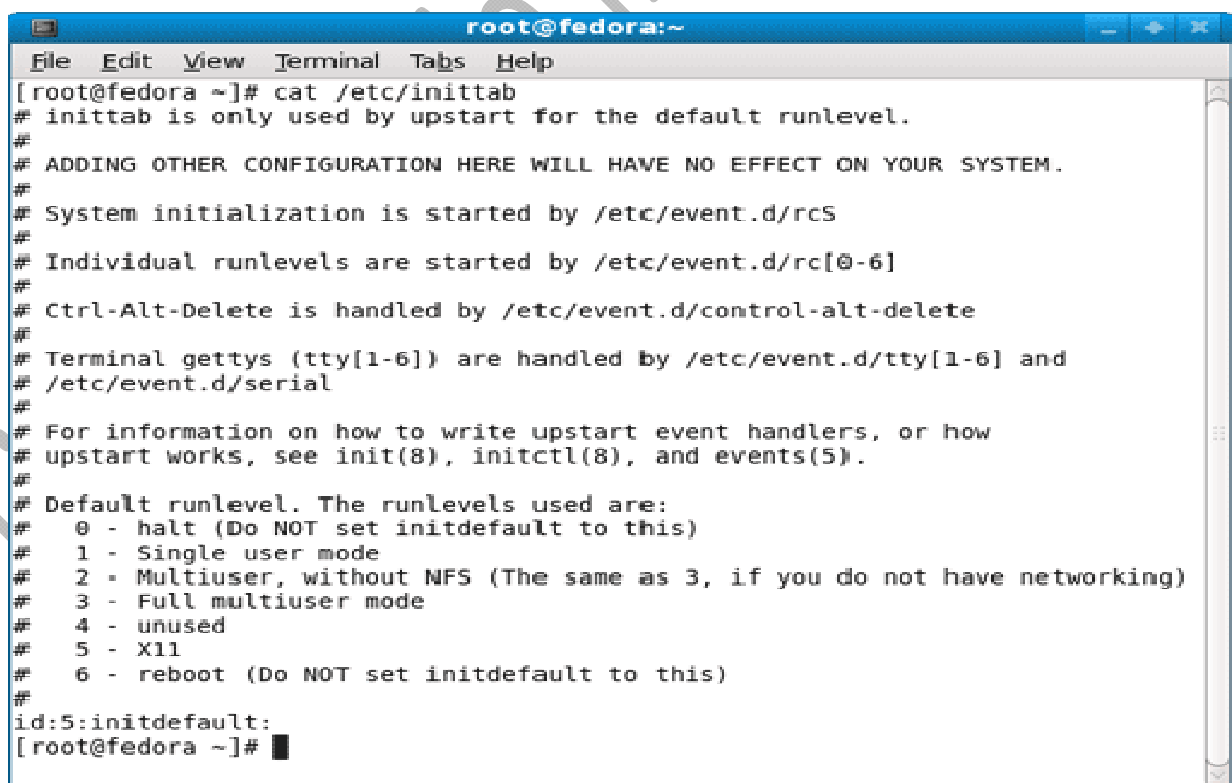

نويسنده : حسام الدين توحيد Persian in Cookie Linux

22

پس از 6 مرحله بالا بايد صفحه Login يا به صورت متني و يا بصورت گرافيكي نشان داده مي شود. در اينجا بايد نام كاربري پسورد خود را وارد كنيد. اگر نام كاربري و پسوردتان درست باشد با ايجاد يك ترمينال توسط برنامه mingetty كه يكي از 6 ترمينال 1tty تا 6tty هستند، يك جلسه يا Session به نام يوزر لاگين كرده اختصاص داده مي شود. اما روند ايجاد يك ترمينال چگونه است؟

### **روند ايجاد يك ترمينال**

Shell يا پوسته، ابزاري است كه دستور ها را از شما مي گيرد و آنها را تحليل مي كند يا يك خروجي مناسب يا يك خطا در صورت مشكل داشتن وردي، نشان مي دهد. پروسه اي به نام fork وجود دارد كه يك نمونه از خود فرايند را عينا ايجاد مي كند. وظيفهfork ايجاد پروسس child از فرايند parent ميباشد.(از فرايند اصلي يا والد يك فرايند فرزند ايجاد ميكند) پس از آخرين گام بالا دستور /mingetty/sbin يك ترمينال را ايجاد مي كند. Shell و Terminal دو چيز متفاوت هستند. در اصل پوسته يا شل كد هايي هستند كه دستور هاي ورودي از طريق ترمينال يا كنسول را تحليل مي كند و ترمينال يك ابزاري براي كار با شل است. در لينوكس تعدادي پوسته وجود دارد مانند zsh,ksh,csh,sh,bashكه ليست نام اين شل ها در لينوكس در فايل shells كه با دستور زيرقابل مشاهد است قرار دارد.

 #less /etc/shells اما يك شل (هركدام كه باشد) چگونه در اختيار شما قرار مي گيرد. همانطور كه گفتيم شل بعنوان تحليل گر دستور هاي ورودي و ترمينال نيز بعنوان رابطي براي اتصال به شل استفاده مي شود. بصورت پيش فرض bash بعنوان پوسته پيش فرض لينوكس است. به محض login شدن و ايجاد يك ترمينال توسط mingetty مثل1tty ، فرايند init نيز يك فرايند ديگر به نام bash را مي سازد كه پوسته bash را فعال مي كند. بطور خلاصه مي توان گفت كه :

پس از مرحله ششم از مراحل بوت شدن، صفحه login نشان داده مي شود و فرايند init نيز شل bash را از مسير /bash/bin ايجادو كنترل مي كند(توسط عمل fork يك نمونه از bash مي سازد) سپس در صورت درست وارد كردن نام كاربري و پسورد ، برنامه mingetty يك ترمينال مانند tty2 را در اختيار شما قرار مي دهد. توجه كنيد كه خود فرايند mingetty بعنوان فرزند bash و خود bash نيز بعنوان فرزند فرايند init ني باشد.

اگر بخواهيم از ترمينال خارج شويم يا بهتر اينكه بخواهيم جلسه ايجاد شده را از بين ببريم بايد از دستور logout يا exit استفاده كرد. به محض اجراي اين دستور ها جلسه كاري تمام مي شود و دوباره صفحه login نشان داده مي شود.

**نكته**: در حين بوت شدن ممكن است اعمال ديگري مانند اجراي دستور fsck يا اعمال ديگري انجام شود ولي <sup>6</sup> مرحله بالا اساس راه اندازي يك سيستم عامل لينوكس و يا حتي هر سيستم عامل يونيكسي ديگري است. 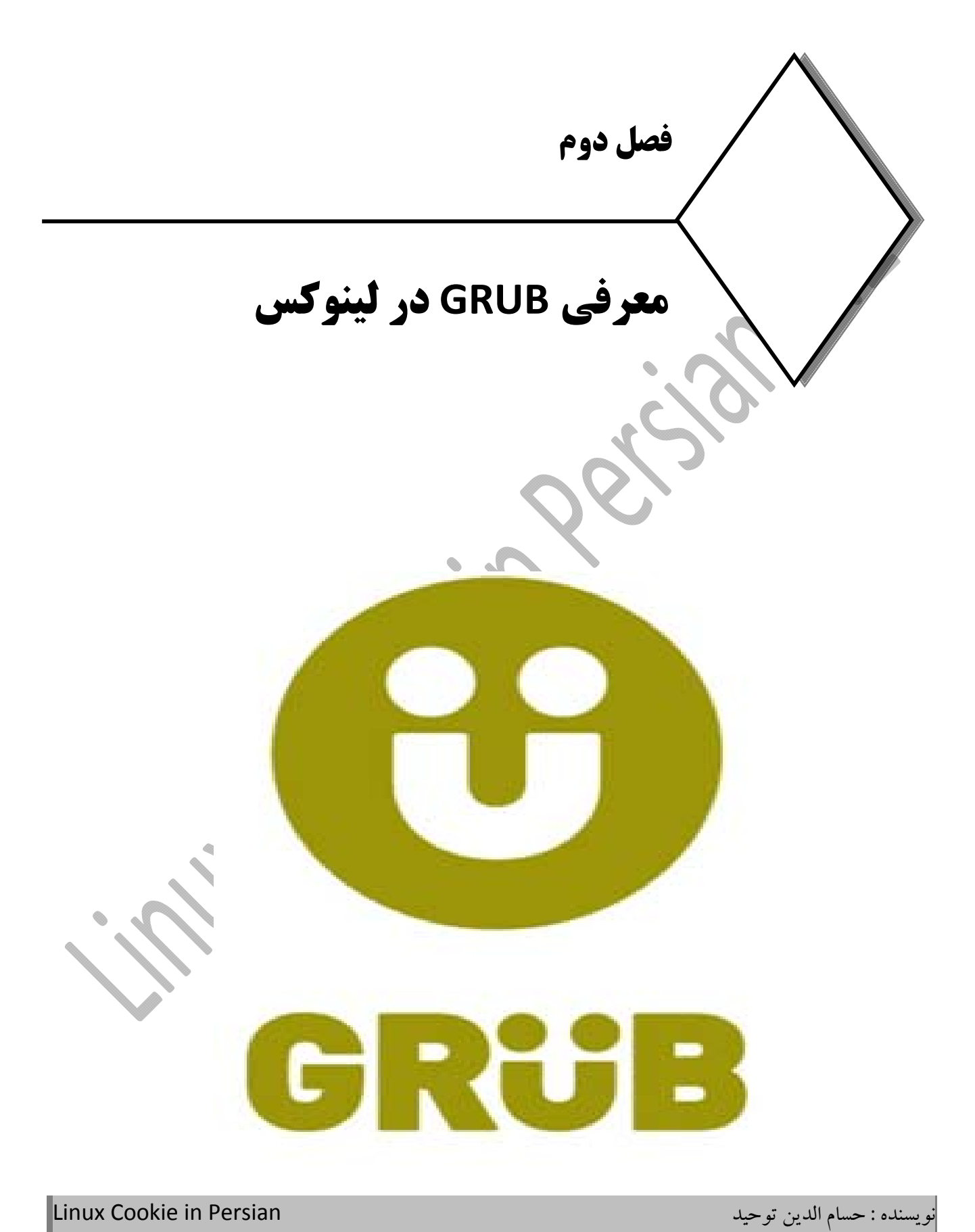

### **مقدمه اي بر Bootloader**

براي اينكه بخواهيم از سيستم عامل استفاده كنيم ، يك سري برنامه نرم افزاري وجود دارد كه بايد ابتدا اجرا شوند تا محيط سيستم عامل را بتوانيد ببينيد. يكي از اين نرم افزارها به عنوانloader strap boot **يا** Bootloader معروف است . در واقع كاري كهBootloader انجام مي دهد همانطور كه از نامش هم پيداست، اين است كه سيستم عامل اصلي كامپيوتر راload مي كند. نرم افزارهاي سيستم عامل در هارد ديسك ، CD، DVD، حافظه هاي فلش USB و امثال اينها ذخيره مي شوند، اما اين نرم افزارها توسط CPU يا پردازنده كامپيوتر قابل دسترس نيستند زيرا CPU فقط و فقط مي تواند برنامه هايي را اجرا كند كه در ROM سيستم قابل دسترس هستند. برنامه هايي كه در RAM وجود دارند با استفاده از Loader Boot قابل LILO و GRUB ،Syslinux ,NTLDR ،BOOTMGR ،OpenBIOS ،OpenBoot ،SLOF ،BIOSمثل هايي دسترس خواهند شد.

يكي از واژه هاي جالبي كه براي افراد تازه كار با محيط لينوكس هميشه كمي ترس در بر دارد واژه Loader Boot است. دليل آن هم كاملا مشخص است ، افرادي كه به تازگي با محيط لينوكس آشنا شده اند و با آن كار مي كنند اكثرا از محيط سيستم عامل ويندوز به لينوكس مهاجرت كرده اند ، ممكن است در دنياي ويندوزي به هيچ عنوان اسمBootloader را نيز نشنيده باشند. كاربران ويندوز فقط متوجه مي شوند كه ويندوز آنها Boot مي شود و از روندي كه در پس زمينه Boot شدن اين سيستم عامل طي ميشود هيچ اطلاعي ندارند وبرايشان اين فرآيند كاملا نامحسوس است.

برخي اوقات ممكن است به مشكلاتي در Boot سيستم بر بخورند و با استفاده از Console Recovery Windows مشكلات را برطرف كنند و در همين حد برايشان كفايت مي كند. اما وقتي صحبت از لينوكس مي شود يعني همه چيز قابل بررسي و مشاهده است، فرآيند Boot شدن سيستم عامل و به ويژه نحوه Boot شدن ، و نرم افزاري كه اينكار را براي آنها انجام مي دهد مهم مي شود و اينجاست كه تازه كاران بايد با واژه Bootloader و نحوه عملكرد آن در لينوكس بيشتر آشنا شوند. ( مثل من) در اين فصل ما مي خواهيم يك درك ابتدايي از عملكرد Bootloader **GRUB** كه اصلي ترينBootloader لينوكسي است پيدا كنيم.

اگر تا كنون كمي با سيستم عامل لينوكس كار كرده و حداقل با ساختار پارتيشن بندي ، فايل سيستم و ساختار آن ، دايركتوري هاي پيشفرض لينوكس و دستورات خط فرمان اوليه لينوكس آشنايي پيدا كرده باشيد ، گام بعدي اين است كه دانش خود را فراتربگذاريد وبدانيد كه **GRUB** كه Bootloader اصلي لينوكس است چگونه كار مي كند واصلا منوي Boot كه در زمان روشن كردن سيستم مشاهده مي كنيد چگونه ايجاد مي شود و اگر به مشكلات Boot در لينوكس برخورد كرديد چگونه آنها را برطرف كنيد ، اينكار با استفاده از تغييرات منوي **GRUB** انجام مي شود و شما بايد با اين محيط وبه ويژه كار با محيط هاي چند سيستم عاملي در GRUB آشنايي پيدا كنيد.

# **GRUB چيست ؟**

GRUB مخفـف كلمـه هـاي Bootloader Unified Grand اسـت كـه مـي توانـد سيسـتم عامـل هـايي ماننـد Linux ، 4Mach ، vSAT، DOS وبسياري ديگراز سيستم عامل ها را boot كند. GRUB توانايي Load كردن انواع هسـته يـا Kernelرا با انواع مختلف قالب هاي باينري دارد. امكانات وتنظيمات مختلفي در فايل config اين Bootloader وجـود دارد كه اجازه Multiboot كردن سيستم عامل ها را به سيستم مي دهد. همچنين انتخاب پارتيشـن سيسـتمي كـه قـرار اسـت سيستم عامل وهسته آن يا Kernel از آن Load شوند نيـزبـرعهـده GRUB مـي باشـد. GRUB از چنـدين قالـب اجرايـي پشتيباني مي كند و همچنين نيازي به انجام داده ترجمه هاو تبديل هاي هندسي هم ندارد. GRUB يك محـيط command prompt دارد كه تا حد زيادي شبيه به bash shell لينوكس است و اين اجازه را بـه كـاربران مـي دهـد كـه يـك سيسـتم عامل نصب شده را از رويROM‐CDوياUSBبوت كند.

Loader Boot يك كد نرم افزاري است كه قبل از اجراي سيستم عامل اجرا مي شود و كمك مي كند كه سيستم عامل در سيستم به درستي اجرا و در محيط عملياتي قرار بگيرد. Loader Boot ها معمولا روشي هاي مختلفي براي Boot كردن Kernel سيستم عامل ها دارند و همچنين امكاناتي را فراهم مي كنند تا در صورت بروز مشكل براي فرآيند Boot سيستم عامل از طريق دستورات يا ارسال يك سري مقادير به Kernel مشكلات مربوطه را برطرف كند تا به درستي انجام شود . اگر فرض را بر اين بگذاريد كه يك كامپيوتر با سيستم عامل Linux Enterprise Redhat روشن شود ، سيستم عامل Linux Enterprise Redhat اي كه روي سيستم نصب شده است ابتدا توسط Loader Boot از محل نصب به حافظه سيستم منتقل مي شود تا شروع به كار كند. برنامه Loader Boot يك كامپيوتر بر روي هارد ديسك آن كامپيوتر ذخيره شده و وظيفه اصلي آن Load كردن Kernel سيستم عامل و فايل هاي ضروري مورد نياز براي Boot سيستم عامل به داخل حافظه RAM سيستم مي باشد. اما توجه كنيد كه همه سيستم عامل ها از Loader Boot هاي مشابهي استفاده نمي كنند براي مثال RedHat Enterprise Linux از Boot Loader هاي مختلفي براي معماري هاي سخت افزاري كامپيوتر مختلف استفاده مي كند ، در ادامه برخي از اين معماري ها و Loader Boot هاي مورد استفاده در آنها در اين سيستم عامل را مشاهده مي كنيد:

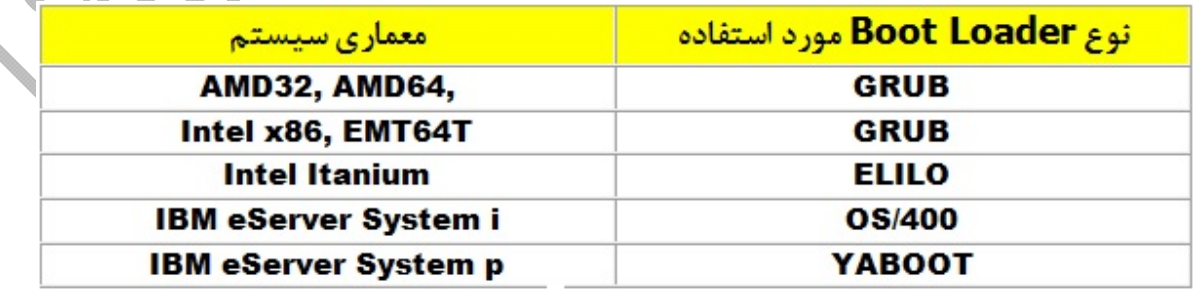

GRUB در واقعLoader Boot پيشفرض لينوكس براي معماري هاي32AMD ، 64AMD ، 86x Intel و Intel T64 است. GRUB اين امكان را به شما مي دهد كه سيستم عامل مورد نظرتان را در هنگام Boot سيستم انتخاب كنيد و از همه مهمتر اينكه مي توان در زمان Boot شدن Kernel سيستم عامل، به آن يك سري آرگومان ارسال كنيد. GRUB به نسبت Loader Boot قديمي تر كه به نام LILO وجود داشت ساختار پيچيده تري دارد اما طبيعتا پيشرفته تر و قابل اعتماد تراز LILO است.

تا اينجاي كار متوجه شديم كه كار Loader Boot پيدا كردن Kernel Linux و ساير فايل هاي ضروري آن و Load كردن آن در حافظه است ، سپس همين Loader Boot هسته يا Kernel را Start مي كند تا بتواند پردازش هاي خودش را انجام دهد. علاوه بر اين كه Loader Boot وظيفه كنترل كردن چگونگي Boot سيستم را نيز بر عهده دارد ، اگر شما يك سيستم Boot Dual داشته باشيد ، اين Loader Boot است كه به شما امكان انتخاب سيستم عامل مورد نظرتان را در هنگامStartup مي دهد. زمانيكه كامپيوتر Boot مي شود BIOS سيستم كه در حافظه ROM سيستم كه يك حافظه فقط خواندني است قرار دارد از ركورد اول هارد ديسك شما يا همان Record Boot Master يا MBR برنامه Boot Loader را فراخواهي مي كند. البته برخي از نسخه هاي لينوكس وجود دارند كه مستقيما اينكار را از حافظه Flash انجام مي دهند و به سمت BIOS ارسال مي كنند . به اين موضوع توجه كنيد كه لينوكس ذاتا به گونه اي طراحي شده است كه نيازي به Loader Boot نداشته باشد و مستقيما از طريق سكتورهاي هارد ديسك Boot شود.

### **اما استفاده كردن از Loader Boot در لينوكس مزاياي زير را براي ما فراهم مي كند :**

- امكان Boot كردن چندين سيستم عامل ياBoot Multi
- امكان ارسال پارامتريا آرگومان به كرنل سيستم عامل كه در هنگام Boot براي موارد رفع اشكال كاربردي است.
- امكان Load كردن Kernel هاي متفاوت بصورت Interactive ، زمانيكه مي خواهيد Kernel را بروز رساني كنيد كاربرد دارد .

تمــــامي تنظيمــــات مربــــوط بــــه GRUB درفايــــل تنظيمــــات آن در مســــيرconf.grub/etc/ويــــا در مســــير conf.grub/grub/boot/قابل دسترس است. GRUB محتوي فايل هـايImage مربـوط بـه سيسـتم عامـل و initrd است ووظيفه اصلي آن نيزاجراو Load كردن همين Image ها مي باشد.

در ادامه نمونه اي از فايل grub.conf موجود در سيستم عامل لينوكس RedHat را مشاهده مي كنيد:

```
سيستم عامل پيش فرض را نشان ميدهد0=default
 زمان پيش فرض صفخه نمايش بوت5=timeout
1 
تصوير صفحه لود گراب و سيستم عامل را مسير دهد ميكندgz.xpm.splash/grub/)0,0hd=(splashimage
2 
hiddenmenu
3 
 title Red Hat Enterprise Linux Server (2.6.18-194.26.1.el5)ميدهد نشان را عامل سيستم عنوان
4 
          آدرسي است كه گراب اطلاعات خودش را از آن به كرنل مي دهد(0,0hd (root 
5 
           kernel /vmlinuz-2.6.18-194.26.1.el5 ro root=/dev/VolGroup00/root 
6 
7 
clocksource=acpi_pm divisor=10
           initrd /initrd-2.6.18-194.26.1.el5.img
8 
9 
title Red Hat Enterprise Linux Server (2.6.18-194.11.4.el5)
10
           root (hd0,0)
           kernel /vmlinuz-2.6.18-194.11.4.el5 ro root=/dev/VolGroup00/root 
11
                                                                                     \bigoplus12
clocksource=acpi_pm divisor=10
           initrd /initrd-2.6.18-194.11.4.el5.img
13
14
title Red Hat Enterprise Linux Server (2.6.18-194.11.3.el5)
           root (hd0,0)
15
           kernel /vmlinuz-2.6.18-194.11.3.el5 ro root=/dev/VolGroup00/root 
16
 clocksource=acpi_pm divisor=10
           initrd /initrd-2.6.18-194.11.3.el5
```
# **مراحل كار GRUB در هنگام Load كردن سيستم عامل**

در خصوص GRUB مختصر توضيحي ارائه شد حال در خصوص مراحل كاري آن توضيحاتي ارائه مي شود و اينكه در چند مرحله و چگونه يك سيستم عامل توسط اين Loader Boot شروع به كار مي كند . بصورت كلي اكثرLoader Boot ها دو يا بيشتر از دو مرحله كاري دارند كه در GRUB هم به همين شكل است ، اولين مرحله از كارGRUB قرار دادن يا Loadكردن خود GRUB داخل حافظه RAM است:

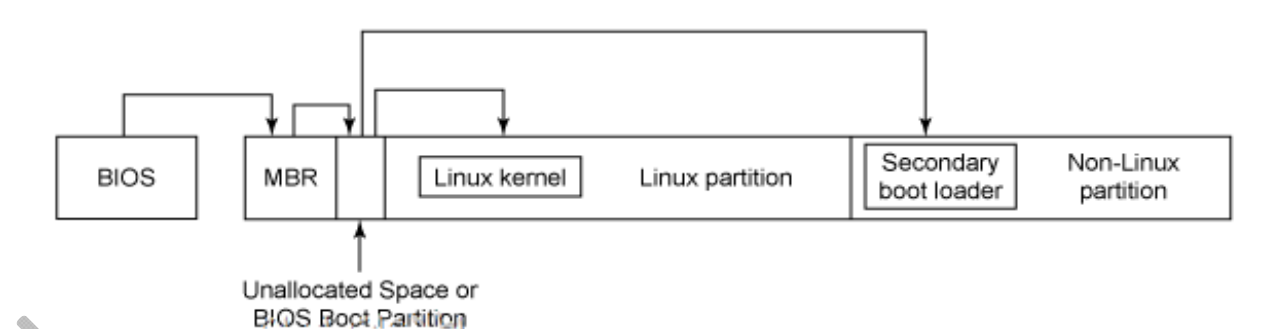

**مرحله اول Loader Boot**

اولين گام اين است كه BIOS از داخل Record Boot Master يا MBR برنامه Loader Boot اصلي سيستم را به داخل حافظه RAM منتقل مي كند. برنامه Loader Boot فضايي كمتر از 512 بايت در MBR را به خود اختصاص داده و اين فضا اينقدر كم است كه امكان اجراي دستورات پيچيده مورد نياز براي Load كردن يك سيستم عامل را در خود

ندارد به همين دليل Loader Boot سيستم فعاليتي را انجام مي دهد كه توسط آن مرحله يك و نيم ( در اصطلاح فني ) اجرا ميشود.

#### **مرحله يك و نيم Loader Boot**

مرحله يك و نيم در واقع به اين دليل نامگذاري شده كه يك مرحله مياني است كه بين مرحله اول و مرحله دوم قرار گرفته و برخي از سخت افزارها براي درست اجرا كردن Loader Boot به اين مرحله مياني نياز دارند. اگر بخواهيم تخصصي تر صحبت كنيم ، مرحله يك وو نيم زماني اتفاق مي افتد كه پارتيشن boot/ در فاصله اي بيشتر از سيلندر 1024 هارد درايو قرار گرفته باشد يا اينكه شما از حالت LBA استفاده مي كنيد. مرحله يك و نيم **(** 1.5 Stage GRUB( در 30 كيلوبايت اول هارد ديسك شما بلافاصله بعد از MBR و قبل از اولين پارتيشن قرار گرفته است ، اين فضا به گونه اي بهينه سازي شده كه درايورهاي فايل سيستم و ماژول هاي آنها را در خود نگه دارد . بعد از فعال شدن مرحله يك و نيم سيستم آماده مي شود كه مرحله دوم را شروع كند و محل انجام شدن مرحله دوم در اينجا كاملا مشخص است ، معمولا در فايل سيستم ، مرحله دوم را از /grub/boot/ شروع مي شود.

### **مرحله دوم Loader Boot**

در اين مرحله ، درواقع Loader Boot ثانوي سيسـتم يـا Loader Boot Secondary اجـرا مـي شـود و GRUB تـازه شروع به كار مي كند. Loader Boot Secondary در محلي از هارد ديسك شـما در يكـي از بـوت سـكتورهاي اولـين پارتيشن اكتيو سيستم قرار گرفته است. در اينجاست كه ميتوانيد منوهاي GRUB را مشاهده مي كنيد ومحيط خط فرماني آن را نيزببينيد ، البته در صورتيكه Loader Boot شما از نوع GRUB باشد ، اگردر اين قسمت شـما چنـدين سيسـتم عامـل را بصورت Boot Dual در كنار هم داشته باشيد امكان انتخاب كردن آنها را خواهيد داشت. در اين قسمت است كه شـما مـي توانيد به Kernel سيستم عامل آرگومان يا دستور ارسال كنيد.

### **Loadكردن سيستم عامل يا Kernel**

در اين مرحله بعد از اينكه در مرحله قبل سيستم عامل مورد نظر خود را انتخاب كرديد ، GRUB تصميم مي گيرد كه چه سيستم عاملي را Start و سپس Kernel مورد نظر آن را به همراه initrd به داخل حافظه RAM منتقل كند. در اين قسمت است كه كنترل كامل سيستم به دست سيستم عامل سپرده مي شود و GRUB از كار خارج مي شود . سابقا سيستم عامل هاي توزيع لينوكس از يك Boot Loader ديگر به نام LILO استفاده مي كردند كه با معرفي شدن GRUB ديگر بسيار كم از LILO استفاده مي شود و تقريبا مي توان گفت GRUB بصورت كامل جايگزين LILO شده

است. از امكانات مهمي كه GRUB به ما ارائه مي دهد قابليت محافظت با استفاده از رمز عبور ، امكان ارسال پارامترهاي Boot مختلف و انجام عمليات لود سيستم بدوم هنگ كردن و ايجاد مشكل براي فايل تنظيمات GRUB و همچنين امكان همزمان Boot كردن سيستم عامل ويندوز در كنار لينوكس را مي توان نام برد.

از طرفيGRUB همانطور كه قبلا نيز اشاره شد قابليتي به نام LBA يا Addressing Block Logical را پشتيباني مي كند كه به شما اين امكان را مي دهد كه فايل هاي boot سيستم را بسيار ساده تر پيدا كنيد . روش Boot اي كه سيستم عامل Redhat Enterprise Linux استفاده مي كند به روش Direct Loading Method معروف است ، اين به دليل آن است كه Loader Boot بدون نياز به مرحله مياني سيستم عامل و Kernel را Load مي كند. در حالتي ديگر از Boot كه به Booting Chain يا بوت كردن زنجيره اي معروف است ، MBR به اولين سكتور از پارتيشن اشاره مي كند كه شامل سيستم عامل نيز مي شود. MBR با استفاده از فايل هايي كه در اين قسمت از GRUB وجود دارد ، هم از حالت Direct و هم از حالت Chain پشتيباني مي كند. اينكار باعث مي شود كه تقريبا هر نوع سيستم عاملي قابل Boot باشد

### **LILO چيست ؟**

LILO مخفف كلمات Loader Linux است و همانطور كه از نامش هم پيداست Loader Boot اي است كه ويژه سيستم عامل لينوكس طراحي و پياده سازي شده است. LILO در واقع كدي است كه BIOS در هنگام Startup سيستم در داخل حافظه كامپيوتر Load ميكند. همانند GRUB بوت لودر LILO هم مي تواند سيستم عامل ها را از يك منبع خارجي مثل فلاش مموري يا هارد ديسك اكسترنال boot كند. كاري كه LILO در چنين حالتي انجام مي دهد اين است كه Master Boot Record يا MBR را روي دستگاه خارجي نصب مي كند و با اين حالت براحتي در زمان بوت سيستم Kernel سيستم عامل را پيدا مي كند و آن را داخل حافظه RAM سيستم Load مي كند و سيستم عامل را بالا مي آورد . LILO بصورت پيشفرض به عنوان Loader Boot اصلي لينوكس ارائه مي شد تا اينكه به مرور زمان با GRUB جايگزين شد. برخلاف GRUB در LILO شما توانايي Boot كردن از طريق شبكه را نداريد اما در حالت كلي LILO ساده تر و داراي پيچيدگي هاي كمتري نسبت به GRUB است ، اگر بخواهيم بصورت خلاصه تفاوت هاي اين دو Loader Boot را معرفي كنيم به شكل زير بيان ميشود:

- GRUBيك Loader Boot است كه مي توان در لينوكس، DOS و ساير سيستم عامل ها استفاده كرد در حاليكه LILO درواقع Loader Boot اصلي سيستم عامل لينوكس به حساب مي آيد.
- هم GRUB و هم LILO توانايي Boot كردن سيستم عامل از حافظه هاي خارجي را دارند اما GRUB توانايي بوت كردن سيستم عامل در شبكه را دارد در حاليكه LILO قابليت Boot كردن سيستم عامل در شبكه را ندارد.
- زمانيكه فايل تنظيمات به مشكل مي خورد، LILO بايستي مجددا نصب شود تا بتواند MBR را تعمير كند اما تنظيمات پيشفرض GRUB آن را در حالت خط فرمان به اجرا در مي آورد كه بصورت دستي يا خودكار تنظيمات را اصلاح كنيم.
	- GRUBداراي پيچيدگي هاي بيشتري نسبت به LILO است.
	- LILO امروزه با GRUB جايگزين شده است و ديگر بصورت پيشفرض در لينوكس استفاده نمي شود.
- GRUBبراي سيستم عامل هاي مختلف قابل استفاده است اما LILO براي سيستم عامل هاي محدودي قابل استفاده مي باشد.
- مهمترين تفاوت بين ليلو و گراب در نحوه دريافت اطلاعات پيكربندي است .فايل پيكربندي ليلو با اجراي دستور lilo بصورت ثابت ذخيره ميگردد .اين اطلاعات يا در ركورد بوت اصلي (MBR (ديسك يا در ركورد بوت پارتيشن لينوكس ذخيره ميشود. اطلاعات پيكربندي كه توسط دستور lilo استفاده ميشود، عموما در فايل etc/lilo.conf ذخيره مي شود. در زير يك مثال از اين فايل پيكربندي را مشاهده مينماييد.

boot=/dev/hda # boot loader to MBR root=/dev/hda1 # root partition install=/boot/boot.b map=/boot/map delay=50 # 5 second delay before auto‐boot image=/vmlinuz # kernel label=linux # name to refer to entry read‐only image=/vmlinuz.old # backup entry label=old read‐only در مثال بالا امكان انجام بوت از روى دو هسته مختلف يعني vmlinuz و vmlinuz.old وجود دارد .هنگام بوت شما ميتوانيد يكي از اين هستهها را انتخاب نماييد. با فشردن كليد TAB در اعلان ليلو، گزينههاي موجود ليست ميشوند. در صورتي كه هسته جديدي را با ويرايش فايل etc/lilo.conf اضافه كردهايد و يا هر تغيير ديگري در فايل پيكربندي ليلو اعمال كردهايد، بايد پس از آن دستور lilo را اجرا نماييد تا اين تغييرات اعمال شوند.

\*\*\*

32

### **تعمير GRUB صدمه ديده**

بسياري از كاربران لينوكس به دليل مشكلاتي مانند وابسته بودن به نرم افزارهاي خاص يا ناآشنايي با سيستم لينوكس هنوز ويندوز را به همراه لينوكس برروي ماشين خود نصب ميكنند؛ از آنجايي كه ويندوز سيستم عاملي ناپايدار است، هر چند وقت يكبار نياز به نصب مجدد دارد، اين نصب مجدد باعث مي شود تا ويندوز MBR ديسك سخت شما را پاك كرده و اطلاعات خود را برروي آن بنويسد و از آنجايي كه ويندوز بوت لودري چند سيستم عامله ندارد، اين دوباره نويسي MBR باعث پاك شدن اطلاعات مورد نياز بوت لودر لينوكس شما مي شود، در نتيجه زمان بوت سيستم ديگر به لينوكس دسترسي نخواهيد داشت. در اين قسمت قصد دارم بازيابي بوت لودرGRUB را شرح بدهم.

شما لينوكس خود را كنار ويندوز نصب مي كنيد، ولي پس از مدتي ويندوز شما دچار عيب شده و ديگر اجرا نمي شود، براي اجرا نشدن ويندوز دلايل بسياري وجود دارد و دلايل بيشتري براي نصب مجدد ويندوز؛ حال شما ويندوز را مجددا نصب مي كنيد، اما از آنجايي كه ويندوز يك سيستم عامل منفرد بوده و بوت لودري ندارد كه چند سيستم عامل را همزمان اجرا كند بنابراين اطلاعات موجود در سكتورهاي بوت سيستم شما را رونويسي مي كند. بعد از راه اندازي مجدد سيستم ديگر از بوت لودر لينوكس و گزينه هاي مربوط به لينوكس خبري نيست و سيستم ويندوز شما مستقيما اجرا مي شود. در چنين وضعيتي اغلب، كاربران تازه كار، لينوكس خود را مجددا نصب مي كنند كه اين كار علاوه بر اتلاف وقت بسيار، باعث از دست دادن مقدار زيادي اطلاعات و تنظيماتي مي شود كه شما در مدت كار با لينوكس ايجاد كرده بوديد. بهترين راه براي تعميرBootloader ، تعمير گراب ميباشد.

براي تعمير سيستم كافيست بوت لودر گراب خود را از ابتدا نصب كنيد، اين كار بسيار ساده و در اندك زماني ممكن است. براي تعميربوت لودر خود تنها به يك ديسك زنده ي لينوكس نياز داريد.

پس ابزار كار ما يك ديسك زنده است فرقي ندارد از كدام توزيع استفاده ميكنيد مهم اين است كه سيستم از طريق يك ديسك زنده بوت شود. پس از بوت سيستم از طريق ديسك زنده يك پنجره ي خط فرمان (ترمينال) باز كرده و در آن مراحل زيررا طي كنيد:

- **.1** باوارد كردن دستور su به حالت كاربرريشه يا root برويد.
- **.2** اگر چند توزيع لينوكس نصب كرده ايد بايد بدانيد كه آخرين بار كدام يك از اين توزيع ها، GRUB را نصب كرده است. براي نمونه اگر ابتدا Redhat را نصب كرده ايد و بعد Debian را ، پس GRUB موجود در سيستم شما راDebian نصب كرده است. خوب در اين حالت بايد بدانيد Debian در كجاي سيستم شما نصب شده است. اگر نمي دانيد از طريق همان ديسك سخت تمام پارتيشن هاي خود را Mount كنيد و سپس به جستجوي پارتيشني برويد كه دبيان در آن نصب شده است. فرض كنيم دبيان در پارتيشن 6sda نصب شده، پس 6sda را

mount مي كنيم. البته اغلب ديسك هاي زنده تمام پارتيشن هاي موجود در هارد ديسك را به صورت پيش فرض در زمان بالا آمدن سيستم mount مي كنند.

**.3** حالا با دستور chroot ريشه ي سيستم را تغييرمي دهيم**.**

#### **#chroot /mnt/sda6**

**.4** مسير6sda/mnt/ درواقع همان پارتيشني است كه سيستم لينوكس در آن نصب شده است. با استفاده از اين روش شما پارتيشن **/** خود را از ديسك زنده به مسيري كه وارد كرده ايد تغييرداده ايد. **.5** حال بايد گراب را اجرا كنيد.

#### **#/sbin/GRUB**

**.6** در مقابل شما صفحه اي قرار مي گيرد همراه با يك اعلان (Prompt (كه آماده ي دريافت دستورات است. K upper memory) [ Minimal BASH like line  $\mathbf{r}$  or K lower /  $f \mathbf{r} \cdot (\cdot \mathbf{A} \mathbf{a} \mathbf{G} \mathbf{N} \mathbf{U} \mathbf{G} \mathbf{R} \mathbf{U} \mathbf{B}$  version editing is supported. For the first word, TAB lists possible command completions. Anywhere else TAB lists the possible completions of a device/filename. ] **GRUB>** در اين مرحله لازم است بدانيد GRUB را در كجا نصب كرده ايد؟ اگر براي سيستم خود پارتيشنboot ايجاد كرده ايد، پارتيشن گراب همان پارتيشن بوت است، اگر چنين پارتيشني ايجاد نكرده بوديد پارتيشن بوت شما همان پارتيشن لينوكس است. براي مطمئن شدن مي توانيد در پارتيشن هاي خود /grub/boot را جستجو كنيد. **.7** حالا محل نصب GRUB را به برنامه معرفي كنيد:

#### **>root (hd0)**

**نكته مهم:** گراب براي نمايش پارتيشن هاي ديسك سخت از مدل يونيكس استفاده مي كند، در مدل يونيكسي hda همان 0hd مي شود و 6hda معادل 5hd است در واقع GRUB علي رغم استاندارد لينوكس پارتيشن ها را از صفر آغاز مي كند. گراب نام درايوها را در فايل boot/grub/device.map/ به صورت جدولي كه شامل نام گرابي براي مثال(0hd(و نام لينوكسي براي مثال(hda/dev/ (،ليست ميكند.

> sda1 , sda2 , sdb1 , sdb2 **يا و** hda1 , hda2 , hdb1 , hdb2 **: لينوكس در ها پارتيشن** hd0,0 – hd0,1 – hd0,2 – hd0,3 – hd0,4 **: GRUB در ها پارتيشن**

**.8** مي توانيم براي اينكه بفهميم boot/در كدام درايو و پارتيشن قرار دارد از دستور boot/ df استفاده كنيم . **#df /boot/**

**.9** مرحله ي آخردستور نصب است، براي اين كار تايپ كنيد:

 **>setup (hd0) >quit**

نويسنده : حسام الدين توحيد Persian in Cookie Linux

34

گراب شما نصب شده است، سيستم را reboot كنيد، در اين بارگذاري سيستم خواهيد ديد كه GRUB شما نصب شده است و مي توانيد بدون مشكل از كار با سيستم لينوكستان لذت ببريد.

**توجه**: در برخي ديسك هاي زنده جديدتر ديگر نيازي به اجراي مرحله chroot كردن نيست <sup>و</sup> شما مي توانيد مستقيما با اجراي دستور Grub و انتخاب root به نصب بوت لودر گراب بپردازيد. بعد از boot سيستم حتما يك پشتيبان از فايل گراب تهيه كنيد تا در صورت بروز مشكل بتوانيد از آن استفاده كرده و تنظيمات گراب را به حالت قبل بازگردانيد .

در لينوكس هاي Base Debian :

**#cp /etc/default/grub /home/skywan13/grub.backup**

و در توزيع هاي Base Redhat :

**#cp /etc/grub.conf /home/skywan13/grub.backup**

# **ويرايش فايل grub در توزيع هاي مبتني بر Debian**

براي ويرايش فايل پيكربندي گراب، ميبايست از نرمافزارهاي ويرايشگر متن استفاده نمود. به صورت پيشفرض ويرايشگر پرقدرت vi در اكثر توزيع هاي لينوكس نصب مي باشدكه ميتوان از آن استفاده نمود. همچنين براي ويرايش فايل گراب، ميبايست دسترسي root داشته باشيد. جهت تغيير در پيكربندي فايل گراب دستور زيررا در ترمينال وارد كنيد . **# vi /etc/default/grub**

فايل گراب بهصورت پيشفرض، در اكثرتوزيع هاي مبتني بر Debian ، داراي محتويات زيرميباشد . # If you change this file, run 'update‐grub' afterwards to update

# /boot/grub/grub.cfg. # For full documentation of the options in this file, see: # info ‐f grub ‐n 'Simple configuration' **GRUB\_DEFAULT=0 GRUB\_HIDDEN\_TIMEOUT=0 GRUB\_HIDDEN\_TIMEOUT\_QUIET=true GRUB\_TIMEOUT=10 GRUB\_DISTRIBUTOR=`lsb\_release ‐i ‐s 2> /dev/null || echo Debian` GRUB\_CMDLINE\_LINUX\_DEFAULT="quiet splash" GRUB\_CMDLINE\_LINUX=""**
# Uncomment to enable BadRAM filtering, modify to suit your needs # This works with Linux (no patch required) and with any kernel that obtains # the memory map information from GRUB (GNU Mach, kernel of FreeBSD ...) **#GRUB\_BADRAM="0x01234567,0xfefefefe,0x89abcdef,0xefefefef"** # Uncomment to disable graphical terminal (grub‐pc only) **#GRUB\_TERMINAL=console** # The resolution used on graphical terminal # note that you can use only modes which your graphic card supports via VBE # you can see them in real GRUB with the command `vbeinfo' **#GRUB\_GFXMODE=640x480** # Uncomment if you don't want GRUB to pass "root=UUID=xxx" parameter to Linux **#GRUB\_DISABLE\_LINUX\_UUID=true** # Uncomment to disable generation of recovery mode menu entries **#GRUB\_DISABLE\_RECOVERY="true"** # Uncomment to get a beep at grub start #**GRUB\_INIT\_TUNE="480 440 1"**

### **تغيير سيستمعامل پيشفرض در Grub**

چنانچه بيش|ز يك سيستمءعامل بر روى كامپيوتر خود نصب كرده ايد، مي توانيد با تغيير محتويات فايل گراب سيستمءعاملي را كه به طور پيشفرض بعد از روشن شدن سيستم راهاندازي ميشود را تغيير دهيد .بدين منظور در خط ششم محتويات گراب (0=DEFAULT\_GRUB (مقدار صفر را ميبايست تغيير دهيد. عدد صفر بيانگر «اولين گزينهي منو از بالا» است. اين نكته را در نظربگيريد كه در گراب شمارش از صفر شروع ميشود .

#### **GRUB\_DEFAULT=0**

چنانچه ميخواهيد يك سيستمعامل مشخص ( و نه متغير) هنگام بوت شدن رايانه به صورت پيشفرض بالا بيايد، ميبايستي كه عدد صفر را تغيير دهيد. چنانچه بهطورمثال هنگام بوت شدن رايانه، سيستمعامل مورد نظر شما در گزينهي سوم قرار دارد، عدد «صفر» را مي بايست به «دو» تغيير داد .

و چنانچه ميخواهيد آخرين سيستمعاملي كه وارد آن شدهايد، پيشفرضِ منوي گراب براي ورود بعدي به صورت اتوماتيك باشد. ميبايستي كه عدد صفررا با كلمه saved جايگزين كنيد :

### **GRUB\_DEFAULT=saved**

**اخطار** : اگر از dmraid استفاده ميكنيد ، پارامتر default را به كليدواژه 'saved 'تغيير ندهيد. در صورت انجام اينكار قادر به بوت كردن سيستم خود نخواهيد بود .

### **تغيير مدت زمان نمايش Grub در هنگام بوت**

براي تغيير اين مدت زمان ميبايست محتويات اين خط (10=TIMEOUT\_GRUB (را به مقدار دلخواه تغيير دهيد. اين زمان بر اساس ثانيه است. چنانچه اين مقدار را برابر صفر قرار دهيد، در هنگام بوت، منوي گراب نشان داده نخواهد شد ولي ميتوان هنگام بوت با فشردن دكمهي shift آن را ديد.

#### **GRUB\_TIMEOUT=10**

## **افزايش زمان نمايش منوي Grub**

اگر شما نياز داشته باشيد تا براي تغيير گزينه بوت يا انتخاب يك هسته متفاوت به داخل منوي گراب وارد شود، بايد بلافاصله بعد از اجرای گراب در هنگام بوت سيستم دكمه ای را فشار دهيد. به طور پيشفرض شما بايد دكمه را خيل<sub>ی</sub> سريع فشار دهيد. براي افزايش اين زمان شما بايد فايل گراب را ويرايش كرده و زمان وارد شده در قسمت timeout را كه برحسب ثانيه است را تغييردهيد .

#### **GRUB\_HIDDEN\_TIMEOUT=0**

همچنين شما ميتوانيد اين منو را هميشه در هنگام اجراي گراب داشته باشيد. براي اين كار، با برداشتن **#** از ابتداي 'hiddenmenu 'آن را از حالت توضيحات خارج كنيد. ممكن است اين گزينه وجود نداشته باشد لذامي توانيد خودتان آن را اضافه كنيد.

#### **hiddenmenu**

اوبونتو از يك ابزار به نام grub‐update براي ايجاد تغييرات در گراب استفاده ميكند. grub‐update ، به طور خودكار تمام هستههايي را كه شما در شاخه boot داريد شناسايي كرده و بر روي هر كدام تنظيمات مختلف global را اعمال ميكند. هر وقت كه شما هسته لينوكس را با استفاده از مخازن به روز ميكنيد يا تغييري در فايل پيكربندي آن اعمال مي كنيد براي تصحيح تنظيمات گراب حتما از اين دستور استفاده كنيد، در غير اين صورت تغييرات اعمال نخواهند شد. در خط اول فايل كانفيگ گراب اين نكته تذكرداده شده است.

#### **#update‐grub**

توجه داشته باشيد كه شما ميتوانيد با فشار دادن 'e 'در هنگام نمايش منوي گراب و ويرايش خط هسته، پارامترهاي هسته را به صورت موقت تغييربدهيد. همانطور كه ميدانيد اين تغييرات فقط مختص عمليات بوت جاري ميباشد و در راهاندازيهاي بعد اعمال نميگردد .

## **پاك كردن Grub و نصب Bootloader ويندوز**

اگر به هر دليلي ديگه نميخواهيد كه از گراب و لينوكس استفاده كنيد و ميخواهيد گراب را پاك كرده و از همان روش معمولي بوت شدن ويندوز استفاده كنيد، سيستم رو با DVD ويندوز بوت كنيد و وقتي به مرحله شروع نصب رسيد، به جاي اينكهفرملن شروع نصب را بدهيد، دكمه R را بزنيد تا وارد Recovery بشويد. سپس از دستور زير را اجرا كنيد و به پيغام هاي هشدار، جواب مثبت بدهيد تا بوت لودر ويندوز جايگزين گراب بشه :

#### **fixmbr**

## **نرم افزار كمكي Disk Grub Super**

خب تاكنون با مديريت گراب و فرامين آن آشنا شديد اما براي مديريت و تعمير گراب در صورت داشتن چند سيستم عامل يك راهكار فوق سريع نيز وجود دارد آنهم استفاده از يك ديسك كم حجم بنام SuperGrub است كه از لينك زير مي توانيد آنرا دانلودوفايل iso آنرا رايت و جهت تعمير گراب ، سيستم را با آن بوت كنيد.

ftp://linux.iingen.unam.mx/Linux/SuperGrubDisk/super\_grub\_disk\_0.9797.iso

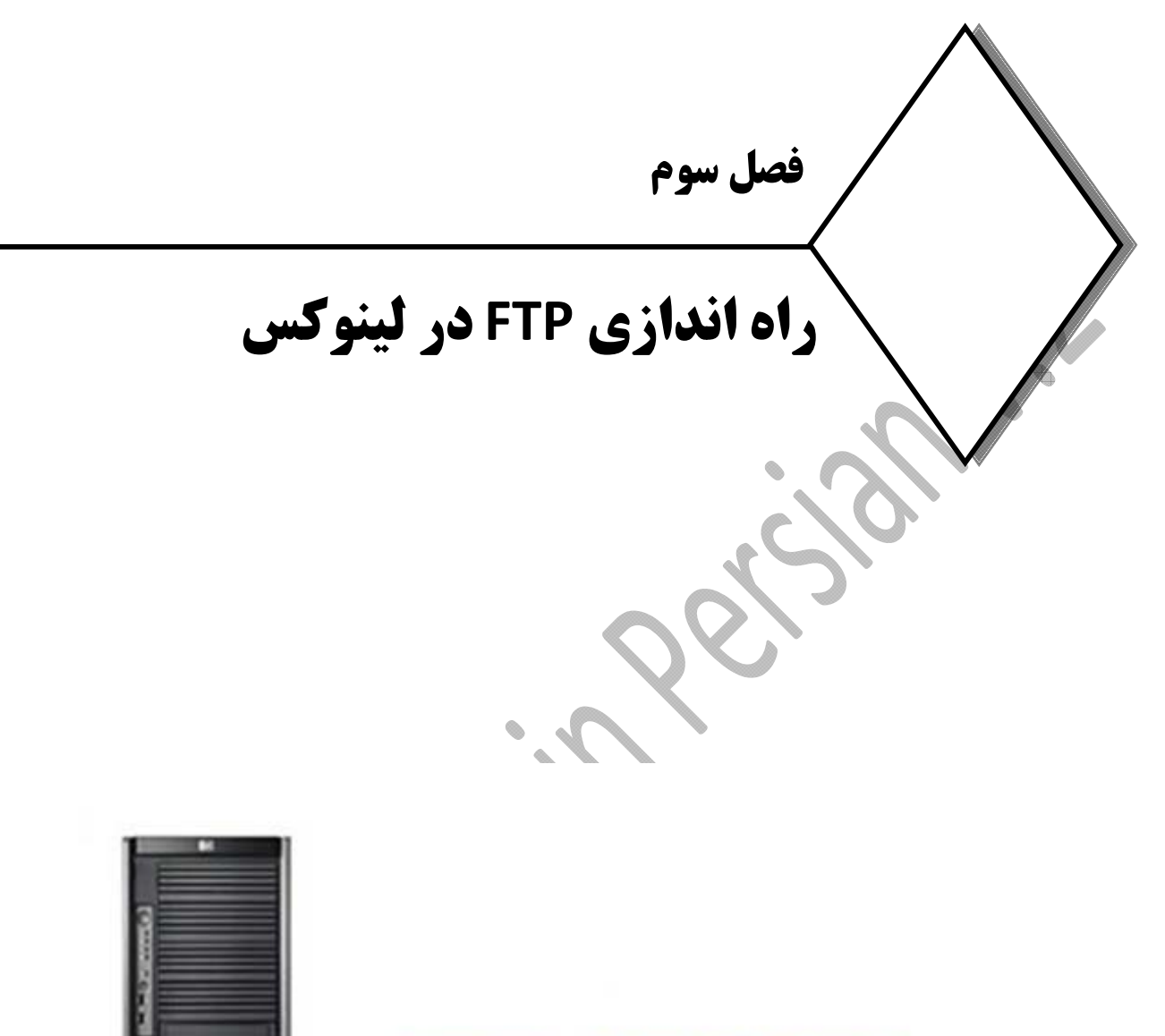

# **FTP SERVER**

# **آشنائي با پروتكل FTP**

مقدمه:

امــروزه ازپروتكــل هــاي متعــددي در شــبكه هــاي كــامپيوتري اســتفاده مــي گــردد كــه صــرفا" تعـداد انـدكي از آنـان بــه منظـور انتقـال داده طراحـي وپيـاده سـازي شـده انـد . اينترنـت نيـزبـه عنـوان يـك شـبكه گسـترده از ايـن قاعـده مسـتثني نبـــــــــودهودرايـــــــــن رابطـــــــــه ازپروتكـــــــــل هـــــــــاي متعـــــــــددي اســـــــــتفاده مـــــــــي شـــــــــود . بـراي بسـياري از كـاربران اينترنـت همـه چيـزمحـدود بـهوب وپروتكـل مـرتبط بـا آن يعنـي HTTP اسـت ، در صـورتي كــه در ايــن عرصــه از پروتكــل هــاي متعــدد ديگــري نيــز اســتفاده مــي گــردد. **P**rotocol **T**eransfer **F**ile نمونــه اي در اين زمينه است.

### **پروتكلFTPچيست؟**

تصوير اوليه اينترنت در ذهن بسياري از كاربران، استفاده از منابع اطلاعاتي و حركت از سايتي به سايت ديگر است و شايد به همين دليل باشد كه اينترنت در طي ساليان اخير به سرعت رشد كرده و متداول شده است . بسياري از كارشناسان اين عرصه اعتقاد دارند كه اينترنت گسترش و عموميت خود را مديون سرويس وب مي باشد . فرض كنيد كه سرويس وب را از اينترنت حذف نمائيم. براي بسياري از ما اين سوال مطرح خواهد شد كه چه نوع استفاده اي را مي توانيم از اينترنت داشته باشيم؟ در صورت تحقق چنين شرايطي ، يكي از عملياتي كه كاربران قادر به انجام آن خواهند بود دريافت داده، فايل هاي صوتي، صويري و سايرنمونه فايل هاي ديگربا استفاده از پروتكل FTP است.

### **ويژگي هاي پروتكل FTP**

پروتكل FTP ، اولين تلاش انجام شده براي ايجاد يك استاندارد به منظور مبادله فايل بر روي شبكه هاي مبتني بر پروتكل IP/TCP است كه از اوايل سال 1970 مطرح و مشخصات استاندارد آن طي 959 RFC در اكتبر سال 1985 ارائه گرديد. پروتكل FTP داراي حداكثر انعطاف لازم و امكان پذير به منظور استفاده در شبكه هاي مختلف با توجه به نوع پروتكل شبكه مي باشد .

پروتكل FTP از مدل كلاينت - سرور تبعيت مي نمايد . برخلاف HTTP كه يك حاكم مطلق در عرصه مرورگرهاي وب و سرويس دهندگان وب است ، نمي توان ادعاي مشابهي را در رابطه با پروتكل FTP داشت چون هم اينك مجموعه اي گسترده از سرويس گيرندگان و سرويس دهندگان FTP وجود دارد .

براي ارسال فايل با استفاده از پروتكل FTP به يك سرويس گيرنده FTP) در سمت كلاينت) نياز است . ويندوز داراي يك برنامه سرويس گيرنده FTP از قبل تعبيه شده بوده ولي داراي محدوديت هاي مختص به خود مي باشد . در اين رابطه نرم

افزارهاي متعددي تاكنون طراحي و پياده سازي شده است كه Smart FTP ,FTP Explorer،WSFTP Professional و S نمونه هائي در اين زمينه مي باشند .

پروتكل FTP را مي توان به عنوان يك سيستم پرس وجو نيز تلقي نمود چراكه سرويس گيرندگان و سرويس دهندگان گفتگوي لازم به منظور تائيد يكديگر و ارسال فايل را انجام مي دهند. علاوه بر اين، پروتكل فوق مشخص مي نمايد كه سرويس گيرنده و سرويس دهنده، داده را بر روي كانال گفتگو ارسال نمي كنند. در مقابل ، سرويس گيرنده و سرويس دهنده در خصوص نحوه ارسال فايل ها بر روي اتصالات مجزا و جداگانه ( يك اتصال براي هر ارسال داده ) با يكديگر گفتگو خواهند كرد ( نمايش ليست فايل هاي موجود در يك دايركتوري نيزبه عنوان يك ارسال فايل تلقي مي گردد ) . پروتكل FTP امكان استفاده از سيستم فايل را مشابه پوسته يونيكس و يا خط دستور ويندوز در اختيار كاربران قرار مي دهد . سرويس گيرنده در ابتدا يك پيام را براي سرويس دهنده ارسال و سرويس دهنده نيز به آن پاسخ خواهد داد و در ادامه ارتباط غيرفعال مي گردد . وضعيت فوق با ساير پروتكل هائي كه به صورت تراكنشي كار مي كنند متفاوت مي باشد ( نظير پروتكل HTTP ( . برنامه هاي سرويس گيرنده زماني قادر به شبيه سازي يك محيط تراكنشي مي باشند كه از مسائلي كه قرار است در آينده محقق شوند ، آگاهي داشته باشند . در واقع ، پروتكل FTP يك دنباله statefull از يك و يا چندين تراكنش است.

سرويس گيرندگان ، مسئوليت ايجاد و مقداردهي اوليه درخواست ها را برعهده دارند كه با استفاده از دستورات اوليه FTP انجام مي گردد. دستورات فوق، عموما" سه و يا چهار حرفي مي باشند (مثلا" براي تغيير دايركتوري از دستور cwd استفاده مي شود ). سرويس دهنده نيز بر اساس يك فرمت استاندارد به سرويس گيرندگان پاسخ خواهد داد ( سه رقم كه به دنبال آن از space استفاده شده است به همراه يك متن تشريحي ) . سرويس گيرندگان مي بايست صرفا" به كد عددي نتيجه

استناد نمايند چراكه متن تشريحي تغيير پذيربوده و در عمل براي اشكال زدائي مفيد است ( براي كاربران حرفه اي ) . پروتكل FTP داراي امكانات حمايتي لازم براي ارسال داده با نوع هاي مختلف مي باشد . دو فرمت متداول، اسكي براي متن ( سرويس گيرنده با ارسال دستور A TYPE ، موضوع را به اطلاع سرويس دهنده مي رساند ) و image براي داده هاي باينري است ( توسط I TYPE مشخص مي گردد) . ارسال داده با فرمت اسكي در مواردي كه ماشين سرويس دهنده و ماشين سرويس گيرنده از استانداردهاي متفاوتي براي متن استفاده مي نمايند ، مفيد بوده و يك سرويس گيرنده مي تواند پس از دريافت داده آن را به فرمت مورد نظر خود ترجمه و استفاده نمايد . مثلا" در نسخه هاي ويندوز از يك دنباله carriage return و linefeed براي نشان دادن انتهاي خط استفاده مي گردد در صورتي كه در سيستم هاي مبتني بر يونيكس صرفا" از يك linefeed استفاده مي شود . براي ارسال هرنوع داده كه به ترجمه نياز نداشته باشد،مي توان از ارسال باينري استفاده نمود.

اتخاذ تصميم در رابطه با نوع ارسال فايل ها در اختيار سرويس گيرنده است ( برخلاف HTTP كه مي تواند به سرويس گيرنده نوع داده ارسالي را اطلاع دهد ). معمولا" سرويس گيرندگان ارسال باينري را انتخاب مي نمايند و پس از دريافت

فايل ، ترجمه لازم را انجام خواهند داد . ارسال باينري ذاتا" داراي كارآئي بيشتري است چراكه سرويس دهنده و سرويس گيرنده نيازي به انجام تراكنش هاي fly the on نخواهند داشت . ارسال اسكي گزينه پيش فرض انتخابي توسط پروتكل FTP است و در صورت نياز به ارسال باينري ، سرويس گيرنده مي بايست اين موضوع را از سرويس دهنده درخواست نمايد يك اتصال پروتكل IP/TCP ) نسخه شماره چهار) شامل دو نقطه مجزا مي باشد كه هر نقطه از يك آدرس IP و يك شماره پورت استفاده مي نمايد .

برقراري ارتباط بين يك سرويس گيرنده و يك سرويس دهنده منوط به وجود چهار عنصر اطلاعاتي است : آدرس سرويس دهنده، پورت سرويس دهنده، آدرس سرويس گيرنده و پورت سرويس گيرنده . در زمان برقراري يك ارتباط ، سرويس گيرنده از يك شماره پورت استفاده مي نمايد . اين شماره پورت مي تواند متناسب با نوع عملكرد برنامه سرويس گيرنده به صورت اختياري و يا اجباري باشد . مثلا" برخي برنامه هاي سرويس گيرنده به منظور ارتباط با سرويس دهنده ، نيازمند استفاده از يك شماره پورت خاص مي باشند ( نظير برنامه هاي سرويس گيرنده وب و يا مرورگرهاي وب كه از پورت شماره 80 به منظور ارتباط با سرويس دهنده وب استفاده مي نمايد) . در مواردي كه الزامي در خصوص شماره پورت وجود ندارد از يك شماره پورت موقتي و يا ephemeral استفاده مي گردد. اين نوع پورت ها موقتي بوده و توسط stack IP ماشين مربوطه به متقاضيان نسبت داده شده و پس از خاتمه ارتباط ، پورت آزاد مي گردد . با توجه به اين كه اكثرا Stacks IP بلافاصله از پورت موقت آزاد شده استفاده نخواهند كرد ( تا زماني كه تمام pool تكميل نشده باشد ) ، در صورتي كه سرويس گيرنده مجددا" درخواست برقراري يك ارتباط را نمايد ، يك شماره پورت موقتي ديگر به وي تخصيص داده مي شود .

پروتكل FTP منحصرا" از پروتكل TCP استفاده مي نمايد( هرگز از پروتكل UDP استفاده نمي شود) . معمولا" پروتكل هاي لايه Application ) با توجه به مدل مرجع OSI ( از يكي از پروتكل هاي TCP و يا UDP استفاده مي نمايند ( به جزء پروتكل DNS ) . پروتكل FTP نيز از برخي جهات شرايط خاص خود را دارد و براي انجام وظايف محوله از دو پورت استفاده مي نمايد . اين پروتكل معمولا" از پورت شماره *20* براي ارسال داده <sup>و</sup> از پورت *21* براي گوش دادن به فرامين *استفاده مي نمايد* . توجه داشته باشيد كه براى ارسال داده همواره از پورت 20 استفاده نمي گردد و ممكن است در برخي موارد از پورت هاي ديگراستفاده شود .

اكثر سرويس دهندگان FTP از روش خاصي براي رمزنگاري اطلاعات استفاده نمي نمايند و در زمان login سرويس گيرنده به سرويس دهنده ، اطلاعات مربوط به نام و رمز عبور كاربر به صورت متن معمولي در شبكه ارسال مي گردد . افرادي كه داراي يك Packet sniffer بين سرويس گيرنده و سرويس دهنده باشند ، مي توانند به سادگي اقدام به سرقت نام و رمز عبور نمايند . علاوه بر سرقت رمزهاي عبور ، مهاجمان مي توانند تمامي مكالمات بر روي اتصالات FTP را شنود و محتويات داده هاي ارسالي را مشاهده نمايند . پيشنهادات متعددي به منظور ايمن سازي سرويس دهنده FTP مطرح مي گردد

ولي تا زماني كه رمزنگاري و امكانات حفاظتي در سطح لايه پروتكل IP اعمال نگردد ( مثلا" رمزنگاري توسط IPsecs ( ، نمي بايست از FTP استفاده گردد خصوصا" اگربرروي شبكه اطلاعات مهم و حياتي ارسال ويا دريافت مي گردد . همانند بسياري از پروتكل هاي لايه Application ، پروتكل FTP داراي كدهاي وضعيت خطاء مختص به خود مي باشد ( همانند HTTP ( كه اطلاعات لازم در خصوص وضعيت ارتباط ايجاد شده و يا درخواستي را ارائه مي نمايد . زماني كه يك درخواست ( GET , PUT ( براي يك سرويس دهنده FTP ارسال مي گردد ، سرويس دهنده پاسخ خود را به صورت يك رشته اعلام مي نمايد. اولين خط اين رشته معمولا" شامل نام سرويس دهنده و نسخه نرم افزار FTP است. در ادامه مي توان دستورات GET و يا PUT را براي سرويس دهنده ارسال نمود. سرويس دهنده با ارائه يك پيام وضعيت به درخواست سرويس گيرندگان پاسخ مي دهد**.**

FTP ، يك پروتكل ارسال فايل است كه با استفاده از آن سرويس گيرندگان مي توانند به سرويس دهندگان متصل و صرفنظراز نوع سرويس دهنده اقدام به دريافت و يا ارسال فايل نمايند. پروتكل FTP به منظور ارائه خدمات خود از دو حالت متفاوت استفاده مي نمايد : Mode Active و Mode Passive . مهمترين تفاوت بين روش هاي فوق جايگاه سرويس دهنده و يا سرويس گيرنده در ايجادو خاتمه يك ارتباط است.

## **مدهاي كاري سرويس دهنده FTP**

#### **ActiveMode**

Mode Active ، روش سنتي ارتباط بين يك سرويس گيرنده FTP و يك سرويس دهنده مي باشد كه عملكرد آن بر اساس فرآيند زيراست: تمام FTP هاي دنيا در دو mode كار مي كنند. يا Active هستند يا Passive . كه البته به طور پيش فرض FTPها در حالت اكتيو كار مي كنند. كلاينتيك يك پورت رندوم باز كرده و از طريق آن يك ارتباط با پورت 21 سرويس دهنده FTP برقرار مي نمايد و روي پورت 21 احراض هويت مي شود. پورت 21 ، پورتي است كه سرور به آن گوش فرا مي دهد تا از صدور فرامين آگاه و آنان را به ترتيب پاسخ دهد. كلاينت براي برقراري ارتباط با سرور از يك پورت تصادفي و موقتي ( بزرگتر از 1024 ) استفاده مي نمايد( يورت x ). كلاينت شماره پورت لازم براي ارتباط سرويس دهنده با خود را از طريق صدور دستور +1N PORT به وي اطلاع مي دهد ( پورت +1x ( سرور يك ارتباط را از طريق پورت 20 خود با پورت مشخص شده كلاينت ( پورت x+1 ) برقرار مي نمايد . در فرآيند فوق ، ارتباط توسط كلاينت آغاز و پاسخ به آن توسط سرور و از طريق پورت +1x كه توسط كلاينت مشخص شده است ، انجام مي شود . در صورتي كه كلاينت از سيستم ها و دستگاه هاي امنيتي خاصي نظير فايروال استفاده كرده باشد ، مي بايست تهميدات لازم به منظور ارتباط كامپيوترهاي ميزبان راه دور به كلاينت پيش بيني تا آنان بتوانند به هر پورت بالاتر از 1024 كلاينت دستيابي داشته باشند . بدين منظور لازم است كه پورت هاي اشاره شده بر روي ماشين كلاينت open باشند . اين موضوع مي تواند تهديدات و چالش هاي امنيتي متعددي را براي سرويس گيرندگان به دنبال داشته باشد .

#### **Passive Mode**

در Mode Passive ،كه به آن" مديريت و يا اداره سرويس گيرندگان FTP "نيز گفته مي شود از فرآيند زير استفاده ميگردد : كلاينت دو پورت را فعال مي نمايد ( پورت x و x+1 ) ، ارتباط اوليه از طريق پورت xكلاينت با پورت 21سرورآغاز مي گردد كلاينت از اين پورت احراض هويت انجام ميدهد . سرور يك پورت را فعال ( Y ) و به كلاينت شماره پورت را اعلام مي نمايد .

در ادامه كلاينت يك اتصال از طريق پورت +1x با پورت yسروربرقرار مي نمايد. در فرآيند فوق ، كلاينت داراي نقش محوري است و فايروال موجود بر روي كلاينت مي تواند درخواست هاي دريافتي غيرمجاز به پورت هاي بالاتر از 1024 را به منظور افزايش امنيت بلاك نمايند . در صورتي كه بر روي كامپيوترهاي سرور نيز فايروال نصب شده باشد ، مي بايست پيكربندي لازم به منظور استفاده از پورت هاي بالاتر از 1024 بر روي آن انجام گردد . باز نمودن پورت هاي فوق بر روي سرور مي تواند چالش هاي امنيتي خاصي را به دنبال داشته باشد. متاسفانه تمامي كلاينتهايFTP از Mode Passive حمايت نمي كنند. اگر يك كلاينت بتواند به يك سرورlogin كند ولي قادر به ارسال داده بر روي آن نباشد ، نشان دهنده اين موضوع است كه فايروال و يا Gateway براي استفاده از PassiveMode به درستي پيكربندي نشده است .

### **مقايسه بين اكتيو و پسيو به زبان ساده :**

در حالت Active بايد فايروال كلاينتها پيكربندي شود ولي در حالت Passive فايروال سمت سرور كانفيگ ميشود. مشكل Active در همين است كه بايد فايروال سمت كلاينت توسط خود كاربر پيكربندي شودكه اين مي تواند خود مشكل آفرين باشد. اما در حالت Passive تنظيمات فايروال توسط مدير شبكه انجام مي شود بنابراين لازم است به سرور اجازه داده شود كه به اتصالات هر پورت بالاتر از 1024 پاسخ دهد . ترافيك فوق ، معمولا" توسط فايروال سرور بلاك مي گردد . در چنين شرايطي امكان استفاده از Mode Passive وجود نخواهد داشت .

حالت پسيو داراي سرعت بالاتر و overhead كمتري است و نداشتن مشكلات فايروالي هم جزو محسنات اين مد به حساب مي آيد . با توجه به مستندات درج شده در 1579 RFC ، استفاده از *Mode Passive* به دلايل متعددي به *Mode Active* ترجيح داده مي شود. تعداد سرويس دهندگان موجود بر روي اينترنت به مراتب كمتر از سرويس گيرندگان مي باشد . با استفاده از امكانات موجود مي توان سرويس دهندگان را پيكربندي تا بتوانند از مجموعه پورت هاي محدود و تعريف شده اي با در نظر گرفتن مسائل امنيتي ، استفاده نمايند.

معروف ترين وبهترين اين سرويس دهنده ها از نظر ردهت VSFTP مي باشد كه در اين فصل به طور اجمالي مورد بررسي قرار مي گيرد.

46

## **نصب راه اندازي VSFTP**

معروفترين در بين سرويس دهندگان خدمات فايل VSFTP و ProFTP مي باشد كه VSFTP از امنيت بالاتري برخوردار بوده و به شدت Stable مي باشد و از مهمترين قابليت هاي آن مي توان به Homing Multi بودن آن اشاره كرد. اين قابليت اجازه مي دهد چندين Daemon Ftp روي يك سرور اجرا شود كه هر كدام از اينها داراي تنظيمات مختص به خود مي باشد. مبناي احراض هويت VSFTP فايل passwd/etc/ است. يعني به صورت پيش فرض بانك جداگانه اي براي يوزرها ندارد بلكه از يـــوزرهاي Localپشتيباني ميكند. تنها عيب VSFTP راه اندازي مشكل و سرعت پائين آن به نسبت PROFTP است. VSFTP به صورت پيش فرض به صورت Standalone بالا مي آيد ولي قابليت اين را دارد كه تحت نظر Xinetd ارائه سرويس كند. اكثر Hostingها از ProFTP استفاده مي كنند چون سرعت احراض هويت بالاتري دارد و علت آن هم نداشتن ماژول امنيتي بر روي آن است كه باعث مي شود به راحتي مورد حمله هكرها قرار گيرد. مهمترين مزيت آن فقط سرعت بالاي احرض هويت و اتصال آن مي باشد و البته بسياري از فيچرهاي VSFTP را هم ندارد. ProFTP به صورت پيش فرض از فايل passwd/etc/ استفاده نمي كند بلكه براي احرض هويت يوزرها از فايل جداگانه اي بهره مي برد.

جهت نصب اين سرويس دهنده ميتوان از سرويس Yum و يا اگر پكيج آن از قبل موجود باشد مي توان از دستور rpm استفاده كرد. ولي توصيه مي شود در صورت امكان از Yum براي نصب نرم افزارها استفاده كنيد زيرا نيازمندي هاي لازم را دانلود و نصب مي كند. اين قابليت در rpm وجود ندارد لذا جهت نصب از دستورات زيراستفاده مي كنيم . ابتدا بايد از نصب بودن پكيج vsftp اطمينان حاصل كنيم لذا با دستور زيراز سيستم query مي گيريم :

- **#rpm ‐qa | grep vsftp** در صورت نصب نبودن ، در سيستم هاي ردهت جهت نصب vsftpd از yum استفاده مي كنيم :
- **#yum ‐y install vsftp** بعد از نصب ، بايد اطمينان حاصل كنيم گه آيا پكيج vsftp بر روي سيستم نصب شده است يا خير

 **#rpm ‐qa | grep vsftp**

سپس با دستور زير شاخه ها ومسيرهايي كه فايل هاي اين سرويس در آن ايجاد شده است را چك مي كنيم :

 **#rpm ‐ql vsftpd**

وبا اين دستور هم اطلاعات لازم را در مورد پكيج اين سرويس به دست مي آوريم :

 **#rpm ‐qi vsftpd**

سپس با دستور chkconfig مشخص مي كنيم در چه runlevel هايي فعال باشد :

 **#chkconfig vsftpd on**

و در انتها سرويس را reset مي كنيم : **restart vsftpd service#** 

## **مهمترين مسيرهاي ايجاد شده توسط VSFTP**

با نصب اين سرويس چندين شاخه و مسير جديد به سيستم اضافه مي شود كه مهمترين آنها در زير مختصرا توضيح داده شده است :

**/etc/vsftpd/ /etc/logrotate.d/vsftpd.log /etc/pam.d/vsftpd /etc/rc.d/init.d/vsftpd /var/ftp/pub/ /usr/sbin/vsftpd/**

#### **:/etc/vsftpd/**

در زيراين دايركتوري چهار فايل مهم پيكربندي اين سرويس قرار دارد كه به ترتيب شرح داده مي شود **:** 

- **Vsftpd.conf User\_list Ftpusers Vsftpd\_conf\_migrate.sh**
	- **conf.vsftpd**: اين فايل اصلي ترين فايل پيكربندي سرويس vsftpd مي باشد.
- **list\_user**: اين فايل شامل ليست يوزرهايي است كه به آنها دسترسي يا عدم دسترسي به ftp داده مي شود به شرط آنكه گزينه **deny\_userlist** ، در فايل پيكربندي اصلي را مقدار دهي كرده باشيم.
- **ftpusers**: هر يوزري كه نام آن در اين فايل قرار بگيرد به آن يوزر اجازه login به ftp داده نمي شود. در اصل اين فايل يك blacklist مي باشد.
- **sh.migrate\_conf\_vsftpd:** براي migrate كردن و جابه جايي بين دو ftp از اين اسكريپت استفاده ميشود.

و در ادمه :

#### **:/etc/logrotate.d/vsftpd.log**

فايل كانفيگ rotate لاگ اين سرويس در اين آدرس قرار دارد.

#### **:/etc/pam.d/vsftpd**

Pam يك مكانيزم امنيتي است كه براي كنترل سرويس ها به كار مي رود. اگر بخواهيم مكانيزم احراض هويت vsftpd در اختيار pam باشد بايد در اين فايل تنظيمات لازم را اعمال كنيم.

#### **:/etc/rc.d.init.d/vsftpd**

اسكريپت اجراي سرويس در اين مكان قرار دارد . vsftpd به صورت standalone اجرا ميشود و در زير مجموعه init قرار دارد.

#### **:/var/ftp/pub/**

اين مسير براي قرار دادن فايل ، و دايركتوري جاري يوزرهايي كه لاگين مي كنند به كار مي رود. به اين مسير ftproot گفته مي شود. تمام يوزرهاي anonymous به طور پيش فرض وارد اين دايركتوري مي شوند و كاربران local هم بعد از ورود به ftp به دايركتوري home مربوطه هدايت خواهند شد مگر اينگه ما اين مسير را تغييردهيم .

### **:/usr/sbin/vsftpd**

فايل دستور vsftpd در اين مسير قرار دارد .

## **مروري بر تنظيمات فايل كانفيگ اصلي VSFTP**

Syntax اين فايل بدين گونه است كه هر چيزي كه درون آن نوشته مي شود بايد بدون فاصله باشد. كلا براي اتصال به vsftpd دو نوع يوزر داريم. اين يوزرها يا يوزر local سيستم هستند يا يوزرهاي anonymous . كانفيگ كلي vsftpd بدون آپشن خاصي 13 خط مي باشد كه در زير مهمترين آنها توضيح داده شده است . براي كسب اطلاعات تكميلي به conf.vsftpd man مراجعه شود. در اين فصل كاربران anonymous به اختصار anon ناميده مي شوند.

**#vi /etc/vsftpd/vsftpd.com**

#### **anonymous\_enable=YES**

Yes بودن اين گزينه به كاربران anonymous اجازه مي دهد كه از طريق محيط گرافيكي بدون پسورد وارد دايركتوري pub سرور FTPشوند. يوزرهاي anon اجازه chroot را ندارند .

### **anon\_root=/opt/dir\_anon**

اگر بخواهيم كاربران anon به محض ورود به FTP به دايركتوري مشخصي هدايت شوند در جلوي اين گزينه مسير مورد نظررا وارد مي كنيم .

> **anon\_upload\_enable=YES** Yes بودن اين آپشن اجازه مي دهد يوزرهاي anon بتوانند در FTP فايل آپلود كنند.

## **anon\_mkdir\_enable=YES**

باyes قرار دادن مقدار اين خط يوزرهاي anon مي توانند در FTP دايركتوري ايجاد كنند.

#### **anon\_max\_rate=4000**

مقدار اين خط نرخ حداكثر سرعت دانلود و آپلود يوزرهاى anon را مشخص مى كند. اين

#### **no\_anon\_passwd=YES** با فعال كردن اين خط، برنامه FTP در محيط C<mark>li</mark> از يوزرهاي anon پسورد نمي خواهد.

### **anon\_umask=???** مجوز هاي پيش فرض ايجاد فايل و دايركتوري، براي كاربرanonymous را تعيين مي كند.

نويسنده : حسام الدين توحيد Persian in Cookie Linux

50

#### **anon\_other\_write\_enable = NO**

اگر اين خط برابر YES باشد كاربران anon به غير از آپلود و ايجاد دايركتوري مجاز به انجام عمليات نوشتن حذف و تغيير نام خواهند شد. به طور كلي اين كار توصيه نمي شود اما براي تكميل مطالب اين بخش آورده شده است.

#### **local\_enable=YES**

با فعال كردن اين گزينه يوزرهاي local اي كه داخل فايل passwd هستند اين اجازه را پيدا مي كنند با يوزر و پسورد خود به FTPلاگين كرده و وارد دايركتوري خانگي خودشان بشوند. يوزرهاي local اجازه changroot را دارند كه اين براي سيستم يك خطر امنيتي محسوب شده و بايد اين قابليت را غيرفعال كرد.

 **write\_enable=YES**

اين گزينه به يوزرهاي local اجازه آپلود فايل در FTP را مي دهد. اين آپشن زماني كاربرد دارد كه فايل را تحت FTP بسازيم نه تحت bash .

### **local\_umask=022** اين umask پرميژن پيش فرضي است كه براي فايلهاي آپلود شده توسط كاربران local استفاده مي شودكه پيش فرض 775 مي باشد.

#### **local\_max\_rate=10000**

مقدار اين خط نرخ حداكثر سرعت دانلودو آپلود يوزرهاي local را مشخص مي كند. اين نرخ براساس بايت مي باشد .

#### **local\_root=/var/tmp**

اگر بخواهيم كاربران local به محض ورود به FTP به دايركتوري مشخصي هدايت شوند در جلوي اين گزينه مسير مورد نظررا وارد مي كنيم.

#### **dirmessage\_enable=YES**

اين گزينه فقط مختص يوزرهايي است كه تحت cli به FTP لاگين مي كنند. ما مي توانيم براي هر دايركتوري يك message ايجاد كنيم تا به محض ورود كاربر به آن دايركتوري پيام مورد نظر براي كاربر به نمايش داده شود. براي ايجاد پيام به داخل دايركتوري مورد نظر رفته و يك فايل به نام message. ايجاد مي كنيم و پيام مورد نظرمان را درون آن ذخيره مي كنيم. با yes بودن اين خط ، vsftpd به محض ورود كاربر به دايركتوري از قبل مشخص شده ، ابتدا انجا را چك مي كند تا ببيند آيا چنين فايلي وجود دارد يا خير . در موجود بودن پيام داخل آن را براي كاربرنمايش مي دهد.

نويسنده : حسام الدين توحيد Persian in Cookie Linux

لاگ هاي vsftpd به دو صورت ذخيره مي شوند. يا با فايل vsftpd.log درون خود vsftpd ذخيره مي شود كه بايد اين گزينه NO باشد. يا با YES قرار دادن اين خط كاري مي كنيم log آن توسط log سرور در دايركتوري مربوطه ذخيره شود.

#### **listen=YES**

اگر اين گزينه yes باشد FTP در مد standalone و تحت نظر init كار مي كند. اگر بخواهيم اين سرويس تحت نظر xinetd اداره شود بايد اين گزينه را برابر no قرار داده و در زير xinetd يك فايل كانفيگ به نام vsftpdبسازيم. در انتهاي اين فصل نمونه اي از اين فايل آورده شده است.

> **max\_per\_ip=20** اين خط مشخص مي كند چه تعداد كانكشن مي تواند از هر IP به سرور متصل شود.

**max\_cllient=100** اين خط بيان مي كند در يك زمان حداكثر چند يوزر مي توانند هم زمان به FTP متصل شوند. (عدد 100 مثال است)

**chown\_uploads=YES نام يوزر =username\_chown**  اگر بخواهيم مالك (owner (فايل هاي كه يوزرهاي anon آپلود مي كنند يوزر ديگري باشد تا خاصيت اجرا را از يوزر anon بگيريم خط اول را برابر yes قرار داده و در خط دوم نام يوزري كه مي خواهيم owner فايل ها باشد را وارد مي كنيم. مثل يوزري كه قابليت لاگين را از آن گرفته باشيم.

 **ftp\_banner=welcome to FTP banner\_file=/opt/ftp/ftp.txt** هر متني كه در جلوي عبارت خط اول نوشته شود براي يوزرهايي كه با محيط cli لاگين كرده اند نمايش درمي آيد. بايد د*قت داشت در جلو اين عبارت نمي توان بيش از يك خط نوشت.* اگر متن ما بيش از چند خط بود بايد آن را در يك فايل جداگانه نوشتهوآدرس آن را در جلوي خط دوم وارد كرد.

> **pam\_service\_name=VSFTPD tcp\_wrappers=YES**

اين دو خط مكانيزم هاي امنيتي كنترل سرويس FTP را مشخص مي كند. اگر بخواهيم رنجي از IP را Block كنيم تا به FTP دسترسي نداشته باشند بايد از مكانيزم امنيتي wrappers\_tcp استفاده شود. البته بايد از قبل IP هاي مجاز و غير مجاز را درون فايل هاي etc/hosts.deny/و detc/hosts.deny/وارد كنيم .

**userlist\_enable=YES userlist\_file=/etc/vsftpd/user\_list** اگر مقدار اين خط yes باشد محتويات فايلي كه در خط دوم، مسير دهي شده خوانده مي شود و فقط به يوزرهاي كه در اين فايل ثبت شده اند اجازه دسترسي به FTP داده مي شود.

**userlist\_deny=YES userlist\_file=/etc/vsftpd/user\_list** اگر مقدار اين خط yes باشد محتويات فايلي كه در خط دوم مسير دهي شده خوانده مي شود و اسامي وزرهايي كه در اين فايل قرار دارند نمي توانند به FTP دسترسي داشته باشند.

**nopriv\_user=ali** اگر اجازه آپلود را به يوزرهاي anon بدهيم بايد قابليت اجرا را از آنها بگيريم. براي اين كار يك يوزر ساخته و اجازه اجراي فايل را از آن مي گيريم. با وارد كردن نام يوزر مربوطه در اينجا، از اين به بعد سطح دسترسي اين يوزر به يوزرهاي anon اعمال مي شود. اين كار براي امن سازي FTP لازم است.

> **chroot\_local\_user=YES** اگراين خط برابر YES باشد از تمام يوزرهاي local قابليت root change گرفته مي شود.

**chroot\_list\_enable=YES chroot\_list\_file=/etc/vsftpd/chroot\_list** اين خطوط براي jail كردن يوزرها به كار مي رود. اگرقابليت *root change* را از يوزري بگيريم اصطلاحا ميگوييم يوزر را *jail*كرده ايم. اگر بخواهيم بعضي از يوزرهاlocal قابليت root change نداشته باشند خط اول را برابر YES قرار داده و در خط دوم آدرس ليست يوزرهاي انتخابي را وارد مي كنيم. **اين فيچر مخصوص يوزرهاي local مي باشد .**

> **deny\_email\_enable=YES banned\_email\_file=/etc/vsftpd/banned\_emails**

وقتي كاربر با مرورگر خود به يك FTP وصل مي شود در صورتي كه يوزر local نباشد به صورت يوزر anon لاگين كرده و به صورت پيش فرض وارد مسير /ftp/var/ مي شود. اگر دقت كرده باشيد بسياري از سايتهاي ftp موقع ورود از شما يوزر و پسورد نمي خواهد در صورتي كه براي ورود، يوزر و پسورد anon نياز است . توضيحي كه براي اين اتصال بدون پسورد وجود دارد اين است كه همه مرورگرها يك يوزر و پسورد پيش فرض داخلي براي احراض هويت دارند كه در چنين مواقعي از آن استفاده ميكنند. به طور مثال پسورد داخلي فايرفاكس mozila@example.com است . حال اگر اين پسورد را در فايل email\_banned وارد كنيم هيچ كاربري نمي تواند با مرورگر فايرفاكس به FTP متصل شود. اين كار را براي محدود سازي اتصال با مرورگرهاي خاص است. به اين كار banned كردن ايميل گفته مي شود.

> **port\_enable=YES pasv\_enable=YES** خط اول مشخص مي كند FTP ما در mode Active كار كند و خط دوم حالت Passive

**idle\_session\_timeout=300** اين خط بيان ميكند در صورتي كه كاربر غيرفعال بود بعد از چند ثانيه ارتباط او توسط سرور قطع شود.

> **delete\_failed\_uploads=YES** اگر اين گزينه فعال (YES) باشد تمامی آپلود هایfailed شده پاك خ

> **download\_enable=YES**  $^{\prime}$ اگر اين گزينه فعال (YES) باشد تمامی درخواست های دانلود رَد خواهند

**listen\_port=21** به طور پيش فرض پورت اين سرويس 21 است كه براي امنيت بيشتر مي توان اين پورت را تغيير داد. البته همزمان بايد در فايل كانفيگ اين سرويس در Xinetd وفايل services/etc/تغييراتي را اعمال نمود.

#### **listen\_address=192.168.1.1**

اگر چندين كارت شبكه روي سرور داشته باشيم مي توانيم يكي از آنها را به سرويس ftp اختصاص دهيم. حتي اگر درخواست ها زياد باشد مي توان دو يا چندين كارت شبكه را به اين امر اختصاص داد. اگر اين پارامتر مقداردهي نشود تمام كارت هاي شبكه براي اين كار استفاده مي شوند.

#### **allow\_anon\_ssl = YES**

اگر YES باشد كاربران anon مجاز به استفاده از ارتباطات امن SSL مي باشند.

#### **ascii\_download\_enable=YES**

اگر YESباشد انتقال داده به صورت اسكي خواهد بود.

#### **force\_anon\_logins\_ssl =YES**

در صورت فعال بودن enable\_ssl و اين گزينه كاربران anon مجبور به برقراري يك اتصال امن SSL براي ارسال رمز عبور خواهند بود.

**force\_dot\_file=YES** در صورتي كه اين خط مقدار YES داشته باشد حتي اگر دستور فهرست كردن دايركتوري ها بدون سوييچ a باشد باز هم فايل هاي كه ابتدايشان نقطه دارند نشان داده نخواهد شد( فايل هاي مخفي)

 **ls\_recurse\_enable=YES** اگر اين آپشن فعال باشد اجازه اجراي دستور R –ls را داريد. فقط يك مشكلي كه دارد اين است كه بكارگيري اين آپشن در سايت هاي كه حجم فايل بالايي برروي آنها وجود دارد باعث هدر رفتن منابع سيستم مي گردد.

#### **dirlist\_enable =NO** اگر NO باشد به هيچ كدام از دستورات list directory اجازه اجرا داده نمي شود.

 **hide\_ids=YES** اگر اين گزينه فعال باشد همه اطلاعات كاربر و گروه ، در ليست دايركتورى را نمايش م<u>ی</u>

> **no\_anon\_password=YES** هنگامي كه فعال باشد از كاربر anon درخواست يوزر و پسورد نمي كند.

#### **dual\_log\_enable=YES**

اگر اين گزينه را فعال كنيم دو نوع لاگ براي ما تهيه مي كند . يكي xferlog كه لاگ پيش فرض است و يكي هم لاگ vsftpd را ثبت مي كند.

اگربخواهيم فايل هاي مخفي براي كاربران به نمايش در بيايد اين گزينه را برابر YES قرار مي دهيم. جهت اطلاعات بيشتر لطفا man vsftpd.conf را مطالعه بفرمائيد.

## **تغيير مسير يوزرهاي Local بعد از login به FTP**

يوزرهاي anon به صورت پيش فرض بعد از login به مسير /ftp/var/ هدايت مي شوند ولي يوزرهاي Local سيستم بعد از Login به دايركتوري Home خودوارد مي شوند. ما مي توانيم كاركنيم كه يوزرهاي Local به جاي اينكه به دايركتوري Home خودشان وارد شوند به /ftp/var/ هدايت شوند و يا قابليت ساخت دايركتوري، فايل، آپلود و دانلود را هم به آنها داده ، يا آنها را بنا بر سياست هاي كاري محدود كنيم. براي چنين كاري خطوط زير را در فايل اصلي پيكربندي اصلاح مي كنيم :

#### **#vi /etc/vsftpd/vsftpd.conf**

Anonymous\_enable=NO Local\_enable=YES Write\_enable=YES Local\_umask=002 Dirmessage\_enable=YES Local root=/var/ftp/pub

> نكته : معمولا سيستم هاي گرافيكي، كانكشن FTP را cash ميكنند. نكته مهم : اگر گزينه اي را بخواهيم غير فعال كنيد بهتر است به جاي كامنت كردن ، در جلوي آن NO را بنويسيم .

 **force\_dot\_files=YES**

## **محدود كردن دسترسي يوزرها به FTP**

اگر بخواهيم تعداد خاصي از يوزرهاي Local به FTP دسترسي داشته باشند بايد اسامي آنها را داخل يكي از فايل هاي ftpusers و يا list\_user وارد كرده و در فايل كانفيگ تغييراتي را اعمال كنيم. اگر بخواهيم از بين تعداد زيادي ازيوزرها فقط بعضي اجازه دسترسي به FTP داشته باشند بايد گزينه ???=deny\_userlist را در فايل كانفيگ برابر NO قرار دهيم. در صورت NO بودن اين گزينه فقط يوزرهاي موجود در فايل list\_user مي توانند به FTP دسترسي داشته باشند.

YES بودن گزينه ???=deny\_userlist چندان هم منطقي نيست. اگر اين گزينه برابر YES باشد و اسامي تعريف شده در فايلuser\_list در ftpusers هم موجود باشند آنوقت YES بودن اين گزينه بي معني مي شود چون از طريق بررسي فايل ftpusers به يوزرها اجازه دسترسي داده مي شود. در اين حالت هر دو فايل جهت اعطا حق دسترسي مورد بررسي قرار مي گيرند. اما اگراين مقدار برابر NO باشد ديگرفايل ftpusers مورد بررسي قرار نمي گيرد.

# **Jail كردن يوزرها در FTP**

وقتي كاربري به FTP لاگين مي كند نبايد بتواند به دايركتوري، به غير از ريشه اي كه به آن وارد شده برود. به طور مثال اگر تعريف كرده باشيم يوزر به محض ورود به دايركتوري pub/ftp/var/ هدايت شود ، نبايد بتواند به سمت دايركتوري بالايي تغييردايركتوري بدهد . به جلوگيري از چنين كاري Jail كردن يوزر گفته مي شود.

با اين كار قابليت chroot را از يوزرها سلب كرديم. براي Jail كردن يوزرها آپشن زيربايد مقدار **YES داشته باشد قابليت chroot غير فعال مي شود.** 

**chroot\_local\_user=YES**

اگر هم بخواهيم قابليت chroot براي بعضي از يوزرها فعال شود كافي است اسم آنها را در يك فايل قرار داده و در خط زيرآدرس دهي كنيم .

**chroot \_list\_enable=YES chroot\_list\_file=/etc/vsftpd/chroot\_list**

57

# **بر طرف كردن 500 Error**

در centos سري 6 ممكن است در هنگام login يوزرهاي local ، به آنها 500 error نشان داده شود . ممكن است نتوانند به دايركتوري Home خود بروند يا اجازه write پيدا نكنند. يا فرضا ما يكسري از قابليت ها را فعال مي كنيم ولي در عمل كار نكنند. دليل آن هم به خاطر عدم پيكربندي متغيرهاي بولين Selinux است. اين متغيرها را با دستور زيرمي توان مشاهده كرد :

#### **#getsebool ‐a**

يكي از مهمترين اين متغيرها **off=write\_anon\_ftpd\_allow** مي باشد. مثلا اگر در فايل كانفيگ اجازه رايت به يوزرهاي anon داده شده باشد، تا اين متغير on نشود اجازه write به يوزرهاي anon داده نمي شود .يكي ديگر از مهمترين متغيرها، **off = dir\_home\_ftp** مي باشد . اين متغير به يوزرهاي local اجازه مي دهد تا بتوانند از طريق FTP وارد داير كتوري home خود بشوند. فعال بودن اين متغير است كه باعث مي شود كه500 error براي يوزرها نمايش داده شود واز رفتن به دايركتوري خانگي آنها ممانعت به عمل آيد. با دستور setsebool ميتوان مقدار اين متغيرها را تغييرداد: **#setsebool ‐P ftp\_home\_dir=1**

در *Selinux* براي هر سرويس مقدار زيادي متغير وجود دارد كه بايد بعد از راه اندازي هر سرويس متغيرهاي آن را پيكربندي كنيم . بزرگترين اشتباه آن است كه Selinux را خاموش كنيم. Selinux در سه مد كار مي كند:

- .1 enforcing : اين مد بالاترين درجه امنيت در Selinux را دارا ميباشد. اگر اين مد را فعال كنيم تمام ماژول هاي امنيتي سيستم enable مي شود.
- .2 permissive : در اين مد Selinux فعال نيست و چيزي را denay نمي كند اما از همه چيز log برداري ميكند .
	- 3. disable : با فعال كردن اين مد Selinux كاملا غير فعال مي شود.

فايل كانفيگ Selinux در مسير etc/selinux/config/ قرار دارد. براي تغيير در مدهاي آن اين فايل را باز كرده و در مقابل كلمه SELINUX مد مربوطه را وارد مي كنيم و براي اعمال شدن آن حتما بايد سيستم را يكبار ريست كنيم . از دستورات زير هم جهت تغييرمد آن مي توان استفاده كرد :

### **#setenforce 0 #echo 0 > /selinux/enforce**

با دستور زيرهم مي توان ازوضعيت Selinux و مدهاي كاري آن كسب اطلاع كرد :

#### **#setstatus**

# **FTP در Mullti Homing ايجاد**

به طور معمول بر روي هر سيستم فقط يك سرويس دهنده FTP راه اندازي مي شود در حالي كه با Vsftpd مي توان چندين سرويس دهنده مستقل FTP را روي يك سرور راه اندازي كرد. فرض كنيد يك سرور داريم كه هم زمان به اينترنت و شبكه داخلي سرويس مي دهد و مي خواهيم يك FTP به كاربران اينترنتي و يك FTP ديگر به كاربران داخلي سرويس بدهد. در چنين شرايطي از خاصيت Homing Mullti استفاده مي كنيم . براي هر سرور بايد يك فايل كانفيگ جداگانه با نام منحصر به فرد، در زير دايركتوري vsftpd/etc/ ايجاد كنيم. براي هر كارت شبكه يك آدرس اختصاصي تنظيم كرده و در هر فايل كانفيگ يكي از آنها را وارد ميكنيم. مهمترين گزينه اي كه در فايل كانفيگ بايد آورده شود listen\_addressاست كه به كارت شبكه مختص به سرويس اشاره دارد.

طبق توصيه اكيد ردهت، مكان ذخيره لاگ هر كدام از اين سرورها بايد با ديگري فرق داشته باشد. قبلا گفته شد كه vsftpd به دو صورت log برداري ميكند كه xferlog نحوه پيش فرض لاگ گرفتن اين سرويس مي باشد. مي توانيم به يك كارت شبكه سرور دو *IP* اختصاص داده <sup>و</sup> هر *IP* را مختص يك سرويس دهنده فايل قرار دهيم به اين كار *Host Virtual* گفته مي شود. براي اين كار بايد از فايل كانفيگ اصلي يك كپي با يك نام دلخواه ايجاد كرده و تنظيمات مربوطه به آدرس IP مورد نظرو پورت دلخواه را درون آن وارد كنيم.

#### **#vi /etc/vsftpd/vsftpd2.conf**

listen=YES local\_enable=NO anonymous\_enable=YES write\_enable=YES anon max rat=YES an0n\_root=/opt listen address=192.168.1.1 listen port=2020

#### **#vsftpd /etc/vsftpd/vsftpd2.conf**

با اين دستور فقط فايل vsftpd2.conf ريست مي شود و بقيه ftpها به كارشان ادامه مي دهند. چون نيازي ني با هم ريست شوند پس بهتر است فقط فايل كانفيگ مربوطه را ريست كنيم.

## **استفاده از دستور ftp به عنوان ابزار كلاينتي**

نرم افزار پيش فرض كلاينتي اكثر توزيع هاي لينوكس ابزار ftp مي باشد كه براي كپي، انتقال، rename، حذف ، ساختن يك فايل و همچنين تغيير سطح دسترسي مي توان از آن استفاده كرد. براي جلوگيري از سرقت اطلاعات بسيار بهتر است كه همواره از sftp يا همان ftp secure استفاده كنيد كه انتقال امن را فراهم مي آورد. اگر FTP به صورت امن راه اندازي نشود اطلاعات را به صورت Text clear رد و بدل مي كند. توصيه مي شود بجاي ftp از دستور lftp كه داراي خصوصيات پيشرفته تر و در عين حال كار با آن نيز آسانتر است، استفاده كنيد. دستور lftp يك دستور تعاملي است يعني يك چيزي به آن مي دهيم و يك چيزي به ما بر مي گرداند و براي هر كاري بايد يك دستور به آن بدهيم. دستور ftp به طور پيش فرض نمي توان به صورت anon به سرور متصل شد بلكه بايد حتما نام يوزر local را وارد كنيم، اين دقيقا بر عكس دستور lftp مي باشد، چون lftp به صورت پيش فرض با يوزر anon و بدون پسورد به سرور متصل مي شود كه البته به جاي پسورد بايد يك كاراكتر دلخواه را وارد كنيم . lftp قادر است همزمان عمل احراض هويت و برقراري اتصال را انجام دهد ولي ftp قادر به انجام آن نيست.

نكته : اگر اول كامندي از علامت ! استفاده كنيم يعني اين دستور را روي سرور اجرا نكن بلكه بايد آن را روي سيستم local اجرا كند. نكته : زماني كه به سرور لاگين مي كنيم يكسري كد به همراه پيامهايي به نمايش در مي آيد. اين كدها از قبل تعريف شده هستند وبراي ثبتlog استفاده مي شوند. براي اتصال به يك سرويس دهنده فايل با استفاده از دستورftpبه شيوه زير عمل كني

\$ftp ftp.example.com username password

و شيوه همزمان آن در lftp:

\$lftp admin@ftp.example.com

ويا

\$lftp ‐u admin ftp.example.com به جاي com.example.ftp مي بايست hostname سرور مربوطه و يا نام يكي از دامنه هاي مستقر بر روي آن را بنويسيم و براي ورود ، اطلاعات اكانت كاربري ftp متعلق به سرور مقصد را وارد نمائيد. با دستور ftp نمي توان همزمان هم احراض هويت و هم اتصال برقرار كرد اما در lftp مي توان با يك دستور هم لاگين كردهو احراض هويت كنيم. به طور مثال ، مراحل زيررا مشاهده مي فرمائيد:

61

Trying 87.51.34.132...

Connected to ftp.freebsd.org.

220 ftp.beastie.tdk.net FTP server (Version 6.00LS) ready.

Name (ftp.freebsd.org:vivek): ftp

331 Guest login ok, send your email address as password.

Password:

230 Guest login ok, access restrictions apply.

Remote system type is UNIX.

Using binary mode to transfer files.

ftp>

از اين پس، به سبب اينكه از پروتكل ftp بهره مي گيريد، اعلان پرامپت شما مطابق زير خواهد بود:

ftp>

براي نمايش فايل هاوفولدر ها مي توانيد از دستور زيراستفاده نمائيد:

ftp>ls

براي مثال احتمالا، اطلاعاتي شبيه به اطلاعات زير را دريافت مي كنيد:

229 Entering Extended Passive Mode (|||60692|) 150 Opening ASCII mode data connection for '/bin/ls'. total 10

```
drwxrwxr-x 20 5 512 Jul 19 2007 .snap
drwx‐‐‐‐‐‐  2 0     0     2048 Jul 19  2007 lost+found
drwxr‐xr‐x  3 1006  1006   512 Sep 21  2009 pub
drwxr‐xr‐x  3 1006  1006   512 Jun  5  2007 sup
drwxr‐xr‐x  4 1006  0      512 Sep 18  2009 www
226 Transfer complete.
```
**ftp>**

دقت نمائيد كه ستون آخرنمايش دهنده نام فايل هاوفولدر ها مي باشد. برای ورود به يک فولدر ديگر مي توانيد از دستور زير استفاده کنيد ، NOT دستور cd ، کامند lcd است.

ftp> cd folder‐name براي دريافت يك فايل مي توانيد از دستور get مطابق مثال زير استفاده كنيد. اگر بخواهيم فايل هاي دانلودي در يك مسير مشخص ذخيره شوند بايد در محيط دستور ftp ابتدا به آن مسيري كه روي سيستم local قرار دارد lcd كرده و سپس اقدام به دانلود فايل ها نمائيم و اگر از سوئيچ **c –**استفاده كنيم در هر مرحله از دانلود يا آپلود ارتباط ما قطع شود در ارتباط بعدي از باقي مانده كار شروع به دانلود يا آپلود مي كند :

ftp> get –c resume.pdf

ومطابق ذيل مشاهده خواهيد كرد كه فايل مربوطه دانلود مي گردد:

62

نويسنده : حسام الدين توحيد Persian in Cookie Linux local: resume.pdf remote: resume.pdf 229 Entering Extended Passive Mode (|||55093|) 150 Opening BINARY mode data connection for 'resume.pdf' (53077 bytes). 100% |53077 12.58 KiB/s 00:00 ETA 226 Transfer complete. 53077 bytes received in 00:04 (12.57 KiB/s) اگردر همين زمان مي خواهيد، محل دايركتوري خود در سيستم Local و مبدا را تغييردهيد، دستور زيرمفيد خواهد بود: ftp>lcd /path/to/new/dir مثل: ftp>lcd /tmp حتي مي توانيد با دستور زير محل دايركتوري خود در سرور اصلي مشخص نمائيد: ftp>lpwd براي دريافت چندين فايل مي توانيد از دستور زيراستفاده نمائيد: ftp>mget \* ويا : ftp>mget \*.jpg براي حذف يك فايل: ftp>deletefileName ftp> delete output.jpg و اما دستور زير كه شايد براي خيلي ها تازگي داشته باشد؛ اگرمي خواهيد فايلي را در سرور از طريق shellآپلود نمائيد، يعني به سروري كه متصل شده ايد منتقل كنيد، كافي است دستور زير را استفاده كنيد: ftp> put FileName مثلا مي خواهيد فايل logo.jpg را از كامپيوتر محلي خود به سرور از طريق shell انتقال دهيد: ftp> put logo.jpg و براي آپلود چندين فايل: ftp>mput \* ftp>mput \*.pl اضافه كردن يك دايركتوري: ftp>mkdirdirName حذف كردن يك داير كتوري: ftp>rmdirdirName و در نهايت، براي خروج از ftp مي توانيد دستورات زيررا بكار ببريد: ftp> quit

# **فرق بين مد باينري و اسكي**

كلا در دنيا دو نوع كلي فايل وجود دارد 1–اسكي 2 –باينري . فايل هاي اسكي فايل هاي text base مي باشند مثل فايل هاي pdf,html,asp,php و كلا هر فايلي كه بتوان محتواي آن را خواند فايل اسكي است ، به غير از اين ، تمام فايل ها باينري هستند مثل عكس ، فيلم ، آهنگ و...

دستور ftp مي تواند در دو مد اسكي و باينري فايل ها را منتقل كند. اگر مد انتقال فايل با فايل دريافتي هم خواني نداشته باشد فايل ها در مقصد براي باز شدن دچار مشكل خواهند شد. پس اگر فايل باينري باشد بايد در مد باينري و اگر اسكي باشد بايد در مد اسكي نقل و انتقال صورت پذيرد. براي تغيير مد كافي است كلمه ascii را تايپ كنيم . به همين سادگي مد ترانسفر از باينري به اسكي تغيير مي كند. نكته : دستور ftp مانند سرويس دهنده آن در دو مد active و passive ارتباط برقرار مي كند. **ascii>ftp**

# **SCP يك جايگزين امن براي ftp**

از ديدگاه شبكه، سرويس FTP سرويس امنى نيست، زيرا نام كاربرى، كلمه عبور و داده ها همگى بدون هيچ گونه رمزنگارى برروى شبكه مبادله مى شوند. شكل امن اين سرويس SFTP وSCP هستند، كه به عنوان جزئى از بسته Openssh در دسترس بوده و به شكل پيش فرض در سيستم هاي Redhat و CentOS نصب مي باشد. به خاطر داشته باشيد كه SCP برخلاف FTP قابليت پشتيبانى از بارگيرى بى نشان (Download Anonymous (را دارا نيست. فرمان SCP در لينوكس، قالبى همانند فرمان cp را داراست. اولين پارامتر فايل مبدا و دومين پارامتر فايل مقصد را مشخص مى كند. در هنگام كپى كردن يا گذاشتن فايل ها در سرويس دهنده SSH ، كاربر بايد توسط scp وارد سرويس دهنده شود كه براى اين كار بايد نام سرويس دهنده، نام كاربرى و كلمه عبور را با موفقيت به عنوان آرگومان هاى ورودى به آن ارسال كند. پس از اين، فايل موردنظر با پيشوندى از نام كاربرى و سرويس دهنده كه با يك @ از يكديگر جدا شده اند، در سمت سرويس دهنده پردازش مى شود. قالب مربوط به اين موضوع بدين شكل است:

 username@servername:filename username@servername:directoryname به طور مثال فرض كنيد نياز به كپي كردن فايل etc/syslog.conf/ بر روى سرويس دهنده اي با آدرس 192.168.1.100 و نام كاربرى Peter داريم. بدين منظور ازقالب

etc/syslog.conf/: peter@192.168.1.100

استفاده مي كنيم . در صورت تمايل به كپى بردارى از كل شاخه etc/ قالب فوق بدين شكل تغيير مى يابد. /etc/:1.100 **.** Peter@192.168

# **متداولترين كدهاي وضعيت FTP**

متداولترين كدهاي وضعيت FTP به همراه مفهوم هريك در جدول زيرنشان داده شده است .

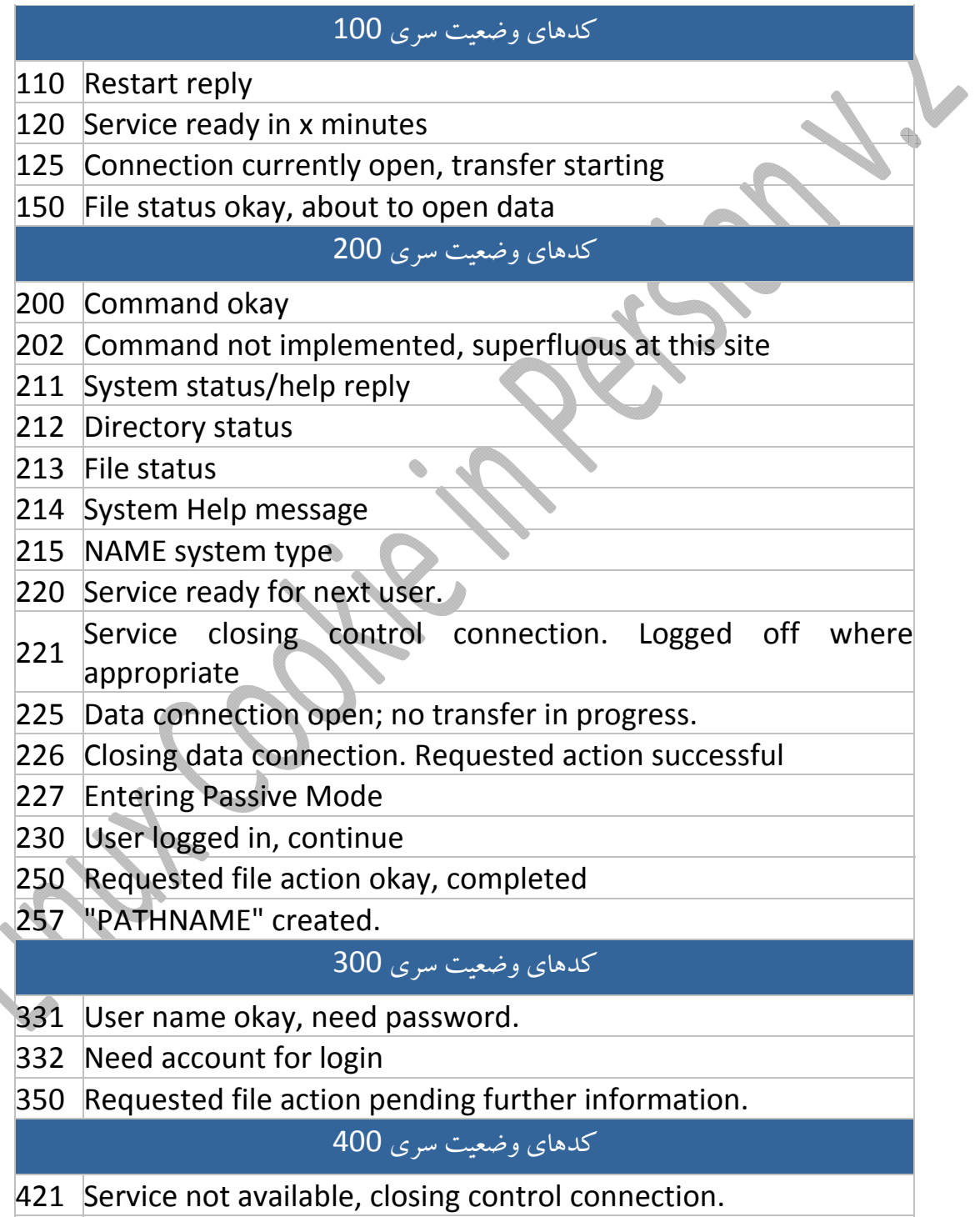

نويسنده : حسام الدين توحيد Persian in Cookie Linux

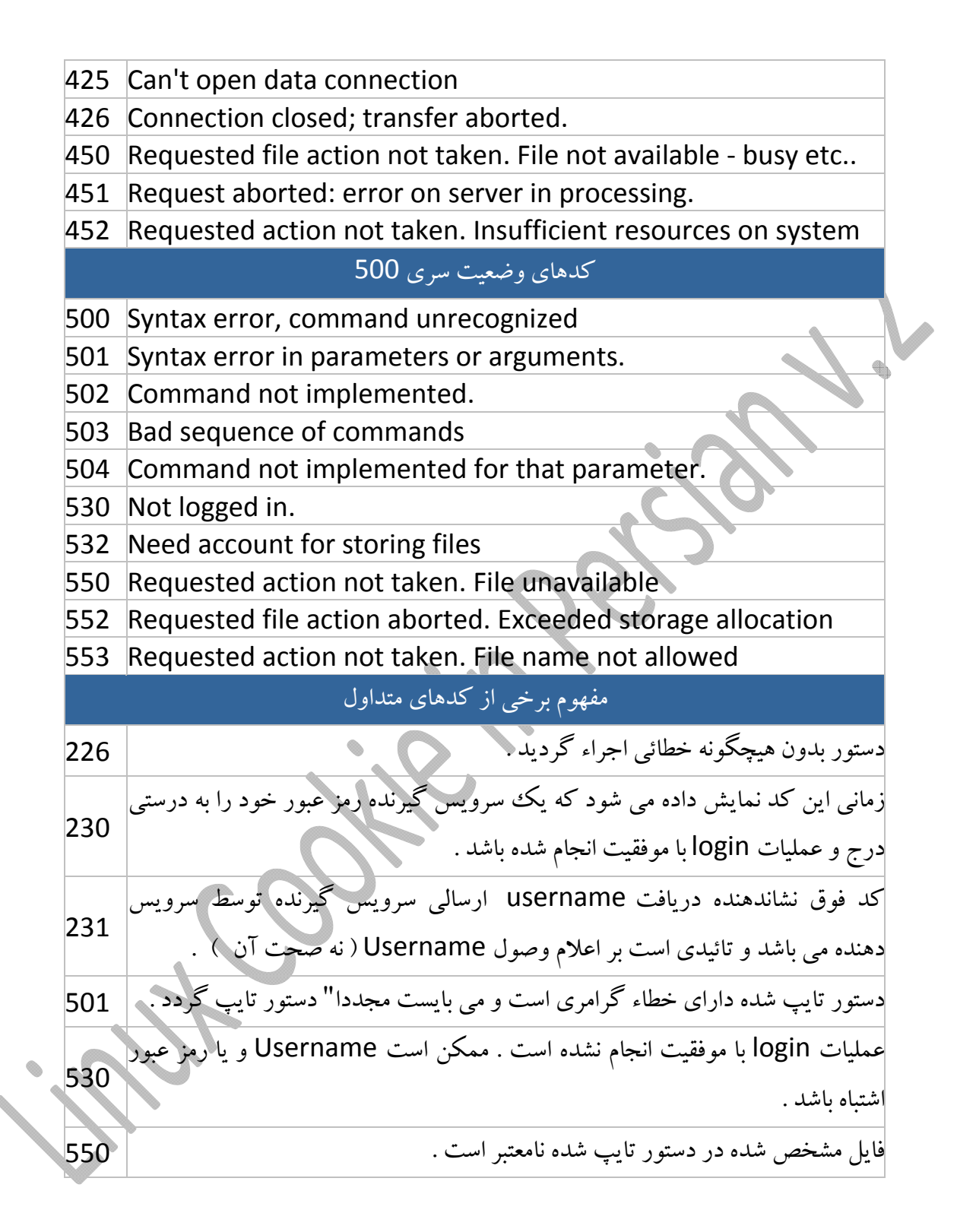

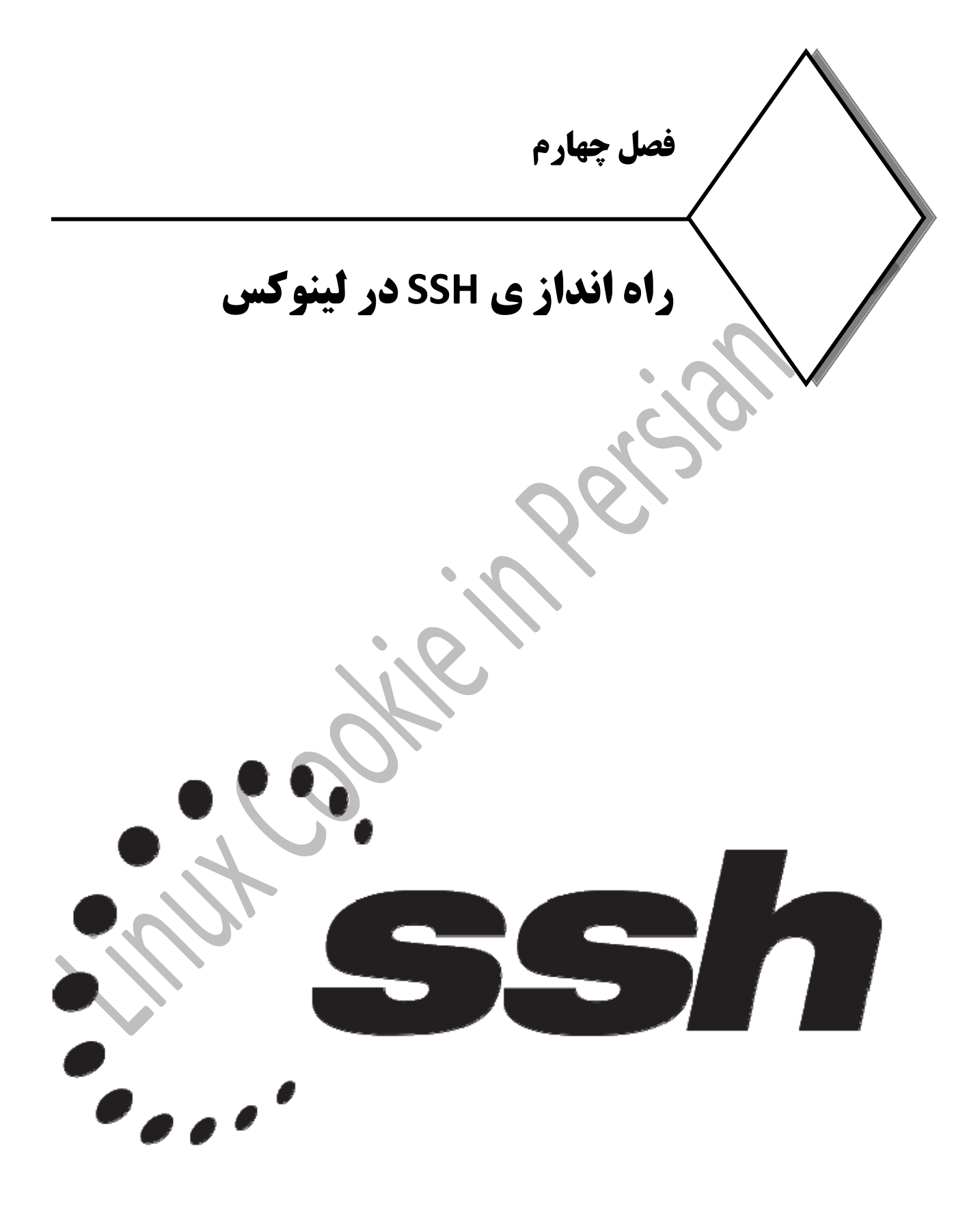

# **آشنايي با پروتكل SSH**

مقدمه :

در سال 1995 يك دانشجوى دانشگاه هلسينكي به نام Tatu Ylönen پس از آنكه اطلاعات مهمي مثل رمز و نام هاي كاربري در شبكه دانشگاه مورد Sniff قرار گرفت به فكر ايجاد يك شبكه امن افتاد كه اين فكر در نهايت منجر به ايجاد يك Shell امن شد كه جايگزيني براي telnet , rlogin , rcp , rsh , ftp شد. البته اين دستورات هنوز در لينوكس وجود دارند اما باوجود SSH ديگر كسي از آنها استفاده نمي كند وتمامي اينها با دستورات scpو ssh جايگزين شدند. SSH مخفف Shell Secure است. SSH يك پروتكل ارتباطي امن بر پايه IP/TCP بين سرويس دهنده و سرويس گيرنده است كه با رمز گذاري داده ها از افشاي اطلاعات در طول مسير جلوگيري كرده و يك كانال امن در سيستم عامل سرور براي دستيابي به خط فرمان ، براي كلايتنت ايجاد مي كند.

كلمه Shell ممكن است اين تصور را ايجاد كند كه SSH يك مفسر فرمان است اما اين كاملا اشتباه مي باشد بلكه SSH يك پروتكل ارتباط امن مي باشد. الگوى اوليه رمزنگارى در سرويس SSH كه در سال 1995 ارائه گرديد در زمان خودش ابزارى مناسب محسوب مى شد ولى با گذشت زمان محدوديت هايى در استفاده از آن پديدار گشت كه به جهت رفع اين محدوديت ها نسخه دوم اين سرويس ارائه شد. همواره سعى كنيد تا با تنظيم عبارت Protocol در فايل هاى پيكربندى سيستم، خود را ملزم به استفاده از نسخه دوم اين سرويس كنيد. استفاده از SSH محدوديتهايي نظير لايسنس و پرداخت هزينه را در بردارد ، لذا براي رفع اين محدوديت گروه OpenBSD شروع به ارائه موازي نسخه جديدي به صورت رايگان نمود كه نام اين محصول را OpenSSH گذاشتند. با خريد لايسنس شركت Tectia كه ارائه كننده SSH تجاري مي باشد علاوه بر پشتيباني ازكاربر ، از صفحه مديريت تحت وب SSH بهره مند مي شويد ولي چنين مزايايي در OpenSSH وجود ندارد. راز محبوبيت پروتكل SSH كدگذاري شبكه ، ايجاد تونل امن و پشتيباني از انواع متد هاي ديگرارتباط امن مي باشد. مزاياي استفاده از SSH نسبت به شيوه هاي قديمي ارتباط از راه دور به شرح زيرمي باشد:

**.1 رمز گذاري دادها : (Data Encryption(** همانطور كه گفته شد نياز به يك اتصال امن بين سرور و كلاينتها و جلوگيري از Sniff ، مهمترين دليل استفاده از

SSH مي باشد.

**.2 بررسي يكپارچگي دادها (Integrity Data (** اين خاصيت براي جلوگيري از حمله هاي Insertion and Replay Attacks بسيار مفيد مي باشد. لازم به ذكر است رمزگذاري داده ها بدون استفاده از Session ID نمي تواند از حملات replay attacks جلوگيري كند. از نسخه دو اين پروتكل بعد اين قابليت اضافه شد تا پكتها در مسير ارسال جايگزين و يا شبيه سازي نشوند. در اين نوع

- **.3 قابليت فشرده سازي : (Compression(** اين پروتكل علاوه بر رمز نگاري ، اطلاعات ارسالي را فشرده مي كند كه اين كار در ارتباطات كم سرعت بسيار مفيد خواهد بود.
- **.4 عدم اتصال به سرور جعلي : (host of Impersonation Prevent(** در يك اتصال SSH هنگام اتصال به سرور، هويت سنجي صورت مي گيرد و اگريك ماشين با مشخصات سرور در مسير كلاينت قرار گرفته باشد امكان ميزباني كلاينت و يا بالعكس را ندارد. در حالي كه در پروتكل هاي قديمي تر مثل Telnet اين اتفاق اجتناب ناپذير است. اين نوع حمله به حمله مرد مياني موسوم است. ‐The‐In‐Man( .Middle‐Attack or MITM Attack)
	- **.5 لاگ فايل : (Access Log(**

SSH امكان فعال و يا غير فعال شدن فرايند تهيه لاگ فايل ها را دارد. با فعال شدن اين امكان در مواقع بروز مشكل مدير سيستم بعد از بروز خطا اولين موردي كه براي رفع مشكل بررسي ميكند لاگ فايل ها مي باشد.

- **.6 امكان استفاده از Applications11 X** SSH اين قابليت را دارد كه برنامه هاي ديگر مثل نرم افزارهاي گرافيكي را كد گذاري كند. به اين قابليت Port Forwarding هم مي گويند. از اين قابليت براي Tunneling استفاده مي شود.
- **.7 موجود بودن كامندهاي موسوم به Command‐r** تمام امكانات كامندهاي موسوم به Command‐r در SSH وجود دارد. به عنوان مثال از سرور 1 به سرور 2 دستور date را اجرا مي كنيم :

skywan13@localhost ~]\$ **ssh userx@x.x.x.x date** : ssh userx@x.x.x.x 's password Tue Sep 21 18:11:28 IRDT 2014

علاوه بر كاربردهاي رايج اين پروتكل ، انعطاف پذيري بر حسب نياز موجب محبوبيت اين پروتكل در بين كاربران ومتخصصان كامپيوتر شده است.

## **نصب و راه اندازي سرويس OpenSSH**

عموما به شكل پيش فرض سرويس Openssh در زمان نصب سيستم عامل نصب مى شود. همچنين از آنجا كه ssh و scp جزيي ازيك برنامه هستند، هر دو از يك فايل پيكربندي استفاده كرده و توسط سرويس SSH مديريت مى شوند. بسته هاى rpm سرويس SSH را به راحتى مى توان ازمنابع اين نوع بسته ها در Internet تهيه كرد . معتبرترين مرجع جهت تهيه بسته هاى مربوط به اين سرويس سايت com.ssh است كه در آن شما قادر خواهيد بود نسخه هاى تجاري و غيرتجاري سرويس SSH را به راحتى تهيه كنيد. اين سرويس از طريق كامپايل كد منبع آن و ابزار get‐apt در سيستم هاى مبتنى بر debian نيز به راحتى قابل تهيه و استفاده است. همچنين كاربران فدورا با استفاده از yum مي توانند اين بسته را نصب كنند هرچند به صورت پيش فرض اين بسته روي اكثر توزيعهاي لينوكسي نصب شده مي باشد. SSH با حروف بزرگ به طور كلي به پروتكل SSH اطلاق ميشود و ssh با حروف كوچك به نرم افزر سمت كلاينت گفته مي شود كه براي اتصال به سرور به كار مي رود. پيش نياز نصب SSH پكيج هاي zlib و OpenSSL است كه در صورت استفاده از Yum اين نيازمنديها به صورت اتوماتيك نصب خواهند شد. SSH تحت نظرinit اداره مي شود.

ابتدا بايد از نصب بودن پكيج Openssh اطمينان حاصل كنيم لذا با دستور زير از سيستم query مي گيريم :

 **#rpm ‐qa | grep openssh**

در صورت نصب نبودن ، در سيستم هاي ردهت جهت نصب openssh از yum استفاده مي كنيم :

 **#yum ‐y install openssh** بعد از نصب ، بايد اطمينان حاصل كنيم كه آيا پكيج Openssh بر روي سيستم نصب شده است يا خير لذا دوباره با دستور زيراز سيستم query مي گيريم :

 **#rpm ‐qa | grep openssh** سپس با دستور زير شاخه ها و مسيرهايي كه فايل هاي اين سرويس در آن ايجاد شده است را چك مي كنيم :  **#rpm ‐ql openssh**

و با اين دستور هم اطلاعات لازم را در مورد پكيج اين سرويس به دست مي آوريم :

 **#rpm ‐qi openssh**

سپس با دستور chkconfig مشخص مي كنيم در تمام runlevel هايي فعال باشد :

 **#chkconfig openssh on**

و در انتها سرويس را reset مي كنيم :

**#service sshd restart**

با دستور netstat از غيرقابل استفاده بودن پورت SSH توسط سايربرنامه هاى سيستم اطمينان حاصل ميكنيم:

**# netstat ‐an | grep 435**

نكته : با نصب openssh چهار پكيج روي سيستم نصب مي شوند كه اين دو پكيج مهمترين آنها هستند :  **openssh‐server openssh‐client**

همانطور كه گفته شد SSH يك پروتكل كلاينت سروري است و در هر دو طرف يعني سرور و كلاينت لينوكسي بايد پيكر بنديهاي لازم صورت پذيرد.

در سمت سرور در مسير /ssh/etc/ و در سمت كلاينت لينوكسي در مسير /ssh/**.**user/home/ بايد تغييراتي اعمال شود. از فايلهاي مسير /ssh/etc/ براي پيكربندي سرور SSH استفاده مي شود كه اين تنظيمات global بوده و به همه كلاينتها و يوزرها اعمال مي شود. اما تغييراتي كه در /ssh/.user/home/ انجام مي دهيم براي تحت تاثير قرار دادن عملكرد كامندهاي sshو scpاست و فقط در سيستم كلاينت اعمال شدهو local مي باشد.

در اين فصل ابتدا تنظيمات سمت سرور را مرور كرده سپس به تنظيمات سمت كلاينت خواهيم پرداخت.

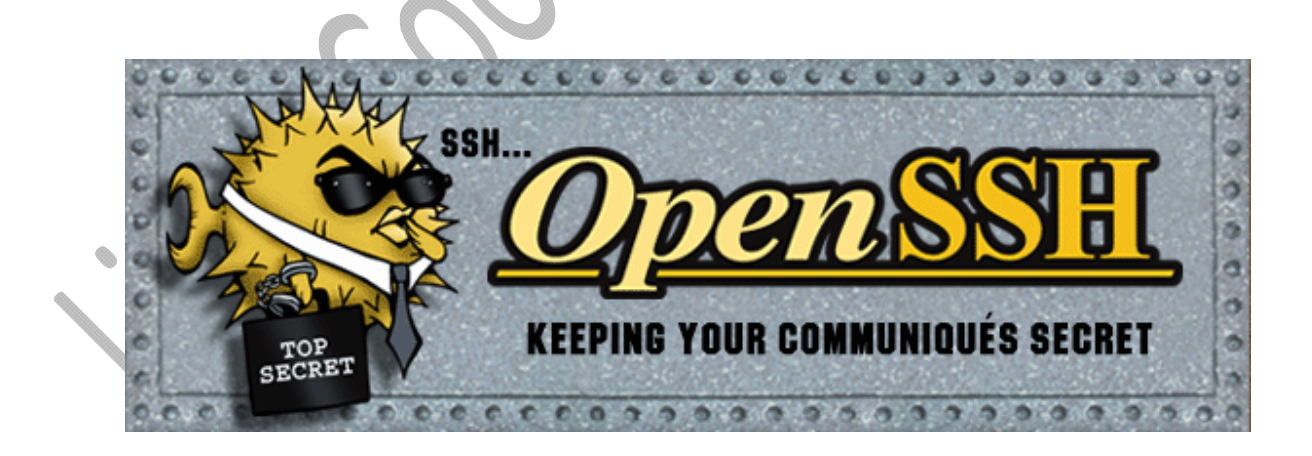
# **بررسي فايل هاي موجود در ssh/etc/**

در زيراين دايركتوري فايل هاي پيكربندي و الگوريتم هاي اين پروتكل قرار دارد كه مهمترين آنها در زيرتوضيح داده شده است :

**sshd \_config ssh \_config ssh \_host\_key ssh \_host\_dsa\_key ssh \_host\_rsa\_key moduli**

**config\_sshd :** اين فايل مهمترين فايل اين دايركتوري است . با اين فايل سرويس SSH را پيكربندي مي كنيم. تنظيمات اين فايل global بوده و همه يوزرها اعمال مي شود.

**config\_ssh :** با اين فايل كلاينتهاي ssh مورد پيكربندي قرار مي گيرند. اگر در اين فايل تغييراتي اعمال كنيم به همه يوزرها اعمال مي شود.

**key\_host \_ssh :** اين فايل كليد SSH ورژن يك مي باشدكه از الگوريتم خاصي براي رمز نگاري استفاده نمي كند.

**ssh \_host\_dsa\_key ssh \_host\_rsa\_key** اين فايل ها كليدهاي SSH ورژن 2 مي باشند كه از الگوريتمهاي rsaو dsa براي رمز نگاري استفاده مي كند.

**moduli:** اطلاعات dh كه در معاوضه كليدها بين طرفين اسفاده مي شود در اين فايل قرار مي گيرد.

# **پيكربندي سرويس SSH**

در اين قسمت به تشريح بعضي از قسمتهاي فايل پيكربندي سرور SSH مي پردازيم. براي اطلاع دقيق از تمامي آپشن هاي اين سرويس به man sshd\_conf رجوع كنيد :

**Port 445**

پورت پيش فرض سرويس SSH پورت 22 tcp مي باشد. SSH با اين پورت روي تمام كارت هاي شبكه به حالت listen ميرود. هر گاه زمانى احساس كرديد افرادى قصد نفوذ به سيستم شما، از طريق پورت شناخته شده اي مثل 22 را دارند، مى توانيد با تغيير آن ، به پورتي كه تداخلى با برنامه هاى كاربردى موجو د در سيستم ندارد، از اين امر پيشگيري كنيد. اين كار را مى توان تنها يك پيشگيري اوليه محسوب كرد، زيرا برنامه هايى در شبكه جهت تشخيص پورت هايي كه هم اكنون در حال اجراى سرويس sshهستند، نيزوجود دارند.

#### **AddressFamily any**

اين خط مي تواند سه مقدار داشته باشد. مقدار اين خط مشخص كننده اين است كه از چه ورژن IP پشتيباني كند. مقاديراين خط :

> inet : مشخص كننده IP ورژن 4 است. 6int : مشخص كننده IP ورژن 6 است. any: يعني از هر دو ورژن IP پشتيابني كند.

#### **LitenAddress 192.168.1.1**

Ssh به طور پيشفرض با تمام IPها ارتباط برقرار مي كند و اجازه ارتباط هم مي دهد در اينجا ميتوانيم كارت شبكه خاصي را به عنوان كارت اختصاصي SSH آدرس دهي كنيم. اين خط مربوط به IP ورژن 4 است.

> **ListenAddress : :** در IPورژن 6 مقدار اين خط معني همه را مي دهد.

 **HostKey /etc/ssh/ssh\_host\_rsa\_key HostKey /etc/ssh/ssh\_host\_dsa\_key** با اين آپشن ها مسير كليد هاي rsa و dsa را معين مي كنيم كه البته نيازي به تعويض اين مسيرها نيست.

سرور SSH به طور پيش فرض هر يك ساعت كليدهاي توليد شده روي سرور را توليد مجدد مي كند تا از حملات data Capture ويافتن الگوريتم جلوگيري كند.

 **ServerkeyBits 2048** طول كليدهاي رمزنگاري توليد شده به طور پيش فرض 1024 بيت است كه براي امنيت بيشتر بهتر است بر روي 2048 تنظيم شود.

> **SyslogFacility AUTHPRIV** اين خط مشخص ميكند log هر كاربري كه با sshبه سرور لاگين كرده ويوزر پسورد وارد كند ثبت شود.

 **LogLevel INFO** اين خط مي تواند دو مقدار INFOو DEBUG داشته باشد كه سطوح log برداري را مشخص مي كنند.

 **PermitRootLogin no** به صورت پش فرض يوزر root اجازه Remote access از طريق ssh را دارد كه بايد اين اجازه از آن گرفته شود. با قراردادن no اين اجازه را از آن مي گيريم.

 **LoginGreaceTime 2m** اين زمان مشخص مي كندكلاينتي كه session برقرار كرده و صفحه لاگين را در اختيار دارد 120 ثانيه وقت دارد يوزر پسورد را تايپ و به سرور لاگين نمايد اگر در اين مدت اقدامي صورت ندهد كانكشن آن قطع شده و صفحه لاگين بسته مي شود.

**MAXAuthTrise 6**

اگر به صورت پيش فرض يوزرى 6 مرتبه پسورد را اشتباه وارد كند ، ssh صفحه لاگين را از او گرفته و كانكم نمايد.

> **Allow and Deny Allow Users Deny Users Allow Groups**

 **Deny Groups** در حالت پيش فرض تمامي يوزرها مي توانند با استفاده از يوزرشان در سرور به آن ssh زده ولاگين كنند. اگر بخواهيم به يوزر يا گروهي اجازه دسترسي به ssh را داده يا دسترسي آنها را محدود كنيم بايد در جلوي اين آپشن ها يا نام يوزرها و گروه ها را جدا از هم وارد كردهو يا در ليستي جداگانه واردو در اينجا آدرس فايل مربوطه راوارد كنيم .

### **AuthorizedkeysFiles .ssh/authorized\_keys** اين فايل جهت احراض هويت keybase مورد استفاده قرار مي گيرد كه بر روي دايركتوري Home هر كلاينت لينوكس قرار دارد. اين خط مسير اين فايل را مشخص مي كند.

#### **PasswordAuthentication yes PubkeyAuthentication yes**

در SSH دو نوع احراض هويت وجود دارد ، يكي بر اساس Password و ديگري بر اساس Keybase مي باشد. احراض هويت پيش فرض از نوع پسورد است. خط اول احراض هويت را بر اساس پسورد و خط دوم احراض هويت بر اساس كليد را فعال مي كند.

#### **PermitEmptyPassword no**

بعضي از اكانتها داراي پسورد نيستند براي جلوگيري از لاگين چنين اكانت هايي مقدار اين خط را برابر no قرار مي دهيم.

#### **UsePam yes or no**

سرويس SSH مي تواند توسط دو مكانيزم امنيتي Pam و tcp\_wrapper كنترل مي شود. فعال كردن اين گزينه باعث مي شود كنترل امنيتي اين سرويس تحت اختيار Pam قرار بگيرد كه در اين صورت بايد فايل زير را مورد پيكربندي قرار دهيم. etc/security/access.conf) و اگر بخواهيم با مكانيزم tcp\_wrapper مورد كنترل قرار بگيرد بايد فايل etc/host.allow/ را كانفيگ كنيم.

جهت كار كردن با اين دو فايل حتما بايد راهنماي آنها را مورد مطالعه قرار دهيم. اگر بخواهيم بفهميم كدام سرويس توسط wrapper\_tcp كنترل مي شود از اين دستورات استفاده مي كنيم.

#### **#whereis sshd #ldd /usr/sbin/sshd**

 دستور ldd تمامي ماژول هائي كه يك سرويس از آن استفاده مي كند را نشان مي دهد.خروجي اين دستور ليست تمام ماژل هاي sshd را نشان مي دهد. سومين ماژول نشان داده شده در خروجي ، ماژول so.libwarrp است. هر سرويسي كه اين ماژول را داشته باشد يعني توسط wrapper\_tcp كنترل ميشود.

#### **Accept ENV**

اين عبارت متغيرهايي را نشان مي دهد كه سرور ssh اجازه Export كردن آنها بر روي كلاينت را دارد.

#### **X11Forwarding yes**

اين امكان را به ما مي دهد تا بعد از اتصال به سرور SSH به صورت گرافيكي بتوانيم سرور را پيكربندي كنيم. بعد از اتصال ، ما با يك صفحه مشكي رنگ مواجه مي شويم ، اما مي توانيم از دستوراتي استفاده كنيم كه داراي يك محيط گرافيكي ساده اي هستند مثل دستورات network‐config‐system , rconf , setup . اين دستورات كنسول گرافيكي خاصي را بر روي سرور اجرا مي كنند. بهتراست اين گزينه برروي no تنظيم شود.

 **Banner /etc/ssh/banner** مي توانيم پيامي طراحي كردهو در مسير گفته شده قرار دهيم تا در موقع اتصال هريوزر به SSH اين بنربه نمايش در بيايد.

 **Printmotd yes** اگراين خط برابرyes باشد مي توان پيامي طراحي و در مسير motd/etc/قرار داد تا در موقع اتصال آن را نمايش دهد.

 **Protocol 2** Ssh داراي دو ورژن 1 و 2 مي باشد ورژن 1 داراي آسيب پذيري هايmitmاست و نبايد به هيچ عنوان از آن استفاده شود.

#### **ClientAliveInterval 600**

 **ClientAliveCountMax 0** مي توان يك حالت TimeOut Idle براي يوزرها ايجاد كرد تا اگر بين كار آنها فاصله اي بيافتد و عملياتي صورت نگيرد باعث Logout در يوزر شود با اضافه كردن اين دو خط و مقاديرمورد نظراين امكان فعال ميشود.

#### **HostBasedAuthentication no**

تا وقتي كه اين ويژگي فعال باشد يك يوزر از هاست خودش مي تواند به هاست ديگرى در شبكه <mark>هم لا</mark>گين

#### **IgnoreRhosts yes**

فعال بودن اين خط باعث مي شود يوزرها نتوانند به فايل هاي shosts. و rhosts. دسترسي داشته باشند.

نكته : در حالت پيش فرض يوزرها امكان دسترسي به دايركتوري هايي به جز دايركتوري اصلي خود را دارند و مي توانند به دايركتوري هايي مانند .....,etc,bin دسترسي پيدا كنند. با استفاده از سيستم عامل هايي كه بر پايه chroot هستند و يا ابزاري مانند rssh مي توان sshرا در برابر ديگريوزرها ايمن كرد

### **استفاده از ssh جهت اتصال به يك كامپيوتر در شبكه**

استفاده از ssh بسيار شبيه telnet است. جهت اتصال به يك ماشين ديگردر شبكه يا يـك سـرور SSH تحـت يـك كـاربر دلخواه از آن ماشين از سوئيچ l- استفاده مى كنيم. در اينجا چند مثال جهت اتصال به يك سرويس دهنده SSH ارائه شده كـه به بررسى آنها مى پردازيم : با استفاده از اين فرمان تحت كاربرroot به كامپيوتر 192.168.1.1 در شبكه متصل مى شويم. # ssh 192.168.1.1 حال اگر بخواهيم تحت يك كاربر ديگر اين اتصال را انجام دهيم، از يكي از قالب هاى زير مى توانيم استفاده كنيم : # ssh ‐l ali 192.168.1.1 # ssh ali@192.168.1.1 و اگربخواهيم برروى پورتى غيراز پورت 22 عمليات Login را انجام دهيم، دستور فوق بدين شكل تغييرپيدا مى كند: # ssh ‐P 435 **ali@192.168.1.1**

و در صورتي كه مايل باشيم ، دستوراتي مانند network‐config‐system كـه محـيط گرافيكـي دارنـد را اجـرا كنـيم از سوئيچ X –بهره ميبريم: # ssh ‐X ali@192.168.1.1 در اولين مرتبه اي كه از طريق كلاينت لينوكسي با سروري ارتباط sshبرقرار مي كنيم يـك هشـدار دريافـت خـواهيم كـرد، دليل آن هم اين است كه سرور مقابل مي خواهد برروي سيستم ما يك كليد آپلود كند. يكى از امكانات جالب sshقابليت ورودو اجراى فرامين منفرد در يكى از سيستم هاى شبكه است. براى اين كار كافى اسـت فرمان مورد نظررا در يك جفت كوتيشن، در انتهاى فرمان sshقرار دهيم. در مثال زيريك كاربرقصد دارد به نسـخه كرنـل موجود برروى سرويس دهنده 192.168.1.1 پي ببرد كه براى اين كار فرمان a ‐ uname را برروي سرويس دهنده اجـرا مي كند و بلافاصله خروجي آن به نمايش در مي آيد :

 **# ssh ali@192.168.1.1 "uname ‐a" Linux yadi 2.6.8‐1.521 #1 Mon Aug 10:10:17 EDT 2004 i686 i686 i386**

نويسنده : حسام الدين توحيد Persian in Cookie Linux

.

### **SSH Client مبحث**

در اين قسمت ، مي خواهيم تنظيمات ssh client را بررسي كنيم. زماني كه براى اولين بار از طريق ssh به يك سرور يا ماشيني متصل مى شويم، پيامى مبنى بر اينكه ماشين ما توسط سيستم مقصد شناخته شده نيست را دريافت خواهيم كرد. در همين زمان درخواستى جهت ذخيره سازى يك نسخه از كليدهاى شناسايى، ssh سرور مقصد برروى كامپيوتر خودمان دريافت مى كنيم كه با تائيد آن يك RSA key fingerprint كه همان كليد Public سرور مقصد است بر روي سيستم Local آپلود مي شود. اين رويه را در زير مي توانيد مشاهده كنيد :

روال ذخيره سا زي كليد:

#### **# ssh 192.168.1.1**

 The authenticaty of host 192.168.1.1 (192.168.1.1)' can't be established RSA key fingerprint is 5d:d2:f5:21:fa:07:64:0d:63:1b:3b:ee:a6:58:58:bb Are you sure you want to continue connecting (yes/no)? Yes Warning : Permanently added '192.168.1.1' (RSA) to the list of known hosts. **root@192.168.1.1' password**

 Last login: The Nov 13 11:17:36 2014 from 192.168.1.1 No mail

اين كليد در دايركتوري home كاربر در پوشه اي به نام ssh. كه يك پوشه مخفي است ذخيره مي شود. در اين پوشه فايلي به نام host\_known وجود دارد كه حاوي كليد هاي Public سرورها يا كلاينتهايي است كه ما به آنها كانكشن زده ايم. ssh سيستم local توسط key public دريافتي از سرور و Key private خودش اطلاعات را رمزنگاري كرده و به سمت سرور ارسال مي كند. pubkey سرور مثل قفل ميباشد كه كليد آن privkey سرور است و با آن قفل ديتا رمز شده را باز ميكند.

اگر سيستم عامل سرور يا سرويس SSH را بر روى سرور (ssh server (مجددا نصب كنيم و يا ip سرور را تغيير دهيم، كليدهاى pub توليد شده در سمت سرور با كليدهاى ذخيره شده در hosts\_known كامپيوترهاي سرويس گيرنده تطابق نخواهند داشت و از اين رو ارتباط ssh بين كلاينتها و سرور برقرار نشده و كاربر پيغام خطايى مانند زير دريافت مى كند كه در آن احتمال بروز حمله از طريق هكرها هشدار داده مى شود. علت اصلي اين پيام ، عدم همخواني كليد pub سرور با كليد pub موجود برروي كلاينت است. پيغام هاي خطاي سرويس دهندهssh

#### **#ssh ali@192.168.1.1**

 @@@@@@@@@@@@@@@@@@@@@@@@@@@@@@@  $@$  WARNING: REMOTE HOST IDENTIFICATION HAS CHANGED  $@$ @@@@@@@@@@@@@@@@@@@@@@@@@@@@@@@

79

 IT IS POSSIBLE THAT SOMEONE IS DOING SOMETHING NASTY Someone could be eavesdropping on you right now (man‐in‐the‐middle‐attack) It is also possible that the RSA host key has just been changed The fingerprint for the RSA key sent by the remote host is d:d2:f5:21:fa:07:64:0d:63:1b:3b:ee:a6:58:bb5 Please contact your system administrator Add correct host key in /root/.ssh/known\_hosts:2 RSA host key for 192.168.1.10 has changed and you have requested strict checking Host key verification failed

اگر اطمينان داريد كه بروز پيام به دليل نصب مجدد سرويس يا سيستم عامل سرور ويا تغيير ip سرور است، كافى است فايل known\_host را ويرايش كرده و خطوط مربوط به كليد قبلي سرويس دهنده SSH را از آن حذف كنيم. پس از اين كار با اتصال مجدد به سرويس دهنده SSH مجددا پيغامى مبنى بر ذخيره سازى كليد جديد در فايل hosts\_known/ssh/.**~** دريافت مى كنيد و از اين پس جلسات كارى مربوط به سرويس SSH بدون مشكل انجام خواهد شد چون عدم همخواني كليدها با دانلود كليد جديد و ذخيره آن در فايل host\_known بر طرف گرديده است. به ازاي ارتباط با هر سرور يك محتواي كليد pub در فايل host\_known ذخيره مي شود.

اگر بخواهيم دو كليد pub را با هم مقايسه كنيم يكي از آنها را از درو ن فايل host\_known به يك فايل جديد منتقل كرده سپس توسط دستور diff آن دو را با هم مقايسه مي كنيم.

 **# diff file1 file2**

# **نصب و راه اندازي Client SSH**

همانطور كه گفته شد ssh يك نرم افزار انحصاري است كه بابت قابليت هاي آن بايد لايسنس خريداري كرد. اما بسته openssh رايگان بوده و محدوديت هاي ssh را ندارد. لذا جهت استفاده از ssh در كلاينتهاي لينوكسي هم از openssh استفاده مي شود. ابتدا بايد از نصب بودن پكيج clients‐openssh اطمينان حاصل كنيم لذا با دستور زيراز سيستم query مي گيريم :

#### **#rpm ‐qa | grep openssh‐clients**

در صورت نصب نبودن ، در سيستم هاي ردهت جهت نصب clients‐openssh از yum استفاده مي كنيم :  **#yum –y install openssh‐clients** بعد از نصب ، بايد اطمينان حاصل كنيم گه آيا پكيج Openssh بر روي سيستم نصب شده است يا خير لذا با دستور زير از سيستم query مي گيريم :

 **#rpm ‐qa | grep openssh**

سپس با دستور زير شاخه ها و مسيرهايي كه فايل هاي اين سرويس در آن ايجاد شده است را چك مي كنيم :

 **#rpm ‐ql openssh‐clients**

و با اين دستور هم اطلاعات لازم را در مورد پكيج اين سرويس به دست مي آوريم :

 **#rpm ‐qi openssh‐clients**

سپس با دستور chkconfig مشخص مي كنيم در چه runlevel هايي فعال باشد :

 **#chkconfig sshd on** كانفيگ سرور *SSH* زماني سودمند است كه كلاينتها بخواهند به آن كانكشن بزنند اما كلاينت را براي اين تنظيم ميكنيم تا ب*تواند از سروری كه تنظیمات آن پیش فرض نیست استفاده كند*. فایل پیكربندی ssh Client در مسير etc/ssh/ssh\_config/ قرار دارد. و در انتها با دستور زير چك ميكنيم ssh روي پورت 22 و يا هر پورت ديگري به حالت listen رفته باشد.

 **#netstat ‐ntpl | grep 22**

# **استفاده از ارتباط بدون پسورد در Client SSH**

در مواردى براى اجراى مجموعه اى از دستورالعمل هاى متوالى در قالب يك اسكريپت لازم است كه ، امكان كپي كردن فايل ها از طريق SCP را بدون وارد كردن كلمه عبور داشته باشيم. يا جهت مصون ماندن از خطر لو رفتن پسورد توسط نرم افزارهاي مخرب نخواهيم پسوردي جهت احراض هويت وارد كنيم. به اين نوع از احراض هويت Base Key Authentication گفته مي شود.

 در زمان استفاده از اين امكان در سرويس ssh لازم نيست هيچ گونه نگرانى براى فاش شدن كلمه عبور و يا از كار افتادن اسكريپت مورد نظرمان با تغيير كلمه عبور داشته باشيم. به راحتى جهت انجام اين كار مى توان سرويس SSH را پيكربندى كرد تنها بايد كليد اين نوع از ارتباط را به سرور معرفي كنيم. بدين وسيله سرويس دهنده ها قادر خواهند بود به كمك اين كليدهاى از پيش نصب شده يكديگر را تاييد كرده، به تبادل ديتا بپردازند. ريسك امنيتى كه در اين روش وجود دارد اين است كه امكان دسترسى به يك حساب كاربرى برروى سرورتنها از طريق وارد كردن نام كاربرى صورت مى گيرد كه براى كم كردن خطر احتمالى اين كار بايد از حساب هاى كاربرى غير مديريتى در سرور استفاده كنيم، تا در صورت فاش شدن حساب كاربرى مربوط به SSH ، امكان اعمال نفوذ در كارهاى مديريتى سيستم ميسرنباشد.

در روش اول كلاينت ، pubkey سرور را دريافت و اطلاعات را با pubkey سرور و privkey خودش رمز كرده و براي سرور ارسال مي كند. اما در اين روش عكس اين عمل را انجام مي دهد. يعني كلاينت يك pubkey و يك privkey توليد كرده و pubkey را بر روي سرور آپلود ميكند تا تمام كارها به عهده خودش باشد. در اين شيوه ديگر نيازي نيست

نويسنده : حسام الدين توحيد Persian in Cookie Linux

80

براي احراض هويت پسورد وارد كنيم بلكه پسورد ما كليدي است كه بر روي سرور قرار داده دايم. در زير شيوه اين كار به طور كامل توضيح داده شده است .

### **پيكربندى Client SSH و توليد كليد**

در اينجا به بررسى مراحلى كه جهت تبديل كردن يك كامپيوتر به سرويس گيرنده SSH، بدون درخواست كلمه عبور انجام ميشود مي پردازيم دستورات ومراحلي كه در ادامه شرح داده مي شود برروي سيستم كلاينت اعمال مي گردد. در ssh براي توليد كليد از دو الگوريتم rsa و dsa استفاده مي شود. از الگوريتم dsa براي امضاء ديجيتال استفاده مي شود اما rsa هم براي امضاء ديجيتال و هم براي رمزنگاري كاربرد دارد. dsa سريع تر بوده ، ولي امنيت كم تري دارد ولي rsa كندتر بوده و نسبت به dsa از امنيت بيشتري برخوردار مي باشد. الگوريتم پيش فرض براي توليد كليد ،الگوريتم rsa است . **one Step**. ابتدا در كلاينت لينوكس يك جفت كليد رمزنگارى SSH كه همان كليدهايpub و priv هستند را براى حساب كارى كه قرار است از آن جهت كپي كردن فايل ها استفاده شود، ايجاد مى كنيم. اين كار توسط فرمان ------- keygen‐ssh صورت مى گيرد كه نحوه انجام آن در زير نشان داده شده است. دقت كنيد زمانى كه درخواست وارد كردن يك كلمه عبور از شما مى شود تنها كليد Enter را فشار دهيد، و هيچ كلمه اى را وارد نكنيد ، البته با سوئيچ p –مي توان پسورد آن را بعد از توليد كليد عوض كرد. دقت كنيد در هر مسيري كه باشيد كليد توليد شده در همانجا ذخيره مي شود، توصيه مي شود كليدها را در پوشه ssh. ذخيره كنيد :

**#cd /home/skywan13/.ssh #ssh‐keygen –b 2048** # ssh‐keygen Generating public/private dsa key pair Enter file in which to save the key:(root/.ssh/id\_dsa/) Enter passphrase (emty for no passphrase): Enter same passphrase again: Your identification has been savd in.root/ .ssh.id rsa Your public key has been saved in.root/ .ssh/id\_rsa.pub/ The key fingerprint is: e:73:59:83:96:93:4a:50:33:aa1

**tow Step**. بعد از اتمام مراحل كار فايل هاى مربوط به كليدهاى رمزنگارى ساخته شده در پوشه **ssh.** در شاخه خانگي كاربر جارى ذخيره مى شوند. فايل id\_dsa.pub به عنوان كليد عمومى است كه با سرويس دهنده مقصد به اشتراك گذاشته مى شوند. و فايل rsa\_id به عنوان كليد priv مورد استفاده قرار مي گيرد. بعد از اتمام مراحل توليد كليد بايد به سرور مورد نظر ، كليد pub ساخته شده را معرفي كنيم. اين انتقال بايد به صورت امن صورت پذيرد لذا با دستور scp آن را به سرور مورد نظرمنتقل مي كنيم :

#### **#cd /home/skywan13/.ssh #scp id\_rsa.pub h.tohid@192.168.1.1:/home/h.tohid/.ssh**

**tree Step**. حال بايد به سرور مقصد بفهمانيم چه طور از اين كليد كپي شده استفاده كند. چون سرور هنوز متوجه نمي شود كه فايل كپي شده ، pubkey ما مي باشد. لذا براي مطلع كردن سرور بايد محتواي فايل pub.rsa\_id را داخل فايل جديدي به نام keys\_authorized قرار دهيم. سرور كليدهاي pub يوزرها را فقط از اين فايل مي خواند.

 **#cat id\_rsa.pub > authorized\_keys** سپس بايد در سرور ،وارد فايل پيكربندي SSH شده و دوخط زيررا تغييردهيم. اگرهردو خطوط yes باشند يعني يوزر هم از طريق كليد و هم از طريق پسورد اجازه احراض هويت دارد. روش ارتباط با كليد امن تر مي باشد و بهتر است خط پسورد مقدار no داشته باشد.

**#vi /etc/ssh/sshd\_config** PubkeyAuthentication yes Password Authentication no RSAAuthentication yes **#service sshd restart**

نكته مهم : مي توانيم براي كپي به جاي استفاده از scp از دستور زير براي اين كار استفاده كنيم كه بسيار بهتر است ، زيرا زماني كه عمل كپي را انجام مي دهد، در سرور فايل كپي شده را با نام keys\_authorized ذخيره كرده و فايل را در دايركتوري يوزر مورد نظر و در پوشه /ssh. قرار مي دهد ، لذا ديگر نيازي نيست كه با ssh به سرور مورد نظروصل شده و محتويات فايل pub.rsa\_id را درون فايلkeys\_authorized قرار دهيم.

**#ssh‐copy‐id ‐i ~/.ssh/id\_rsa.pub h.tohid@192.168.1.1**

مي توانيم براي ايجاد امنيت بيشتر در زماني كه كليد را مي سازيم يك پپسورد اختصاصي به آن بدهيم تا احراض هويت كاربر با دو لايه امنيت صورت پذيرد. اگر هر دو آپشن گفته شده در فايل كانفيگ yes باشند ، **3** مرتبه اول پسورد يوزر را مي پرسد و اگر اشتباه تايپ شود براي احراض هويت پسورد كليد را مي پرسد. با اتمام اين كار، از اين به بعد سرور از بابت هر كانكشني كه بر مبناي ssh كار كند از يوزر مربوطه پسورد نمي خواهد زيرا احراض هويت براساس كليد انجام ميشود.

در زير مروري دوباره اي خواهيم داشت بر دستورات تايپ شده در ssh Client :

#### **Local System:**

**#cd /home/skywan13/.ssh #ssh‐keygen ‐t rsa ‐b 2048 #scp id\_rsa.pub h.tohid@192.168.1.1:/home/h.tohid/.ssh #ssh h.tohid@192.168.1.1 or #ssh‐copy‐id ‐i ~/.ssh/id\_rsa.pub h.tohid@192.168.1.1**

#### **Remote System:**

**#cd /home/h.tohid/.ssh #cat id\_rsa.pub > authorized\_keys #vi /etc/ssh/sshd\_config PubkeyAuthentication yes Password Authentication no RSAAuthentication yes**

**#service sshd restart**

نكات كاربردي :

.1 با دستور زير مي توانيد پسورد كليد را برروي سيستم كلاينت Cash كرد :

**#ssh‐add**

- .<br>2 اين دستور نشان مي دهد بر روى سيستم كلاينت چه
	- .3 واين دستور Cash را پاك ميكند :

**#ssh‐add ‐d**

 **#ssh‐add ‐l**

.<br>4 در صورت برقرار نشدن ارتباط ssh با سرور، از دستور زير براي رفع مشكل است

#### **#ssh ‐vv h.tohid@192.168.1.1**

.5 كلاينتها مي توانند بدون server OpenSSH هم كار كنند. اگر كلاينتها نيازي ندارند به اينكه كلاينتي به آنها remote login بزند و فقط مي خواهند يك طرفه به منبعي وصل شويد مي توانيد OpenSSH server را از روي سيستم پاك كنيد :

**#chkconfig sshd off #yum erase openssh‐server #netstat ‐ntlp | grep 22**

نويسنده : حسام الدين توحيد Persian in Cookie Linux

83

4 

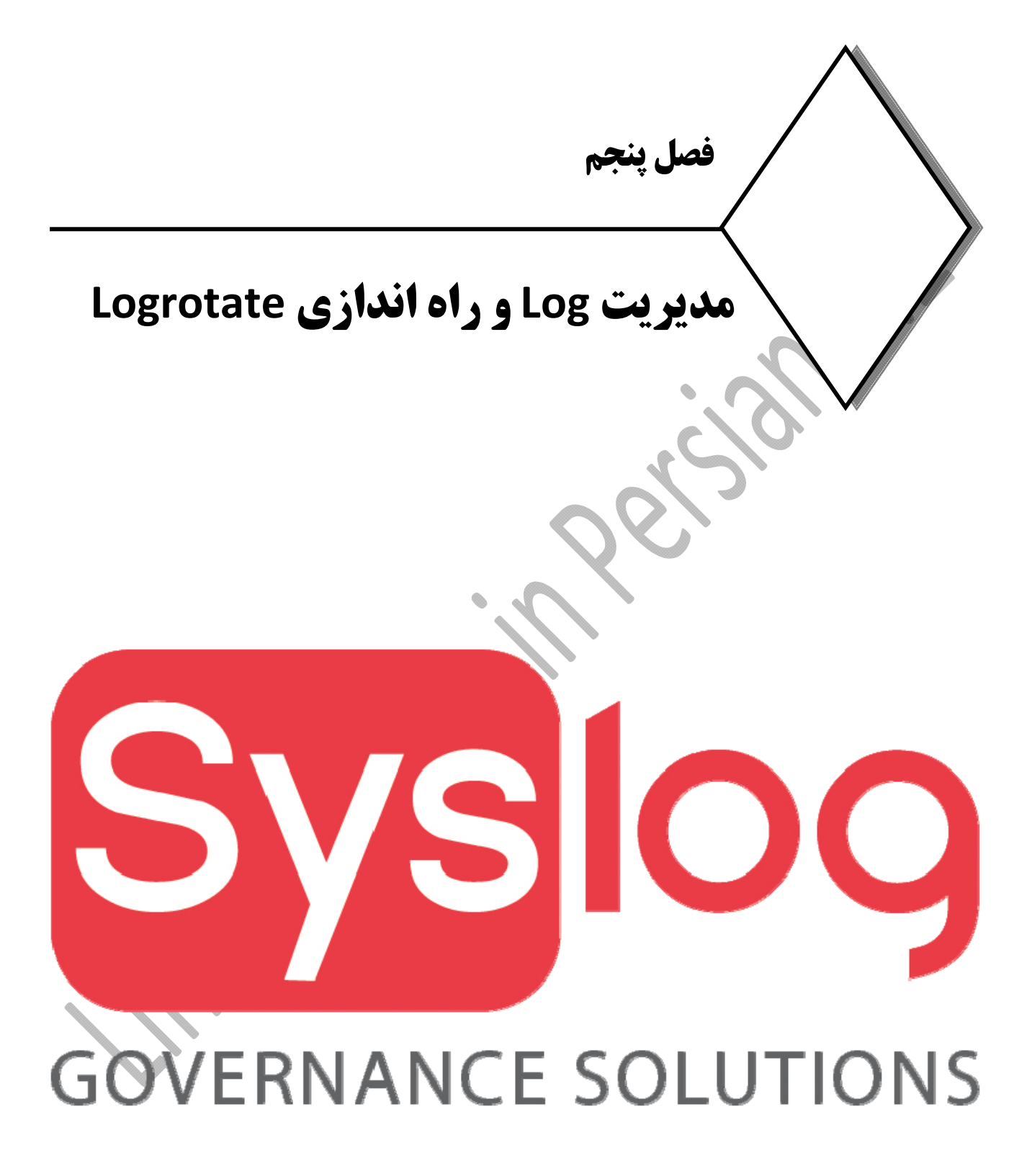

# **پيكربندي و مديريت لاگها با Syslog**

مقدمه:

در سيستم عامل لينوكس سرويس ها ، نرم افزار ها و خود هسته در هر لحظه رويداد هايي مانند خطاها و تغيير در روند سرويس يا هر چيزي را ، در غالب فايل هايي متني ثبت مي كند كه به اين كار Logingيا ثبت رويداد گفته مي شود. مديران اين فايل ها را مرتب و در هنگام بروز مشكل و حوادث امنيتي آنها را بررسي مي كنند. مستند كردن اين فايل ها يكي از وظايفي است كه مديران شبكه در شركت ها انجام مي دهند. هنگامي كه يك سرويس Start يا Stop مي شود و يا هر تغييرو خطايي رخ مي دهد حتي هنگامي كه يك عمل با موفقيت انجام مي شود يك پيام در فايل Log مرتبط با آن سرويس ثبت خواهد شد. syslog سرور بر روي هردو پلتفرمويندوز ولينوكس قابل راه اندازي است.

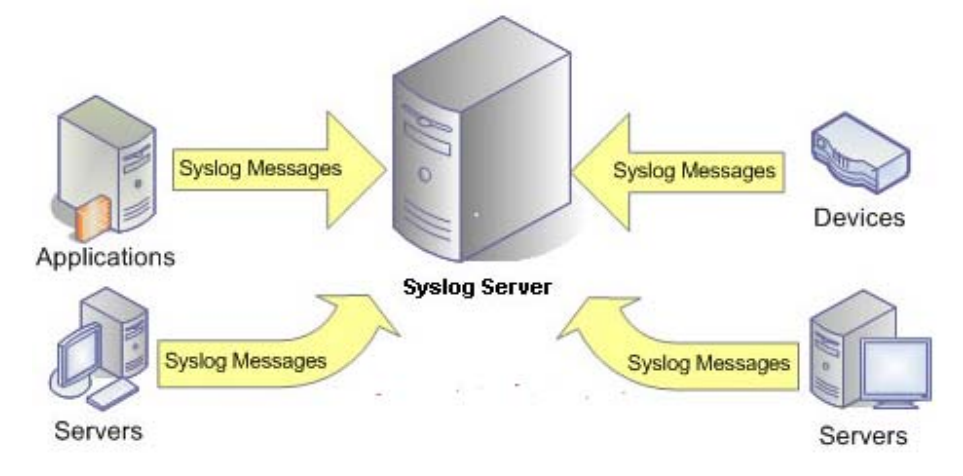

فايل هاي Log در مسير دايركتوري /log/var/ قرار دارند <sup>و</sup> مرتبط با هر سرويس مانند sshd يا dhcpd يك فايل Log وجود دارد. لينوكس هاي ردهت تا ورژن5 از ابزاري به نام syslogd كه مخفف Daemon Log System است براي ثبت رويداد ها استفاده مي كند و از ورژن 6 به بعد از rsyslog براي اين كار استفاده مي كند. اين برنامه با سرويس ها و نرم افزار هاي در ارتباط بوده و آنها رويداد هاي خود را به اين ابزار مي دهند. syslogd رويداد ها را جمع آوري كرده و در فايل هاي Log خود آنها ثبت مي كند.

فايل هاي Log فايل هاي متني هستند و مي توان با دستور هاي cat , less, vim , vi و دستور هاي tail, head آنها را مشاهده كرد اما پيشنهاد مي كنم از دستور هاي head , tail وless استفاده كنيد. از ابزار هاي ديگر مرتبط با Log ها در لينوكس نرم افزار logwatch است كه در بيشتر توزيع هاي لينوكسي وجود دارد و در دايركتوري /d.log/etc و تحت فايل logwatch.conf قابل پيكربندي مي باشد.

از اعمال مرتبط با Log ها، Rotate Log يا گردش Log است. وقتي كه اندازه فايل هاي Log زياد مي شود بايستي از آنها يك پشتيبان تهيه كرد و يا اينكه دنباله Log كردن را دريك فايل جديد ادامه داد و فايل قديمي را آرشيو كرد. اين

اعمال بصورت خودكار و در غالبRotate كردن انجام مي شود پيكربندي عمليات Rotate به كنترل حجم و بازخواني ساده ترفايل ها كمك مي كند.

بهتر است كه در هنگام پارتيشن بندى يك پارتيشن مجزا براى دايركتورى /var/log در نظر بگيريم چونكه رشد اندازه فايل هاي Log بسيار بالاست و در نظر گرفتن پارتيشن مجزا خارج از دايركتوري **/** از بروز مشكل جلوگيري مي كند. يكي ديگر از موضوعاتي كه قابل بحث است ذخيره رويداد ها بصورت محلي و راه دور مي باشد. محلي بودن ثبت رويداد كاملا واضح است و رويداد در خود آن ماشين ذخيره مي شوند اما راه دور به معني است كه يك سيستم را بعنوان Log Server انتخاب كرده و تمام ماشين ها رويداد هايشان را به اين سرور ارسال كنند. توصيه مي شود براي حفظ محرمانگي ، داده ها تحت ssh مبادله شوند و بهتر است كه ثبت روبداد را هم بصورت محلي(يعني در خود همان ماشين) و هم بصورت راه دور(يعني در يك سرور مجزا) انجام دهيد.

logging راه دور يك قابليت امنيتي فوق العاده است. با قراردادن‐log هايتان در سيستم راه دور، مي توانيد از رخنه ها و نفودهاي امنيتي كه به راحتي مي توانند فايل هاي log را تغييردهند، جلوگيري كنيد.

دو سرويس يا دايمون (daemon (وجود دارد كه گزارش گيري را كنترل مي كند klogd وsyslogd. klogd فقط با پيغامهاي كرنل و syslogd با ديگر پيغامهاي سيستم مانند برنامه هاي كاربردي سر و كار دارد. شما مي توانيد رفتار اين دو ابزار را با ويرايش فايل etc/syslog.conf و فايل تغيير فيچرهاي سرويس يعني etc/sysconfig/syslog/ پيكربندي كنيد.

همچنـــــين مـــــي توانيـــــد اطلاعـــــات بيشـــــتررا در صـــــفحه راهنمـــــاي conf.syslog/etcكســـــب نماييـــــد. هــرپيغــامي كــه توســط نــرم افــزاري توليــد مــي شــود اطلاعــاتي در مــورد محتــواي پيغــامو مبــداوتوليــد كننــده آن مــي دهـــد. فايـــل etc/syslog.conf بــه شـــما امكـــان مــي دهـــد كـــه هـــر گونـــه پردازشـــي را بـــر روي پيــام ها تعيين كنيد.

به طور موقت مي توانيد اين اطلاعات را در فايل **message** انبار كنيد. همچنين مـي توانيـد آنهـا را در يـك فايـل سفارشـي ذخيره سازيد يا مي توانيد آنها را به يك ميزبان (host (راه دور، جايي كه ميزبـان ، آنهـا را مطـابق بـا پيكربنـدي syslogd خودش پردازش خواهد كرد، ارسال نماييد .

# **نصب و راه اندازي سرويس Syslog**

در بيشــــترزمــــان هــــا syslog در موقــــع نصــــب سيســــتم نصــــب مــــي شــــودو شــــما نيــــازي بــــه نصــــب مجدد نداريد. ابتدا بايد از نصب بودن پكيج syslogاطمينان حاصل كنيم لذا با دستور زير از سيستم query ميگيريم :  **#rpm ‐qa | grep syslog** در صورت نصب نبودن ، در سيستم هاي ردهت جهت نصب syslog از yum استفاده مي كنيم :  **#yum –y install syslog** بعد از نصب ، بايد اطمينان حاصل كنيم كه آيا پكيج syslog بر روي سيستم نصب شده است يا خير لذا با دستور زير از سيستم دوباره query مي گيريم :  **#rpm ‐qa | grep syslog** سپس با دستور زير شاخه ها و مسيرهايي كه فايل هاي اين سرويس در آن ايجاد شده است را چك مي كنيم :  **#rpm ‐ql syslog** و با اين دستور هم اطلاعات لازم را در مورد پكيج اين سرويس به دست مي آوريم :  **#rpm ‐qi syslog** سپس با دستور chkconfig مشخص مي كنيم در چه runlevel هايي فعال باشد :  **#chkconfig ‐‐level 35 syslog on** و در انتها سرويس را reset مي كنيم : **#service syslog restart نكته مهم :** در لينوكس هاي base redhat سري 6 به بعد به جاي syslog از rsyslog استفاده مي شود.

## **مبناهاي كاري Syslog**

syslogبردو مبنا كار مي كند

- Unix domain socket .1
	- Internet socket .2

اگر syslog ، لاگهاي سيستم را در سيستم local ذخيره كند بر مبناي socket domain Unix كار مي كند و اگر لاگها را از طريق پورت Udp 514 به درون سيستم مشخص شده اي در شبكه منتقل شود در مد Internet socket فعاليت مي كند.

فايل كانفيگ اين سرويس در مسير etc/syslog.conf/ قرار دارد. در اين فايل يكسري rule يا همان قوانين وجود دارد كه از سه قسمت عمده تشكيل شده است :

#### **Facility severity where**

كه در زيرهر كدام از آنها مختصرا توضيح داده شده است.

1**)Facility** : مشخص ميكند از چه چيزهايي log برداري شود مثل:

**auth** ‐ authentication (login) messages **cron** ‐ messages from the memory‐resident scheduler **daemon** ‐ messages from resident daemons **kern** ‐ kernel messages **lpr** - printer messages (used by JetDirect cards) **mail** ‐ messages from Sendmail **user** ‐ messages from user‐initiated processes/apps **local0‐local7 ‐** user‐defined (for cisco,servers,...) syslog - messages from the syslog process itself

اگـــربخـــواهيم log پروســـه اي ، بـــه صـــورت جداگانـــه در جـــايي بـــهغيـــراز facility ثبـــت شـــود از **local** اســتفاده مــي كنــيم.عــلاوه بــر آنكــه مــي تــوان مشــخص كنــيم لاگ هـا بــه كجــا برونــد , مــي توانيــد نــوع پيغــام هـــــــايي كـــــــه بـــــــراي ســـــــرور لاگ فرســـــــتاده مـــــــي شـــــــود را توســـــــط ســـــــطوح مختلـــــــف severityمشـــخص كنـــيم. ايـــن ســـطوح كـــه بـــه آنهـــا level هـــم گفتـــه مـــي شـــود اســـتاندارد بـــودهوبراســـاس شمارهو يا حروف اختصاري بكار برده مي شوند.

2) **Severity**: درجه اهميت ، يا level لاگ را مشخص مي كند.

- 7 ‐ Emergency (emerg)
- 6 ‐ Alerts (alert) اخطار
- شرايط بحراني (crit (Critical ‐5
- 4 ‐ Errors (err) خطا
- 3 ‐ Warnings (warn) هشدار
- 2 ‐ Notification (notice) اطلاعيه
- اطلاعات بيستر (info (Information ‐1
- 0 ‐ Debug (debug)

در سيستمهاي Base Unix درجه اهميت از صفر الي 7 متغيير است. بالاترين درجه اهميت كمترين اطلاعات را به ما مي دهد و بيشترين اطلاعات را debug اعلام ميكند. اگر تعريف كنيم لاگ برداري از debug شروع شود ، سرور از debug به بالا، همه لاگ ها را ثبت مي كند. يعني از هر كجا تعريف كنيم از آنجا به بالا را لاگ برداري مي كند. ( از آن سطح و تمام سطوح بالاتر از آن لاگ برداري مي كند)

3) **where** : اين قسمت مكان ذخيره سازي فايل هاي لاگ را مشخص مي كند. در اينجا سه متغير مي توانند قرار گيرد : tty file address /dev/console اگر مشخص كنيم كه لاگ بر روي dev/console/قرار بگيرد بر روي مانيتور تمام يوزرها قابل رويت مي شود.

 $Log$  سطوح Log

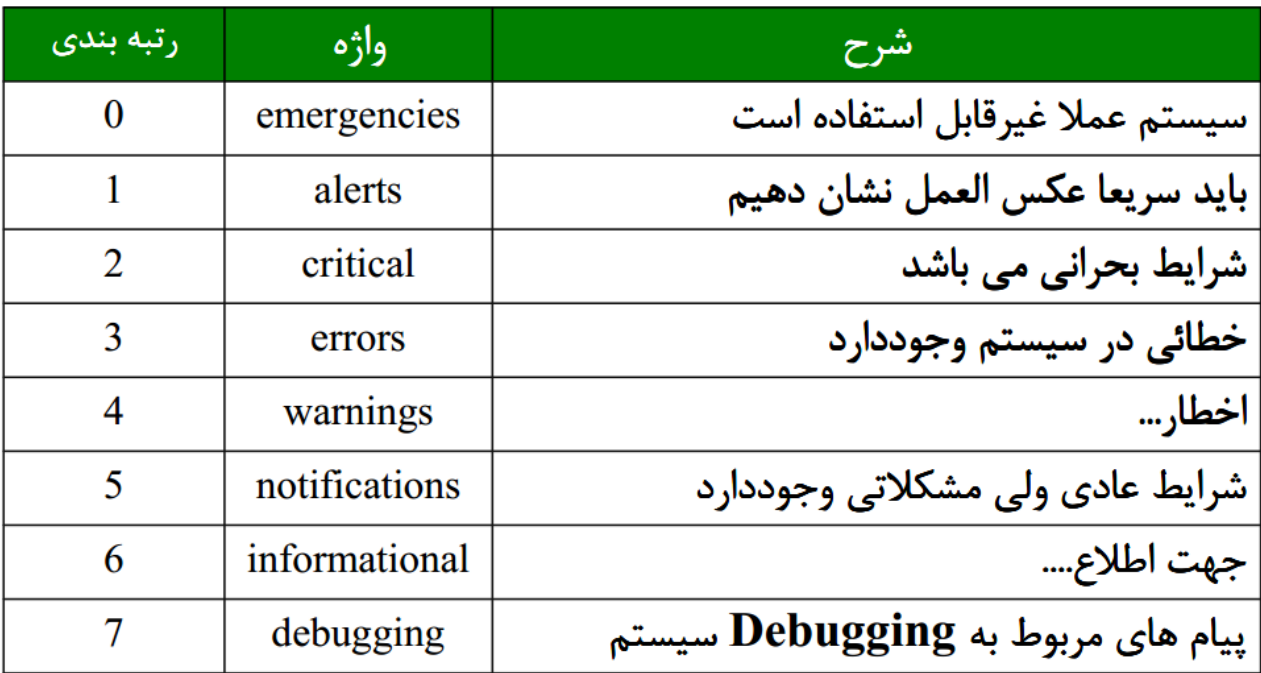

توضيح : جدول سطوح Log

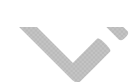

### نويسنده : حسام الدين توحيد Persian in Cookie Linux **تنظيم لاگ بر اساس socket domain Unix** اگربخواهيم لاگها در سيستم local ذخيره شود از شيوه زيربراي نوشتن تنظيمات در فايل كانفيگ log بهره مي بريم . **facility.severity where+ log‐file‐name** در ادامه برای درک بهتر مفهوم Unix domain socket چند مثال آورده شده است. در اینجا ستاره به معنی همه می باشد. \*.info;mail.none;authpriv.none;cron.none /var/log/message \*: در اينجا به معني همه facility ها مي باشد. info: آوردن اين كلمه يعني از info به بالا لاگ بگيرد. none: اگر بخواهيم از سرويس و يا پروسه اي لاگ بردار نشود از كلمه none استفاده مي كنيم.none به معناي منفي شدن است. Authpriv.\* 
2012 12:30 No. 2012 12:30 No. 2012 12:30 No. 2012 12:30 No. 2012 12:30 No. 2012 12:30 No. 2012 12:30 No. 2012 12:30 No. 2012 12:30 No. 2012 12:30 No. 2012 12:30 No. 2012 12:30 No. 2012 12:30 No. 2012 12:30 No. Mail.\* /var/log/maillog Cron.\* /var/log/cron ستاره در سه مثال قبل يعني اينكه لاگ مربوطه تمام severity ها را شامل شود. \*.emerg \* .\* اول اين خط يعني تمام facility ها را شامل مي شود و ستاره آخر مشخص مي كند خروجي لاگ در , tty , file و tty console/dev/ نشان داده شود. مثال ) به طور پيش فرض لاگ هاي dhcp در مسير var/log/message/ ذخيره مي شود. حال مي خواهيم كاري كني لاگ هاي dhcp در مسير dhcp/log/var/ ذخيره گردد. ابتداوارد فايل كانفيگ dhcp شدهو عبارت زيررا به آن اضافه مي كنيم : log-facility local2; سپس فايل etc/syslog.conf/را باز كرده و مشخص مي كنيم لاگهاي مربوط به local2 درون چه فايل ذخيره شوند. #vi /etc/syslog.conf \*.info; mail.none; authpriv.none; cron.none; local2.none **/var/log/message**  $\sqrt{var/log/dncp}$

91

همانطور كه از مثال ها مشخص است , مي توان به چندين شكل syslog را جهت نگه داري پيام ها تنظيم كنيم . مي توانيد با \* تمامي severityها را مشخص كنيد تا در يك فايل ذخيره شوند يا اينكه با مشخص كردن نام آن فقط، آن severity را ذخيره كنيد. همچنين مي توانيدseverity هاي مختلف را در فايل هاي مختلف ذخيره كنيد. توصيه مي شود كه لاگ ها را بر اساس نيازتان در فايل هاي مجزا تقسيم بندي كرده تا در آينده آناليز آنها راحت تر باشد.

# **تنظيم لاگ بر اساس socket Internet**

براي استفاده از syslog به جهت دريافت لاگ از دستگاه ها وسرورهاي ديگر ، مي بايست ويژگيUdp logging را در سيستمهاي مورد نظر فعال كنيم تا ارسال لاگ بر روي شبكه از طريق پورت 514 پروتكل udp و آدرس تنظيم شده انجام پذيرد.

ابتدا در سرور syslog ،وارد مسير sysconfig/etc/ شدهو فايل syslogرا edit مي كنيم.

**# vi /etc/sysconfig/syslog** SYSLOG\_OPTIONS= "m 0 -r "

در اينجا ستاره به معني همه مي باشد. remote UDP loggingكردن فعال براي :r 0 m: براي حذف پيام هاMARK DNS lookup برای غیر فعال کردن براي آنكه مطمئن شويم كه logging UDP فعال شده و سرور بر روي پورت 514 به حالت Listen رفته از دستور زير استفاده مي كنيم.

**# service syslog restart # netstat ‐nulp | grep 514** udp 0 0.0.0.0.0:514 0.0.0.0:\* 8621/syslogd حال براي اينكه سيستم هاي ديگر لاگ خود را به سرور ارسال كنند در سيستمهاي ارسال كننده لاگ ، وارد فايل

etc/syslog.conf/ شده و طبق مثال زير آدرس سروري كه مي خواهيم لاگها به آن ارسال شوند را وارد مي كنيم. **# vi /etc/syslog.conf**

**\*.info;mail.none;authpriv.none;cron.none @10.10.10.1 # service syslog restart**

توضيح : در قسمت آدرس به جاي وارد كردن يك مسير local آدرس سرور syslogراوارد كنيد.

### **Log فايل هاي مهم**

در توزيع CentOS و ديگر توزيع ها در زير دايركتوري /log/var چندين فايل وجود دارد كه به مهمترين آنها اشاره مي كنيم:

**message** : گزارشهاي پيامهاي (logs message (هسته سيستم مي باشند. اين فايل، شامل پيغامهاي بوت و پيغامهاي وضعيت و اجراهاي سيستم مي باشد. خطاهايIO ، شبكه و ديگر خطاهاي عمومي سيستم در اين فايل گزارش مي شوند. ساير اطلاعات از قبيل مواقعي كه يك فرد، root ميشود نيز در اينجا فهرست مي شوند. اگر سرويسهايي مانند سرور DHCP اجرا شوند، فعاليتها را در فايلهاي پيغام مي توانيد مشاهده كنيد. فايل /messages/log/var معمولا اولين مكاني است كه در مواقع به وجود آمدن دردسرمي توانيد به آن مراجعه نمائيد.

**log86.0.XFree**: اين log نتايج آخرين اجراي كارساز Xwindow 86Xfree را نشان مي دهد. اگر در بالا آمدن مود گرافيكي دچار مشكل شديد، اين فايل معمولا جوابهايي براي عوامل سوال برانگيز مشكل فراهم مي آورد. **log.auth**: لاگهاي مربوط به احراض هويت در اين فايل ذخيره مي شود. **log.kern** : اين فايل حاوي اطلاعات و رويداد هاي كرنل سيستم عامل مي باشد. **log.cron** : اين فايل حاوي اطلاعات مربوط به اين سرويس cron است.

**log.mail** : اطلاعات و رويداد هاي Server Mail هاو MTA هايي مانندsendmail در اين فايل ثبت مي شود. **qmail** : در صورتي كه qmail را نصب كرده باشيد. رويدادهاي اين سرويس دهنده ميل در اين فايل قرار مي گيرند. **httpd** : اين فايل مرتبط با وب سرور آپاچي است(در صورتي كه httpd را نصب كرده باشيد ،وجود دارد) **log.boot** : اين فايل مرتبط با اطلاعات و رويداد هاي فرايند بوت شدن سيستمي مي باشد. **log.mysqld** : اين فايل مرتبط با پايگاه داده MySQL مي باشد البته در صورتي كه MySQL را نصب كرده باشيد .

**secure** : حوادث امنيتي سيستم در اين فايل ثبت مي شوند. **log.yum** : مختص سيستم هاي مبنتي بر RedHat و در ارتباط با دستور yum است.

خواندن و مشاهده اين فايل ها و حتي استفاده از دستور هاي خاصي مانند last نياز به دسترسي كاربر ريشه دارد. يعني يك كاربر عادي نمي تواند اين فايل ها را تغيير دهد يا حتي خود مدير هم شايد نتواند اين فايل ها مانند wtmp را تغيير دهد چون اطلاعات ضروري در آنها ثبت شده است .

\*\*\*

# **ابزارهاي گزارش گيري**(**logging**(

هر گونه ابزار متني را مي توان براي كار با فايلهاي log به كار برد. در ادامه برخي از اين ابزارهاي مفيد را معرفي نموده ايم: •**dmesg**

براي مرور اجمالي log بوت در آخرين بار بوت شدن سيستم، مي توانيد از دستور dmesg استفاده كنيد. خروجي اين دستور، عموما متن طولاني است.

#### •**tail**

برخـــي اوقـــات مـــي خواهيـــد فقـــط يـــك مـــرور اجمـــالي و كوتـــاه در فايـــل log فعاليتهـــاي در حـــال وقـــوع بيندازيــد. tail بــراي نمــايش آخــرين خطــوط يــك فايــل متنــي طراحــي شــده اســت . بــا افــزودن ســوييچ ‐f ، دســتور tail بــه نمــايش خروجيهــاي جديــدي كــه ناشــي از رخ دادن آخــرين وقــايع اســت، ادامــه مــي دهــد. **#tail ‐f /var/log/messages**

دستور فوق، آخرين 10 خط فايل /messages/log/var را نشان مي دهد، سپس به نظارت در فايل و خروجي هر فعاليت جديد ادامه مي دهد. جهت متوقف ساختن دستور فوق، از C + Ctrl براي كنسل كردن اين فرايند استفاده كنيد.

#### •**more**

دستور more همان كاري را انجام مي دهد كه در نگارش DOS انجام مي داد. شما مي توانيد آن را به همراه اسم فايل و نيز براي پايپ كردن اطلاعات در صفحه نمايش استفاده كنيد.

#### • **less**

دستور less نيزيك مشاهده گرمتني ديگراست كه به ما امكان scroll در يك فايل ونيز جستجوي اطلاعات در آن را مي دهد.

#### •**logger**

ممكن است بخواهيد پيغامهاي خودتان را در يك فايل log قرار دهيد. كافي است پيغام log را به انتهاي فا<sub>،</sub> (append(كنيد. اما مجبور خواهيد شد كه اطلاعات گزارش را تكرار كنيد.

همچنين بايد كد خود را در صورت سفارشي بودن سيستم logging تغييردهيد . دستور logger امكان ارسال پيغامهاي شما را به ابزار موجود براي logging مي دهد. از اين دستور در اسكريپتهايي براي تهيه پيغامهايي در مورد نحوه اجرا و خطاها استفاده مي شود.

### **چرخش لاگها با logrotate**

زماني كه سرور تراكنش ديتا بالا و يوزر استفاده كننده زيادي داشته باشد حجم فايلهاي log به مرور مي تواند خيلي بزرگ شود كه اين حجيم شدن فايلهاي لاگ هم فضاي سيستم را اشغال مي كند و هم واكشي و خواندن آنها را همراه با تاخير ميكند. لينوكس ابزاري براي چرخش اين‐log ها در اختيار دارد كه به صورت دوره اي لاگهاي قديمي را جابه جا و مي چرخاند. بنابراين اطلاعات log جاري شما با اطلاعات نامربوط قديمي، تركيب نمي شوند. با اين كار حجم لاگها كمتر و مديريت آنها بهتر مي شود.

معمولا logrotate به طور خودكار بر اساس يك برنامه زمان بندي اجرا مي شود. اما به طور دستي نيز قابل تنظيم و اجراست. شما فايلهايي در شاخه /log/var مشاهده مي كنيد كه با يك عدد تمام مي شوند اينها آرشيوهاي دوار (چرخشي) هستند. هنگامي كه اين سرويس اجرا مي شود، logrotate، نگارش جاري فايلهاي log را گرفته و يك "1٫" به انتهاي نام فايل مي افزايد.

از آن به بعد، ترتيب ديگرفايلهاي چرخش يافته به صورت "2٫" ، "3٫" وغيره خواهد بود. عدد بزرگتربعد از نام فايل، نشان دهنده گزارشهاي جديدتر ميباشد. رفتار خودكار logrotate را با ويرايش فايل /etc/logrotate.conf مي توانيد پيكربندي كنيد.

### **نصب و راه اندازي سرويس logrotate**

نويسنده : حسام الدين توحيد Persian in Cookie Linux در بيشـــترزمـــان هـــا logrotate در موقـــع نصـــب سيســـتم نصـــب مـــي شـــودو شـــما نيـــازي بـــه نصـــب مجدد نداريد. ابتدا بايد از نصب بودن پكيج logrotate اطمينان حاصل كنيم لذا با دستور زير از سيستم query ميگيريم  **#rpm ‐qa | grep logrotate** در صورت نصب نبودن ، در سيستم هاي ردهت جهت نصب logrotate از yum استفاده مي كنيم :  **#yum –y install logrotate** بعد از نصب ، بايد اطمينان حاصل كنيم كه آيا پكيج logrotate بر روي سيستم نصب شده است يا خير لذا با دستور زير از سيستم query مي گيريم :  **#rpm ‐qa | grep logrotate** سپس با دستور زير شاخه ها و مسيرهايي كه فايل هاي اين سرويس در آن ايجاد شده است را چك مي كنيم :  **#rpm ‐ql logrotate** و با اين دستور هم اطلاعات لازم را در مورد پكيج اين سرويس به دست مي آوريم :  **#rpm ‐qi logrotate**

سپس با دستور chkconfig مشخص مي كنيم در چه runlevel هايي فعال باشد :

 **# chkconfig ‐‐level 35 logrotate on**

**نكته :** logrotate يك سرويس است ولي اسكريپت اجرايي ندارد <sup>و</sup> خودش فايل ها را چك نمي كند بلكه مي رود كار را با cron كامل مي كند.

# **مهمترين فايل هاي logrotate**

بعد از نصب اين سرويس تعدادي مسير و فايل به سيستم اضافه مي شود كه سه عدد از مهتمرين آنها كه كار تنظيم و پيكربندي اين سرويس را انجام مي دهند به شرح زير مي باشد:

**/etc/cron.daily/logrotate /etc/logrotate.conf /etc/logrotate.d**

#### **/etc/cron.daily/logrotate**

اين فايل ارتباط بين logrotate و سرويس cron را برقرار ساخته و به logrotate مي گويد از چه مسيري فايل كانفيگش را بخواند.

#### **/etc/logrotate.conf**

فايل logrotate.conf فايل پيكربندي گلوبال اين سرويس است. تنظيمات اين فايل به همه اعمال مي شود ولي كانفيگ لاگ هر سرويس به تنهايي بر كانفيگ گلوبال ارجحيت دارد. اگر در خود فايل گلوبال و در انتهاي آن تنظيماتي براي يك سرويس نوشته شود (داخل كروشه) اين بر تنظيمات اصلي ارجحيت اجرايي دارد. در ادامه نمونه اي از يك فايل پيكر بندي آورده شده كه بعضي از جزئيات آن را شرح مي دهيم:

#### **# vi /etc/logrotate.conf**

نويسنده : حسام الدين توحيد Persian in Cookie Linux # see "man logrotate" for details # rotate log files weekly weekly **was** # keep 4 weeks worth of backlogs rotate 4 # create new (empty) log files after rotating old ones create # use date as a suffix of the rotated file dateext

97

# uncomment this if you want your log files compressed

```
نويسنده : حسام الدين توحيد                                                                                 Persian in Cookie Linux
compress
# RPM packages drop log rotation information into this directory
include /etc/logrotate.d
# no packages own wtmp and btmp -- we'll rotate them here
/var/log/wtmp {
      monthly
      create 0664 root utmp
             minsize 1M
      rotate 1
}
/var/log/btmp {
      missingok
:
monthly
      create 0600 root utmp
rotate 1
                                             توضيح بعضي از قسمتهاي فايل conf.logrotate
                                                                        # rotate log files weekly
                                                                                          weekly
اين گزينه زمان rotate شدن log فايل ها را مشخص مي كند كه سه مقدار daily,weekly,monthly مي
                                                                                    تواند داشته باشد. 
                                                            # keep 4 weeks worth of backlogs
                                                                                         rotate 4
                                        مقدار اين خط مشخص مي كند تعداد دفعات rotate چند مرتبه باشد. 
                          # RPM packages drop log rotation information into this directory
                                                                      include /etc/logrotate.d
                              اين خط مشخص مي كند اطلاعات log هاي rotate شده به چع مسيري اضافه شود. 
                                   # uncomment this if you want your log files compressed
                                                                                     # compress
اين خط مشخص مي كند كه آيا لاگهاي rotate شده در هنگام ذخيره شدن فشرده شوند . اين آپشن به بقيه فايل هاي
كانفيگ لاگ اعمال نمي شود مگر اينكه كانفيگ لاگ سرويسي را درون خود فايل اصلي پيكربندي logrotate بياوريم.
                                                                                    size 100k
          اگربخواهيم به جاي هفتگي يا تايمي به صورت حجمي عمل rotate انجام شود از اين گزينه استفاده مي كنيم.
```
### **/etc/logrotate.d بررسي**

در زير اين دايركتوري فايل كانفيگ logrotate سرويس هاي مختلفي قرار دارد. تمام سرويس هايي كه بايد از عملكرد آنها لاگ جداگانه تهيه شود در اين مسير يك فايل پيكربندي دارند تا توسط logrotate عمل چرخش لاگ آنها انجام شود. اگر بخواهيم logهاي سرويس هاي مورد نظر در اين دايركتوري فشرده شوند بايد فيلد compress را درون هر كدام كه مي خواهيم اضافه كنيم. يكي از مهمترين فايلهاي كانفيگي كه در اين مسير وجود دارد فايل لاگ سرويس httpd مي باشد كه جهت آشنايي با گزينه هاي ديگر گانفيگ logrotate ، اين فايل را مورد بررسي قرار مي دهيم .

**# vi /etc/logrotate.d/httpd.log** /var/log/httpd/\*log { size 100k compress rotate 5 missingok notifempty sharedscripts postrotate Sbin/service httpd reload > /dev/null 2> /dev/null || true endscript } نكته مهم : چون rotate اين فايل درون خودش نيامده ، آن را از فايل global سرويس logrotate خوانده و اجرا مي كند. اگر زمان بندي rotate را در اين فايل بياوريم ارجحيت پيدا مي كند به زمان بنديي كه در فايل كانفيگ سرويس درج شده است. در ادامه به تشريح بعضي از قسمتهاي اين فايل مي پردازيم: <mark>var/log/httpd/\*log</mark> : اين خط مسير لاگ ففايل ها را مشخص مي كند. **size**: سايز لاگ فايل را مشخص مي كند. **rotate** : تعداد دفعاتي كه لاگ فايل قبل از پاك شدن rotate مي شود. **missingok** : يعني اگرفايل لاگي موجود نبود ايراد نگيرد. **notifempty** : مشخص مي كند اگرفايل لاگ خالي بود آن را rotate نكند.

**postrotate** : اين گزينه يك فايل لاگ جديد ساخته و سرويس را reload مي كند. **postscripts** : مشخص مي كند بعد از اينكه rotate را انجام داد اسكريپت و يا دستور مورد نظررا انجام دهد.

**prescripts** : مشخص مي كند قبل از اينكه rotate را انجام بدهد اسكريپت ويا دستور مورد نظررا اجرا كند . **dateext** : اين گزينه خيلي مهم و كاربردي است چون در انتهاي فايل لاگ تاريخ rotate شدن را درج ميكند. **Mail** : نتيجه را به آدرس مشخص شده ميل مي كند.

**مثال :** فايل كانفيگ لاگي بنويسيد كه اگر حجم فايل مشخصي به 300 بايت رسيد آن را rotate كرده و نتيجه را ميل و در انتها به جاي عدد در نام فايل ها تاريخ را درج كند. ابتدا با دستور dd چند فايل با حجم هاي متفاوت ايجاد مي كنيم.

**# mkdir /root/logs # dd if=/dev/zero of=/root/logs/test.log bs=300 count=1**

سپس يك فايل كانفيگ مي نويسيم تا لاگ اين فايل را rotate كند.

**# vi /etc/logrotate.d/test** /root/logs/\*.log { size 100k compress rotate 5 mail root@localhost dateext **}**

سپس با دستور زيرآن را rotate مي كنيم :

**# logrotate /etc/logrotate.conf**

#### **نكته مهم :**

در مسير هاي var/log/ و var/run/ دو فايل به نام هاي wtmp و utmp وجود دارد

/var/log/wtmp /var/run/utmp

اين فايل ها باينري هستند وبه سادگي خوانده نمي شوند. wtmp فايل لاگ History Call سيستم است و درون آن اتفاقاتي مثل crash كردن سيستم ، يا اينكه چه يوزري از چه pts اي لاگين كرده است ، ثبت مي شود. utmp هم براي لاگ كردن لاگين هاي موفق و نا موفق به كار مي رود ولي Call History نيست. دستور last آخرين اطلاعات سيستم را به صورت History Call نمايش مي دهد و با دستور lastb مي توان Bad login هاي سيستم را مشاهده كرد.

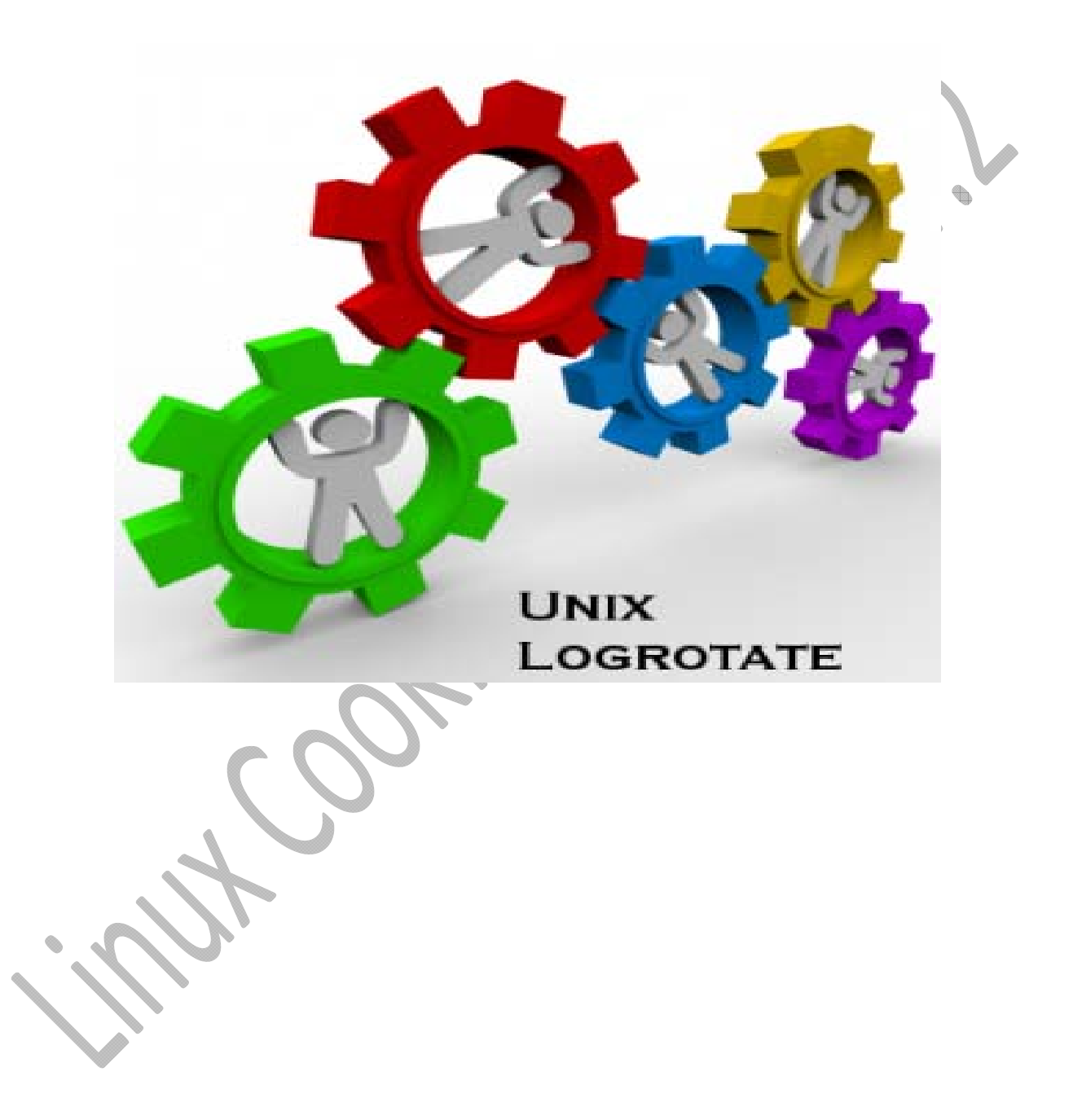

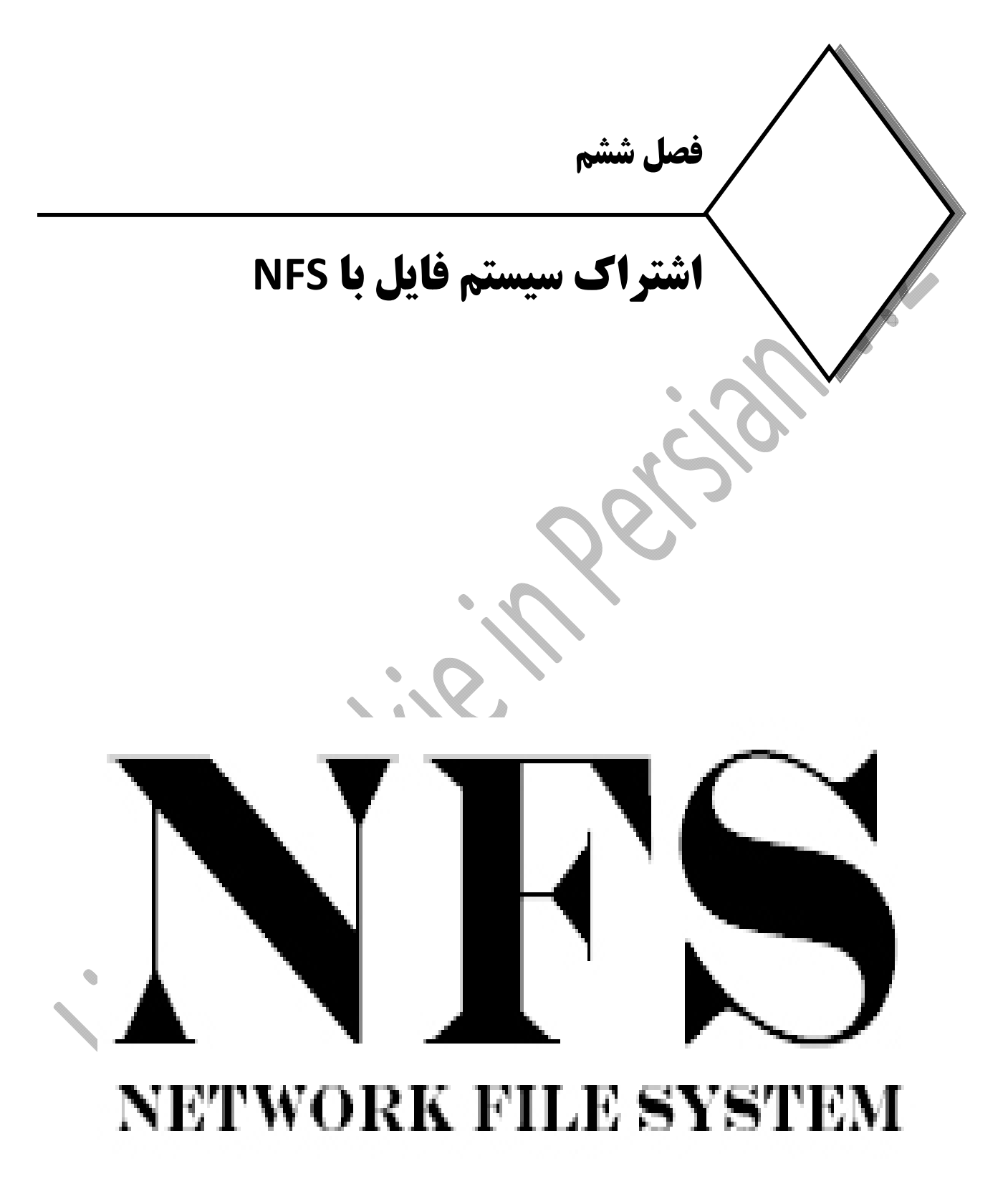

### **مقدمه اي بر NFS**

NFSكه مخفف System File Network است بطور خلاصه امكانيست كه اجازه مي دهد تا يك سيستم فايل محلي قابل mount شدن توسط ديگر سيستم ها در شبكه مورد استفاده قرار بگيرد. NFS يك روش سنتي براي share كردن دايركتوري بين سيستم هاي Unix Base مي باشد كه به وسيلهي Sun Microsystems در سال ۱۹۸۰ توسعه و به طور پيش فرض بر روي سيستم هاي Base Redhat نصب است و در توزيع CentOS از ورژن 3 آن استفاده مي شود. ورژن 4 از سري 6 لينوكس هاي Base Redhat به آنها اضافه شد. با كمك NFS ، ما ميتوانيم اشتراك فايل بين سيستم يونيكس به لينوكس و لينوكس به يونيكس را راه اندازي كنيم. تا پيش از 4NFSv تمامي نسخه هاي NFS بصورت Statelessبودند، به اين معني كه در پروتكل هايStateless ، هر درخواست هيچ اطلاعاتي از درخواست هاي پيشين ندارد و هر درخواست مستقل از درخواست هاي قبلي مي باشد. انواع متفاوتي از سيستم فايل ها قابل دسترسي هستند كه اين كار با استفاده از يك سري API انجام مي گيرد ، به اين Virtual File System ها System گفته مي شود.

هدف اصلي ازVFS ، اجازه دادن به برنامه هاي كاربردي كلاينت براي دسترسي به انواع سيستم فايل ها در يك شكل واحد بدون آگاهي از اين تفاوت ها ميباشد، كه در تمامي سيستم هاي عامل مانند ويندوز، لينوكس، مكينتاش و تمامي شبه يونيكس ها استفاده مي شود. يك سيستم فايل NFS كه بر روي ماشيني Mount شده، بسيار شبيه به سيستم فايل محلي همان ماشين است .

هدف از VFS دسترسي به سيستم فايل هاي مختلف بر روي ماشين است. تمام اعمال روي سيستم فايل ماشين محلي كه يك سيستم فايل راه دور بر روي آن Mount شده است، از طريق VFS انجام مي گيرد .

در ارائه سرويس NFS هيچ محدوديتي در نوع كاربرد سيستم نيست يعني در يك شركت با 100 سيستم نبايد حتما يكي از آنها بعنوان سروردهنده NFS باشد و مابقي از آن سرويس بگيرند بلكه هركدام از اين سيستم ها مي توانند نقش سرويس دهنده NFS را داشته باشند و دايركتوري ها و فايل هاي خود را به اشتراك بگذارند و همزمان به عنوان سرويس گيرنده به فعاليت بپردازد.

اما مي توان از ديدگاهي ديگر راه اندازي آنرا به دو بخش تنظيم سرويس دهنده و تنظيم سرويس گيرنده تقسيم كرد چون بالاخره يكي دايركتوري را به اشتراك مي گذارد و بقيه استفاده مي كنند پس شايد بنا به سياست يك سيستم هم دايركتوري را براي ديگران به اشتراك بگذارد و هم از اشتراكات ديگران استفاده كند. تنها مطلبي كه بايد دقت شود اطمينان از فعال بودن سرويس هاي لازم در هردو سمت سرويس دهنده و سرويس گيرنده است كه براي كاركرد صحيح سرويس NFS بسيار لازم و ضروري مي باشد.

تمامي نسخه هاي NFS از پروتكل TCP استفاده مي كنند. 2NFSv امروزه كمتر استفاده مي شود اما3NFSv و 4NFSv بسيار كاربرد دارند. 4NFSv بواسطه ثابت بودن پورت و تنظيمات فايروال مي تواند برروي اينترنت هم كار كند و همچنين

از ويژگي ACL نيز پشتيباني مي كند. 2NFSv و 3NFSv از پروتكلUDP مي توانند استفاده كنند. مشكل اصلي ورژن هاي 3و2و1 رندوم بودن پورت هاي ارتباطي آنها مي باشد چون نمي توانيم پورت هاي مربوطه را بر روي فايروال باز كنيم، كه اين مشكل در ورژن 4 برطرف گرديده است. فايل /exports/etc بخش اصلي تنظيم NFS است كه فهرستي از دايركتوري هاي اشتراكي را درون خود نگه مي دارد. در اين فايل تعيين مي شود كدام دايركتوري ها با چه مجوز هايي بايد براي چه كساني و با چه مجوز هايي به اشتراك گذاشته شوند. به صورت پيش فرض اين فايل بدون محتوا بوده و بايد توسط كاربر مقدار دهي شود.

در اوايل سرويس NFS بصورت Stateless بودن يعني توانايي ثبت و نگهداري تاريخچه اي از فعاليت ها و اينكه كدام فايل توسط كدام ماشين ها و كاربران راه دور استفاده شده اند را نداشت. اين اطلاعات و تاريخچه ها براي قفل كردن فايل ها لازم مي باشند. يك راه حل براي اين مشكل بكار بردن ابزار هاي مجزا از NFS مانند statd و lockd براي قفل كردن فايل هاست كه در 2NFSv و 3NFSv استفاده مي شوند. اما 4NFSv ويژگي statfull را كه نشان دهنده مبتني بودن بر حالت و نگه داشتن تاريخچه اي از فعاليت هاست را دارا مي باشد.

4NFSvمبتني بر state است و هم برروي كلاينت و هم برروي سرويس دهنده اطلاعاتي را نگه مي دارد مانند اينكه كدام فايل ها باز هستند و يا كدام ها قفل شده اند. اين اطلاعات در صورتي كه سرويس دهنده دچار مشكل شوند براي رفع اشكال سرويس دهنده ميان آنها رد و بدل خواهد شد.

### **مزاياي استفاده از NFS**

- .1 NFS اجازهي دسترسي محلي به فايلهاي از راه دور را ميدهد.
- .2 NFS از معماري سرويس گيرنده / سرويس دهنده استاندارد براي به اشتراك گذاري فايل بين همهي ماشينهاي مبتني بر unix استفاده مي كند.
	- .3 با NFS ،هيچ نيازي نيست كه روي هر دو ماشين، سيستمعامل مشابه اجرا شده باشد.
		- .4 با كمك NFS ما ميتوانيم راه حلهاي ذخيرهسازي مركزي را پيكربندي كنيم.
		- .5 كاربران ميتواننند اطلاعات خود را بدون توجه به موقعيت فيزيكي، دريافت كنند.
			- .6 هيچ refresh دستي براي فايلهاي جديد نياز نميشود.
			- .7 نسخه جديدتر NFS همچنين ACL و مانت ريشهي كاذب را پشتيباني ميكند.
				- .8 ميتوان با Firewallها و Kerberos آن را امنتر كرد.

### **ويژگي هاي 4v.NFS**

.1 سازگاري با فايروال ها و ابزار هايNAT .2 امنيت بالا .3 بر طرف كردن مشكلات Authentication 4. پشتيباني از كلاينت هاي يونيكسي (Linux,BSD,Mac OSX)و ويندوزي .5 پشتيباني از نوشتن ACL .6 پشتيباني از نام فايل هاي يونيكد .7 كارايي بالا حتي بر روي شبكه ها با پهناي باند پايين .8 برمبناي tcp كار كرده و پورت ثابت آن 2049 مي باشد و البته نياز به نرم افزارهاي كمكي مثل Portmapper را ندارد. .9 كلاينت هاي ويندوزي مي توانند از share هاي nfs استفاده كنند. 4.10NFSv بر روي شبكه هاي wan هم كار ميكند. .11مبحث RootDirectory به آن اضافه شده است. تا ورژن 3 ، سرويس NFS از پورت استاتيك استفاده نمي كرد. نرم افزارهاي ديگري مثل Portmapper پيشنهاد دهنده پورت به كلاينت بودند. Portmapper چك مي كند NFS با چه پورتي كار ميكند ، به محض اينكه درخواستي از يك كلاينت برسد مي آيد پورت مربوطه را به كلاينتها پيشنهاد مي دهد.

RHEL و ديگر توزيع هاي لينوكسي تركيبي از سرويس ها را براي انجام NFS استفاده مي كنند. تمامي نسخه هاي NFS متكي بر RPC يا Call Procedure Remote ميان كلاينت ها و سرور ها هستند. سرويس هاي RPC در لينوكس تحت سرويس portmap كار مي كنند. در زير فهرستي از سرويس ها كه بصورت تركيبي با هم در حال ارتباط و كار كردن براي اجراي NFS هستند آمده است:

**nfs** : اصلي ترين سرويس كه ديگر سرويس ها با فعال شدن آن نيز فعال مي شوند. **nfslockd** : در سمت كلاينت اجازه مي دهد تا فايل ها را بروي سرور قفل يا lock كند. **portmap** : همانطور كه گفته شد سرويس هاي RPCتحت لينوكس توسط اين سرويس كنترل مي شوند و مسئول تنظيم كردن اتصال ها براي سرويس هاي RPC درخواست شده است.

### **RPC هاي مورد استفاده در NFS**

وقتي دو كلاينت لينوكسي قصد دارند به منابع اشتراكي هم متصل شوند از پروتكل NFS استفاده مي كنند و خود NFS در پس زمينه از RPCها براي اتصال استفاده ميكند. NFS براي ارتباط نياز به شش نوع RPC دارد. تمام فايل سيستم هايي كه تحت شبكه كار مي كنند براي عملكرد صحيح خود از سرويس به نام RPC استفاده مي كنند. در واقع RPC پروسه اي است كه Computing دستورات بين مبدا و مقصد را انجام مي دهد تا كلاينت درگير پروسه ارتباط نشود. فهرست اين rpc ها به همراه توضيح در زير آمده است:

**mountd.rpc** : اين سرويس در خواست هاي mount را از سمت كلاينت در يافت كرده و بررسي مي كند كه دايركتوري درخواست شده در حال حاظر به اشتراك گذاشته شده يا خير. اين سرويس عمل mount شدن منبع اشتراكي را انجام مي دهد. فهرست دايركتوري ها صادر شده در فايل /exports/etc قرار مي گيرند. exports شدن به اين معني است كه يك دايركتوري را در شبكه به اشتراك بگذاريم. اين سرويس در هنگام فعال كردن سرويس nfs بصورت خودكار فعال مي شود.

**nfsd.rpc** : اين سرويس با هسته لينوكس براي مواجه شدن با در خواست هاي پويا از سمت كلاينت كار مي كند.

**nfslock.rpc :** به كلاينت اجازه مي دهد فايل هاي خود را بر روي سرور قفل كند اگر فايل مورد استفاده lock نشود ممكن است توسط شخص ديگري مورد تغيير قرار بگيرد. اين سرويس در 4NFSv استفاده نمي شود.

**statd.rpc** : كلاينت ها را در صورتي كه سرور restart شود باخبر مي كند. كار اين RPC مانيتور كردن مبداء و مقصد مي باشد يعني اگر هر كدام از طرفين ريبوت شوند به طرف مقابل خبر داده مي شود تا lock فايل ها برداشته شود. اين سرويس توسط nfslock فعال مي شود و در 4NFSv استفاده نمي شود.

**rquotad.rpc** : اين سرويس اطلاعات سهميه بندي را براي كاربران راه دور (users remote (فراهم مي كند. سهميه بندي يعني اينكه هر كاربر راه دور چه مقدار فضا مي تواند براي ايجاد فايل و ... داشته باشد.اين سرويس به همراه فعال كردن سرويس nfs خودكار فعال مي شود.

**idmapd.rpc** : بعنوان نگاشت كننده نام ها و ID ها در NFS است. اين سرويس UIDها و GID ها را به نام ها ترجمه مي كند. فايل مرتبط با آن conf.idmapd/etc مي باشد. r<mark>pc.gssd</mark> : يك پروتكل امنيتي است كه در ايجاد ارتباط، Security Conetxt هاي لازم براي كرنل را load مي كند. نكته ضروري ديگر اينكه براي استفاده از NFS برروي سيستم تان مطمئن شويد كه بسته هاي portmap, nfs-utils و lib‐utils‐nfs نصب شده باشد كه در بخش نصب سرويس آنها را نصب خواهيم كرد. بسته سرور NFS شامل سه سرويس گنجانده شده در بستههاي portmapو nfs-utils مي باشد.

# **نصب و راه اندازي سرويس NFS**

ابتدا بايد از نصب بودن پكيج NFS اطمينان حاصل كنيم لذا با دستور زير از سيستم query مي گيريم :

 **#rpm ‐qa | grep nfs** در صورت نصب نبودن ، در سيستم هاي ردهت جهت نصب nfs از yum استفاده مي كنيم :  **#yum –y install nfs‐utils** بعد از نصب ، بايد اطمينان حاصل كنيم كه آيا پكيج NFS بر روي سيستم نصب شده است يا خير لذا با دستور زير از

سيستم query مي گيريم :  **#rpm ‐qa | grep nfs**

سپس با دستور زير شاخه ها و مسيرهايي كه فايل هاي اين سرويس در آن ايجاد شده است را چك مي كنيم :  **#rpm ‐ql nfs**

و با اين دستور هم اطلاعات لازم را در مورد پكيج اين سرويس به دست مي آوريم :

 **#rpm ‐qi nfs** سپس با دستور chkconfig مشخص مي كنيم در چه runlevel هايي فعال باشد :

و در انتها سرويس را reset مي كنيم :

**#service nfs restart**

**#exportfs ‐rva**

 **# chkconfig ‐‐level 35 nfs on**

**توضيح دستور exportfs** :

- با اين دستور مي توانيم ليست export هاي سيستم را مشاهده كنيم . r : اين سوئيچ export هاي حذف شده را پاك و يك ليست به روز را نشان ميدهد.
	- v : جزئيات را كاملا نشان ميدهد.
	- a :export هاي جديد را نشان مي دهد.

براي اينكه بفهميم چه پورتهايي به اين سرويس اختصاص داده شده از اين دستور بهر مي بريم:

**#rpcinfo ‐p**

خروجي اين دستور منابع اشتراكي شبكه را نشان مي دهد 192.168.10.1 **e‐ showmount # نكته :** سرويسي كه باعث مي شود در هر بار ريست سرويس پورت جديدي به آن تعلق بگيردportmapper مي باشد كه در ورژن 4 هيچ كاربردي ندارد. 

# **Exportدايركتوري در NFS**

**توضيحات سمت سرور :** 

Exportكردن به اين معني است كه تعيين كنيم كدام يك از دايركتوري ها بر روي ماشين محلي براي كدام يك از ماشين ها راه دور و با چه مجوز هايي قابل mount شدن باشد. در 2NFSv و 3NFSv هر دايركتوري صادر شده بعنوان يك ورودي مستقل بود اما در 4NFSv اين طور نمي باشد .

روند كار براي پياده سازي سرويس NFS بدين گونه است كه ابتدا بايد سرويس ها و برنامه هاي لازم را هم برروي سرويس دهنده (NFS Server) و هم برروي (NFS Client) نصب كنيم. سپس تعيين كنيم چه دايركتوري هايي كه بايد اشتراكي شوند و در نهايت دايركتوري هاي اشتراكي شده را در سيستم هاي كلاينتmount مي كنيم مطلب ديگر اينكه لازم است Firewall نيز بصورت مناسب براي اجازه تردد به ترافيك NFS تنظيم شود. همانطور كه گفته شد NFS داراي فايلي به نام exports در زير دايركتوري etc/ است كه بايد آنرا ويرايش كنيم.

شكل كلي هر خط اين فايل بصورت زير است:

**shared\_directory IP or machin\_name(OPTIONS)**

كه در آن **directory\_shared** نام دايركتوري از Server NFS است كه براي ديگر ماشين هاي شبكه Share شده است و **name\_machin or IP** آدرس يا نام ماشين(هاي) كلاينتي است كه مجاز به mount كردن دايركتوري در سيستم محليشان مي باشند و **OPTIONS** هم گزينه هايي هستندكه بر شيوه استفاده كلاينت از دايركتوري اشتراكي تاثير مي گذارند. در زير تعدادي از مهمترين اين Option توضيح داده شده است :

*ro* : مخفف Only Read است كه كلاينت هاي تنظيم شده با اين گزينه، تنها دسترسي فقط خواندني روي دايركتوري Mount شده دارند.

*rw* : مخفف Write&Read كه كلاينت هاي تنظيم شده با اين گزينه، دسترسي خواندن و نوشتن بر روي دايركتوري اشتراكي دارند.
*sync* : اين گزينه باعث مي شود كه سرور تنها پس از اينكه نوشتن داده ها (اعمال تغييرات) به طور كامل انجام شد، به كلاينت پاسخ دهد. اين گزينه، بعنوان پيشفرض است و اگر هم ننويسيد، پاز هم همين گزينه در نظر گرفته مي شود.

*async* : نقطه مقابل sync است و يعني اينكه سرور قبل از تكميل تغييرات بر رويStorage ، به در خواست هاي ديگر نيز پاسخ خواهد داد و يوزرهاي مقابل مي تواند از هر مقدار فايل كه كپي شده به صورت Real Time استفاده كند. نكته : sync قابليت اطمينان و امنيت بالاتري دارد اما async داراي كارائي و سرعت بالاتري مي باشد.

*squash\_root\_no :* گزينه اي بسيار مهم در تنظيم يك دايركتوري براي اشتراك گذاشتن است، چون كه باعث كاهش امنيتي در سرور NFS خواهدشد. اگر از اين گزينه استفاده مي كنيد بايد بدانيد كه كاربر root روي ماشين كلاينت، روي دايركتوري اشتراك شده، دسترسي root مطابق با root ماشين سرور را خواهد داشت و توصيه مي شود كه از اين گزينه استفاده نكنيد.

*squash\_root :*نقطه مقابل squash\_root\_no است. با استفاده از اين گزينه، درخواست هاي آمده از 0=uid و 0=gid از كاربر anonymous كه به user nobody يا user nfsnobody شناخته مي شود، نگاشت خواهد شد. يعني دسترسي كاربر root روي ماشين كلاينت بر روي دايركتوري Share شده، معادل با دسترسي كاربر root روي ماشين سرور **نخواهد بود** كه اين كار باعث افزايش امنيت خواهد شد. از اين به بعد سطح دسترسي فايل مربوطه nfsnobody مي باشد. به طور پيش فرض اين آپشن فعال است.

*check\_subtree\_no :* اين گزينه باعث عدم پيمايش در دايركتوري بالا دستي دايركتوري اشتراكي مي شود. يعني وقتي يك دايركتوري اشتراكي مي شود، با تنظيم اين گزينه نمي گذاريم كه كلاينت ها به دايركتوري هاي بالايي دايركتوري اشتراكي شده دسترسي پيدا كنند و تنها به زير دايركتوري هاي، دايركتوري اشتراكي دسترسي دارند.

**نكته** : هر يوزري كه با nfs به منبعي وصل مي شود ، يوزر پسورد پرسيده نمي شود به جاي آن وقتي وارد يك سيستم مي شود با يوزر nfsnobody به آن وصل مي شود به اين تكنيك squash گفته مي شود. در زير چندين مثال از فرمت هاي گوناگون exports شدن يك منبع آورده شده است:

در مثال زير دايركتوري /share‐nfs/nfs/ براي يك كلاينت با آدرس 192.168.10.1 به اشتراك گذاشته شده و در خط دوم براي دو ماشين به آدرس هاي 192.168.10.2و 192.168.10.1 به اشتراك گذاشته شده است.

**/nfs‐share/ 192.168.10.1(rw,sync) /nfs‐share/ 192.168.10.1(rw,sync) 192.168.10.2 (rw,sync)**

در مثال زير يك محدوده IP ها (Range IP(در نظر گرفته ميشود .

**/nfs‐share/ 192.168.10.0/24(rw,sync)**

و در اين مثال يك ماشين عضو دامنه skywan13.local را شامل ميشود.

**/nfs‐share/ pc2.skywan13.local(rw,sync)**

در مثال زير تمامي ماشين هاي عضو دامنه skywan13.local را شامل ميشود.

 **/nfs‐share/ \*.skywan13.local(rw,sync)**

براي ديدن مثال هاي بيشتر به exports 5 man رجوع كنيد .

**Example :**

فرض كنيد مي خواهيم دايركتوري/share‐nfs/ را export كنيم تا كاربران شبكه 192.168.10.0**/**24 با گزينه هاي roو squash\_root از آن استفاده كنند.

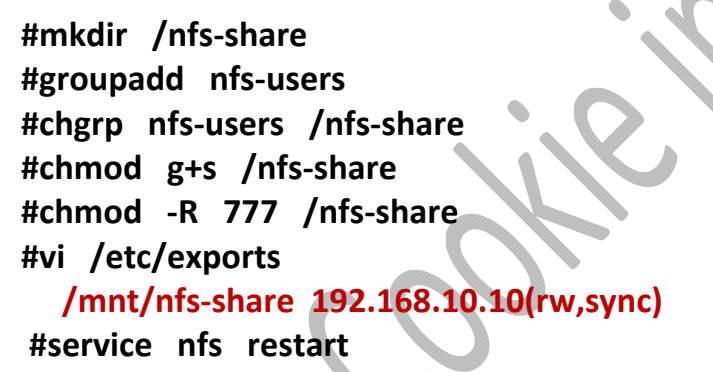

109

### **Export دايركتوري به سبك 4v NFS**

در ورژن هاي قبل از 4NFSv بايد مسير كامل دايركتوري را هم در فايل eports و هم در خط mount وارد مي كرديم يعني حتما بايد از ريشه مسيردهي شود. به اينكار rootDirectory گفته مي شود. اين يك نقص امنيتي است كه در ورژن 4 اصلاح گرديده است. جهت بررسي از ورژن 3 و 4 مثالهاي ذكرمي شود :

NFS.v3

 **#mkdir ‐p /mnt/nfs‐tes #vi /etc/exports** /mnt/nfs-test \*(ro) **#service nfs restart #exportfs ‐rva #mount ‐t nfs ‐o vers=4 192.168.10.1:/mnt/nfs‐test** NFS.v4  **#mkdir ‐p /mnt/nfs‐test #vi /etc/exports /mnt \*(ro,fsid=0) /mnt/nfs‐test \*(rw,nohide) #service nfs restart #mount ‐t nfs ‐o vers=4 192.168.10.1:/nfs‐test**

يا اينكه به اين صورت مي نويسيم :

**#mount ‐t nfs4 192.168.10.1:/nfs‐test** 

توضيح :

 0 =Fsid : اين گزينه نشان مي دهد mnt/ با NFS ورژن 4 به اشتراك گذاشته شده است . Nohide : يعني محتوا را نشان دهد .

## **Home دايركتوري Export**

هيچ يوزری دايركتوری home/ واقعی خودش را نبايد در اختيار يوزر ديگری قرار بدهد. اين كار براي share كردن بين دو لينوكس مي باشد ، مزيت اين كار جلوگيري از rootdirectory ست . **#mkdir /mnt/home**

**#mount ‐‐bind /home /mnt/home #vi /etc/exports /mnt \*(ro,fsid=0) /mnt/home \*(rw,nohide) #service nfs restart**

**bind‐‐** : اين آپشن باعث مي شود محتواي home اصلي با home/mnt/ يكسان شود .

## **اختصاص پورت هاي ثابت به NFS**

اگر از NFS زير ورژن 4 استفاده مي كنيد مي توانيد پورتهاي آن را ثابت كنيد تا ديگر درگير مشكلات فايروال نشويد. براي اين كار به مسير زير رفته و فايل nfs را باز ميكنيم. فايل nfs فايل اصلي پيكربندي سرويس NFS ميباشد. هر زمان كه NFS اجرا مي شود محتواي اين فايل را چك مي كند تا اگر تغييري ديد آنها را اعمال كند.

#### **#vi /etc/sysconfig/nfs**

پس از اجراي دستور بالا بايد خطوط زير را Uncoment كنيد يعني علامت # ابتداي خطوط زير را برداريد

**LOCKD\_TCPPORT=32803 LOCKD\_UDPPORT=32769 MOUNTD\_PORT=892 RQUOTAD\_PORT=875 STATD\_PORT=662 STATD\_OUTGOING\_PORT=2020**

بعد از ذخيره تغييرات ، سرويس را ريست كرده و دوباره از پورت هاي NFS يك ليست مي گيريم :

**#service nfs restart #rpcinfo ‐p**

اين كار براي كساني مناسب است كه مي خواهند فايروال سيستم روشن باشد و اين پورتها را درون آن باز كنند. در انتها به منظور پيكربندي iptables خطوط زير را به فايل etc/sysconfig/iptables/ اضافه مي كنيم .

### **#/etc/sysconfig/iptables**

Firewall configuration written by system‐config‐firewall # .Manual customization of this file is not recommended # filter\* A INPUT ‐m state ‐‐state NEW ‐m udp ‐p udp ‐‐dport 2049 ‐j ACCEPT‐ A INPUT ‐m state ‐‐state NEW ‐m tcp ‐p tcp ‐‐dport 2049 ‐j ACCEPT‐ A INPUT ‐m state ‐‐state NEW ‐m udp ‐p udp ‐‐dport 111 ‐j ACCEPT‐ A INPUT ‐m state ‐‐state NEW ‐m tcp ‐p tcp ‐‐dport 111 ‐j ACCEPT‐ A INPUT ‐m state ‐‐state NEW ‐m udp ‐p udp ‐‐dport 32769 ‐j ACCEPT‐ A INPUT ‐m state ‐‐state NEW ‐m tcp ‐p tcp ‐‐dport 32803 ‐j ACCEPT‐ A INPUT ‐m state ‐‐state NEW ‐m udp ‐p udp ‐‐dport 892 ‐j ACCEPT‐ A INPUT ‐m state ‐‐state NEW ‐m tcp ‐p tcp ‐‐dport 892 ‐j ACCEPT‐ A INPUT ‐m state ‐‐state NEW ‐m udp ‐p udp ‐‐dport 875 ‐j ACCEPT‐ A INPUT ‐m state ‐‐state NEW ‐m tcp ‐p tcp ‐‐dport 875 ‐j ACCEPT‐

#### 112

A INPUT ‐m state ‐‐state NEW ‐m udp ‐p udp ‐‐dport 662 ‐j ACCEPT‐ A INPUT ‐m state ‐‐state NEW ‐m tcp ‐p tcp ‐‐dport 662 ‐j ACCEPT‐ [INPUT ACCEPT [0:0: [FORWARD ACCEPT [0:0: [OUTPUT ACCEPT [0:0: A INPUT ‐m state ‐‐state ESTABLISHED,RELATED ‐j ACCEPT‐ A INPUT ‐p icmp ‐j ACCEPT‐ A INPUT ‐i lo ‐j ACCEPT‐ A INPUT ‐m state ‐‐state NEW ‐m tcp ‐p tcp ‐‐dport 22 ‐j ACCEPT‐ A INPUT ‐j REJECT ‐‐reject‐with icmp‐host‐prohibited‐ A FORWARD ‐j REJECT ‐‐reject‐with icmp‐host‐prohibited‐ COMMIT

در آخر هم سرويس iptables را ريست مي كنيم .

**#service iptables restart]**

## **دستورات مهم براي NFS**

### برخي از دستورات مهم برايNFS

**showmount ‐e :** نمايش share هاي در دسترس روي ماشين محلي

**showmount ‐e server‐ip or hostname :** ليست shareهاي در دسترس در سرور از راه دور( remote(

> **showmount ‐d :** ليست تمام زير داير كتوري ها( sub directorie)

**exportfs ‐v :** نمايش يك ليست از فايل هاي shareشده و آپشنهاي روي يك سرور

**exportfs ‐a :** Exportهمهيshare هاي ليست شده در exports/etc/ با توجه به نام

### **exportfs ‐u :**

Unexportهمهيshare هاي ليست شده در exports/etc/ با توجه به نام

**exportfs ‐r :**

**سمت كلاينت :** 

تازه كردن (Refresh (ليست سرور پس از تغيير exports/etc/

## **استفاده از دايركتوري Export شده در كلاينت ها**

پس از تمامي كارهاي بالا، نوبت به پيكربندي كلاينت ها مي رسد. پيش از هر كاري بايد در هر كلاينت در مسير مناسب يك دايركتوري بسازيم تا دايركتوري اشتراكي را به آن متصل كنيم .بهترين جا براي اتصال سيستم فايل هاي اشتراكي دايركتوري mnt/ است.

### **#cd /mnt #mkdir nfs‐share**

سپس به ازاي هر خط فايل exports بايد يك دستورmount بصورت زير اجرا كنيم.

### **#mount ‐t nfs ‐o vers=4 192.16.10.1:0/mnt/nfs‐share #mount ‐t nfs4 192.168.10.1:/mnt/nfs‐share :صورت اين به يا** مشكل دستور mount موقتي بودن آن است يعني پس از خاموش شدن سيستم، نقطه اتصال دايركتوري اشتراكي mount شده از بين مي رود اگر مي خواهيد كه دايركتوري مورد نظر بصورت دائمي باشد با يك خط به فايل /fstab/etc اضافه كنيد .

**#vi /etc/fstab** 192.168.10.1:/mnt/nfs‐share /mnt nfs defaults 0 0

با اضافه كردن اين خط به فايل fstab نقطه اتصال ما به دايركتوري اشتراكي مورد نظر دائمي مي باشد. در صورتي كه با خطاي زير در هنگام mount كردن يك دايركتوري در كلاينت موجه شديد دليل آن بسته بودن پورت هاي 111 و 2049 است. بطور كلي براي تست مي توانيد در سرور و كلاينت فايروال را خاموش يا غير فعال كنيد.

mount.nfs: mount to NFS server '192.168.10.1′ failed: System Error: No route to host سرويس nfs برروي پورت 2049 و portmap برروي پورت 111 كار مي كنند .

### **مبحث Autofs**

وقتي يك كلاينت دايركتوري share شده توسط سرور را mount مي كند يعني يك session و كانال ارتباطي شكل گرفته است، حال اگر ارتباط سرويس دهنده قطع شود كلاينت متوجه اين موضوع نشده و سيستم درگير چك كردن مداوم آن مي شود. اين حالت در كار سيستم كلاينت اخلال ايجاد كرده و كلا آن را از كار مي اندازد و به هيچ وجه اجازه umount شدن را نمي دهد مگر اينكه سيستم را ريست كنيم .

اين كه ما هميشه يك دايركتوري را به صورت ثابت mount شده داشته باشيم يك ضعف به حساب مي آيد چون اگر سرور از كار بيافتد كلاينتها در كاركرد با مشكل مواجه خواهند شد. براي رفع اين ضعف سرويس autofs معرفي شد. لذا هر وقت به دايركتوري خاصي احتياج داشتيم autofs آن را برايمان mount كرده و بعد از طي شدن زمان خاصي آن دايركتوري را umount مي كند.

لازم است اين سرويس بر روي سيستم كلاينت نصب شود چون كلاينت استفاده كننده از دايركتوري اشتراكي ميباشد. با نصب اين پكيج در زير دايركتوري etc/ تعدادي فايل ايجاد مي شود كه با auto شروع مي شوند : **auto.ftp auto.master**

 **auto.misc**

**master.auto** كانفيگ اصلي و گلوبال سرويس autof در اين فايل قرار دارد. در اين فايل آدرس دايركتوري سيستم local را كه قرار است چيزي در آن mount شود را مشخص مي كنيم.

### **#vi /etc/auto.master**

/media /etc/auto.media ==timeout=20

توضيح خطوط تعريف شده : media : /آدرس دايركتوريي از سيستم local كه قرار است چيزي درون آن mount شود . media.auto/etc : /فايل كانفيگ دايركتوري كه قرار است چيزي درون آن mount شود . 20=timeout== : اين خط مشخص ميكند بعد چه مدتي دايركتوري mount شده umount گردد.(بر حسب ثانيه) در مرحله دوم بايد فايل auto.media را ايجاد كنيم. براي اين كار از فايل auto.misc يك كپي با نام auto.media می سازيم.

**#cp /etc/auto.misc /etc/auto.media** سپس فايل media.auto را باز كرده تغييرات لازم را اعمال مي كنيم.

نويسنده : حسام الدين توحيد Persian in Cookie Linux

114

### **#vi /etc/auto.media**

nfs‐share ‐rw,sync 192.168.10.1:/mnt/nfs‐share

توضيح خطوط تعريف شده :

share‐nfs : نام فولدري كه قرار است در سيستم كلاينت mount شود. اين نام به دلخواه انتخاب مي گردد . sync,rw‐ : دايركتوري مورد نظر به چه صورتي mount شود .

share‐nfs/mnt :192.168.10.1:/در اينجا آدرس سروري كه قرار است از دايركتوري export شده آن استفاده كنيم را وارد مي كنيم.

بعد از انجام تغييرات ، autofs را ريستارت مي كنيم . restart autofs service# ما مشخص كرديم دايركتوري share‐nfs/mnt/ از سرور به دايركتوري media/ كلاينت و با نام share‐nfs مونت شود. وقتي در كلاينت وارد media/ مي شويم و ls ميگيريم محتويات پيش فرض در آن قرار دارد. ولي به محض اينكه دستور cd nfs-share را تايپ كنيم دايركتوري mnt/nfs-share/ براي ما mount مي شود. دقت كنيد حتما بايد در مسير مشخص شده باشيم و اگر طبق زمان تعريف شده استفاده اي از دايركتوري mount شده نداشته باشيم توسط اين سرويس umount مي گردد.

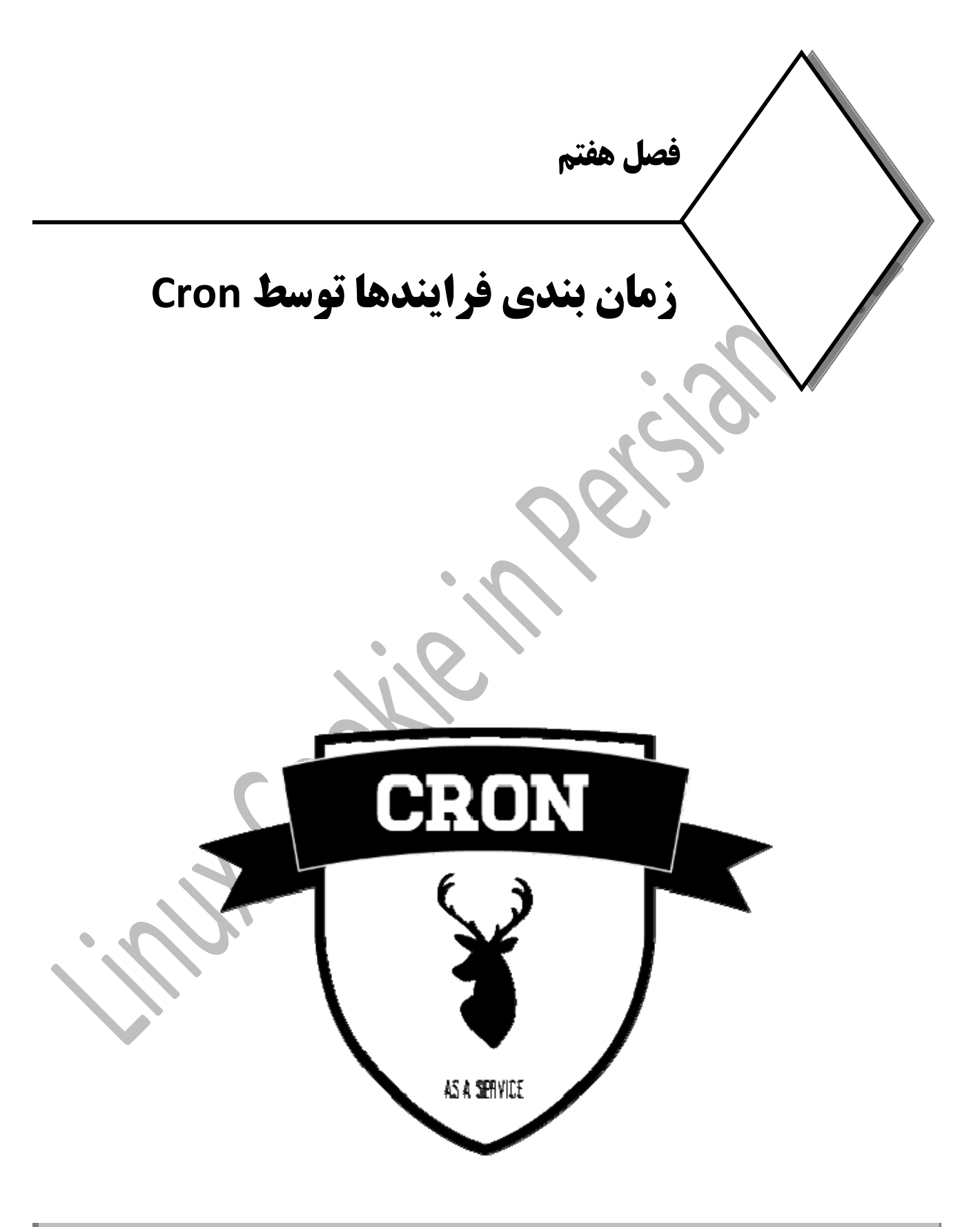

## **زمان بندي اجراي برنامه ها توسط Cron**

#### **مقدمه :**

Cron بر گرفته از chromos يك كلمه يوناني به معناي زمان است كه به خداي زمان يونان باستان گفته مي شد و در سيستم عامل هاي خانواده يونيكس براي خودكارسازي انجام دستور ها و پروسس ها از آن استفاده مي شود.

برنامه ريزي و زمانبندي براي انجام فعاليت هاي مختلف در لينوكس امر بسيار مهمي هست كه شايد خيلي از ما روزانه با آن سر و كار داشته باشيم. برخي اوقات ما دستور يا دستورات مورد نظر خود را به طور مستقيم از شل ميخواهيم و انجام ميشود اما برخي اوقات نياز هست تا در زمان ( يا زمان هايي ) مقرر سيستم عامل به طور خودكار براي ما كاري را انجام دهد. براي مثال نياز داريم تا سيستم براي ما هرروز در ساعتي كه مشخص ميكنيم بكاپ بگيرد. از مهمترين راه هاي زمانبندي برنامه ها در سيستم عامل هاي شبه يونيكس استفاده از نرم افزار cron و دستور at مي باشد. زماني كه به صورت يك دوره متناوب بخواهيم فعالتي انجام شود ميتوانيد از Crond و Table Cron ها كمك بگيريم.

مديريت زمانبندي اجراي دستورات توسط اين برنامه در قالب يك فايل به نام crontab كه بر گرفته ازcrontable است و معمولا در مسير crontab/etc قرار دارد انجام مي شود. وقتي ما خطي را به فايل crontab اضافه مي كنيم ، براي اعمال شدن آن حتما بايد سرويس cron ريست شود تا cron مجبور به خواندن فايل پيكربندي خود شده و اسكريپت جديد را در صف اجرا قرار دهد.

همچنين هركاربر داراي يك فايل شخصي cron است كه در مسير var/spool/cron قرار دارد. پروسه cron هر يك دقيقه يكبار به فايل crontab رجوع كرده و از آن stat مي گيرد ، اگر تغييري در اين فايل اعمال شده باشد يكبار از اول اين فايل را مي خواند.

## **نصب و راه اندازي سرويس Cron**

ابتدا بايد از نصب بودن پكيج cron اطمينان حاصل كنيم لذا با دستور زير از سيستم query مي گيريم. در سري 6 به بعد CentOS نام اين سرويس به cronie تغيير نام يافته است:

 **#rpm ‐qa | grep cronie**

در صورت نصب نبودن ، در سيستم هاي ردهت جهت نصب cron از yum استفاده مي كنيم :

#### **#yum –y install cronie**

بعد از نصب ، بايد اطمينان حاصل كنيم كه آيا پكيج cron بر روي سيستم نصب شده است يا خير لذا با دستور زير از سيستم query مي گيريم :

نويسنده : حسام الدين توحيد Persian in Cookie Linux  **#rpm ‐qa | grep cronie** سپس با دستور زير شاخه ها و مسيرهايي كه فايل هاي اين سرويس در آن ايجاد شده است را چك مي كنيم :  **#rpm ‐ql cronie** و با اين دستور هم اطلاعات لازم را در مورد پكيج اين سرويس به دست مي آوريم :  **#rpm ‐qi cronie** سپس با دستور chkconfig مشخص مي كنيم در چه runlevel هايي فعال باشد :  **# chkconfig ‐‐level 35 crond on** و در انتها سرويس را reset مي كنيم : **#service crond restart مسيرها و فايل هاي اضافه شده به سيستم**  با نصب اين سرويس چندين مسيرمهم در سيستم اضافه مي شود كه در زيرمختصرا توضيح داده مي شود : /etc/cron.d /etc/pam.d/crond /etc/rc.d/init.d/crond /etc/sysconfig/crond /etc/crontab /usr/bin/crontab **d.cron/etc**:**/** در اين دايركتوري محتوايي وجود ندارد. فايل هاي cron اي كه مي سازيم در اين دايركتوري قرار ميگيرد. **crond/d.pam/etc**:**/** مكانيزم احراض هويت cron توسط pam اجرا مي شود. **crond/d.init/d.rc/etc**:**/** سرويس cron زير مجموعه init اداره ميشود. در اين مسير اسكريپت startup سرويس cron قرار دارد. **crond/sysconfig/etc**:**/** اگر بخواهيم سرويس cron با يكسري فيچر خاص استارت شود بايد فيچرهاي مورد نظر را در اين فايل قرار دهيم. مثل mod debugging ويا اجراي سرويس روي يك كارت شبكه خاص . **crontab/etc**:**/** در اين مسيرفايل اصلي پيكربندي cron قرار دارد. **crontab/bin/usr:/** و در اين جا هم فايل دستور cron قرار گرفته است. چندين فايل وجود دارد كه براي تمامي سيستم بوده و مالك اين فايل ها كاربر root است. همه كاربران داراي يك فايل crontabمخصوص خود هستند ولي فايلهاي زيرمتعلق به كل سيستم مي باشند:

119

120

- دايركتوري شامل چندين فايل : /d.cron/etc
- زمانبندي براي انجام روزانه : /etc/cron.daily
- e etc/cron.hourly/ : ساعتي بصورت ساعتي
- etc/cron.monthly/ : ماهانه زمانبندي
- etc/cron.weekly/ : هفتگي زمانبندي

به طور مثال فايل هايي كه در شاخه /daily.cron/etc/ قرار دارند، بطور روزانه اجرا خواهند شد. در زير نمونه اي از

### **# ls ‐l /etc/cron.daily/**

total 56 ‐rwxr‐xr‐x 1 root root 311 Jun 20 2010 0anacron -rwxr-xr-x 1 root root 15399 Apr 20 \*\*\*\* apt -rwxr-xr-x 1 root root rif Mar 30 1.11 aptitude ‐rwxr‐xr‐x 1 root root 502 Mar 31 2012 bsdmainutils -rwxr-xr-x 1 root root rose Apr 13 1.17 dpkg -rwxr-xr-x 1 root root rv Oct & 1.11 logrotate -rwxr-xr-x 1 root root 1res Mar 31 1.11 man-db -rwxr-xr-x 1 root root  $9.9$  Aug 17 Yell mlocate -rwxr-xr-x 1 root root res Apr 4 7.11 passwd -rwxr-xr-x 1 root root rar Apr 25 1.11 samba ‐rwxr‐xr‐x 1 root root 2947 Apr 2 2012 standard

**\*\*\***

محتويات اين دايركتوري را مشاهده ميكنيد:

# **توضيح فايل پيكربندي سرويس Cron**

سرويس cron در دو scope كار مي كند : 1) Global 2 (Base User و به طور كلي دو نوع فايل براي cron مورد . User cron table & system cron table ميگيرد قرار استفاده

- 1) **(table cron system (Global:** اين نوع از كانفيگ مربوط به مديريت پروسه هاي سرور است و ربطي به يوزرها نداشته و فقط در اختيار يوزر root مي باشد. فايل پيكربندي گلوبال cron در مسير crontab/etc/ و فايل هاي سيستم نيز براي زمانبندي فعاليت ها در/d.cron/etc/ قرار دارد. نوشتن اين نوع از تنظيمات فقط در اختيار يوزر root مي باشد و يوزرهاي عادي فقط اجازه ديدن فايل ها را دارند.
- 2) **(table cron user (Base User**: ولي اين نوع از كانفيگ را يوزرهاي عادي سيستم براي انجام كارهاي شخصي خودشان انجام مي دهند. فايل هاي يوزر در آدرس cron/spool/var/ ميباشد و همانطور كه از نام آن پيداست اين فايل توسط كاربران ايجاد ميشود .

توضيحات نوشتن cron در بخش بعدي آمده است. فايل crontab ، فايل اصلي پيكربندي اين سرويس مي باشد تنظيمات global از طريق اين فايل به سيستم اعمال مي گردد. در ادامه به تشريح خطوط مهم اين فايل مي پردازيم :

### **#vi /etc/crotab**

SHELL = /bin/bash PATH = sbin/bin: /usr/sbin: /usr/bin MAILTO = root  $HOME = /$ root run-parts / etc/cron.daly

**bash/bin/ = SHELL:** اين مشخص مي كند اسكريپتهاي كه مي خواهيم با cron اجرا كنيم با چه شلي اجرا شوند. **bin/usr/ :sbin/usr/ :bin/sbin = PATH:** يك اسكريپت مجموعه اي از دستورات است كه با هم تركيب شده اند. اين خط مشخص مي كند دستورات داخل اسكريپت از چه مسيرهايي اجرا شوند. اگر مسير دستورات داخل اسكريپت در اينجا درج نشود آن بخش از اسكريپت و يا همه آن كار نمي كند.

**root = MAILTO**: به طور پيش فرض سرويس cron خروجي كار خود را بر روي صفحه نمايش نشان نمي دهد بلكه در حالت پيش فرض cron خروجي را براي email كاربر مالك job ميفرستد. بهتر است به جاي ايميل شدن خروجي cron ، آن را به يك فايل redirect كنيد تا دسترسي به آن راحت تر باشد. اين دستور در صورتي اجرا خواهد شد كه از /null/dev/ براي redirect استفاده نكرده باشيد. اگر به آخر فايل مربوطه چيزي اضافه نشد يعني اينكه خط نوشته شده ايراد دارد.

**/ = HOME**: مسير خانگي cron را نشان مي دهد.

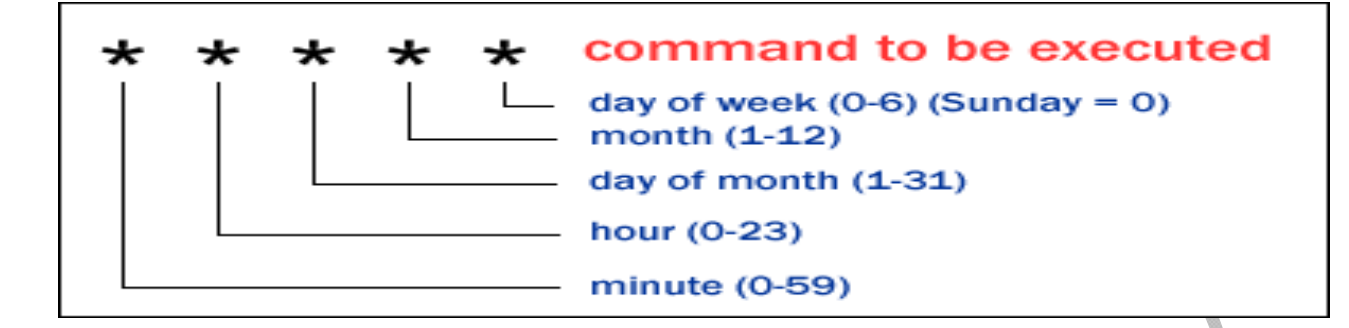

 **\* \* \* \* \* root run‐parts /etc/cron.daly/** اين خط مهمترين قسمت اين فايل است كه داراي 8 فيلد مي باشد: :Field 1 (Minuets) 0 – 59 .1

فيلد اول نشان دهنده دقيقه بوده و از 0 تا 59 متغير است. محدوديت cron در دقيقه است. يعني حداقل زمان بين دو كار

يك دقيقه مي باشد و نمي تواند به ثانيه كار كند.

:Field 2 (Hour) 0 – 23 .2

فيلد دوم نشان دهنده ساعت بودهو از صفرتا 23 متغيراست.

:Field 3 (Day of Month)  $1 - 31$  .3

اين فيلد نشان دهنده روز از ماه مي باشد.

:Field 4 (Month) 1 – 12 .4

فيلد چهارم به ماه اشاره دارد.

:Field 5 (Day of Week)  $0 - 7$  .5

فيلد پنجم مربوط به هفته مي باشد. در cron يكشنبه برابر با صفر است و صفر با 7 فرقي ندارد لذا به جاي 7 از 6 استفاده مي شود.

نكته : ستاره (\*) در cron معني هرمي دهد مثل هر ساعت يا هر دقيقه.

:Field 6 (root) .6

اين فيلد مشخص مي كند اسكريپتي كه مسير آن را در اينجا مشخص كرده ايم توسط چه يوزري اجرا

:Field 7 (run‐parts) .7

اگر ما تعداد زيادي اسكريپت را درون يك دايركتوري قرار دهيم و بخواهيم بوسيله cron اجرا شود تنها راه آن استفاده از دستور run-parts مي باشد. براي اجراي يك مجموعه اسكريپت در زمان مشخص از run-parts استفاده ميكنيم. اين دستور اسكريپتهاي يك دايركتوري را به ترتيب حروف الفباء ، به صورت تك تك پشت سر هم اجرا مي كند. اين دستور با پكيج crontabs برروي سيستم نصب مي شود.

دستور **`parts‐run witch` qf‐ rpm#** مشخص ميكند parts‐run مربوط به چه پكجي است. :Field 8 (/etc/cron.daily) .8 فيلد آخرهم اسكريپت اجرايي و مسير آن را مشخص مي كند. نكته : 1) در خطوط cron نبايد از دبل كوتيشن استفاده كنيد. 2) با دستور زير مي توانيم از زمان آخرين تغييرات يك فايل مطلع شويم.  **# stat /etc/crontab** 3) و با اين دستور مي توانيم log تغييرات crontab را مشاهده كنيم.  **# tail ‐f /var/log/cron** براي ويرايش crontab يك كاربر، از طريق كاربر root بدين شكل عمل ميكنيم:

**#crontab ‐e ‐u username**

# **استفاده از سرويس Cron**

همانطور كه گفته شد اسكوپ Global مخصوص يوزر root است و فقط root حق edit آن را دارد. يوزرهاي عادي فقط اجازه ديدن فايل Global را دارند حال اگر يوزرهاي عادي سيستم بخواهتد يك cron تعريف كنند بايد از اسكوپ UserBase بهره ببرند. مكان ذخيره سازي فايل هاي cron يوزرها در آدرس /cron/spool/var /ميباشد و همانطور كه از نام آن پيداست اين فايل توسط كاربران ايجاد ميشود. اين دايركتوري به طور پيش فرض خالي است و cron تعريف شده توسط يوزرها در اينجا ذخيره مي شود. يوزر عادي براي تعريف cron بايد از دستورe ‐crontab استفاده كند كه editor پيش فرض آن ، vi است.

نكته مهمي كه وجود دارد اين است كه در cron جديد ديگر نيازي نيست كه تمام محتويات يك فايل cron را واردآن كنيم بلكه فقط خط مربوط به اجراي اسكريپت و زمانبندي را وارد مي كنيم.

### **# crontab ‐e**  $2 \t17$  \*

هرفايل cron اي كه در /cron/spool/var/ ذخيره شود با نام يوزر سازنده آن ذخيره مي شود و فقط همان يوزر و يوزر root حق خواندن و edit آن را دارند. يوزر root با دستور زيرمي تواند cron متعلق به يك يوزر را edit كند.

### **# crontab ‐u skywan13 ‐e**

اگر يوزري بخواهد چند cron داشته باشد بايد تمام آنها را در يك فايل نوشته و ذخيره كند. اگر هم فيلدي را به اشتباه در فايل cron وارد كند در هنگام ذخيره به كاربر هشدار داده مي شود. چك كردن فايل cron توسط crontab انجام مي شود.

نكته مهم : يك سري علايم در نوشتن ورودي cron استفاده ميشود كه سعي شده با مثال توضيح داده شود:

**\***(ستاره) براي ناديده گرفتن يك فيلد در نظر گرفته شده، يعني اگر مثلا در فيلد ساعت بود بدون توجه به اين فيلد سر هر ساعت دستور اجرا ميشود ويا اگردر فيلد دقيقه بود سرهر دقيقه و....

**,** (كاما) در هر فيلد كه احتياج داريم چندين بار دستور در ساعات مختلف اجرا بشود كاربرد دارد مثلا در فيلد دقيقه 15,30 به معناي اجرا در دقيقه هاي 15 و 30 يا در فيلد ساعت 2,9 به معناي اجرا در ساعتهاي 9 و 2 ميباشد و....

**-** (خط تيره) براي تعيين يك بازه زماني است مثلا در فيلد روزهاي ماه اگر بخواهيم بين روزهاي <sup>8</sup> تا <sup>15</sup> دستور اجرا بشود بدين صورت مينويسيم 8-15 و.... همانطور كه پيش تر در بالاي همين مطلب ذكر شد، شما مي توانيد با دستور "e‐ crontab"يك فايل crontab بسازيد.

به هر حال ممكن است شما از قبل يك فايل crontab داشته باشيد. براي مشخص كردن فايل خود، دستور زير را وارد مي كنيم :

 crontab ‐u <username> <crontab file> crontab -u skywan13 sky.log

سپس دستور زيرراوارد كنيد تا فايل crontabكاربر 13skywanبا نام crontab در پوشه آن خانگي آن ذخيره شود. crontab - u skywan13 ~/crontab

و براي حذف فايل crontab دستور زير را در cli وارد مي كنيم :

**# crontab ‐r**

براي ليست كردن jobهايي كه با e‐ crontab اضافه كرديم ميتوانيم با استفاده از دستور زير job cronها را ليست شده ببينيم:

**# crontab ‐l**

تا اينجا ديديد كه برخلاف ظاهر پيچيده ، crontab به آساني تنظيم ميشود و ابزاري كاربردي و مهمي در فرآيند مديريت سيستم ميباشد.

نكته مهم : براي استفاده از cron بايد از crontab جهت load كردن jobها استفاده كرد كه براي اين منظور 2 راه پيش رو داريم : -1استفاده از e‐ crontab ، يعني مستقيما دستور مربوط رو در crontab مينويسيم. -2از طريق فايل يعني ابتدا يك فايل متني ميسازيم و طبق قوانين توضيح داده شده در بالا ورودي مناسب با شرايط خودتان رو در فايل مورد نظرقرار داده و سپس فايل را Load ميكنيد. قبل از Load با استفاده از l‐ crontab ليست jobهاي جاري را تهيه كرده و هر كدام را كه لازم داريم در فايل جديد مينويسيد چون با load اين فايل تمامي jobهاي گذشته پاك خواهند شد. جهت درك بهترموضوع به مثال زير توجه كنيد:

**#touch /skywan13/mycrontab** #echo "30 4 \* \* \* Is -s / skywan13/web >> / skywan13/webdirlist.log 2>&1" > / **skywan13/mycrontab #crontab ‐u skywan13/ skywan13/mycrontab #crontab ‐l**

با اجراي l‐ crontab از load شدن فايل اطمينان حاصل ميكنيم. توجه داشته باشيد كه براي افزودن job جديد يا ويرايش jobهاي موجود كافي است با ويرايش فايل mycrontab و افزودن دستور مورد نظر در خط جديد و پاك كردن crontab با استفاده از r‐ crontab فايل را دوباره Load كنيمjob cronهاي تحت كاربري كه فايل را با آن load كرديم اجرا خواهد شد.

# **محدود كردن دسترسي يوزرها براي استفاده از Cron**

اگر بخواهيم براي استفاده از cron دسترسي يوزر و يا گروهي از يوزرها را محدود كنيم و يا فقط به بعضي از يوزرها دسترسي بدهيم بايد در فايل هاي cron.deny و cron.allow تغييراتي اعمال كنيم. اين دو فايل در زير شاخه etc/قرار دارند. اگر هم وجود نداشتند مهم نيست چون مي توانيم آنها را بسازيم.

اگر فايل allow.cron موجود باشد **حتما** بايد اسامي يوزرهاي مجاز در آن وارد شود، در غير اين صورت به هيچ يوزري استفاده از cron داده نمي شود.

اگر هم فايل cron.allow وجود نداشته باشد چك مي شود آيا cron.deny وجود دارد يا خير. اگر موجود باشد و نام يوزري در آن آمده باشد از دسترسي آن به cron جلوگيري مي شود. اگرهيچ كدام از اين دو فايل وجود نداشته باشد اجازه كار با cron به همه يوزرها داده مي شود.

نكته مهم : چون ارجحيت اجرا با allow.cron است ابتدا اين فايل مورد بررسي قرار مي گيرد در صورت وجود نداشتن و يا خالي بودن آن ، فايل deny.cron مورد بررسي قرار مي گيرد.

### **مثالهاي براي Cron**

 براي درك بهتر ، مثال هايي به همراه توضيحات آورده شده است. ابتدا مثالهايي ساده بيان مي شود و سپس مثال هايي پيشرفته مورد بررسي قرار مي گيرد. نوشتن فايل crontab ممكن است براي اولين بار كمي گيج كننده به نظربرسد. بنابراين در زيرتعدادي مثال ساده به همراه توضيح آورده شده است تا ابتدا با شيوه نوشتن cron آشنا شويد:

هردقيقه اجرا مي شوند<command \* \* \* \* \* <

هر ساعت رأس دقيقه 30 ام اجرا مي شوند<command \* \* \* \* <30

هر روز ساعت 6:45 صبح اجرا مي شوند<command \* \* \* <6 45

هر روز صبح ساعت 6:45 بعد از ظهر اجرا مي شوند<command \* \* \* <18 45

هريكشنبه ساعت 1 صبح(بامداد؟) اجرا مي شوند<command <0 \* \* 1 00

هريكشنبه ساعت 1 بامداد اجرا مي شوند<command <7 \* \* 1 00

هريكشنبه ساعت 1 بامداد اجرا مي شوند<command <Sun \* \* 1 00

 $3081$ \* \* <command>۸:٣٠ اولين روز هر ماه ساعت \* \* 1

ماه پنجم هرروز در ساعت 5 هر دقيقه يكبار <command <5 \* 5\*

 $0.011*$  <command> روز اول ماه اول سال  $\cdot$ 

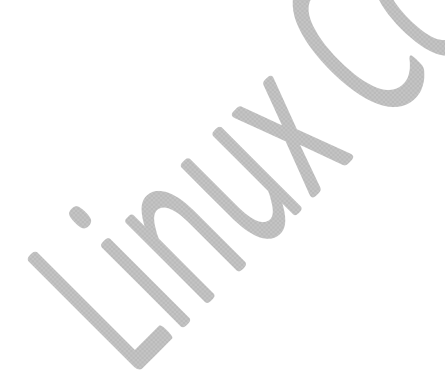

از دقيقه 5 هر 15 دقيقه به 15 دقيقه <command\*< \* \* \*5/15

از روز سوم ، 3 روز به 3 روز <command\*< \* 3/3 \* \*

هر روز، هر ساعت دقيقه 20 و 50 <command\*< \* \*20,50

دقيقه 5، هر 3 ساعت يكبار روزهاي اداري 5-1 \* \* 3/\* 5

هر روز بين 5 الي 10 صبح <command\*< \* \* 5,6,7,8,9,10 \*

براي اجراي برنامه ها در startup از طريق crontab ، در زمان بوت سيستم كافيست برنامه مورد نظررا بدين طريق در crontabقرار دهيم:

@reboot /path/to/my/program @reboot updatedb

اين برنامه در هربار بوت مجدد سيستم اجرا خواهد شد. در ادامه مثالهايي براي درك بهترموضوع آورده شده است :

<command <reboot @هنگام بوت سيستم اجرا مي شود

 $[0\ 0\ 1\ 1\ *]$ هر سال اجرا مي شود ( $[0\ 0\ 1\ 1\ *]$ 

 $[0 0 1 1 * ]$ هر سال اجرا مي شود [\* 1  $@$  annually <command

 $[0\ 0\ 1\ *\ *]$ هر ماه اجرا مي شود @monthly <command>

 $[0\ 0\ *\ *\ 0]$ هر هفته اجرا مي شود [0 \*  $\circ$  / @weekly <command

 $[0\ 0^{\ast\ast\ast}]$ هر روز اجرا مي شود [\*  $*$   $\bullet$  0 0]

<command <midnight @هر روز اجرا مي شود[\* \* \* 0 0

 $[0 * * * * ]$ هر ساعت اجرا مي شود [\* \* \* \* 0]

براي اجراي چندين دستور پي درپي، آنها را با استفاده از "&&" به صورت پي در پي بنويسيد. مثال زير ابتدا دستور 01\_commandو سپس دستور 02\_commandرا در هرروز اجرا مي كند :

**@daily <command\_01> && <command\_02>**

**مثال هاي پيشرفته :**  1) در مثال زير در ساعت 3:12 دقيقه صبح هر روز از هر ماه، cron با اجراي اين خط شروع به تهيه پشتيبان از /etc/ ميكند. **1&<2 null/dev** به معني ارسال هرگونه خروجي استاندارد به null/dev كه سطل آشغال لينوكس است و هدايت خطاهاي استاندارد 2 (standard error) به همان جايي كه خروجي استاندارد رفته است بدون هر گونه خروجي در ترمينال يا هر نقطه ديگري از سيستم. اگر بجاي **<<** از **<** استفاده كنيم در هر دفعه باز اجرا شدن دستور و فرستادن خروجي به فايل مربوطه , محتويات فايل پاك و خروجي جديد جايگزين ميشود ولي با استفاده از **<<** خروجي به انتهاي فايل افزوده خواهد شد.

12 3 \* \* \* root tar cfz /tohid/backup.tar.gz /etc >> /dev/null 2>&1

2) در اين مثال در تاريخ يكشنبه 7 oct ساعت 15:30 از ماه دهم روز 7 پيغام تبريكي براي كاربر ارسال ميشود: **30 15 7 10 0 \* root echo "happy birthday,tohid!!"**

3) مثال بالا را به شيوه زير هم ميتوان نوشت، دقت كنيد حروف اول روز ويا ماه بايد بزرگ نوشته شود: **30 15 7 Oct Sun \* root echo "happy birthday,tohid!!"**

4) اگر می خواهید كه كاربر tohid يك دستور را دقيقه 15 ، بعد از هر ساعت بدون توجه به تاريخ اجرا كند بدين طريق عمل ميكنيم:

**15 \* \* \* \* tohid echo "I'm skywan13 Remember"**

5) يا اگرتمايل داريد هر 15 دقيقه اجرا بشود از اين خط استفاده ميكنيم :

**\*/15 \* \* \* \* tohid echo "I'm skywan13 Remember"**

6) براي اجرا شدن يك دستور هر 2 ساعت يعني در 2 صبح, 4 صبح, 6 صبح و...12. ظهر, 2 بعد از ظهر, 4 بعدازظهر و.... از اين خط بهره مي بريم :

**0 \*/2 \* \* \* tohid echo "I'm skywan13 Remember"**

7) با اقزودن ' , ' در يك فيلد امكان چندين مرتبه اجرا شدن دستور مورد نظر بدست مي آيد. مثلا براي اجراي دستور در 15 و 30 دقيقه گذشته از هر ساعت بدين طريق عمل ميكنيم:

 **15,30 \* \* \* \* tohid echo "I'm skywan13 Remember"**

8) براي اجراي دستور مورد نظر در يك زمان مشخص، براي اولين هفته ماهي كه شما تمايل داريد در فيلد روز از 1-٧ استفاده ميكنيم (خط تيره به معني تا و يا الي مي باشد). در اين خط مشخص كرده ايم در 15 و 30 دقيقه گذشته هر دو ساعت از روز 1 تا 7 اين خط اجرا شود :

**15,30 \*/2 1‐7 \* \* tohid echo "I'm skywan13 Remember"** 

9) خط زير هر 2 دقيقه به 2 دقيقه به صفحه ايندكس يك وب سروروصل شده و آن را دانلود كردهو سپس در دايركتوري كاربرذخيره مي كند:

 **\*/2 \* \* \* wget http://192.168.1.10/index.php >> /home/skywan13/cron**

10) در ساعت 12:30 هر روز فايل هاي خالي دايركتوري /tmp را پاك مي كند. دستور find براي اجرا شدن توسط crond از مجوز هاي كاربر root استفاده مي كند. بايد ابتدا دستور e‐ crontab را اجرا كنيد تا فايل crontab شما براي ويرايش باز شود:

**30 0 \* \* \* root find/tmp ‐type f ‐empty ‐delete**

11) با دستور زير در 10 ژوئن ساعت 8:30 صبح يك backup توسط اسكريپتي گرفته مي شود. توجه كنيد براي ساعت 8:30 شب بايد از 20:30 استفاده كنيد.

**30 8 10 06 \* root /home/skywan13/full‐backup**

براي گرفتن backup در ساعت 11 ظهرو 4 بعد از ظهر(16) هر روز از دستور زير استفاده كنيد: **00 11,16 \* \* \* /home/skywan13/bin/incremental‐backup**

12) براي انجام در روز هاي خاص از هفته مثل روز دوم هفته (يك شنبه روز اول هفته ميلادي ، عددش 0 است و دوشنبه روز دوم ، عددش 1 است ) تا روز ششم يعني جمعه هر هفته بين ساعت هاي 9 صبح تا 6 عصرانجام مي شود: **00 09‐18 \* \* 1‐5 /home/skywan13/bin/check‐db‐status**

13) براي اجراي وظايف در يك محدوده زماني خاص مثل بين ساعت 9 صبح تا 6 عصر (18) از دستور زير استفاده ميكنيم:  **00 09‐18 \* \* \* /home/skywan13/bin/check‐db‐status** 14) مي خواهيم اسكريپتي به نام cache.clean كه cache سيستم را پاك مي كند، هر 10 روز يكبار اجرا شود. لذا فايل اسكريپت مربوطه را در مسير /etc/cron.daily/ قرار مي دهيم. محتواي اسكريپت به شرح زير مي باشد: #!/bin/bash # A sample shell script to clean cached file from lighttpd web server CROOT="/tmp/cachelighttpd/" DAYS=10 LUSER="lighttpd" LGROUP="lighttpd" # start cleaning /usr/bin/find \${CROOT} ‐type f ‐mtime +\${DAYS} | xargs ‐r /bin/rm # if directory deleted by some other script just get it back if [ ! ‐d \$CROOT ] then /bin/mkdir ‐p \$CROOT /bin/chown \${LUSER}:\${LGROUP} \${CROOT} fi سپس براي اجرايي كردن اسكريپت از خطوط زيراستفاده مي كنيم:

**# crontab ‐l > /backup/cron/cronjobs.bakup # crontab ‐u username ‐l > /backup/cron/cronjobs\_username.bakup**

130

# **اجرا برنامه ها با واسط گرافيكي كاربر**

برنامه هايي كه كاربرمي خواهد اجرا كند به دو صورت مي باشند : برنامه هايي كه داراي محيط گرافيكي كاربر هستند (GUI (و نيازمند تعامل با سرويس دهنده پنجره X هستند مانند مرورگر Firefox و برنامه هايي كه بدون GUI هستند كه خروجي و ورودي اين برنامه ها در پوسته خط فرمان است و براي اجرا شدن نيازي به تعامل با سرويس دهنده پنجره X ندارند.

برنامه هايي كه در دسته دوم (CLI (قرار مي گيرند بدون هيچ مشكلي به وسيله Cron اجرا مي گردند. اما برنامه هاي دسته اول كه داراي GUI هستند فقط با نوشتن دستور مورد نظر اجرا نخواهند شد. قبل از دستور بايد به سرويس دهنده X بگوييد كه برنامه در كدام صفحه نمايش براي شما اجرا شود.

براي اين منظور قبل از دستور مورد نظر از env DISPLAY=:0 استفاده مي كنيم. به عنوان مثال براي اجراي برنامه gedit در ساعت 10:25 هر روز صبح در فايل crontab خط زيررا وارد مي كنيم :

### **25 10 \* \* \* env DISPLAY=:0 /usr/bin/gedit** :0=DISPLAYبه Cron مي گويد كه برنامه در صفحه جاري (desktop (اجرا شود و اگرداراي چندين صفحه نمايش هستيد از دستور زيراستفاده كنيد.

:0.0=DISPLAYبه Cron مي گويد كه برنامه در صفحه نمايش اول و در صفحه جاري اجرا شود. اين دستور حتما بايد قبل از اجرا شدن يك برنامه GUI به وسيله Cron اجرا شود. شما مي توانيد اين دستور را در قسمت Startup Applications قرار دهيد تا هنگام بوت شدن سيستم اجرا شود.

### **25 10 \* \* \* env DISPLAY=:0.0 /usr/bin/gedit**

## **زمانبندي اجراي فرامين توسط Anacron**

نويسنده : حسام الدين توحيد Persian in Cookie Linux **anacron** را ميتوان براي اجراي دستورات بصورت دوره اي استفاده كرد كه **اين فواصل به روز تعيين مي شوند**. برخلاف cron ، تصور نمي كند كه دستگاه 24 ساعت بطور مستمر روشن است. از اين رو آن را ميتوان در دستگاههايي كه 24 ساعت روشن نيستند براي كنترل jobهاي روزانه، هفتگي و ماهانه كه بطور معمول با cron صورت ميگيرد استفاده كرد. بنابراين درanacron موضوع اصلي اجرا شدن job هاست نه اجرا شدن اونها سر ساعت و دقيقه تعيين شده همانند cron. cron-daily در لينوكس CentOS در ساعت چهار و دو دقيقه اجرا مي شود حال فرض كنيد سيستم راس ساعت 4 خاموش شود و در ساعت 5 مجددا UP شود و اين مدت 23 ساعتي كه بايد به چهار و دو دقيقه بعدي برسد ممكن است در سيستم كلي اتفاق رخ دهد كه ما در اين صورت يك روز كامل را از دست داده ايم. يا فرض كنيد سيستمي داريم كه بايد 5

روز به 5 روز از آن بكاپ بگيريم. اگر 5 روز اول را از دست بدهيم و بكاپ دوم را با cron بگيريم در اصل ده روز را از دست داده ايم. اين خلاء يك نقص براي سيستم و سرويس cron محسوب مي شود. اين ضعف با سرويسي به نام anacron پوشش داده مي شود.

كار anacron اجراي cron اي است كه از دست رفته و زمان اجراي آن گذشته و اجرا نشده است. anacron براي سيستم هاي است كه UP و DOWN زيادي دارند مثل سيستمهاي خانگي و يا كلاينتهاي تحت شبكه. محدوديت cron به دقيقه بود اما anacron محدود به روز است. يعني اگر cron ساعتي يك بار كاري را انجام ندهد anacron يك روز بعد شروع به انجام آن مي كند. اين سرويس مناسب سرور نيست چون محدوديت زماني آن به روز مي باشد. براي استفاده از anacron مي بايست بسته ي مربوط نصب و سپس سرويس anacron را اجرا كنيم.

 **# yum –y install cronie‐anacron # rpm ‐qa | grep cronie‐anacron # rpm ‐qi cronie‐anacron**

## **تنظيم كردن وظايف Anacron**

(tasks(وظايف anacron در فايل anacrontab/etc/ ليست شده است. علاوه بر اين ، در دايركتوري anacron/spool/var/ هم براي خودش مانند cron يك دايركتوري مستقل دارد. محتويات فايل anacron/etc/ تقريبا شبيه فايل كانفيگ cron است اما تفاوتهايي هم دارد. خطوط اصلي و متفاوت اين فايل در انتهاي آن قرار دارد كه حاوي 4 فيلد اصلي مي باشد. هر خط در اين فايل تنظيمات مربوط به يك وظيفه است و بدين ترتيب نوشته شده اند :

Period Delay Job‐identifier Command  **1 65 cron.daly ran‐parts /etc/……..**

### **: period**

عدد روزهايي كه بايد بين اجراي دستورات طي بشود مثلا 9 ، يعني دستور هر 9 روز يكبار اجرا ميشود يا 7 براي اجراي هفتگي است. اين فيلد بر مبناي روز مي باشد.

#### **: delay**

براي هر job , anacron بررسي ميكند كه آيا اين دستور در (period=n(n روز گذشته اجرا شده است يا نه. اگر نشده باشد anacron آن را اجرا ميكند. در اصل اين فيلد زماني است كه سيستم بعد از UP شدن شروع به انجام كار عقب افتاده مي كند. مبناي زماني اين فيلد دقيقه مي باشد.

### **: Job‐identifer**

آخرين زماني كه anacron يك كاري را انجام داده است در اين فايل ثبت مي شود.

### **: command**

دستوراتي كه خواهان اجراي آن هستيم. خطوط زيردر فايل اصلي كانفيگ anacron آمده كه به ترتيب توضيح داده مي شود.

1 65 cron.daily 7 70 cron.weekly 30 75 cron.monthly

**daily.cron:1 65**  اين خط مي گويد يك روز به يك روز كه سيستم up مي شود 65 دقيقه صبر كند سپس اين فايل را بررسي كند، اگر روز قبل اين كار انجام شده باشد كه هيچ، در غيراين صورت بايد job مورد نظر انجام شود. **weekly.cron:7 70** اين خط بيان مي كند هر 7 روز به 7 روز كه سيستم up شد 70 دقيقه صبر كندو job مورد نظررا در صورت انجام نشدن انجام دهد. **monthly.cron 75**  :**30** اين خط هم مي گويد هر 30 روز يكبار كه سيستم بالاآمد 75 دقيقه صبركند بعد job

مورد نظر را انجام مي دهد حال فرض كنيد 15 روز از اول ماه گذشته و سيستم را up مي شود anacron توسط اين خط بررسي مي كند چون 15 روز به سرماه بعدي مانده ، job مربوطه را اجرا نمي كند.

متغيرهاي محيطي همچون SHELL و PATH را در بالاي فايل etc/anacrontab/ ميتوانيد تنظيم كنيد چنانكه در cron هم تنظيم ميكرديم.

براي period ميتوانيد هم از اعداد براي نشان دادن دوره ي اجراي دستور استفاده كنيد هم از نشانه هايي مانند زير: @daily

@weekly

@monthly

در اين مثال هر روز با تاخير يك دقيقه اي جمله ي hi,how are u today به انتهاي فايل home/skywan13/hi افزوده ميشود.

 **@daily 1 skywan13 echo "hi,how are u today?" >> home/skywan13/hi** نكته : اين تايمي كه براساس ساعت آمده به اين علت است كه سيستم بعد از up شدن به يك پايداري برسد. **نكته مهم** : اين سرويس به صورت پيش فرض stop است و اگر فعال شود هر روز علاوه بر كارهاي خودش وظايف cron را هم انجام مي دهد، آنوقت است كه بين cron و anacron تضاد كاري پيش مي آيد. اگر anacron زودتر از cron اجرا شود، cron متوجه نمي شودو هردو job مورد نظررا انجام مي دهند.

نويسنده : حسام الدين توحيد Persian in Cookie Linux

وقتي anacron يك job را براي دفعه اول اجرا ميكند فايلي همنام با job-identifer را در /var/spool/anacron/ ميسازد كه محتواي فايل تاريخ اجراي job است (نه ساعت).اصطلاحا به اين فايل timestamp گفته ميشود. بعد از اجراي مجدد اين job دوباره با تاريخ جديد بازنويسي مي شود.

كاربر عادى در حالت پيش فرض قادر به استفاده از anacron نيست به يك دليل ساده ، چونكه اجازه ساخت فايل timestamp را در دايركتوري /anacron/spool/var ندارد.

براي حل اين مشكل بدون اينكه مشكل جديدتري بوجود آيد بدين ترتيب عمل ميكنيم :

-1 يك گروه ميسازيم و كاربرها را به آن اضافه ميكنيم: براي انجام اينكار از groupadd يا addgroup ميتوانيد استفاده كنيد :

 **# groupadd anacron** or **# addgroup anacron**

حالا شما يك گروه بدون كاربر دارين كه بايد كاربران مورد نظرتون را به اين گروه اضافه نماييد:<br>.

 **#adduser skywan13 anacron**

2- مجوز مالكيت var/spool/anacron/ را تغيير ميدهيم براي تغيير مالكيت حتما بايد با كاربر root وارد شده باشيد:

**# chown root.anacron /var/spool/anacron # chmod g+w /var/spool/anacron**

خوب حالا شما عضو گروه anacron هستيد و مجوز نوشتن را در دايركتوري مربوطه داريد.

-3 براي ادامه كار بايد فايل anacron مربوط به خودتان را ايجادكنيد: فايل anacrontab را به يك جايي در دايركتوري خانگي خودتان مثلا home/skywan13/anacron/ كپي كنيد و طبق آموزش هاي بالا فايل را تنظيم نمائيد. -4 anacron يك daemon نيست و فقط هنگام بالا آمدن سيستم براي كاربر root اجرا ميشود پس بايد براي خودتان هم آن را اجرا كنيد. بدين ترتيب عمل ميكنيم:  **# echo anacron ‐t \$HOME/etc/anacrontab >> .bashrc**

**# echo anacron ‐t \$HOME/etc/anacrontab >> .bash\_profile**

### **زمانبندي دستورات با at**

خيلي وقت ها شده كه بخواهيم يك دستور را براي اجرا در زماني خاص زمانبندي كنيم. مثلا ممكن است در ساعاتي از شب دريافت فايل از اينترنت رايگان باشد ولي در آن ساعات خواب باشيم و بيدار ماندن سخت! براي حل اين مشكل در ويندوز IDM داشتيم، در لينوكس چه كنيم ؟

در اين جا نرمافزاري رو به شما معرفي مي كنم به نام at كه براي برنامهريزي كردن دستورات است و كار با آن نيز بسيار ساده است. at تقريبا در همه توزيعهاي لينوكس نصب است. at فايل يا اسكريپت را اجرا نمي كند بلكه فقط توانايي اجراي يك دستور، در يك زمان خاص را دارد و البته دوره زماني هم ندارد. خروجي دستور at به يوزر استفاده كننده ميل مي شود و با ريست سيستم هم خط نوشته شده at از بين ميرود.

at time date  $#$  at  $now +1$ min at> ls /etc

> **يك مثال ساده** دستورات زير را در ترمينال وارد كنيد:

# at 2:00 at> echo \"Hello World!\" >> /home/\$USER/log

و سپس D + Ctrl بزنيد.

**نحوه نوشتن خط at :** 

مثال بالا از at ميخواهد كه دستور خط دوم را كه خود عبارت !Hello World را در لاگ كاربر كپي كند و در ساعت ۲ صبح اجرا كند. زدن D + Ctrl بعد ازوارد كردن خط دوم، به at پايان وارد كردن ليست كارها را اعلام ميكند. براي اينكه at بتواند دستورات را اجرا كند بايد Daemon آن در حال اجرا باشد:

**# service atd start** همانجور كه مشخص است با at ميتوان تمامي كارها را زمانبندي كرد. فرض كنيد ليستي از فايلها براي دانلود داريد و ميخواهيد دانلود ساعت 2 صبح شروع شده و در ساعت 8 صبح پايان يابد. ابتدا لينكهاي مورد نظر را در فايلي متني به طوري كه هر لينك در يك خط باشد كپي كنيد. در اين مثلا ما فايل را dl-list.txt ناميديم و از نرمافزار دانلود Aria2 براي دانلود كمك گرفتيم:

 **# at 2:00 + 1000 days** at> aria2c -i  $\gamma$ /dl-list.txt -j 1 -x 5

> و سپس Ctrl + D مثال بالا فرمان دانلود را با كمكat ، به مدت ١٠٠٠ روز پياپي در ساعت ٢ صبح اجرا مي كند. حالا براي بسته شدن دانلود در 8 صبح:

**# at 8:00 + 1000 days** at> pkill aria2c

بعضي از وبسايتها ممكن است فايل را تنها در اختيار كاربراني كه در آن وبسايت حساب دارند بگذارند مثل Rapidshare كه در آن صورت كافيست نام كاربري و رمزعبور خود را در قالب اطلاعات درخواست دانلود با 2aria بفرستيد:

at> aria2c -i ~/dl-list.txt -j 1 -x 5 --http-user=ali --http-passwd=123456

دستور بالا فايلهاي ليست شده در txt.list‐dl را با نام كاربري ali ورمزعبور 123456 دانلود ميكند.

## **جزئيات at**

atq ليست دستورات برنامهريزي شده را به همراه شماره آنها نشان ميدهد. atrm دستورات برنامهريزي شده را پاك ميكند:

 **# atrm que\_id** براي يافتن id\_que دستور مورد نظر، از atq كمك بگيريد. قالب زماني به صورت MM:HH وارد ميشود، استفاده از am و pm هم معتبر است. مثلا 8 صبح در مثال بالا را 8 am هم ميتوان نوشت. تاريخ به صورت DD‐MM‐YY]CC [بايد وارد شود، از مخفف ماه و روزها نيز ميتوان استفاده كرد. عبارتهايي مثل فردا، امروز، عصرو نيمه شب هم معتبر هستند.

sun mon tue wed thu fri sat jan feb mar apr may jun jul aug sep oct nov dec tomorrow today noon midnight

براي تكرار يك كار در چند روز:

چند زمانبندي پيچيدهتربا at :

at 3:00pm tomorrow at 2:00am jul  $5 + 4$  days at 2:00 2012‐7‐5 at 2:00 wed

+ N days

نكته:

واحد هاي زماني كوچك تر در اول قرار دارند. يعني مثلا ساعت و دقيقه قبل از ماه. 2aria فقط يك نمونه برنامه براي دانلود است؛ wget ,Axel و lftp از ديگر مثالها هستند. atd همان طور كه در بالا گفته شد يكي از فرمان ها at است . براي استفاده از آن ميشود از سيلابس هايي جهت نشان دادن دقيق زمان استفاده كرد كه به آن ها ميپردازيم. همانطور كه در قبل اشاره شد از دستور at براي كارهايي كه يكبار انجام ميشوند استفاده ميشود:

**at now at 04:11 am at now +5 min at now +5 hours at now +4 days at now +4 weeks at 13:13 pm October 18**

براي مثال با اين فرمان به اين صورت ميتوان در 5 دقيقه آينده سيستم را خاموش كرد:

**# at now +5 min** at> date > /file1

پـــس از اعـــلان ، سيســـتم از شـــما اطلاعـــات مربـــوط را ميگيـــردو در زمـــان تعيـــين شـــده كـــار را انجـــام ميدهـــد . براي مشاهده ليست كار هايي كه توسط اين فرمان انجام ميشود از فرمان l‐ at ويا atq استفاده ميكنيم . **# at ‐l**

2 Sat Aug 24 10:35:00 2013 a Ali

**# atq**

2 Sat Aug 24 10:35:00 2013 a Ali

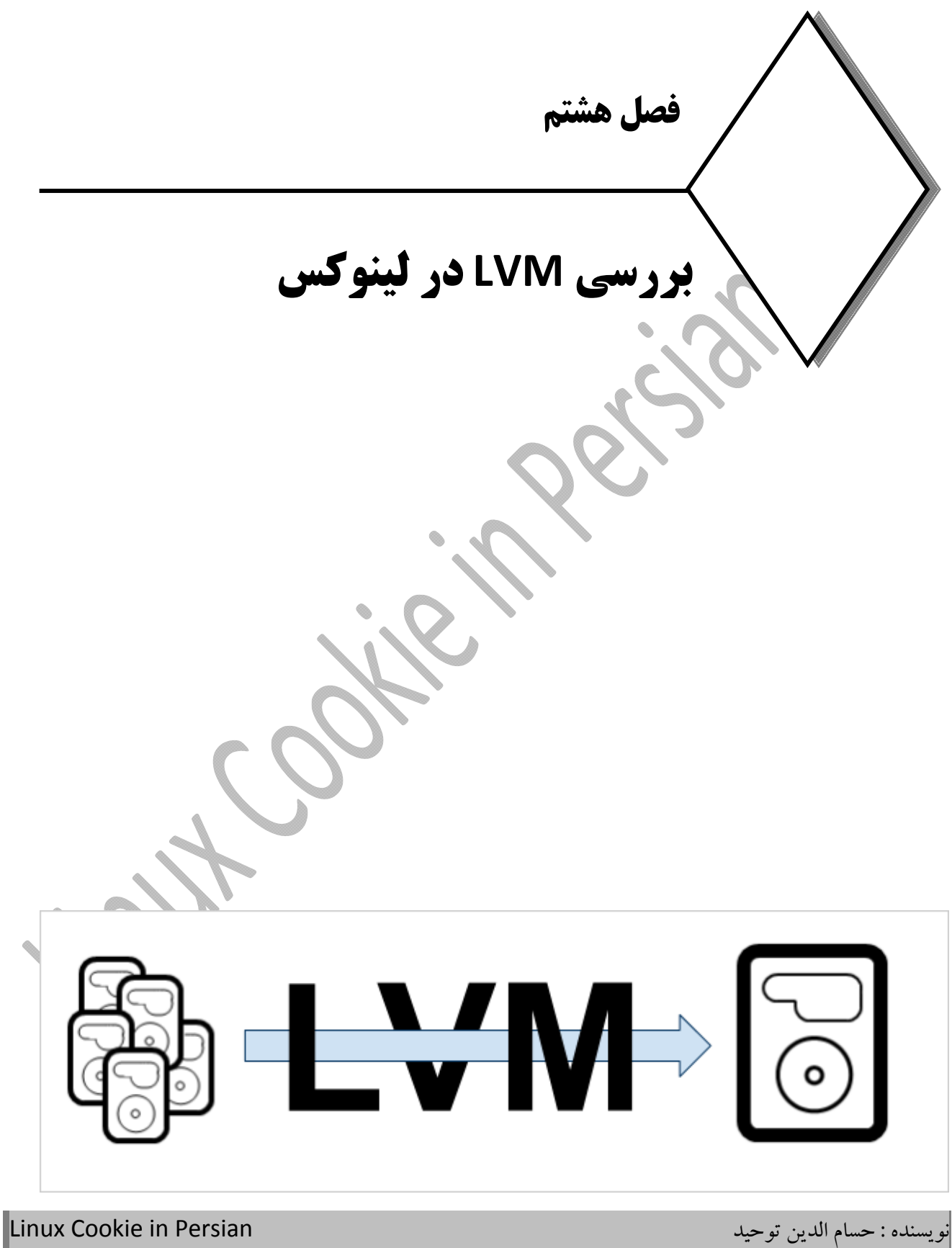

139

## **LVM چيست؟**

LVM بر گرفته از Management Volume Logical ابزاري است كه امكان مديريت Drive Disk ها و پارتيشن ها را مي دهد و به وسيله آن به راحتي مي توان پارتيشن را resize كنيد. امروزه در تمامي توزيع هاي لينوكسي LVM وجود داشته و مي توانيد در زمان نصب توزيع لينوكسي يا پس از نصب توزيع، از LVM براي مديريت ديسك ها و پارتيشين ها استفاده كنيد. LVM امكان resize كردن پارتيشن، ايجاد Backup Snapshot يا تركيب چندين ديسك براي اجرا شدن تحت يك پارتيشن واحد و بسياري ديگر از امكانات را فراهم مي كند. به طور كلي LVM انعطاف پيذيري بهتري در مديريت ديسك ها و پارتيشن ها ارائه ميكند. بدون وجود LVM، تغيير اندازه يا resize كردن يك پارتيشن كاري دشوار است و ممكن است اطلاعات پارتيشن از بين برود و يا باعث Downtime و از دسترس خارج شدن سيستم شود ولي با استفاده از LVM به راحتي مي توان اين كار را انجام داد.

در حالت قديمي مديريت ديسك ها، سيستم عامل در زير دايركتوري dev/ به دنبال ديسك ها تحت نام هايي مانند . مي گردد /dev/sdb/ و /dev/sdb/ مي گردد)

با LVM ديسك ها و پارتيشن ها مي توانند شامل ديسك ها و پارتيشن هاي متعددي در غالب يك دستگاه واحد باشند LVM به سيستم عامل، در غالب Group Volume) ديسك ها) وVolume Logical) پارتيشن ها) نشان داده مي شود. چونكه Group Volume ها و Volume Logical ها وابسته به هارد درايوها نيستند و مي توان به راحتي ديسك ها و پارتيشن ها را تغيير اندازه داد يا ديسك و پارتيشن جديد ايجاد كرد. فرض كنيد يك Volume Logical به نام00/LogVol‐00VolGroup/mapper/dev/ بر روي دايركتوري ريشه mount شده است و حجم آن به اندازه 50 گيگابايت است و مي خواهيم حجم آنرا توسط ديسك ديگري كه اندازه 200 گيگابايت دارد افزايش دهيم تا حجم Volume Logical به 250 گيگابايت افزايش يابد. اين كار بدون downtime انجام مي گيرد. ويژگي ديگر LVM كه در سيستم فايلي مانند 3EXT وجود ندارد اين است LVM قادر به ايجاد Backup Snapshot **از**Volume Logical بدون Unmountكردن سيستم فايل است.

هر Group Volume مجموعه اي از Volume Logical or Physical ها است كه در عموم سيستم ها تنها به يك Group Volume نياز است كه شامل تمامي Volume Logical or Physical هاي موجود است. Physical Volumes برابر با ديسك هاست كه Device Blockهايي هستند مانند ديسك sda كه فضاي ذخيره سازي Logical Volumeها را فراهم مي كنند. Volume Logical ها برابر با پارتيشن ها هستند كه سيستم فايل بر روي آنها سوار مي شود. (كل يك ديسك مي تواند به صورت يك پارتيشن باشد يا اينكه به چندين پارتيشن تقسيم شود)

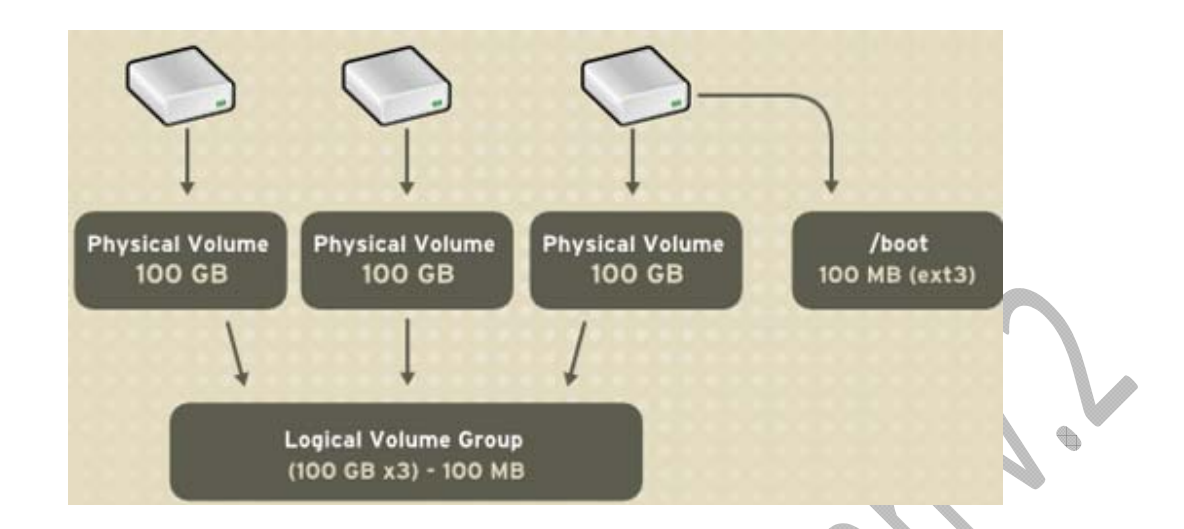

از شكل بالا مشخص است كه دايركتوري boot نمي تواند LVM باشد زيرا Bootloader نمي تواند آنرا بخواند پس اگر دايركتوري / يا دايركتوري ريشه، به صورت LVM بود، مي بايست boot را در پارتيشني جدا از دايركتوري / و غير LVM قرار داد.

همانطور كه گفته شد Group Volume مي تواند به چندين Volume Logical تقسيم شود كه به نقاط اتصالي مانند دايركتوري / و يا دايركتوري /home/ و غيره اختصاص داده شده باشند. وقتي كه فضاي يك پارتيشن پر مي شود، فضاي اضافي را مي توان از يك Volume Group به پارتيشن اختصاص داد تا فضاى پارتيشن افزايش يابد. زماني كه يك ديسك جديد (يك هارد جديد) به سيستم اضافه مي شود، مي تواند به Volume Group اضافه شود و پارتيشن هايي كه Volume Logical هستند مي توانند افزايش يابند.

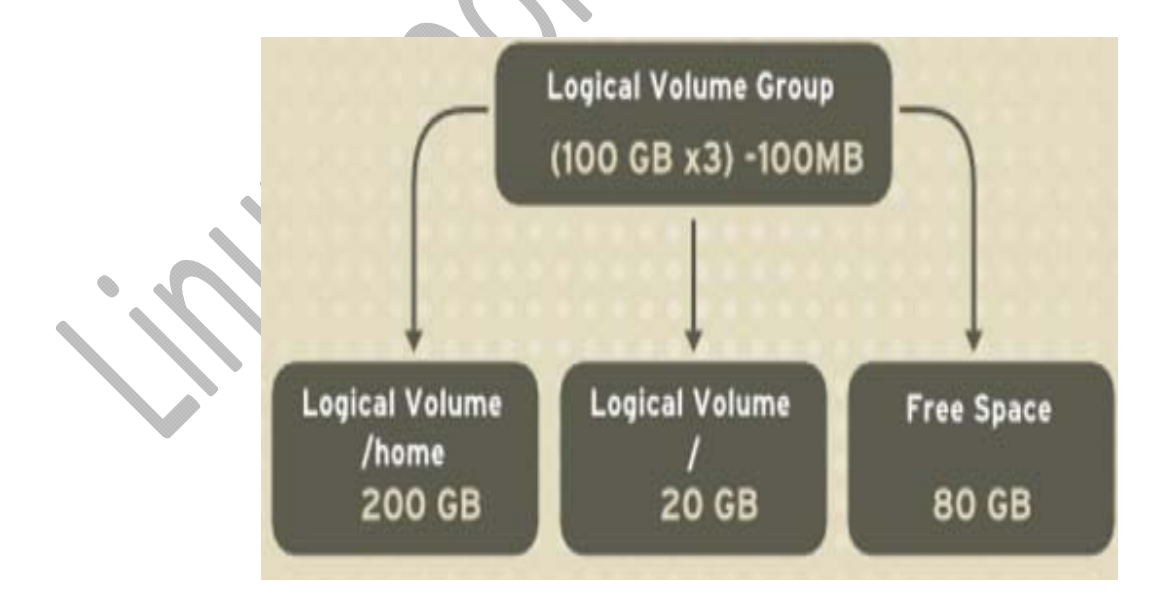

## **مزاياي LVM**

**براي سيستم هاي كوچك :** زماني كه شما در سيستم خانگي خودتون با مشكل كم بودن فضا مواجه مي شويد و براي مثال شاخه home شما پر مي شود مي توانيد به راحتي يك هارد ديسك جديد تهيه كنيد و فضاي جديد را به راحتي به پارتيشن home خود اضافه كنيد. بدون آنكه نياز به نصب مجدد سيستم عامل داشته باشيد. **براي سيستم هاي بزرگ:** براي سيستم هاي بزرگ مديريت ديسكها مي تواند كار بسيار زمان بري باشد. با كمك LVM مدير سيستم مي تواند تنها زماني كه به فضاى بيشترى نياز داشت يك ديسك جديد به سيستم اضافه كرده و آن را به فضاى

قبلي اضافه كند.

## **ساختمان LVM**

hda1 hdc1 (PV:s on partitions or whole disks)  $\setminus$  /

> $\setminus$  / diskvg (VG)  $\angle$  | \

 $\sqrt{2}$  |  $\sqrt{2}$ usrlv rootlv varlv (LV:s)

 $\sim$   $\sim$   $\sim$   $\sim$ ext2 reiserfs xfs (filesystems) براي كار با LVM بايد با بخشهاي مختلف ساختمان LVM آشنا شويد كه در اينجا آنها را معرفي خواهيم كرد.

### **:(PV) Physical Volume**

.<br>PV ها معمولا يك هارديسك يا چيزي شبيه با آن (مثلا يك Raid Device) مي باشد.

### **:(VG) Volume Group**

VG بالاترين سطح ظاهري است كه به وسيله LVM استفاده مي شود. VG مجموعه اي از LV ها و PV ها را در يك واحد

### مديريتي جمع مي كند.

### **: (LV) Logical Volume**

مساوي پارتيشن ها در سيستم هاي غير LVM است.

#### **: (PE) Physical Extent**

هر PV به تكه هاي بزرگي از داده تقسيم مي شود به نام PE ، اين تكه ها (extent (داراي اندازه اي برابر LE در LV ها هستند.

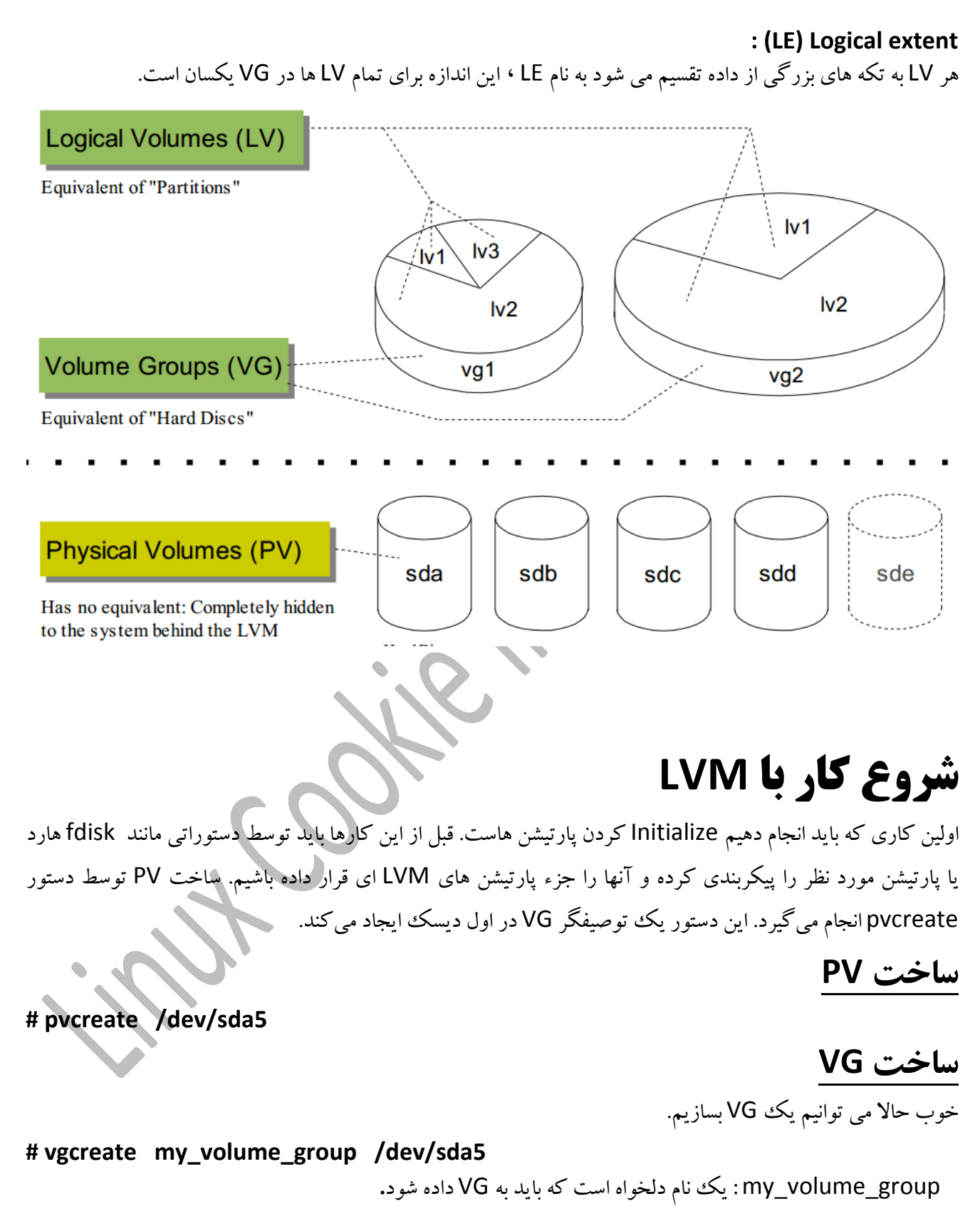
### **اضافه كردن يك PV به VG**

در صورتي كه بخواهيد يك PV ديگررا به VG اضافه كنيد مي توانيد به شكل زير عمل نماييد:

**# vgextend my\_volume\_group /dev/sdb6**

#### **ساخت LV**

براي ساختن يك LV به ظرفيت 10گيگ به صورت زيرعمل كنيد:

 **# lvcraete ‐L 10G my\_volume\_group –name my\_logical\_volume** اگر بخواهيد يك LV بسازيد كه تمام VG را در بر داشته باشد از vgdisplay استفاده كنيد تا مجموع PE هاي موجود را ببينيد سپس دستور lvcreate را اجرا كنيد:

 **# vgdisplay | grep "Total PE" Total PE 3576**

در اينجا 3576 عدد PE در اين VG وجود دارد. براي ساخت LV كه تمام اين فضا را شامل شود از lvcreate به شكل زير مي توانيم استفاده كنيم:

**# lvcreate ‐l 3576 my\_volume\_group –name my\_logical\_volume**

دقت كنيد در اينجا از حرف كوچك **l** براي مقدار ده<sub>ي</sub> استفاده كرديم.<br>...**اخ**مـ "، **سمستــد فـا دا** ,

### **ساخت سيستم فايل**

اكنون LV آماده است و شما مي توانيد با آن به صورت يك پارتيشن معمولي رفتار كردهو آن را فرمت كنيد:

 **# mkfs.ext3 /dev/my\_volume\_group/my\_logical\_volume** سپس آن را mount و از آن استفاده نماييد. در صورتي كه مي خواهيد در هنگام راه اندازي سيستم به صورت خودكار mount شود آن را به fstab اضافه كنيد.

#### **توسعه يك LV**

در صورتي كه يكPV به VG اضافه كرديد٬ يا در VG فعلي فضاي خالي در اختيار داريد مي توانيد LV را توسعه دهيد.براي توسعه LV به دو صورت مي توانيد عمل كنيد:

 **#lvextend ‐L12G /dev/my\_volume\_group/my\_logical\_volume** دستور بالا حجم LV را به 12G افزايش مي دهد.

 **#lvextend ‐L+1G /dev/my\_volume\_group/my\_logical\_volume** دستور بالا يك گيگابايت به volume\_logical\_my اضافه مي كند. بعد از آنكه LV را توسعه داديد ‹شما بايد سيستم فايل را به اندازه ايي كه با آن مطابقت داشته باشد افزايش دهيد. با كمك دشتور resize2fs مي توانيد اين كار را انجام دهيد .نياز نيست نگران مشخص كردن اندازه باشيد.قبل از اجراي resize2fs ٬سيستم فايل را چك كنيد:

**#e2fsck ‐f /dev/my\_volume\_group/my\_logical\_volume #resize2fs /dev/my\_volume\_group/my\_logical\_volume**

**پاك كردن LVM** براي پاك كردن LVM بر عكس مسير ساخت عمل مي كنيم. ابتدا بايد LV را پاك شود ٬قبل از همه بايد آن را umount كنيد .سپس با كمك دستور زيرآن را remove كنيد:

 **#lvremove /dev/my\_volume\_group/my\_logical\_volume** بعد از اون نوبت به پاك كردن VG ميرسد:

**#vgremove my\_volume\_group**

**#pvremove /dev/sdb1**

جهت در ک بهتر مطالب گفته شده ، در ادامه به دو روش ، ساخت LVM آموزش داده می شود. ابتدا به **صورت كامندي و بر اساس چند سناريو كوچك و در ادامه به صورت گرافيكي در زمان نصب توزيع CentOS بيان مي شود.** 

# **راه اندازي LVM به صورت كامندي**

**و در آخر پاك كردن PV :**

در اين سناريو ما سيستمي داريم كه علاوه بر اينكه يك هارد دومي دارد مقداري از هارد اول آن استفاده شده و مقداري از آن باقي مانده است. ما مي خواهيم ابتدا از باقي مانده آن يك پارتيشن لينوكسي بسازيم لذا با دستور l– fdisk ابتدا يك آمار از موجودي ظرفيت هارد ديسك مي گيريم:

[root@localhost "]# fdisk -1 Disk /dev/sda: 10.7 GB, 10737418240 bytes<br>255 heads, 63 sectors/track, 1305 cylinders<br>Units = cylinders of 16065 \* 512 = 8225280 bytes Device Boot Start End **Blocks** Id System  $Limx$  $/dev/sda1$ 38 305203+ 83  $\overline{1}$ 39 430  $/$ dev $/$ sda $2$ 3148740 83 Linux  $/$ dev $/$ sda3 431 688 2072385 83 Linux 4956052+  $/$ dev $/$ sda4 689 1305 5 Extended /dev/sda5 819 1052226 Linux swap / Solaris 689 82 Disk /dev/sdb: 16.1 GB, 16106127360 bytes 255 heads, 63 sectors/track, 1958 cylinders<br>Units = cylinders of 16065  $*$  512 = 8225280 bytes Device Boot Start End **Blocks** Id System [root@localhost "]# \_

سپس با دستور fdiskوارد فضاي پارتيشن بندي شدهو يك پرينت از پارتيشن هاي هارد مي گيريم.

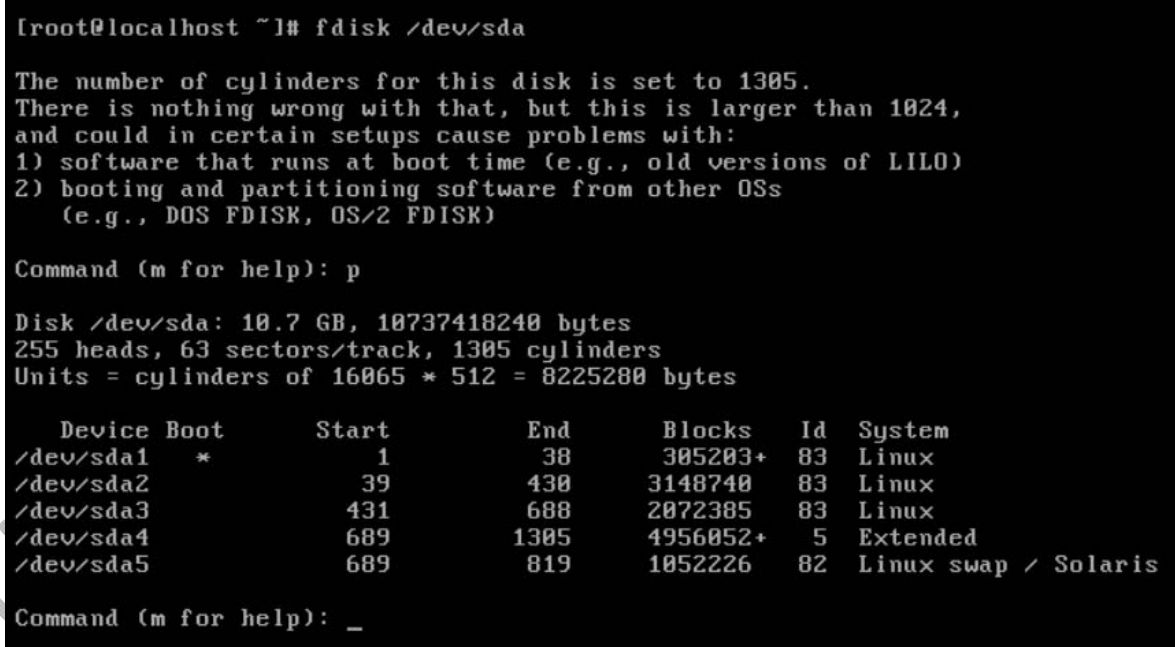

در اينجا به ما اعلام ميكند از سيلندر 820 تا 1305 هارد خالي است لذا ما اولين سيلندر را 821 قرار داده و در خط بعد ظرفيتي كه مي خواهيم پارتيشن مذكور داشته باشد را وارد مي كنيم.

Command (m for help): n<br>First cylinder (820–1305, default 820): 821<br>Last cylinder or +size or +sizeM or +sizeK (821–1305, default 1305): +2G Command (m for help): \_

همانطور كه در شكل زير مي بينيد پارتيشن جديد با نام 6sda ساخته شد.

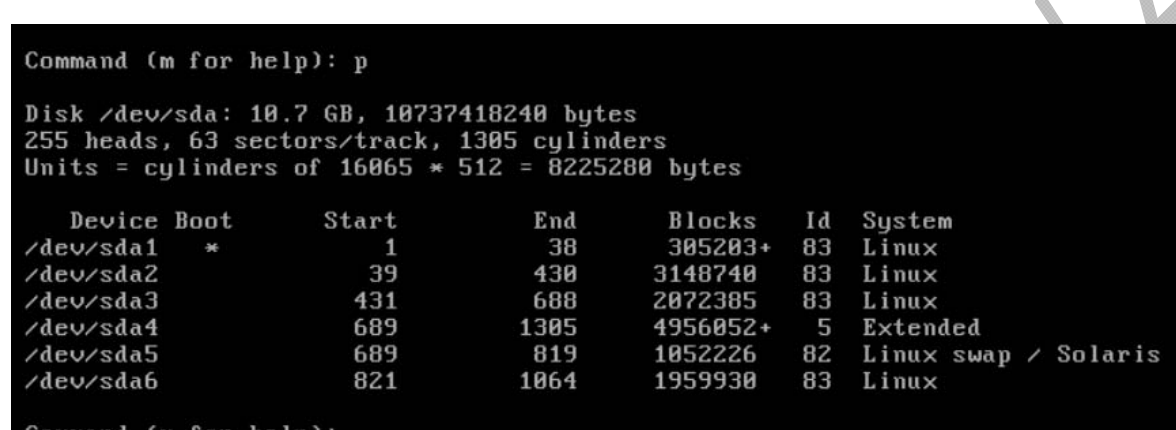

`ommand lm for

**Contract Contract Contract Contract Contract Contract Contract Contract Contract Contract Contract Contract Contract Contract Contract Contract Contract Contract Contract Contract Contract Contract Contract Contract Contr** 

پارتيشن جديد لينوكسي مي باشد كه بايد آن را به يك پارتيشن LVM اي تبديل كنيم. براي اين كار از دستور زير استفاده مي كنيم

Command (m for help): t Partition number  $(1-6)$ : 6 Hex code (type L to list codes):  $_{-}$ 

و سپس با تايپ دستور **l** ليست پارتيشنهايي كه مي تواند براى ما بسازد را مشاهده كرده و نوع دلخواه را انتخار

147

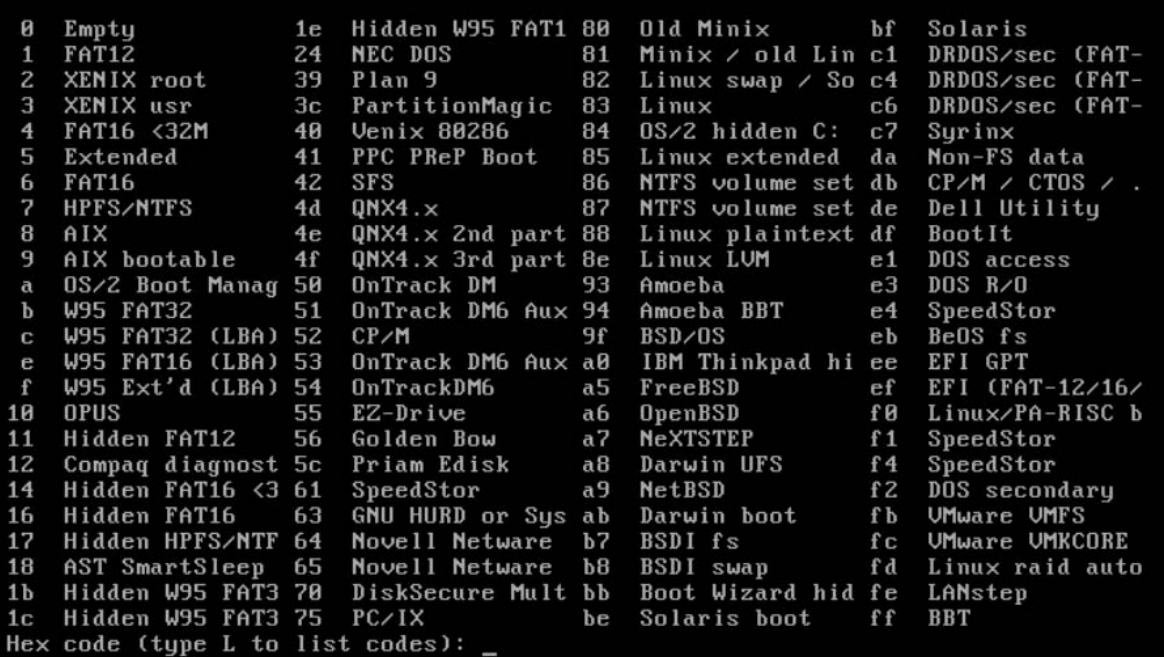

باوارد كردن گزينه e8 نوع پارتيشن مزكور به LVM تغييرپيدا مي كند.

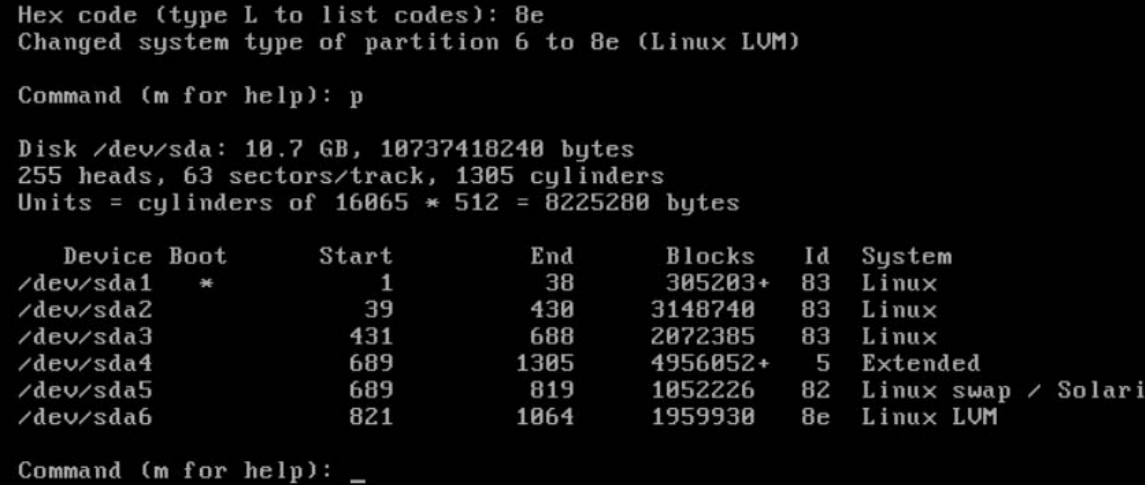

سپس جهت اعمال تغييرات از گزينه w استفاده مي كنيم اما همانطور كه ميبينيد پيام سيستم اين مفهوم را مي رساند كه بايد سيستم ريست شود تا جدول پارتيشن سيستم بروز گردد. اين كار در سرور امكان پذير نيست و ممكن است باعث صدماتي شود .

#### نويسنده : حسام الدين توحيد Persian in Cookie Linux

l.

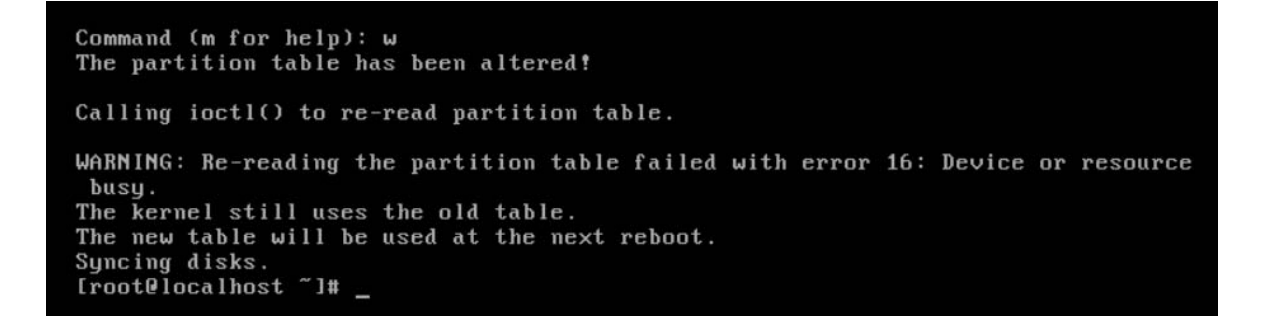

لذا براي حل اين گونه مشكلات شركت ردهت دستور partpeobe را ارائه كرد. اگر بخواهيم كل جدول پارتيشن سيستم به روز شود از دستور اول استفاده و اگر بخواهيم فقط تغييرات صورت گرفته در جدول پارتيشن سيستم درج شود از دستور دوم استفاده مي كنيم.

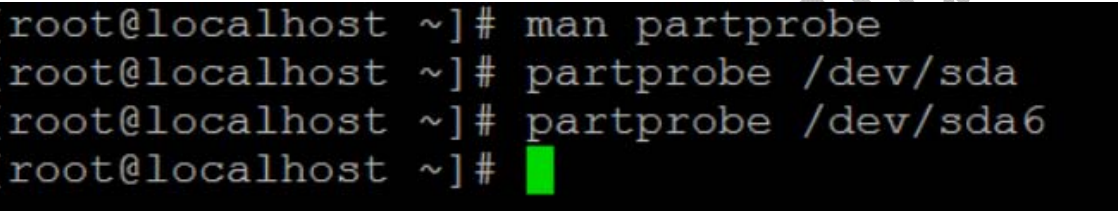

همانطور كه مي بينيد يك sdb هم وجود دارد كه جهت اجراي سناريو آن را هم پارتيشن بندي مي كنيم.

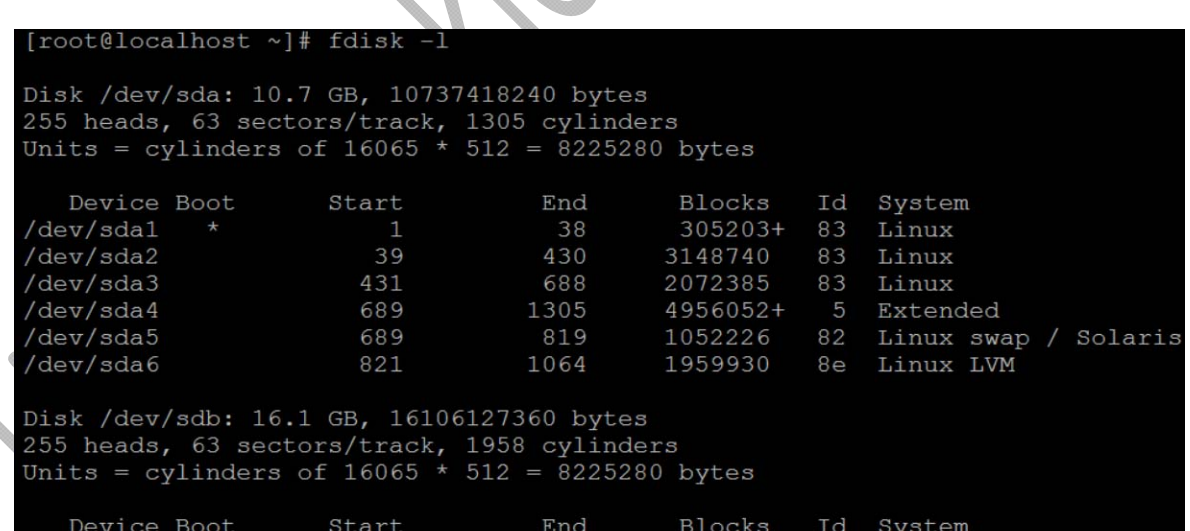

نويسنده : حسام الدين توحيد Persian in Cookie Linux

149

```
[root@localhost ~]# fdisk /dev/sdb
The number of cylinders for this disk is set to 1958.
There is nothing wrong with that, but this is larger than 1024,
and could in certain setups cause problems with:
1) software that runs at boot time (e.g., old versions of LILO)
2) booting and partitioning software from other OSs
   (e.g., DOS FDISK, OS/2 FDISK)
Command (m for help): n
Command action
  e extended
     primary partition (1-4)
  pPartition number (1-4): 1
First cylinder (1-1958, default 1):
Using default value 1
Last cylinder or +size or +sizeM or +sizeK (1-1958, default 1958): +2G
Command (m for help): p
Disk /dev/sdb: 16.1 GB, 16106127360 bytes
255 heads, 63 sectors/track, 1958 cylinders<br>Units = cylinders of 16065 \star 512 = 8225280 bytes
                                           Blocks Id System
  Device Boot
                                  End
                    Start
/dev/sdb1
                                  244
                                          1959898+ 83 Linux
Command (m for help) :
                همانطور كه ميبينيد پارتيشن ساخته شده لينوكسي است و بايد به LVM تغيير type پيدا كند. 
   Command (m for help): t
   Selected partition 1
   Hex code (type L to list codes):
                                  در اينجا كد تغيير type راوارد كرده تغييرات را write مي كنيم.
```
Hex code (type L to list codes): 8e Changed system type of partition 1 to 8e (Linux LVM) Command (m for help): p Disk /dev/sdb: 16.1 GB, 16106127360 bytes 255 heads, 63 sectors/track, 1958 cylinders Units = cylinders of  $16065 * 512 = 8225280$  bytes Device Boot Start End Blocks Id System 244 1959898+ 8e /dev/sdb1  $\mathbf{1}$ Linux LVM Command (m for help): w The partition table has been altered! Calling ioctl() to re-read partition table. Syncing disks.  $[root@localhost ~]$ # در انتها جدول پارتيشن را بروز كرده و دوباره از پارتيشن هاي موجود جهت اطمينان از تغييرليست مي گيريم. [root@localhost ~]# partprobe /dev/sdb1<br>[root@localhost ~]# fdisk -1 Disk /dev/sda: 10.7 GB, 10737418240 bytes 255 heads, 63 sectors/track, 1305 cylinders Units = cylinders of  $16065 \div 512 = 8225280$  bytes Id System<br>83 Linux Device Boot Start End Blocks /dev/sda1 83  $\mathbf{1}$ 38 305203+ /dev/sda2 39 430 3148740 83 Linux /dev/sda3 431 688 2072385 83 Linux /dev/sda4 689 1305 5 Extended 4956052+ 1052226 dev/sda5 689 819 82 Linux swap / Solaris /dev/sda6 821 1064 1959930 8e Linux LVM Disk /dev/sdb: 16.1 GB, 16106127360 bytes 255 heads, 63 sectors/track, 1958 cylinders<br>Units = cylinders of 16065 \* 512 = 8225280 bytes تا الان ما فقط دو پارتيشن با نوع lvm ساخته ايم. براي ادامه كار بايد با آنها يك PV تشكيل دهيم. لازم به ذكر است اين Device Boot Start End پارتيشن ها بر روي هارد هاي جداگانه قرار دارد.

[root@localhost ~]# pvdisplay /dev/hdc: open failed: No medium found [root@localhost ~]# pvcreate /dev/sda6 /dev/sdb1 Physical volume "/dev/sda6" successfully created Physical volume "/dev/sdb1" successfully created  $[root@localhost ~\rightarrow]$ #

بعد از ساخت PV، جهت اطمينان از صحت ساخت با دستور pvdisplay يك آمار از سيستم مي گيريم :

| [root@localhost ~]# pvdisplay                     |                                        |
|---------------------------------------------------|----------------------------------------|
| /dev/hdc: open failed: No medium found            |                                        |
| "/dev/sda6" is a new physical volume of "1.87 GB" |                                        |
| --- NEW Physical volume ---                       |                                        |
| PV Name                                           | /dev/sda6                              |
| VG Name                                           |                                        |
| PV Size                                           | 1.87 GB                                |
| Allocatable                                       | ΝO                                     |
| PE Size (KByte)                                   | $\overline{0}$                         |
| Total PE                                          | $\overline{0}$                         |
| Free PE                                           | $\Omega$                               |
| Allocated PE                                      | $\Omega$                               |
| PV UUID                                           | kBFkGt-seno-jfVU-5hF6-yXXb-a3IN-2aTT3c |
| "/dev/sdb1" is a new physical volume of "1.87 GB" |                                        |
| --- NEW Physical volume ---                       |                                        |
| PV Name                                           | $/\text{dev}/\text{sdb}1$              |
| VG Name                                           |                                        |
| PV Size                                           | 1.87 GB                                |
| Allocatable                                       | ΝO                                     |
| PE Size (KByte)                                   | $\overline{0}$                         |
| Total PE                                          | 0                                      |
| Free PE                                           | $\Omega$                               |
| Allocated PE                                      | $\Omega$                               |
| PV UUID                                           | 1ES0eL-h3LS-YWZo-x1YU-PHct-W2DU-c7oqPC |

حال بايد PV هاي درست شده را در يك گروه قرار دهيم كه به اين گروه VG گفته مي شود. يك VG مجموع PV ها

مي باشد.

```
[root@localhost ~]# vgdisplay
  /dev/hdc: open failed: No medium found
[root@localhost ~]# vgcreate testlvm /dev/sda6 /dev/sdb1
 /dev/hdc: open failed: No medium found
Volume group "testlvm" successfully created
[root@localhost ~]# echo $?
[root@localhost ~]
```
سپس از محتويات VG يك ليست ميگيريم:

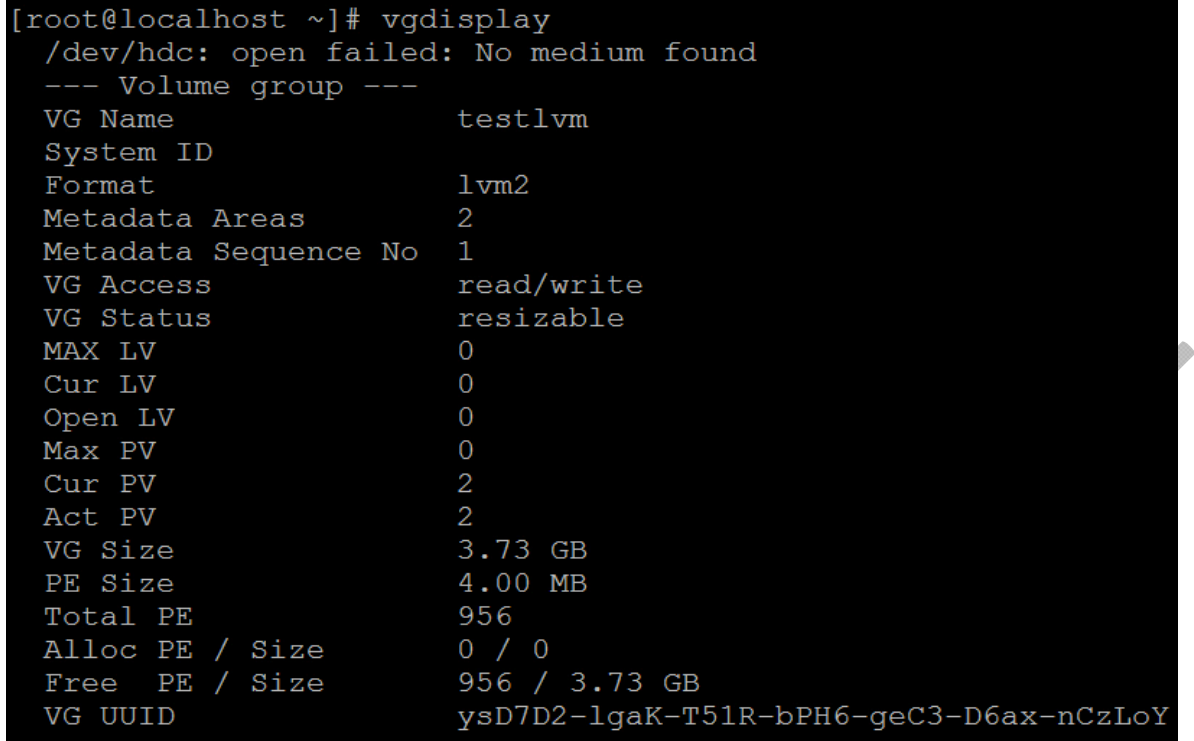

بعد از اين مرحله بايد از VG يك LV بسازيم كه يا به يك داركتوري ما اضافه شودويا خودش يك دايركتوري مجزا باشد.

L‐: با اين آپشن حجم Lv را مشخص مي كنيم. testlvm : نام VG راوارد مي كنيم.(اين نام فرضي بوده و هر چيزي مي تواند باشد) datalvm n ‐: با اين آپشن نام LV را مشخص مي كنيم.

[root@localhost ~]# lvcreate -L 3G testlvm -n datalvm /dev/hdc: open failed: No medium found Logical volume "datalvm" created

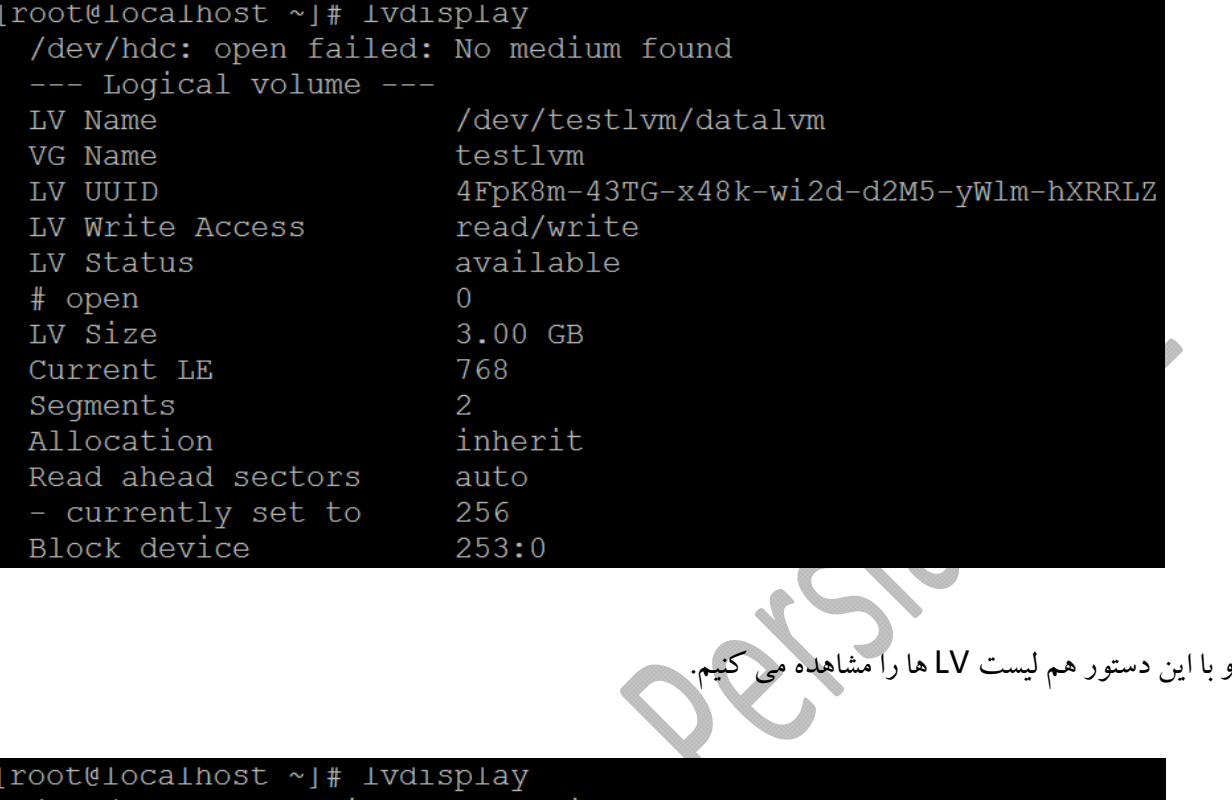

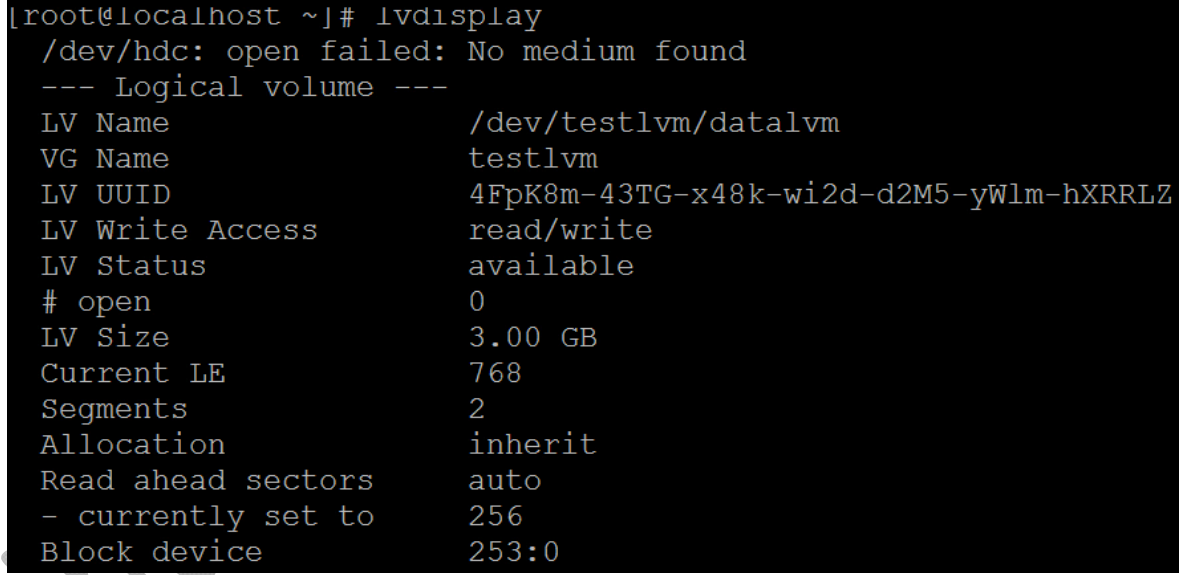

LV اي كه ساخته ايم هنوز خام است و بايد براي آن فايل سيستم انتخاب كرده و آن را فورمت كنيم. براي اين كار از دستور زيربهره مي بريم.

[root@localhost ~]# mkfs.ext3 /dev/testlvm/datalvm mke2fs 1.39 (29-May-2006) Filesystem label= OS type: Linux Block size=4096 (log=2) Fragment size=4096 (log=2) 393216 inodes, 786432 blocks 39321 blocks (5.00%) reserved for the super user First data block=0 Maximum filesystem blocks=805306368 24 block groups 32768 blocks per group, 32768 fragments per group 16384 inodes per group Superblock backups stored on blocks: 32768, 98304, 163840, 229376, 294912 Writing inode tables: done Creating journal (16384 blocks): done Writing superblocks and filesystem accounting information: done

در انتها هم بايد اين فضاي ساخته شده را mount كنيم.

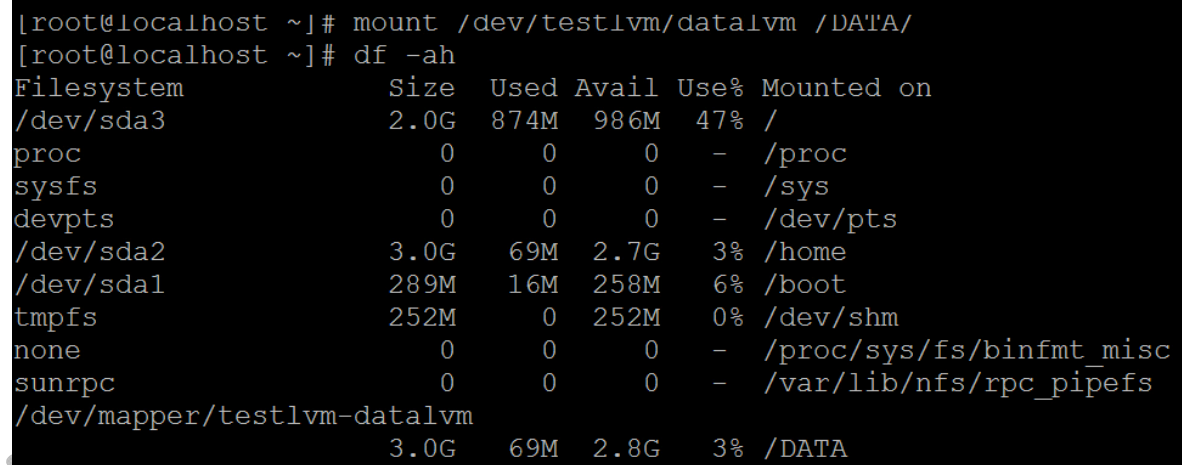

حال فرض كنيد كه هارد سيستم پر شده و مي خواهيم يك PV را به VG موجود اضافه كنيم تا مشكل كمبود ظرفيت بر طرف شود. لذا از هاردي كه قبلا به سيستم اضافه شده يك مقداري را طبق روش زير جدا مي كنيم:

|root@localhost DATA|# fdisk /dev/sdb The number of cylinders for this disk is set to 1958. There is nothing wrong with that, but this is larger than 1024, and could in certain setups cause problems with: 1) software that runs at boot time (e.g., old versions of LILO) 2) booting and partitioning software from other OSs (e.g., DOS FDISK, OS/2 FDISK) Command (m for help): n Command action e extended p primary partition (1-4) Partition number  $(1-4)$ : 2 First cylinder (245-1958, default 245): Using default value 245 Last cylinder or +size or +sizeM or +sizeK (245-1958, default 1958): +5 Command (m for help): t Partition number  $(1-4)$ : 8e Value out of range. Partition number  $(1-4)$ : 2 Hex code (type L to list codes): 8e Changed system type of partition 2 to 8e (Linux LVM) Command (m for help): p Disk /dev/sdb: 16.1 GB, 16106127360 bytes 255 heads, 63 sectors/track, 1958 cylinders Units = cylinders of  $16065 \div 512 = 8225280$  bytes Device Boot Start End Blocks Id System /dev/sdb1 244 1959898+ 8e Linux LVM  $\mathbf{1}$ /dev/sdb2 245 853 4891792+ 8e Linux LVM Command (m for help): w The partition table has been altered!

Calling ioctl() to re-read partition table.

سپس براي اعمال تغييرات سيستم عامل را مجبور مي كنيم تا جدول پارتيشن هاي سيستم را بخواند:

[root@localhost DATA]# partprobe /dev/sdb [root@localhost DATA]# partprobe /dev/sdb2

نويسنده : حسام الدين توحيد Persian in Cookie Linux

156

حالا بايد با دستور pvcreate از پارتيشن ساخته شده يك PV بسازيم.

[root@localhost DATA]# pvcreate /dev/sdb2<br>Physical volume "/dev/sdb2" successfully created

و در اين قسمت بايد PV ساخته شده را به VG موجود اضافه كنيم .

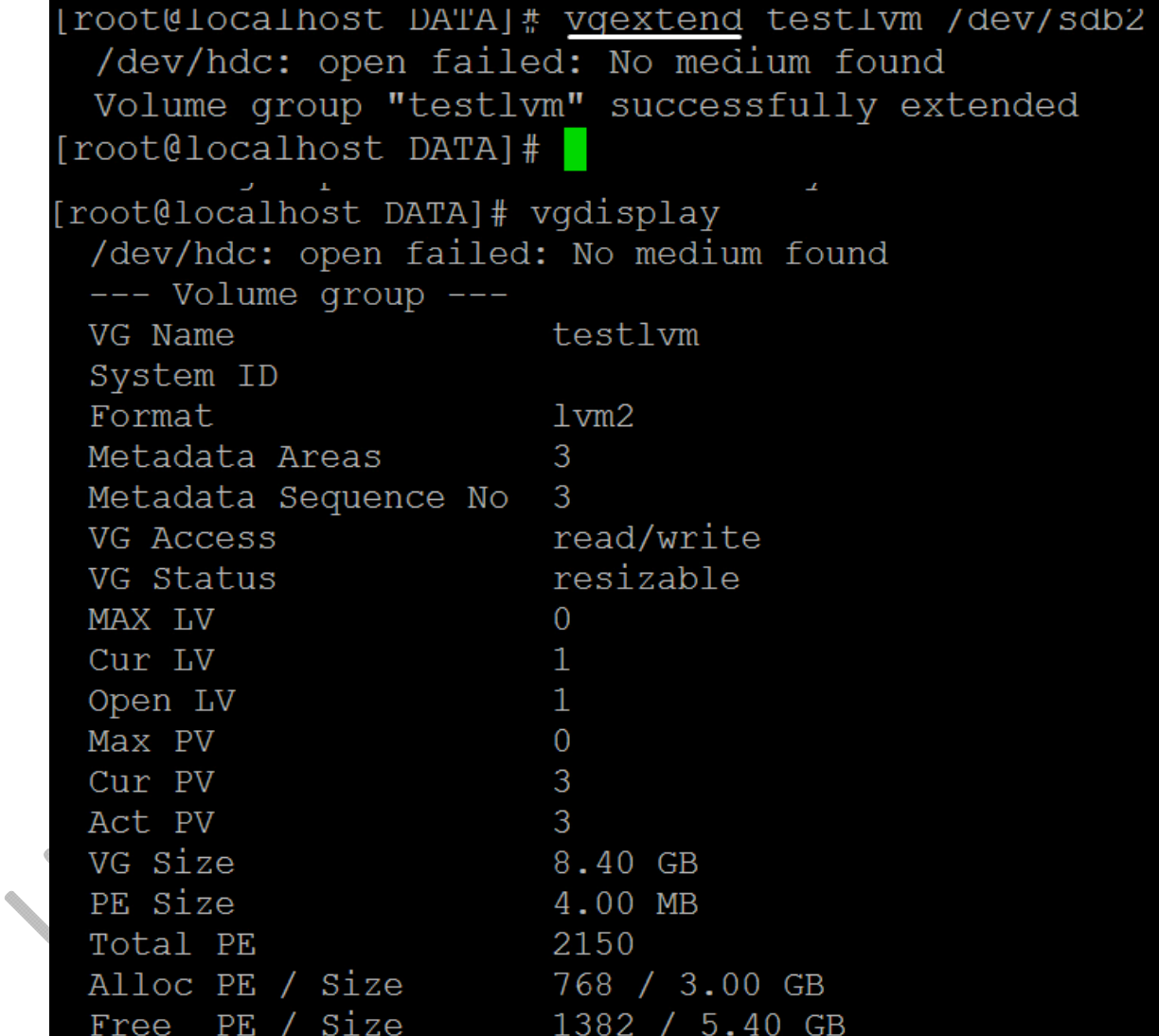

157

و براي جدا كردن يك PV از VG طبق روش زيرعمل مي كنيم.

|root@localhost DATA|# vgreduce testlvm /dev/sdb2 /dev/hdc: open failed: No medium found Removed "/dev/sdb2" from volume group "testlvm" [root@localhost DATA]# [root@localhost DATA]# vqdisplay /dev/hdc: open failed: No medium found  $---$  Volume group  $---$ VG Name testlym System ID Format  $1vm2$ Metadata Areas 2 Metadata Sequence No 4 VG Access read/write resizable VG Status MAX LV  $\overline{O}$ Cur LV 1 Open LV  $\mathbf{1}$ Max PV  $\Omega$  $\overline{2}$ Cur PV Act PV  $\overline{2}$ VG Size 3.73 GB PE Size 4.00 MB Total PE 956 Alloc PE / Size 768 / 3.00 GB Free PE / Size 188 / 752.00 MB VG UUID ysD7D2-lgaK-T51R- حال فرض كنيد حجم يك پارتيشن كم است و ما مي خواهيم يك PV به VG اضافه كرده تا بتوانيم حجم LV را افزايش

[root@localhost DATA]# vgextend testlvm /dev/sdb2 /dev/hdc: open failed: No medium found Volume group "testlvm" successfully extended [root@localhost DATA]# vqdisplay /dev/hdc: open failed: No medium found --- Volume group VG Name testlym System ID Format  $1vm2$ Metadata Areas 3 Metadata Sequence No 5 read/write VG Access resizable VG Status MAX LV  $\Omega$ Cur LV 1 Open LV  $\mathbf{1}$ Max PV  $\Omega$ Cur PV 3 Act PV 3 VG Size 8.40 GB PE Size 4.00 MB Total PE 2150 768 / 3.00 GB Alloc PE / Size Free PE / Size 1382 / 5.40 GB

ما مي خواهيم 5گيگ به حجم LV اضافه شود

دهيم.

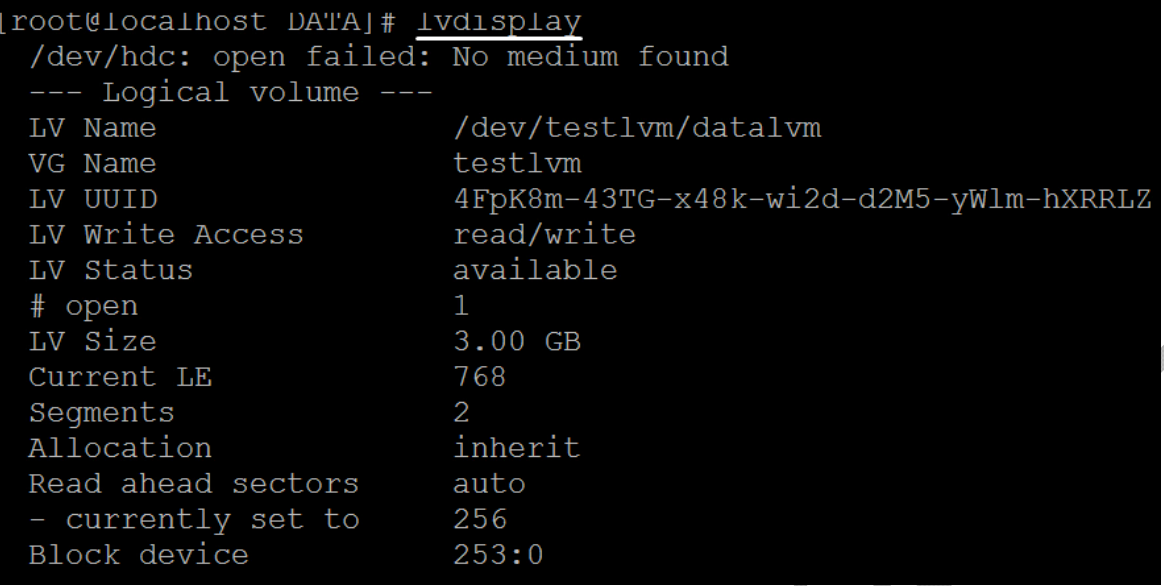

دستور **lvresize** هم مي تواند حجم را كم كند و هم مي تواند آن را افزايش دهد. در اينجا عدد 8 بدين معنا است كه ظرفيت LV به 8 گيگ برسد. اگر G+5 هم قرار مي داديم همين كار را انجام مي داد. آدرسي كه در اينجا وارد مي كنيم آدرس LV است كه قبلا ايجاد كرده ايم. در اينجا بدون مشكل خاصي عمل resize با موفقيت انجام شد ولي ممكن است در بعضي مواقع پيغام Busy با ما نشان داده شود. علت آن هم اين است كه دايركتوري مورد نظر در حال ارائه سرويس به كاربران و يا سيستم مي باشد كه در چنين مواقعي بايد ابتدا دايركتوري مورد نظر را umount كرده و بعد آن را resize كنيم.

[root@localhost DATA]# lvresize -L 8G /dev/mapper/testlvm-datalvm /dev/hdc: open failed: No medium found Extending logical volume datalvm to 8.00 GB Logical volume datalvm successfully resized [root@localhost DATA]#

ماعمل resize را انجام داديم ولي همانطور كه مي بينيد افزايش حجمي به ما نشان نمي دهد.

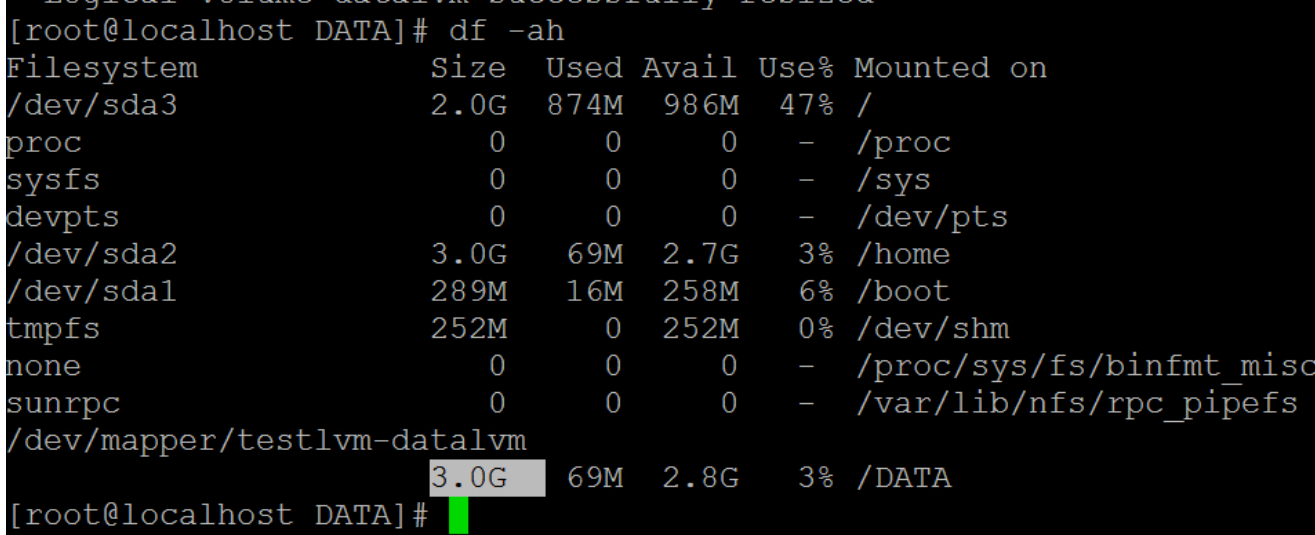

چون ما قبلا روی LV مورد نظر يك فايل سيستم ايجاد كرده ايم كه خود آن بلاك وآينود درست مي كند. حجم با موفقيت تغيير مي كند ولي مقدار صحيح را به ما نشان نمي دهد ، ما بايد به طريقي به آن بفهمانيم كه سايز تغيير كرده است. لذا از دستور زيربراي قابل استفاده شدن فضاي مورد نظراستفاده مي كنيم : p ‐: اين گزينه درصد resize را به ما نشان مي دهد. f‐: اين گزينه هم به صورت force كار درخواستي را انجام مي دهد.

[root@localhost DATA]# resize2ts -p -t /dev/mapper/test1vm-data1vm resize2fs 1.39 (29-May-2006) Filesystem at /dev/mapper/testlvm-datalvm is mounted on /DATA; on-line resizing required Performing an on-line resize of /dev/mapper/testlvm-datalvm to 2097152 (4k) blocks. The filesystem on /dev/mapper/testlvm-datalvm is now 2097152 blocks lon

باوارد كردن دستور ah‐ df مي توانيد تغيير حجم را مشاهده كنيد.

نويسنده : حسام الدين توحيد Persian in Cookie Linux

l

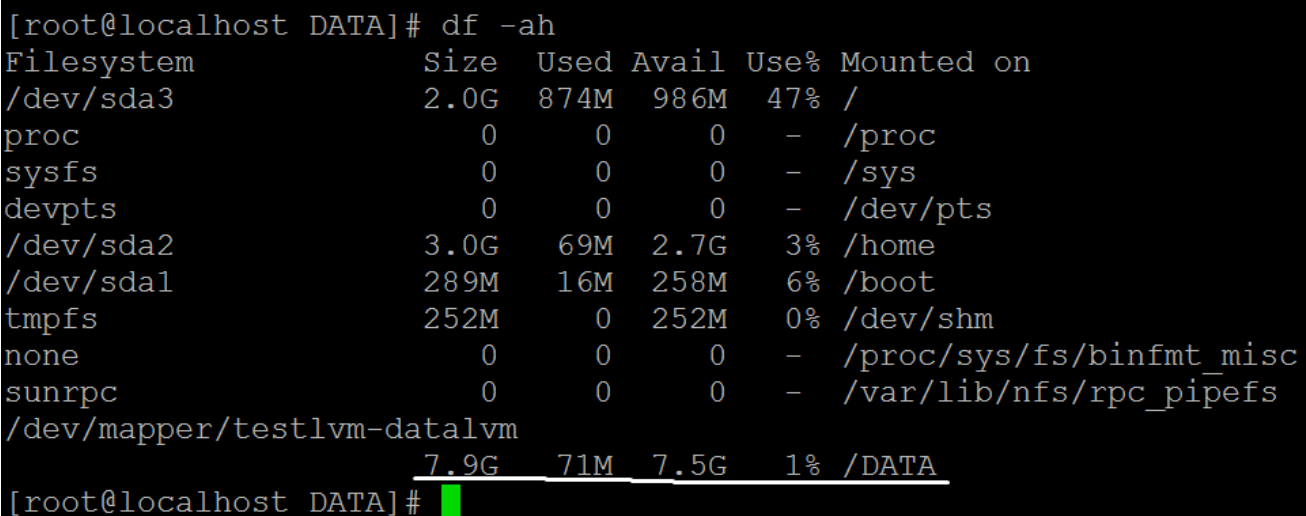

اميد است با اجراي اين سناريو توانسته باشم مفاهيم LVM را به طور ساده بيان كنم.

## **ايجاد Partition LVM در زمان نصب لينوكس**

در بخش قبلي راه اندازي و مديريت LVM را به صورت كامندي توضيح دادم ، در اين بخش راه اندازي LVM در زمان نصب سيستم عامل را بررسي مي كنيم .

پس از بوت شدن 6 CentOS در پنجره شكل زير گزينه Layout Custom Create را انتخاب كنيد.

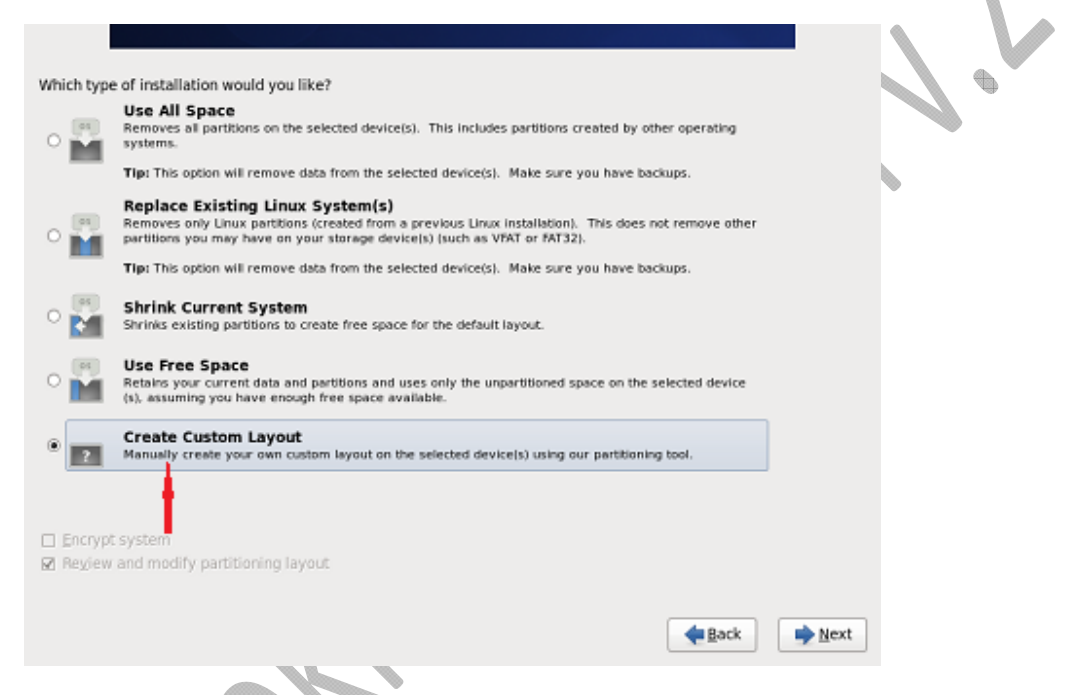

سپس از پنجره شكل زير Create را انتخاب و از پنجره باز شده Volume Physical LVM را انتخاب و Create را كليك كنيد. نختسين گام ايجاد يك LVM Physical Volume است. سپس Group Volume ها را ايجاد و در نهايت Volume Logical ها را ايجاد مي كنيم كه نقش پارتيشن را داشته و به دايركتوري ها متصل يا mount مي شوند.

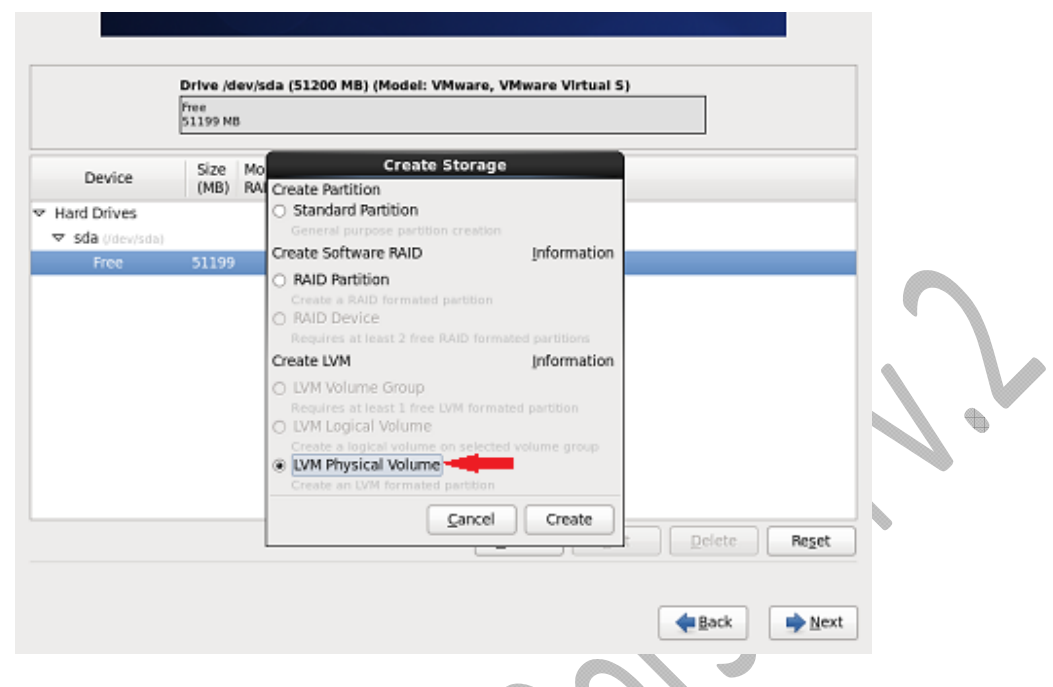

سپس مطابق با شكل زير مي توانيد اندازه آنرا تعيين كنيد. من از 50 گيابايت ديسكي كه توسط VMware در اختيار داشتم 45000 مگابايت يا 45 گيگابايت آنرا براي Volume Physical LVM انتخاب كرده ام. توجه كنيد كه پارتيشن boot نبايد LVM باشد پس فضايي البته فضايي كم براي آن در اين سناريو لازم است.

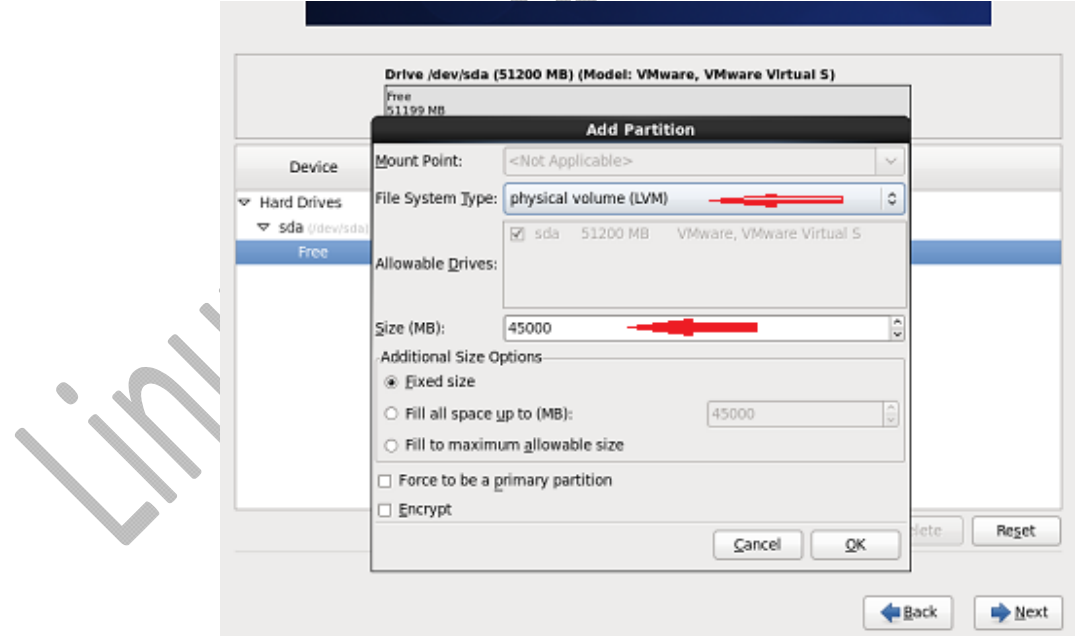

مطابق با شكل زير خواهيد ديد كه Volume Physical LVM به حجم <sup>45</sup> گيابايت ايجاد شد <sup>و</sup> <sup>6</sup> گيگابايت نيز بلااستفاده ماند. در گام بعدي بايد يك Group Volume بر روي LVM Physical Volume ايجاد كنيم.

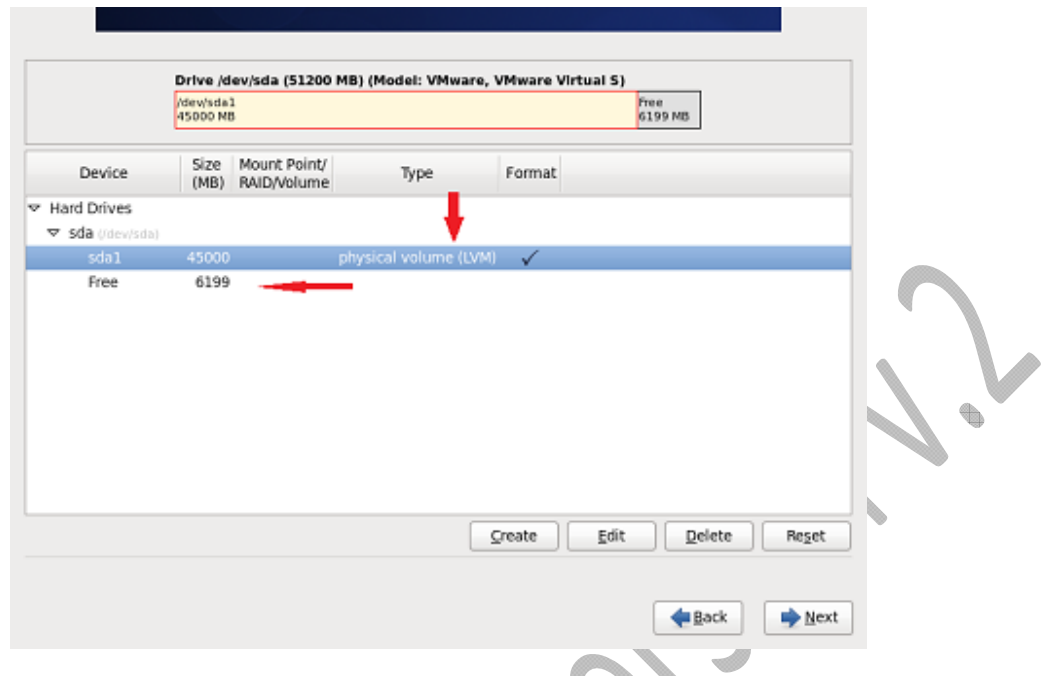

براي ايجاد يك Volume Group LVM بر روي Create پنجره شكل بالا كليك كنيد تا پنجره شكل زير باز شود و سپس Volume Group LVM را انتخاب كنيد.

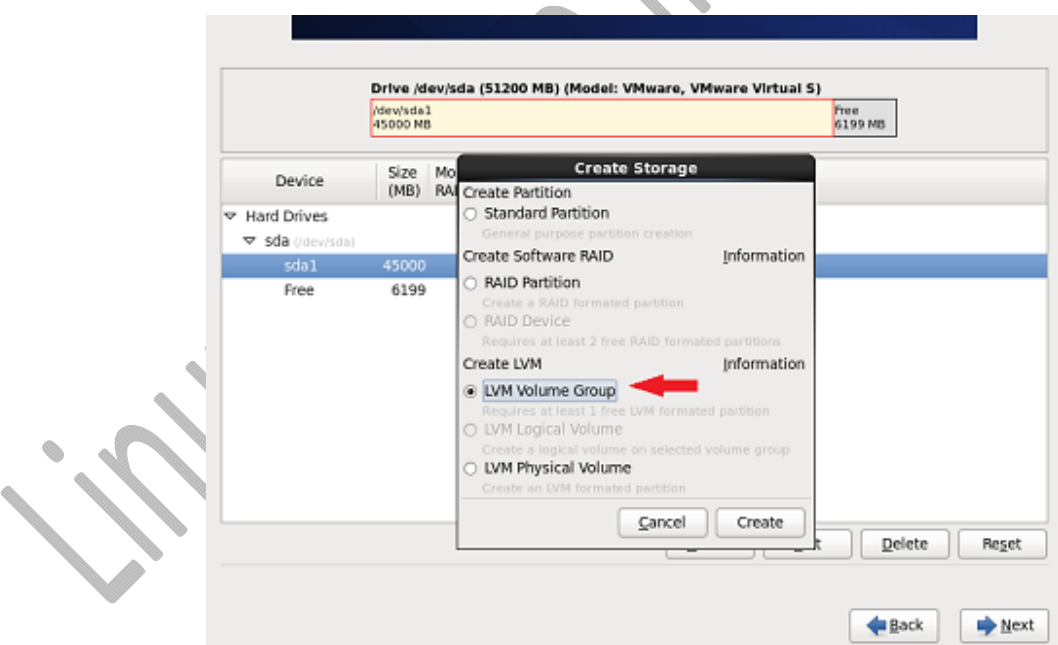

سپس در پنجره باز شده شكل زير نام LVM Group Volume را انتخاب كنيد. اگر چندين LVM Physical Volume داشته باشيد مي توانيد آنها را براي عضويت در Group Volume انتخاب كنيد. همانطور كه گفته شد هر Group Volumeمي تواند چندين Volume Physical را داشته باشد.

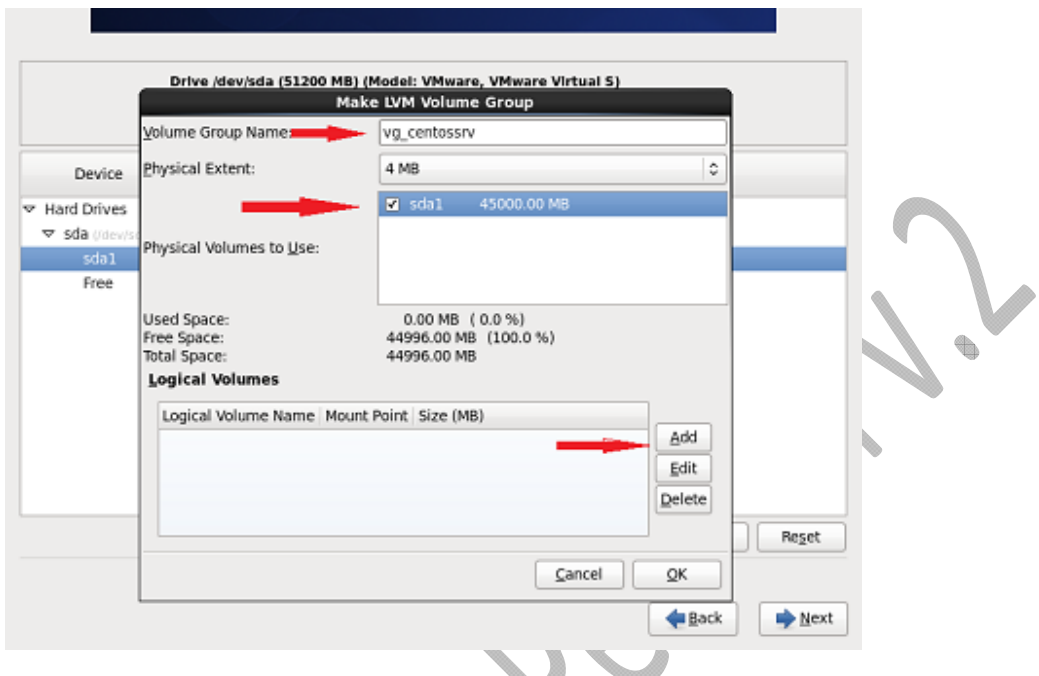

پس از تعيين نام Group Volume و انتخاب Physical Volumeهاي آن و پيش از كليك روي OK از شكل بالا، مي توانيد روي Addاز شكل بالا كليك كنيد و همين جا Volume Logical ها كه نقش پارتيشن را دارند ايجاد كنيد و آنها را به دايركتوري هاي پيشفرض موجود در نصاب CentOS متصل كنيد. به هر حال نخست مي بايست Physical Volumeها و سپس Volume Group ها و در نهايت Volume Logical ها را ايجاد كنيد. (يعني مي توانيد از شكل بالا OK كند و سپس يك Volume Logical بسازيد. شكل زير پس كليك روي Add چگونگي ايجاد يك Logical Volumeبه اندازه 10000 مگابايت يا 10 گيگابايت را كه روي دايركتوري / يا دايركتوري root با سيستم فايل 4ext نشان مي دهد.

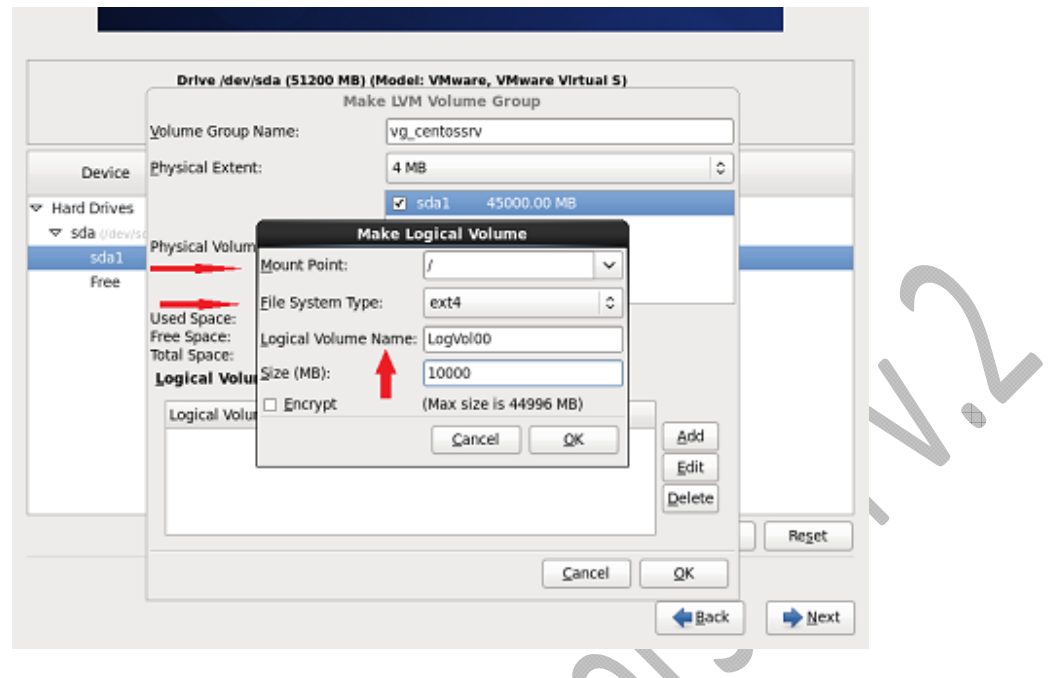

يا در شكل زير يك از همان پنجره و پيش از OKكردن و كليك بر روى Add يك Logical Volume به اندازه 10 گيابايت ايجاد مي كنيم. همانطور كه در شكل پايين مشاهده مي كنيد، دايركتوري /boot در ليست نقاط اتصال نيست.

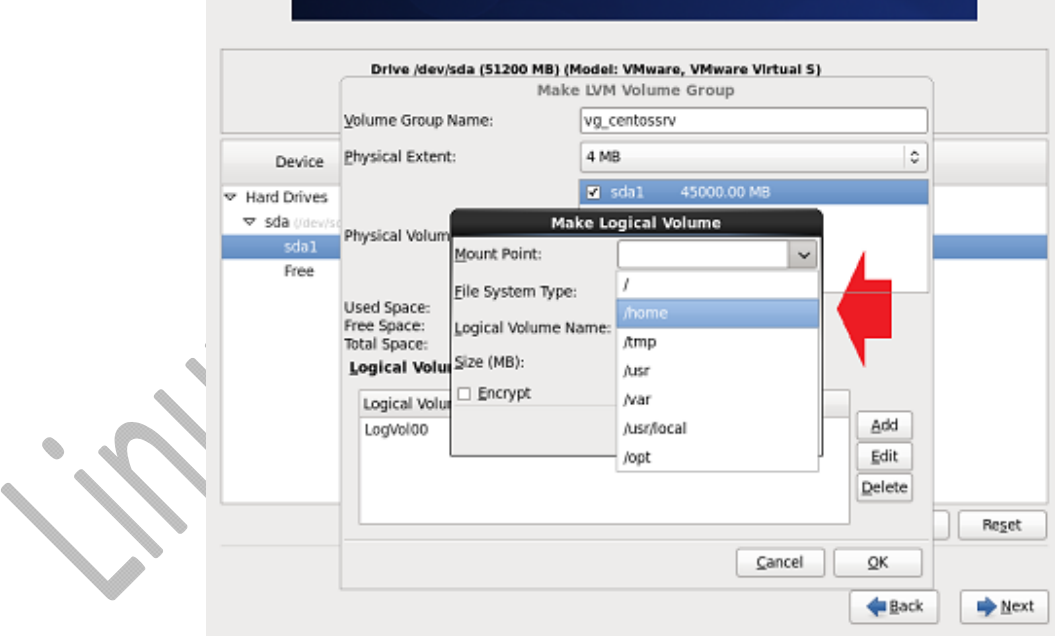

167

شكل زير دو Volume Logical ايجاد شده را نشان مي دهد. روي OK كليك كنيد.

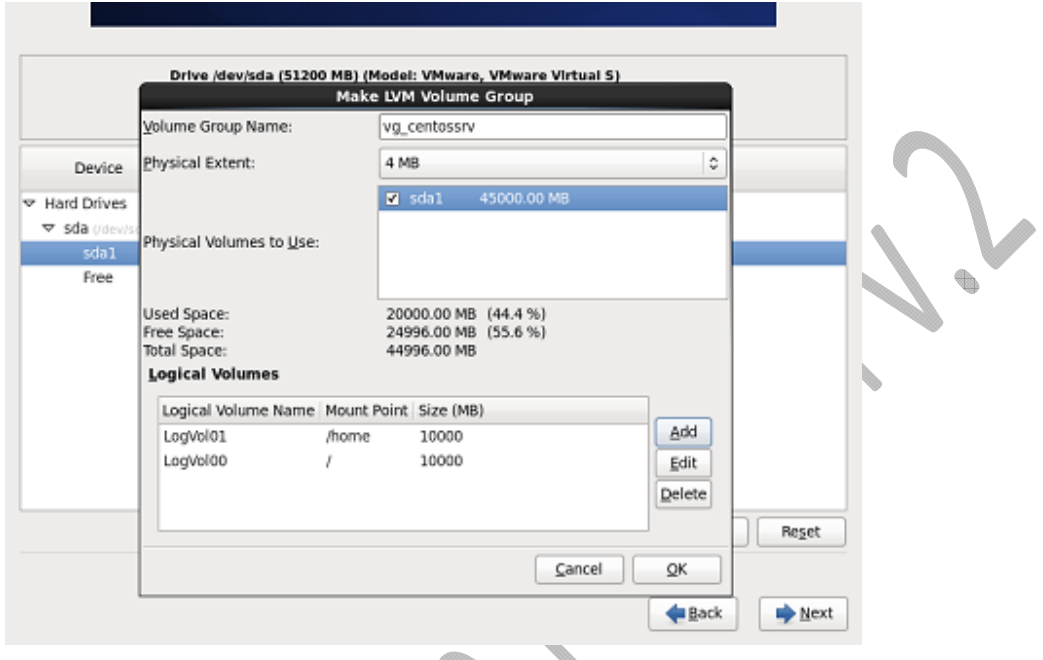

در پنجره شكل زير نخست روي Create كليك كنيد تا پنجره Storage Create باز شود و از آن گزينه LVM Volume Logicalرا انتخاب كنيد. در جلوي آن فهرستي از Volume Group ها خواهد آمد كه بايد گروه مورد نظر را انتخاب و در نهايت روي Create كليك كنيد تا يك Volume Logical ديگر براي اتصال بر روي دايركتوري ديگری مانند /tmp ايجاد كنيم. (پنجره ای كه پس از كليك روی Create باز خواهد شد، مانند پنجره بالا است)

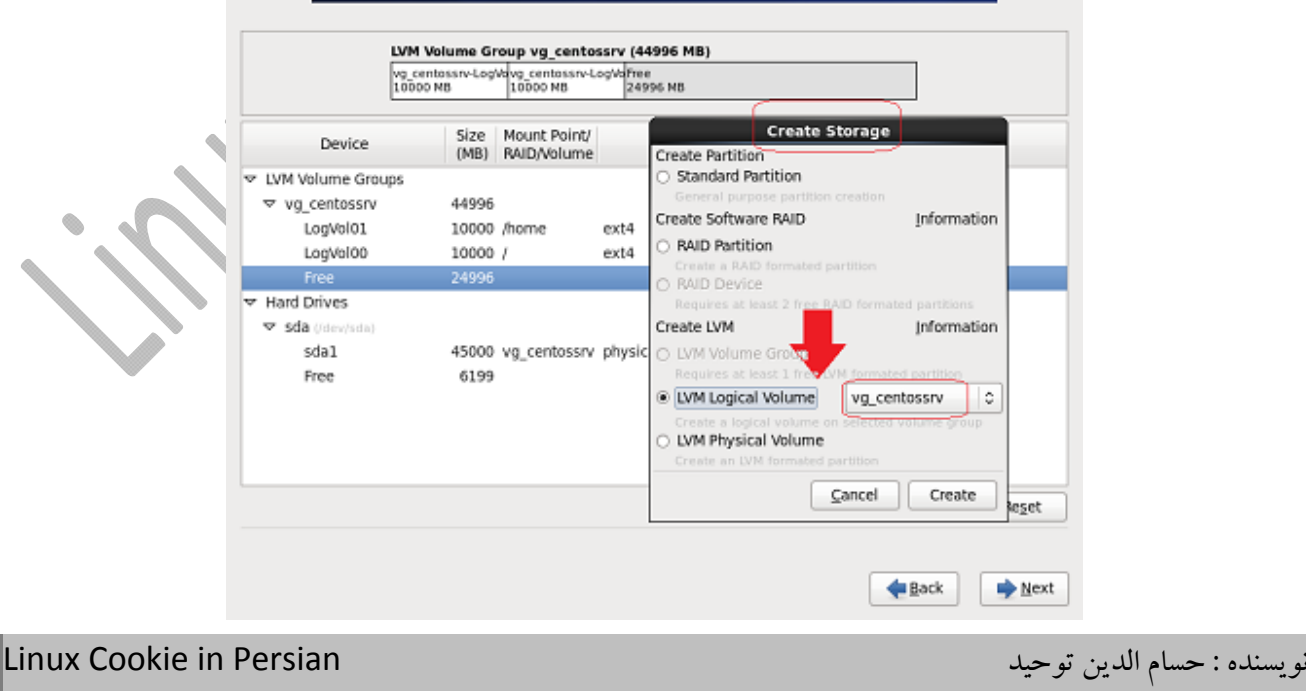

در شكل زير خواهيد ديد كه سه Logical Volume تحت گروه vg\_centossrv ايجاد كرديم. همانطور مه مي بينيد هارد ديسك به دو قسمت 45 گيابايتي و 6 گيابايت فضاي خالي تقسيم شده است. از اين 6 گيگ فضاي خالي بعد استفاده مي كنيم تا دايركتوري /boot را بر روي آن mount كنيم.

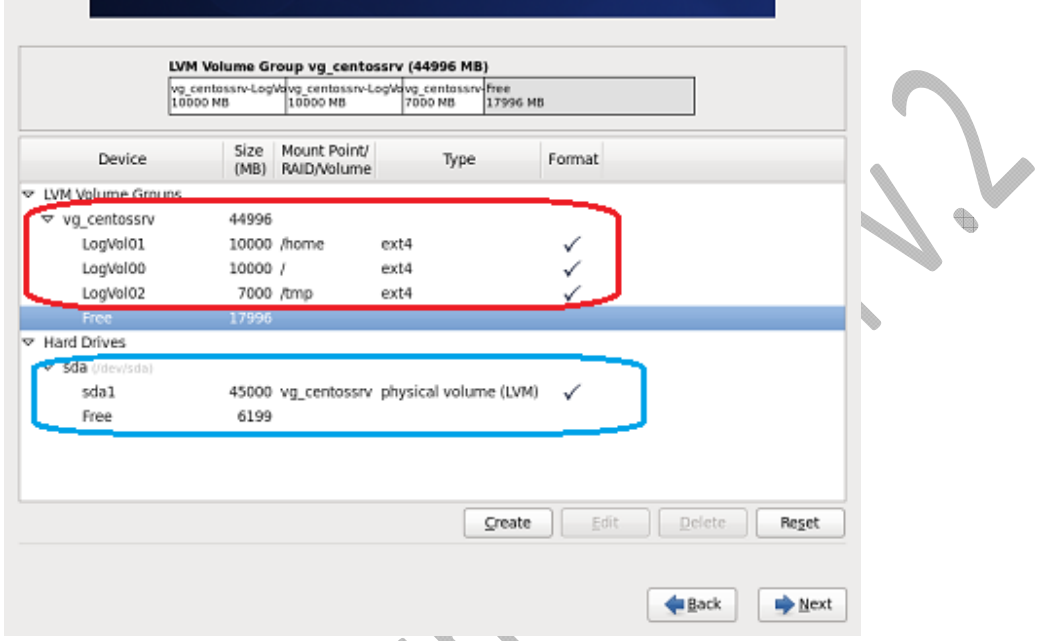

شكل زير چگونگي ايجاد يك Volume Logical براي mount كردن پارتيشن swap را نشان مي دهد swap .<sup>و</sup> دايركتورى / دو دايركتورى هستند كه بايد حتما ايجاد شوند. در دو مطلب 1و 2چگونگى ايجاد يك swap file و يك partition swapاضافي را گفته ام اما يكي ديگر از راه هاي ايجاد swap چه در زمان نصب و چه پس از نصب ايجاد آن تحت LVMاست و اين باعث مي شود كه بعد با انعطاف بيشتري فضاي آنرا تغيير دهيد.

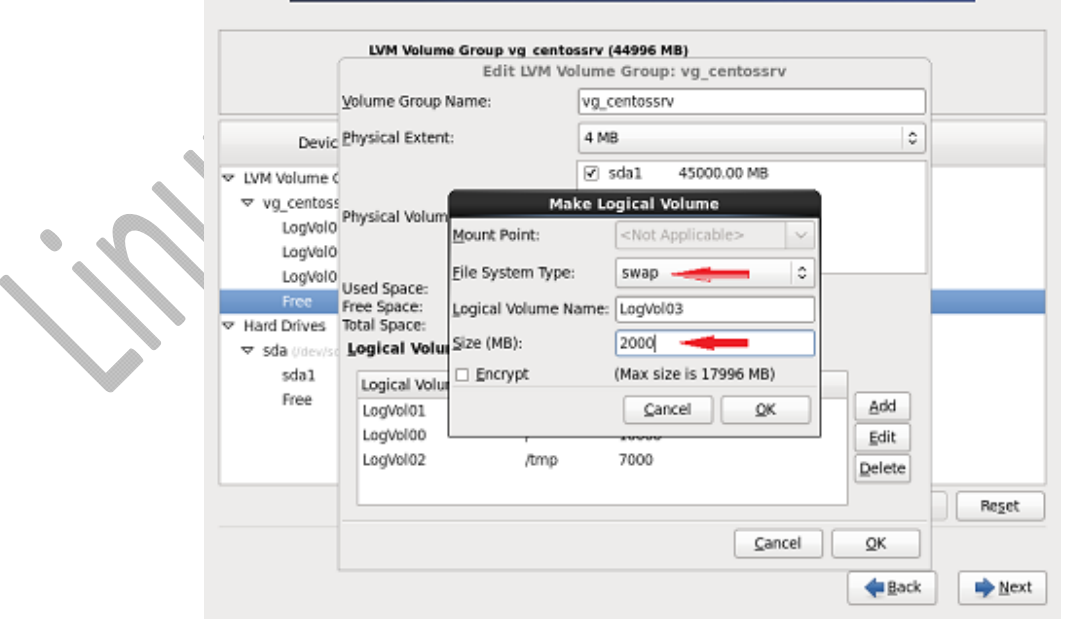

مطابق شكل زير دو دايركتوري لازم و اجباري بعلاوه دايركتوري هاي ديگر ايجاد شده اند. روي Next كليك كنيد تا وارد مرحله بعدي نصب CentOS شويم.

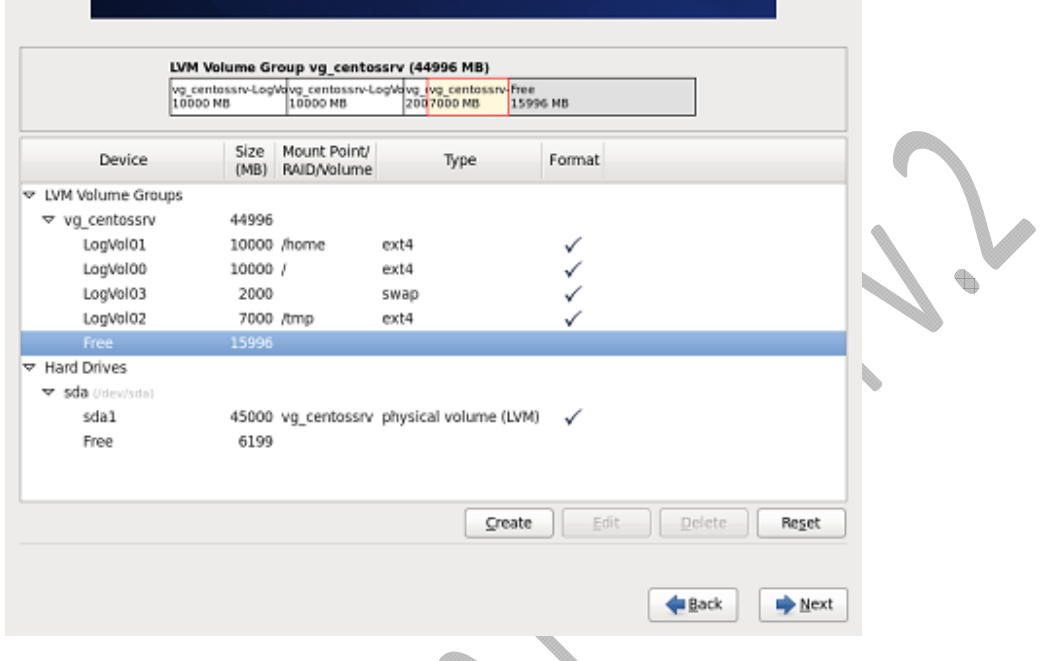

پس از كليك روي Next شكل بالا بايد خطاي زير نشان داده شود و به اين خاطر است كه دايركتوري /boot تحت دايركتوري / كه به صورت LVM است و همانطور كه در بالا گفته شد دايركتوري /boot نمي تواند به صورت LVM باشد.

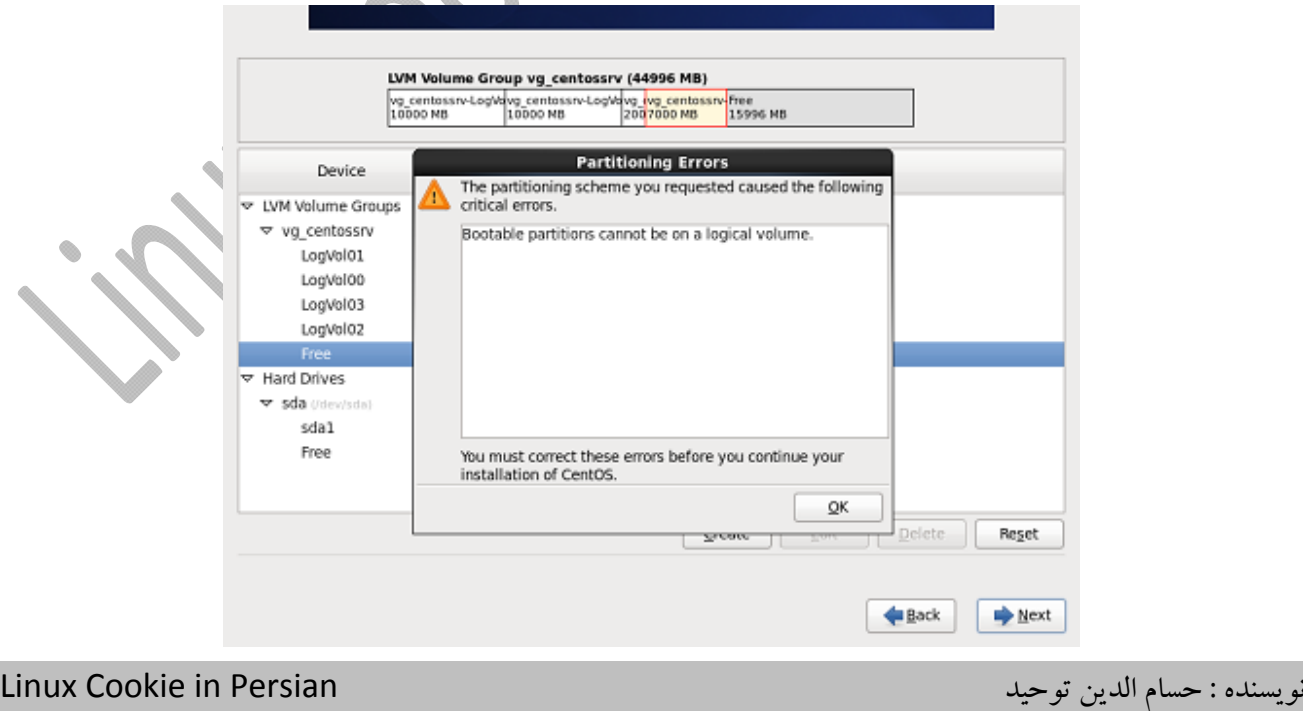

براي ايجاد دايركتوري/ boot از فضاهاي f Free به اندازه 6 گيگابايت استفاده كنيد (آنرا انتخاب كنيد) و سپس روي Createكليك تا پنجره Storage Create مانند شكل زير باز شود و از شكل زير Partition Standard را انتخاب كنيد.

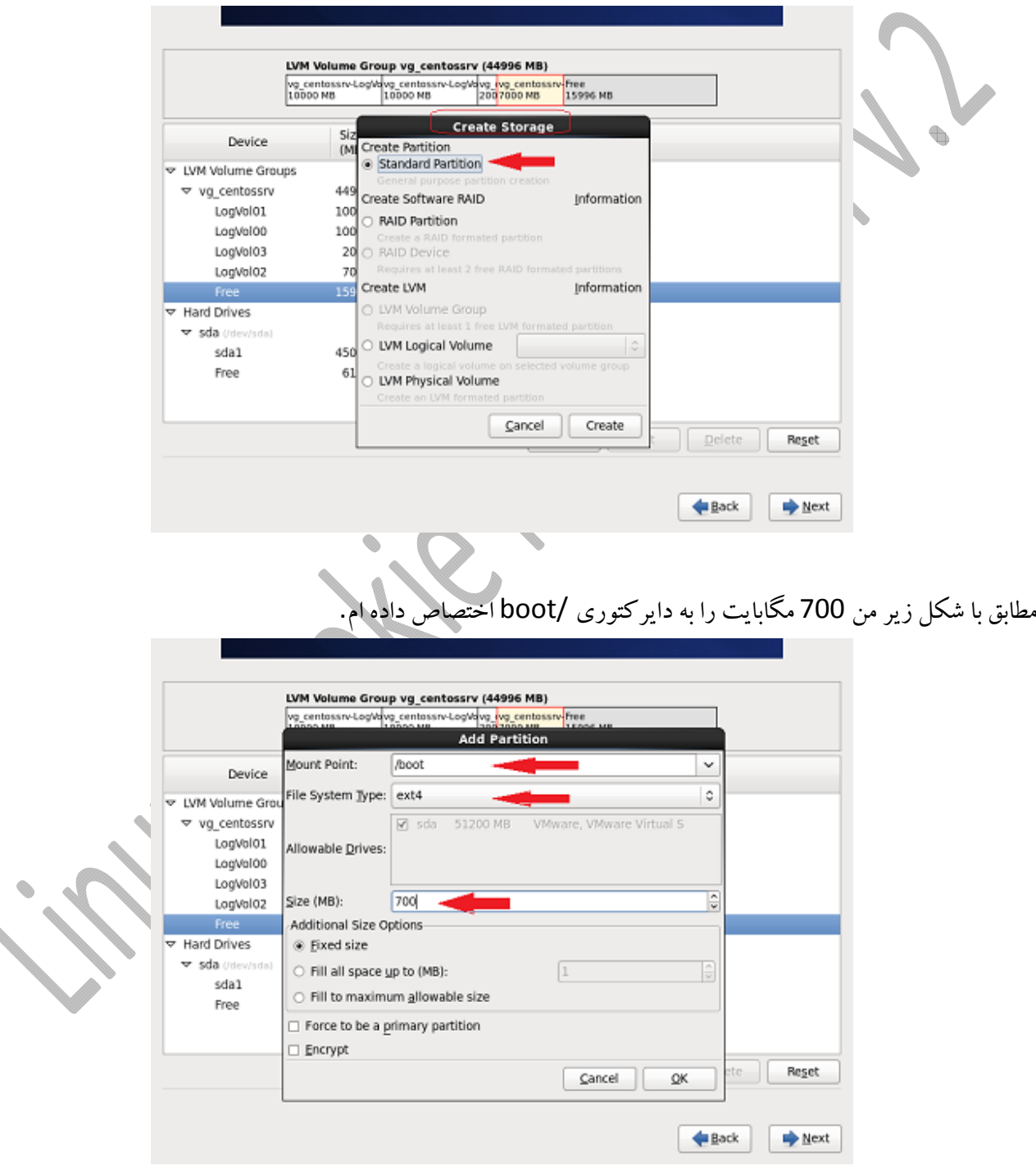

مطابق با شكل زير تمامي موارد لازم انجام شده و مي توانيد براي رفتن به گام بعدي نصب CentOS روي Next كليك كنيد .همانطور كه مي بينيد از فضاي خالي 6 گيابايتي كم براي ايجاد /boot كم شده و نه از فضاي آزاد در بخش LVM Physical Volume.

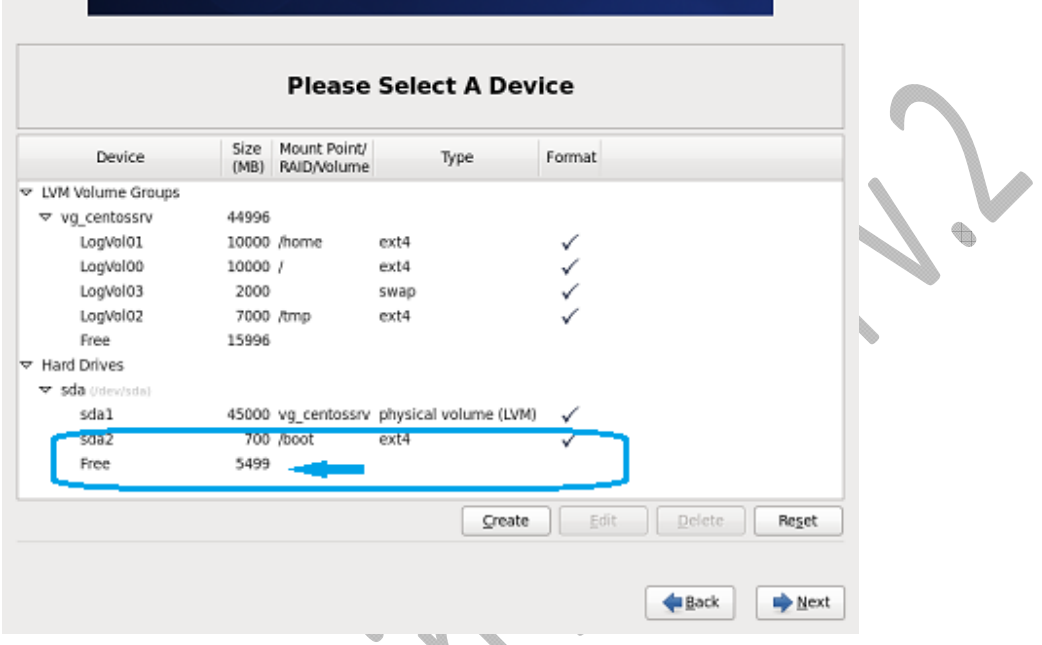

ايجاد LVMدر تمامي توزيع هاي لينوكس شامل همين سه مرحله Create LVM Physical Volume و سپس Volume Group Createو در نهايت Volume Logical Create و اتصال آنها به دايركتوري هاي مورد نظر است. (توجه كنيد Volume Logical LVM نقش پارتيشن را بازي مي كنند). اگر بخواهيد پس از نصب توزيعي، اين كار را انجام دهيد دستور هايي وجود دارد كه آنها در تمامي توزيع هاي لينوكسي يكسان هستند اما در زمان نصب تنها در ظاهر واسط گرافيكي تفاوت هايي وجود دارد.

172

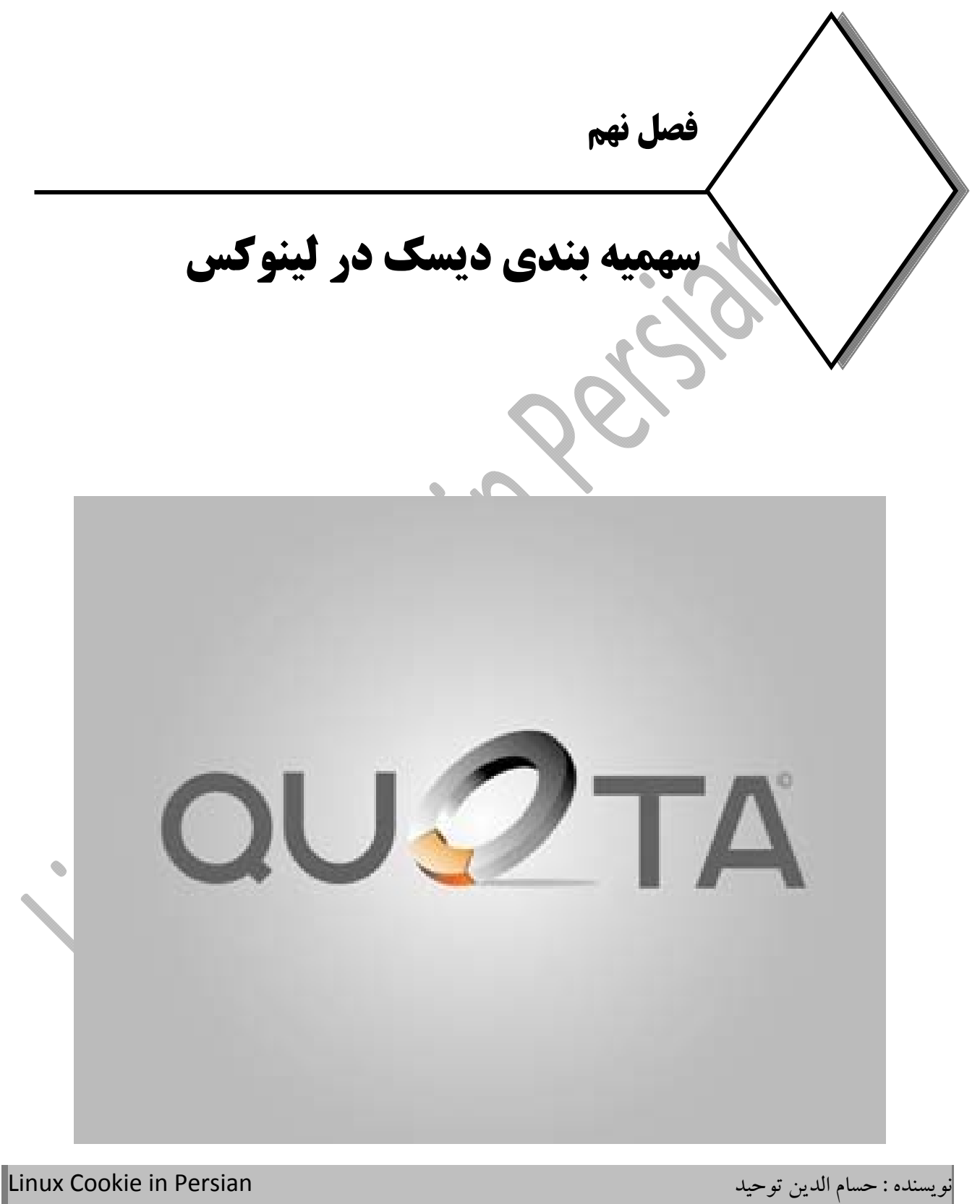

### **سهميه بندي ديسك توسط Quota Disk**

مقدمه:

در علوم رايانه، سهميهبندي ديسك قابليتي است در سيستمعاملهاي مدرن كه از آن ميتوان به منظور ايجاد محدوديت بر روی فايل سيستمهها و اختصاص دادن فضاي ديسك سخت به روشي معقول استفاده كرد. باDisk Quota مديران مي توانند براي هر كاربر، يا هر گروهي از كاربران، استفاده از فضاي ديسك را سهميه بندي كنند. Quota Disk به صورت مجزا روي پارتيشن، پياده سازي مي شود و نمي توان آن را روي Folder راه اندازي كرد. quota Disk راهكاري است كه توسط آن كاربران با توجه به مسئوليتشان، ميزان فضاي مورد نيازو مجاز را دريافت مي كنند.

### **علت استفاده از Quota Disk**

اگر كل فضاي مربوط به **/** كه همان root است پر شود سيستم به مشكل اساسي برخورد كرده <sup>و</sup> ديگر به طور صحيح كار نمي كند. اين مشكل مي تواند به خاطر حمله به سرور اتفاق بيفتاد و يا همانطور كه گفته شد به خاطر انباشت ديتاي زيادي توسط يك يوزر يا يك گروه رخ دهد.

اين مشكل از آنجا ناشي مي شود كه تمام دايركتوري ها بر روي يك پارتيشن قرار دارند. مثلا پارتيشن home ، يك پارتيشن مستقلي ندارد و به طور مستقيم از زير مجموعه root محسوب ميشود لذا با توجه به اينكه كاربران تمام فايل هاي خود را در اين مكان ذخيره مي كنند اگر پارتيشن home جدا از مجموعه پارتيشن هاي سيستمي نباشد به محظ پر شدن از ديتا، سيستم عامل در كاركرد خود به مشكل برمي خورد.

جهت رفع اين مشكل بايد بعضي از پارتيشنها مثل home و var را بر روي پارتيشن هاي جداگانه اي قرار داد ، و با disk quota سهميه هر كاربررا مشخص كرد.

يا در جاهائيكه از وب سرور و يا ايميل سرور استفاده مي كنند دايركتوري var را بر روي يك پارتيشن جداگانه قرار مي دهند تا اگراين دايركتوري به هرنحوي پر شد در كار سيستم عامل مشكلي ايجاد نشود.

يا در سرورهايي كه يوزر استفاده كننده بالايي دارند مثل فايل سرور و يا FTP ، پارتيشن home را جداگانه ايجاد مي كنند، آنوقت يوزرها هر چه قدر هم ديتا ذخيره كنند محدود به همين پارتيشن است و به محدوده root كاري ندارد لذا سيستم عامل به راحتي به كار خود مي پردازد چون محدوده كاري مناسب خود را در اختيار دارد. اين نوع مرز بندي پارتيشن مي تواند از مصرف كل ديسك توسط يك يا چند كاربر، جلوگيري كند.

نكته: پارتيشن boot/ حتما بايد داراي يك پارتيشن Basic باشد چون grub مي بايست بر روي يك Partition Basic قرار بگيرد. و البته استثناهايي هم وجو دارد مثل sbin/ , bin/ , etc/ كه تحت هيچ شرايطي **نبايد** بر روي يك پارتيشن جداگانه اي قرار بگيرند اما براي دو پارتيشن swap و boot بايد دو فضاي اختصاصي در نظر گرفت.

# **انواع سهميهبندي در Quota Disk**

بسته quota شامل ابزارهايي است كه به شما اجازه مي دهند تا مقدار فضاي ديسك و فايلهايي كه كاربر مي تواند مصرف نمايد را محدود نمائيد. در quota دو نوع سهميهبندي ديسك وجود دارد:

**نوع اول** كه به سهميهبندي استفاده يا سهميهبندي Blockمعروف است، مقدار فضاي خالي كه ميتواند مورد استفاده قرار گيرد را محدود مي كند. براي مثال مي توان محدوديتي اعمال كرد كه يك كاربر فقط بتواند از ١٠ گيگابايت فضاي ديسك استفاده كند.

**نوع دوم** كه به سهميهبندي فايل يا سهميهبندي iNod معروف است، در اين متد تعداد فايلها يا دايركتوريهايي كه ميتوانند ايجاد شوند را محدود ميكنند. براي مثال يك كاربر حق دارد تنها 2000 فايل در ديسك داشته باشد. در اينجا اگر كاربري قصد استفاده بيشتر از فضاي هارد را داشته باشد ، Quota Disk به او اين اجازه را نميدهد. به اين ترتيب ميتوان كاربر را مجبور كرد تا اطلاعات بي مورد خود را از روي هارد پاك كند تا بتواند فضاي خالي بيشتري داشته باشد. توجه داشته باشيد در تمامي سيستم عامل هاي مبتني بر يونيكس، همه چيز فايل است، حتى دايركتوري ها و يا Device ها.

## **سطوح هشدار درQuota Disk**

در quota براي هر كاربر ميتوان مرز هشدار تعيين نمود تا پيش از پر شدن فضاي هارد به او اخطار دهد. دو سطح هشدار وجود دارد كه با آن مقدار فضاي قابل استفاده براي كاربر و يا گروه را مشخص مي كنند :

- **limit Hard**: هارد حداكثر مقدار قابل استفاده به صورت مطلق قطعي را تعيين مي كند. يعني يوزر، حق ندارد بيش از اين مقدار، فضاي ديگري از هارد را در اختيار بگيرد. در صورت اقدام به ذخيره كردن ديتا ، از آن جلوگيري ميشود.
- **limit Soft**: مديران سيستم معمولاً يك سطح هشدار يا سهميهبندي نرم هم در نظر ميگيرند. اگر كاربري به سطح هشدار رسيد، به او خبر داده ميشود كه در حال نزديك شدن به نهايت اندازه مجاز مي باشد .يعني آن حدي كه به

يوزر اعلام شود فضاي مجاز قابل استفاده در حال پر شدن است. limit softحتما بايد مشخص شود ولي تعيين limit hardاختياري است. و در صورتي كه limit hard نيز مشخص شود (كه مقداري بزرگتر از limit soft است)، تا يك مدت زماني كاربر مي تواند تا رسيدن به مقدار hard limit از فضاي ديسك استفاده نمايد و به محض رسيدن به مقدار $\text{hard limit}$  ، به هيچ عنوان مجاز به استفاده از فضاي ديسك نمي باشد.

 **Period Grace**: مشخص كننده فضاي قابل استفاده مابين soft تا hard مي باشد. در اصل زماني است از اعلام limit Soft تا زماني كه تايم آن سربرسد به محض سر رسيدن اين زمان يوزر مربوطه lock مي شود.

فرض كنيد يك يوزري 8 مگابايت فضاي soft دارد و hard آن 10 مگابايت مي باشد. Grace Period آن را هم 7 روز قرار مي دهيم. اگر Period Grace يوزر به روز هفتم برسد و يوزر مربوطه هنوز از 10 مگابايت فضاي خود استفاده نكرده باشد ، در هر مقداري كه باشد ديگراجازه فعاليت به كاربرداده نمي شود . نكته: براي كار با quota يا بايد selinuxرا خاموش ويا اينكه آن را پيكربندي كنيد.

## **نصب و راه اندازي سرويس Quota Disk**

در ابتدا مي بايست بررسي كنيم كه آيا كرنل مورد استفاده از Quota Disk پشتيباني ميكند يا خير؟ لذا براي بررسي، از دستور زير استفاده مي كنيم. اگر خروجي دستور بدين صورت باشد، بدين معناست كه كرنل، از سهميه بندي ديسك پشتيباني ميكند در غيراين صورت بايد كرنل را مجددا كامپايل كرد.

**#dmesg | grep quota VFS: Disk quotas dquot\_6.5.2**

سپس براي اينكه از نصب بودن پكيج quota اطمينان حاصل كنيم با دستور زير از سيستم query مي گيريم

 **#rpm ‐qa | grep quota** در صورت نصب نبودن ، در سيستم هاي ردهت جهت نصب quota از yum استفاده مي كنيم :

 **#yum –y install quota** بعد از نصب ، بايد اطمينان حاصل كنيم كه آيا پكيج **quota** بر روي سيستم نصب شده است يا خير لذا دوباره از سيستم query مي گيريم :

 **#rpm ‐qa | grep quota**

سپس با دستور زير شاخه ها و مسيرهايي كه فايل هاي اين سرويس در آن ايجاد شده است را چك مي كنيم

 **#rpm ‐ql quota**

و با اين دستور هم اطلاعات لازم در مورد پكيج اين سرويس را به دست مي آوريم :

 **#rpm ‐qi quota**

شامل ابزارهاي زيرمي شوند: quota : مقدار فضاي استفاده شده توسط يك كاربر را نمايش ميدهد. edquota : براي ويرايش سهميهبنديها استفاده ميشود. repquota : سهميهبنديهاي يك فايلسيستم را به صورت خلاصه اعلام ميكند. quotaon : سهميهبنديها را فعال مي كند. quotaoff : سهميه بندي را غير فعال مي كند. quotacheck : براي بررسي ثبات و استحكام فايلسيستمها استفاده ميشود.

بسته **quota** شامل مجموعه ابزارهايي است كه به شما اجازه مي دهند تا مقدار فضاي ديسك را محدود و مديريت كنيد كه

## **اجرا و اعمال Quota Disk**

رويه اي كه در چند بخش بعدي شرح داده مي شود بر اين فرض است كه شما براي ساخت سهميه ها، يك پارتيشن مجزا براي home/ در نظر گرفته ايد، البته مي توانيد علاوه بر پارتيشن home از هر پارتيشن ديگري استفاده نمائيد. اگر شما فقط يك پارتيشن نصب شده در سيستم فايل (/) داريد، مي توانيد سهميه هاي مربوط به كل سيستم فايل را با جايگزيني home/ با / را بوسيله اديت فايل fstsb انجام دهيد.

#### **ويرايش فايل fstab/etc/**

ما بايد ابتدا پشتيباني از سهميه بندي ديسك را به سيستم فايل اضافه نمائيم. براي انجام اين كار فايل etc/fstab/ را ويرايش نموده و گزينه هاي usrquota و grpquota را به فيلد چهار پارتيشني كه مي خواهيد سهميه ها را براي آن تنظيم نمائيد اضافه كنيد. اگر بخواهيم quota به يوزرها اعمال شود فقط usrgquota و اگر بخواهيم به گروه ها اعمال شود grpquota را در اين خط وارد كردهو اگربخواهيم به هردو اعمال شود هر دو كلمه را مي آوريم.

**#vi /etc/fstab**

### **/dev/sda2 /home ext3 defaults,usrquota,grpquota 1 2** با اين كار سهميه بندي ديسك براي تمامي دايركتوري هاي خانگي كاربران تحت دايركتوري home/ بكار برده مي شود. پيش از اينكه تغييرات اعمال شده بتواند اثر كند، سيستم فايل بايد مجددا در دسترس قرار بگيرد. لذا با remount و دوباره

mount پارتيشن مورد نظر تغييرات را به فايل fstab اعمال مي كنيم.

 **#mount ‐o remount /dev/sdb2** اگر quota را براي سيستم فايل ريشه تنظيم كرده باشيم مجبوريم براي اعمال تغييرات سيستم را reboot كنيم. **نكته مهم :** اصولا وقتي در هارد تغييراتي اعمال كنيم اگر كرنل باري كاري زيادي داشته باشد به اين سادگي تغييرات را اعمال نمي كند. براي اينكه table partition به روز شود بايد كرنل را مجبور كنيم اين جدول را بخواند. در سيستم هاي ردهت مي توانيم از دستور انحصاري اين شركت جهت خواندن دوباره جدول پارتيشن استفاده كنيم: **#partprobe /dev/sdb2**

#### **ساخت فايل هاي quota**

براي تنظيم سهميه كاربران و يا گروه ها شما نياز داريد تنظيمات را در فايل هايي به نام aquota.user و group.aquota وارد كنيد. اين فايلها بايد در ريشه پارتيشني كه Quota را روي آن فعال كرده ايم ، قرار بگيرند. اين
فايل ها به صورت پيش فرض وجود ندارند و بايد ساخته شوند. يك روش ساخت اين فايل ها بكارگيري دستور quotacheck مي باشد. دستور quotacheck موجود در اينجا به دنبال پارتيشن سيستم فايل نصب شده بر روي home/ مي گردد تا يك جدول از فضاي مصرف شده از ديسك بسازد.

#### **#quotacheck ‐cugv /home**

براي ايجاد اين فايل ها از سوئيچ c‐ و براي بررسي quota user از سوئيچ u‐ و براي بررسيquota group از سوئيچ g‐استفاده مي كنيم. اگر هيچكدام از سوئيچ هاي u‐ و g‐ آورده نشود، تنها فايل مربوط بهquota user ايجاد مي شود و اگرتنها سوئيچ g‐ مشخص شده باشد، فقط فايل مربوط به quota group ايجاد مي گردد. m ‐چك مي كند تا ببيند فايلهاي اصلي ما در پارتيشن مشخص شده ساخته شده است يا خير. اگر همه چيز صحيح باشد بايددر داخل دايركتوري quota دو فايل به نام هاي group.aquota و user.aquota ساخته شده باشد. v –هم خروجي كاملي از اجراي دستور به ما نشان مي دهد. مجوزهاي مربوط به اين دو فايل بگونه اي تنظيم شده كه فقط كاربر ريشه مي تواند به آنها دسترس پيدا كند.

سپس براي اجرايي شدن پروسه quota بر روي پارتيشن مورد نظراز دستور زير بهره مي بريم. با اجرا و تايپ اين دستور ، با هربارUP شدن سيستم ، سرويس quota هم اجرا مي شود:

#### **#quotaon /home**

اين سوئيچ به صورت ساده quota را روي پارتيشن مورد نظر اجرا ميكند. اگر بعد از اين مرحله پيام errorاي مشاهده نشد يعني كار به درستي انجام شده است.و اگر بخواهيم quota را بر روي پارتيشن مشخصي غير فعال كنيم از فرمان زير استفاده مي كنيم:

#### **#quotaoff /home**

#### **ساخت قوانين quota**

شما مي توانيد از دستور edquota يا setquota براي ساخت قوانين quota مربوط به يك گروه يا تعدادي از كاربران استفاده كنيد. دستورedquota از ويرايشگر متني vi براي ويرايش فايلهاي quota يتان استفاده مي نمايد. براي بكارگيري يك ويرايشگر متفاوت، مقدار متغيير محيطي EDITOR يا VISUAL را پيش از اجراي edquota تغيير دهيد. براي مثال ، براي بكارگيري ويرايشگر nano پيش از اجراي edquota دستور زيررا تايپ نمائيد:

#### **#export EDITOR=nano**

اگرمي خواهيد به ازاي هر كاربر ديسك را سهميه بندي نمائيد از دستور زيراستفاده كنيد:

 #edquota ‐u UserName Or #edquota -up UserName 1 UserName 2 ... UserName n

اولين دستور بالا تنها براي يك كاربر، فايل را ويرايش مي كند و دومين دستور با استفاده از سوئيچ ‐p براي چندين كاربر، همزمان تنظيمات را انجام مي دهد. و يا اگر مي خواهيد به جاي اختصاص سهميه به كاربران آنها را به يك ، يا چند گروه اعمال كنيد به جاي استفاده از گزينه u –از گزينه g –مانند مثال هاي زيراستفاده كنيد:

#edquota ‐g Group Or # edquota ‐gp Group 1 Group 2 … Group n

در اينجا با ايجاد يك سهميه براي يك كاربربه توضيح محتويات فايل ايجاد شده مي پردازيم.

#### **#edquota ‐u admin**

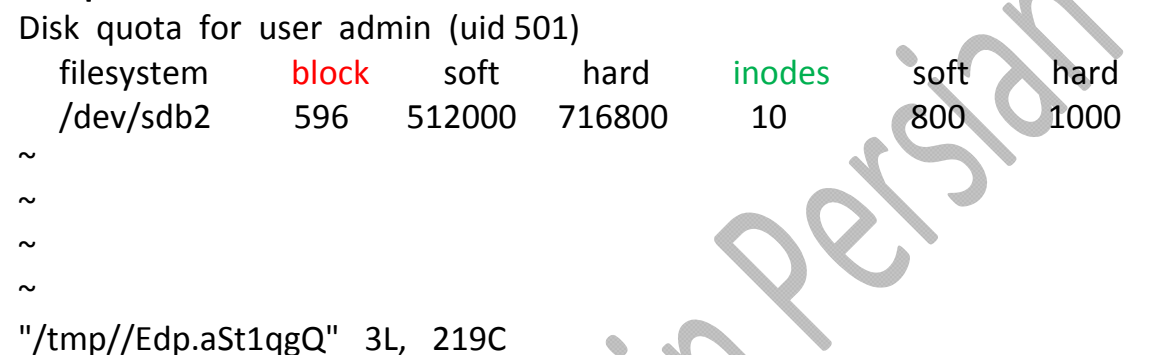

با اجراي دستور edquota براي يك كاربر يا گروهي از كاربران، فايلي باز مي شود. اولين ستون، پارتيشيني كه Disk Quotaروي آن فعال شده است را نشان مي دهد. در اين مثال سهميه كاربران را مي توان براي كاربرadmin بر روي پارتيشن 2sda/dev/ تنظيم نمود. اين فايل شامل تنظيمات تعداد بلاك ها (ميزان فضاي مصرفي از حجم ديسك كه به كاربريا گروه اختصاص داده مي شود.) و تعداد Inode هاي اختصاص داده شده به كاربريا گروهي از كاربران است.

**نكته** : كوچكترين واحد نرم افزاري ذخيره سازي ديتا در لينوكس block است كه برابر با <sup>1024</sup> بايت يا <sup>1</sup> كيلوبايت مي باشد.

اعداد زير ستون هاي blocks و inodes توسط سيستم ايجاد شده اند و نبايد آنها را تغيير داد. اعدد زير blocks نشان دهنده تعداد بلاك هايي است كه كاربر تا به حال استفاده كرده و عدد زير inodes تعداد فايل ها و دايركتوري هايي است كه كاربر ايجاد نموده، يعني فايل ها و دايركتوري هايي كه كاربر مالك آنها مي باشد. هم براي Blocks Limit و هم براي Limit Inodesمحدوديت هاي Soft و Hard وجود دارد: soft limit block: حداكثر ميزان استفاده از ديسك كه كاربر يا گروهي از كاربران مجاز هستند را مشخص مي كند.

hard limit block: ميزان مطلق و قطعي استفاده از ديسك را براي كاربر يا گروهي از كاربران مشخص مي كند.

نويسنده : حسام الدين توحيد Persian in Cookie Linux

181

soft limit inode: حتما بايد مشخص شود ولي تعيين hard limit inode اختياري است. مقدار soft limit inode نشان مي دهد كاربر به چه ميزان مجاز به استفاده از فضاي ديسك براي ايجاد فايل مي باشد و در صورتي كه hard limit نيز مشخص شود كه مقداري بزرگتر از soft limit است و اگر كاربر از محدوديت soft عبور كند، وي هفت روز وقت دارد كه به مقداري پائين تر از محدوديت تعيين شده باز گردد، در غير اين صورت از استفاده بيشتر يوزر از فضاي هارد جلوگيري خواهد شد. hard استفاده به صورت قطعي را مشخص مي كند و سافت حداكثر مقدار استفاده را نشان مي دهد كه برخلاف هارد بصورت مطلق نيست.

**نكته**: عدد صفرزير ستون هاي soft <sup>و</sup> limit يعني اينكه هيچ محدوديتي وجود ندارد.

سعي در نوشتن بر روي يك پارتيشن پس از اينكه از محدوديت hard تجاوز گرديد، باعث مي شود كه عمل نوشتن بر روي هارد ديسك با شكست مواجه شود. وقتي چنين چيزي رخ مي دهد، كاربري كه سعي دارد تا فايل<sub>ي</sub> را ايجاد نمايد كه از محدوديت وي تجاوز نموده است، پيامي مشابه با پيام زير خواهد ديد: ide0(3,2): write failed, user block limit reached. cp: writing 'test.doc': Disk quota exceeded

مي توانيم بنابر صلاحديد براي تغيير دوره هاي زماني تنظيم شده كه همانperiod grace است از دستور زير استفاده مي كنيم. اين زمانها مي تواند بر اساس روز , ساعت , دقيقه و ثانيه تنظيم شود:

#### **#edquota ‐t**

#### **بروزرساني تنظيمات quota**

پس از اينكه تنظيمات quota مربوط كاربر يا گروه را تغيير داديد بايد دستور quotacheck را مجددا اجرا نمائيد. همچنين بايد براي بروز نگهداشتن ركوردهاي quota بصورت دوره اي دستور quotacheck را اجرا كنيد. يكي از روشهاي انجام اين كار كار اجراي هفتگي اين دستور با استفاده از يك ورودي cron است.

#### **بررسي quota ها**

براي گرفتن گزارش از مقدار فضا و تعداد inodهاي مصرف شده بر روي سرور توسط كاربران و گروه ها از دستور repquota استفاده مي شود. در اين مثال براي خوانده داده هاي quota مرتبط با تمامي پارتيشن هايي كه در حال استفاده از quota ها هستند به همراه جرئيات از سوئيچ هاي av –استفاده ميكنيم:

#### **# repquota ‐av**

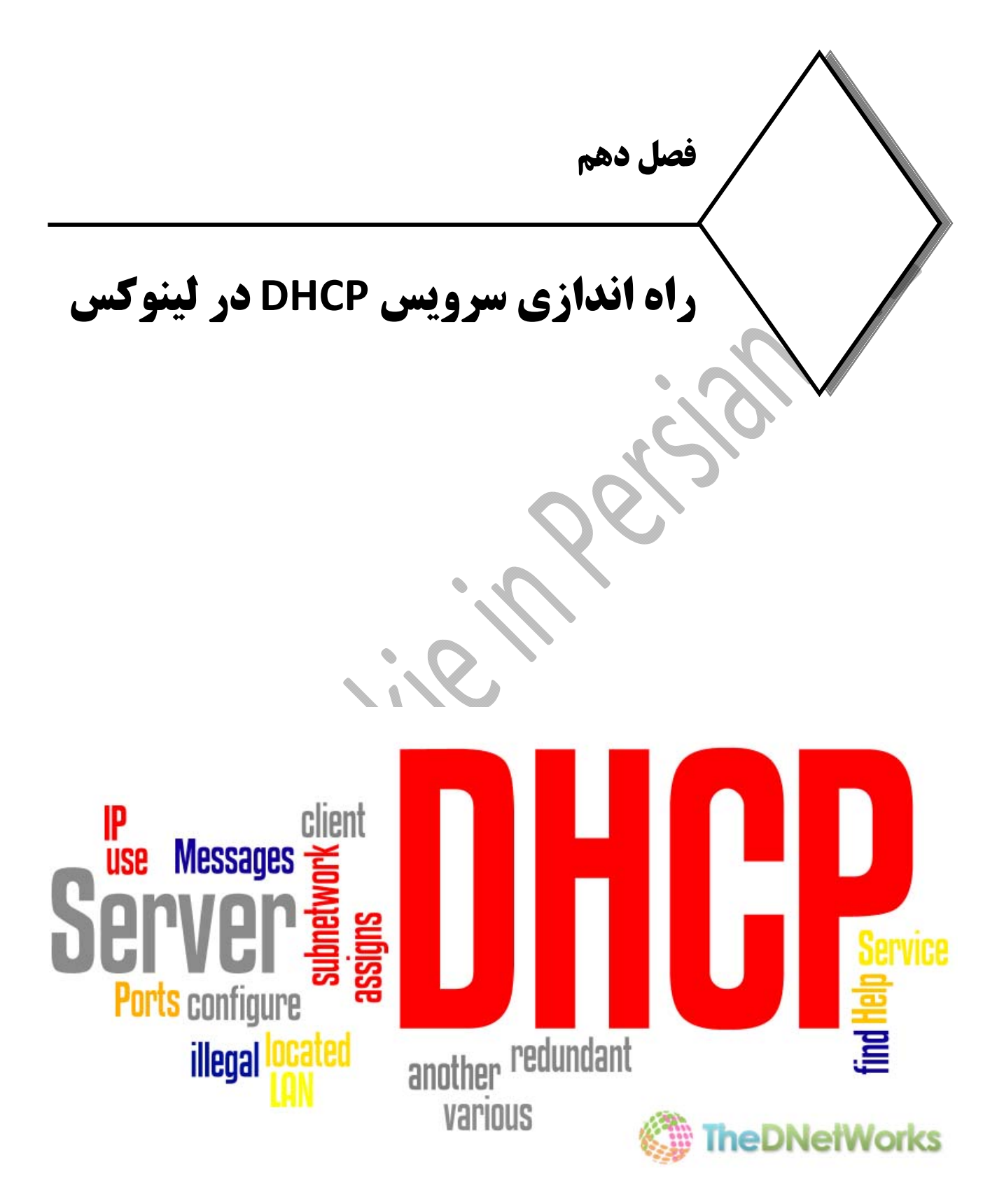

# **سرويس DHCP در لينوكس**

مقدمه

در شبكههائي با ساختار كوچك ، پيكربندي شبكه كامپيوترهاي روميزي به صورت دستي امكان پذير است اما پيكربندي شبكه سيستمها در ساختار هاي بزرگترامري است مشكل و بعضا غيرممكن. حتي در شبكههاي كوچك، پيكربندي سيستمها با هر تغييراتي، فعاليت كاربران را مختل و نارضايتي هايي را در نحوه پشتيباني بوجودخواهد آورد. در نتيجه راه حل اين است كه يك سرور فعاليت آدرس دهي شبكه و پيكربندي را بطور اتوماتيك انجام دهد.

### **پروتكل Bootstrap**

اين پروتكل (BootP (اولين پروتكل پيكربندي است كه ميتواند كليه اطلاعات براي پيكربنديIP/TCP يك كلاينت، كه تقاضاي IP نموده را فراهم كند تا براحتي با سرور شبكه و ساير كلاينتها در ارتباط باشد. مكانيزم عملكرد اين پروتكل بدين صورت است كه يك بسته به نام BootRequest به پورت هاي UDP شماره 67 همه دستگاههاي شبكه ارسال ميكند. كلاينت، همه اطلاعاتي كه راجع به خودش دارد را در بسته BootRequest قرار ميدهد كه ميتواند فقط آدرس لايه فيزيكي باشد. فقط هنگامي كه يك سرور BootP يك بسته روي پورت 67 دريافت ميكند، يك بسته BootReply ميسازد و داخل آنرا تا آنجايي كه بتواند با اطلاعات پيكربندي مورد نياز كلاينت پر ميكند. سپس سرور با استفاده از پورت شماره 68UDP ، بسته را روي شبكه انتشارمي دهد. كلاينت روي پورت 68 منتظر دريافت بسته است. هنگام كه يك بسته روي پورت دريافت كرد كه حاوي آدرس فيزيكياش است از اطلاعات داخل بسته براي پيكربندي IP/TCP خود استفاده مي كند.

### **DHCP (Dynamic Host Configuration Protocol) پروتكل**

dhcp مخفف Configuration Host Dynamic است و وظيفه آن واگذاري اتوماتيك تنظيمات IP/TCP است.. در لينوكس سرويس dhcpd براي همين منظور استفاده مي شود و پيكر بندي آن بسيار ساده و راحت است. يك سرويس dhcpd از يك Scope كه در لينوكس به آن range گفته مي شود به همراه يك سري از option ها تشكيل شده است. تعيين range و تعيين آدرس شبكه براي اختصاص دادن به كلاينت ها لازم و ضروري بوده اما استفاده از option ها اختياري است.

DHCP روي پورتهاي مشابه BootP يعني 67 و 68 كار ميكند و كليه سرويسهاي BootP بعلاوه تعدادي كاربرد مهم ديگر را ارائه ميدهد. يك خاصيت مهم اضافه در DHCP اين است كه آدرسها ميتوانند بصورت پويا به يك سيستم داده

شوند.آدرس IP كه با استفاده ازBootP ، به يك سيستم تخصيص مي يابد، به صورت دائم براي آن در نظر گرفته مي شود و سيستم ديگري در شبكه نمي تواند از آن استفاده كند. اما DHCP آدرس را براي يك مدت زماني مشخص به كلاينت اجاره ميدهد و بعد از اتمام دوره اجاره، ميتواند آن آدرس را به كلاينتهاي ديگر واگذار كند. مزيت استفاده از آدرسدهي پويا، استفاده بهينه از تعداد كم آدرس است. آدرسهاي بلا استفاده براي استفاده ساير كلاينتها آزاد ميشود. آدرس دهي پويا بوسيلهDHCP ، مانند همه چيزهاي ديگر بدون نقص نيست. از آنجاييكه DNS از آدرسهايي كه توسط DHCP تخصيص مييابد اطلاعي ندارد در نتيجه كامپيوترهاي خارج از شبكه داخلي نميتوانند سيستمي را كه از طريقDHCP ، آدرس دريافت كرده را پيدا كنند در نتيجه اين سيستم نميتواند به ساير سيستمهاي راه دور سرويس ارائه دهد. اين يك نقص است ولي باعث اختلال در شبكه نمي شود.

از آنجاييكه اولا فقط سرورها بايد به ساير سيستمها سرويس ارائه كنند، ميتوان پيكر بندي شبكه آنها را بصورت دستي تنظيم نمود. دوم اينكه تعداد سرورها نسبت به مجموع تعداد سيستمها كمتر است. در نتيجه هزينه و حجم پيكربندي سرورها به نسبت كمتر مي باشد. پس نتيجه ميگيريم كه سيستمهاي روميزي نسبت به سرورهاگزينه هاي بهتري براي پيكربندي توسط DHCP هستند. اما تكنيكهايي براي انطباق آدرسهاي DHCP و DNS با استفاده از (DDNS (DNS Dynamic وجود دارد كه در ادمه اين مبحث توضيح داده خواهد شد.

# **شروط دريافت IP توسط كلاينت لينوكسي**

كلاينت لينوكسي به دو شرط مي تواند از dhcp آدرس IP و ديگرتنظيمات را دريافت كندكه اين عكس ويندوز مي باشد. .1 شرط اول بين مايكروسافت و بين لينوكس مشترك است، آنكه گزينه obtain كارت شبكه فعال شود. البته در لينوكس چون ممكن است محيط گرافيكي نداشته باشيم بايد از طريق خط فرمان وارد مسير و فايل .دهيم قرارstatic برابر را BOOTPROTO گزينه شده /etc/sysconfig/network‐script/ifcfg‐eth0

.2 شرط دوم فقط مخصوص لينوكس است . يك كلاينت لينوكسي به شرطي مي تواند از dhcp آدرس IP بگيرد كه در فايل network/sysconfig/ets/ گزينه NETWORKING مقداري برابر yes داشته باشد. اگر اين گزينه برابرyes نباشد برقرار بودن شرط اول هم نمي تواند در گرفتن IP هيچ كمكي به ما بكند.

186

### **DHCP Failover مبحث**

مفهوم failover مانند سرورهاي بكاپ مي باشد. يعني اگر سرور اصلي ما down شد سرور ديگري باشد كه به درخواستها پاسخ بدهد. در سرورهاي مايكروسافت چيزي به نام failover وجود ندارد بلكه مي آيند ناحيه اي كه مي خواهند به آن IP بدهند را به دو scop تقسيم مي كنند يعني يك رنج ip را به دو قسمت تقسيم كرده كه اگر يكي از scop ها از كار افتاد scop ديگر بتواند به شبكه مشخصات ip/tcp را واگذار كند. در لينوكس براي failover دو سرور slave و master راه اندازي مي شود. به روز رساني سرور slave از طريق سرور master صورت مي گيرد. فاصله زماني اين آپديت ها هر 10 دقيقه يكبار مي باشد. حال اگر براي 10 دقيقه ، سرور master آپديتي ارسال نكند در دو مرحله توسط سرور slave درخواست آپديت ارسال مي شود اگر جوابي دريافت نكند سرور slave نقش master/slave را با هم اجرا كرده و شروع به سرويس دادن به شبكه مي كند. حال اگر سرور master فعال شود ، تا زماني كه ديتابيس آن به روز نشود نقش slaveبه خود مي گيرد و در اين نقش باقي مي ماند اما به محض آپديت به نقش قبلي خود برمي گردد. نكته مهم : تحت هيچ شرايطي نبايد سرورهاي شبكه ، سوئيچهاي قابل مديريت ، پرينترهاي تحت شبكه و كلا ديوايس هاي مهم شبكه را با dhcp آدرس دهي كنيم بلكه بايد آدرس آنها را در سرور dhcp رزرو كرده و به صورت static آدرس را برروي آنها تنظيم نمائيم.

# **مراحل Dora**

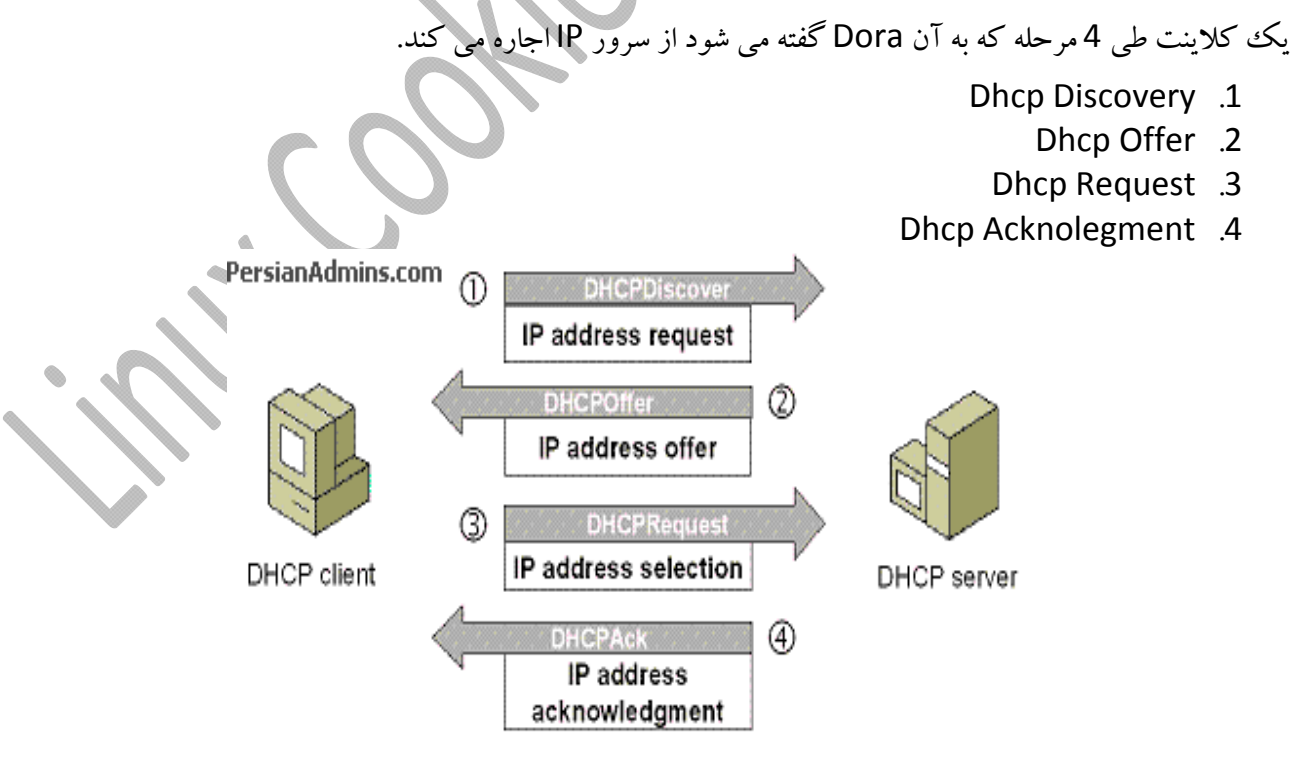

#### **Dhcp discovery**

در مرحله اول كلاينت بعد از up شدن متوجه مي شود با وجود فعال بودن خاصيت obtain هنوز آدرس IP ندارد لذا يك درخواست توليد كرده و آدرس مبدا آن را 0/0/0/0 و آدرس مقصد آن را 255/255/255/255 قرار مي دهد. وقتي كه آدرس مقصد چهار عدد ، 255 باشد يعني اين بسته از نوع Broadcast بوده و از روي پورت 68 بر روي شبكه ارسال مي شود. اين پكت در شبكه فرياد مي زند كه اين سيستم IP ندارد آيا كسي هست به آن IP واگذار كند. چون كارت شبكه IP ندارد از آدرس 0/0/0/0 استفاده مي كند.

### **Dhcp Offer**

در دومين مرحله ، اولين dhcp سروري كه پكت offer را دريافت كند از scop خودش يك IP به صورت random انتخاب كرده و آن را به صورت uncast از روي پورت 67 به كلاينت پيشنهاد مي دهد. علت اينكه پيام سرور unicast ميباشد اين است كه سرور از بسته دريافتي آدرس mac فرستنده را استخراج كرده است به چنين پكتي در دنياي شبكه Dhcp offer گفته مي شود.

### **Dhcp Request**

در مرحله سوم ، اگر كلاينت IP ارسالي از سرور را قبول كند يك پكت به نام request dhcp توليد كرده و به صورت broadcast در شبكه اعلام مي كند كه اين IP متعلق به خودش بوده و آن را قبول كرده است. دليل اين كار اين است كه اگر dhcp سرور ديگري در شبكه وجود داشته باشد متوجه شود كه اين كلاينت از چه IP اي استفاده مي كند.

### **Dhcp Acknowledgment**

در مرحله چهارم سرور dhcp با پكت dhcpAck تائيد مي كند كه IP مورد نظر به چه كلاينتي تعلق دارد . اين پكت هم از نوع uncast مي باشد.

#### **خلاصه مراحل Dora**

پس از اينكه گزينه addressautomatically ip obtain را در client انتخاب كرديم مراحل زيراتفاق مي افتد : .1Client DHCP يك بسته **Discover DHCP** را براي جيستجوي Server DHCP ، به صورت همگاني منتشرمي كند. .ميكنـــــد تقـــــديم clinet بـــــه IP address يـــــك **DHCP Offer** بســـــته بوســـــيله DHCP server.2 .3Clinet DHCP يــك بســته را كــه **Requset DHCP** مينــاميم بــه Server DHCP بــه منظــور تحقيــق اينكــه آيــا

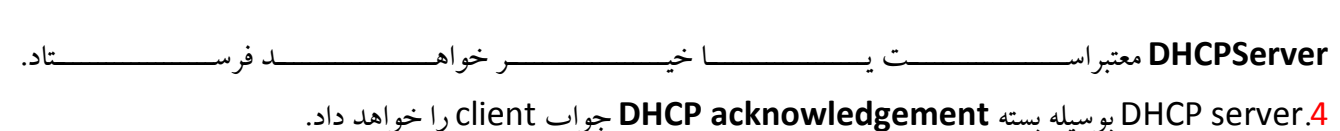

### **Lease Duration مكانيزم**

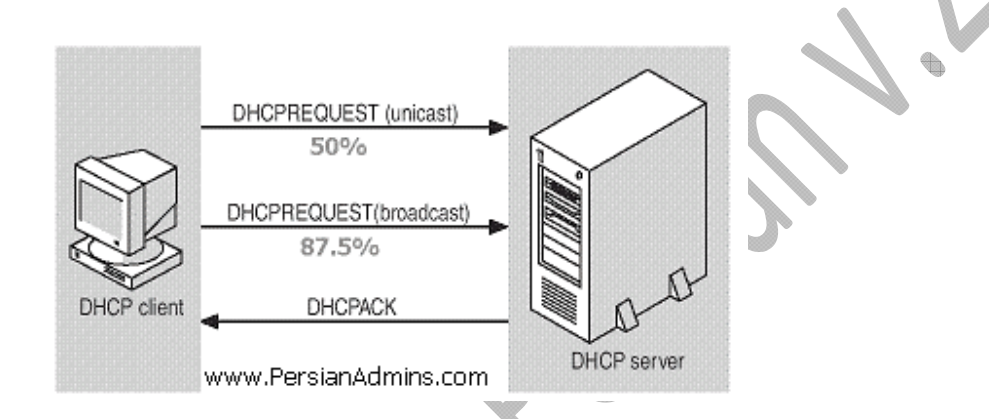

IP هايي كه سرور dhcp به كلاينتها مي دهد دائمي نبوده و اجاره اي مي باشد و براي خودشان زمان اجاره دارند كه به آن Lease Duration گفته مي شود. در سرورهاي مايكروسافتي زمان پيش فرض اجاره IP ، هشت روز ، در سرورهاي لينوكسي چهار روز و در سيستم هاي سيسكو يك روز مي باشد.

### **زمان 1T :**

 كلاينت وقتي IP را گرفت بايد تا 50 درصد زمان پيش فرض كه معادل 2 روز مي باشد از آن استفاده كند. به اين زمان 50 درصدي ، 1T گفته مي شود. كلاينت در روز دوم كه مساوي است با همان 50 درصد استفاده شده از IP ، بايد نسبت به تمديد زمان اجاره اقدام كند.

#### **زمان 2T :**

 حال اگر سرور dhcp فعال نباشد كه اين آدرس را تمديد كند ، كلاينت از اين IP استفاده مي كند تا به 87.5 درصد زمان اجاره برسد. به اين زمان 2T گفته مي شود. در اين تايم بايد زمان اجاره IP تمديد شود، در صورتي كه سرور فعال نباشد كلاينت آدرس IP را آزاد كرده و آدرس 0/0/0/0 را مي گيرد و مراحل Dora را دوباره انجام داده تا يك

سرور dhcp جديد پيدا كند. در ويندوز دستور renew/ ipconfig كار تمديد اجاره ip و دستور release/ ipconfig آدرس قبلي را آزاد كرده و آدرس 0/0/0/0 را به كارت شبكه مي دهد تا دوباره دنبال يك سرور dhcp بگردد . در اينجا مراحل Dora هر 32 و 16 و 8 و 4 و 0 ثانيه يكبار تكرار مي شود، اگر سرور dhcp را پيدا نكرد كه از آن IP بگيرد كارت شبكه مي رود سراغ آدرس هاي Apipa كه از رنج 169.254.0.0 يك IP بگيرد. بعد از اينكه كلاينت از Apipa آدرس IP گرفت هر 5 دقيقه يكبار در شبكه دنبال سرور dhcp مي گردد كه اين كار ترافيك شبكه را بالا برده و كارائي آن را پائين مي آورد.

با رنج Apipa نمي توان بر روي اينترنت رفت ، زيرا Apipa فقط IP واگذار مي كند و آدرس gateway default اعلام نمي كند و دليل ديگراين است كه رنج Apipa در اينترنت مسيريابي نمي شود.

### **Duplicate Address Detection مكانيزم**

كلاينت قبل از اينكه به صورت نهايي IP را روي كارت شبكه اش set كند يك ARP به IP خودش ارسال مي كتد. با اين كار مي فهمد آيا IP پيشنهادي از سوي سرور به كلاينت ديگري تعلق دارد يا فقط توسط خودش استفاده مي شود . اگر سيستمي از اين IP استفاده كند ، كلاينت مي فهمد كه duplicate اتفاق افتاده و IP تكراري است لذا دوباره مراحل چهار گانه DORA را انجام مي دهد. به اين عمل DAD گفته مي شود.

در اين شرايط كلاينت يك پكت به نام dhcp client توليد كرده و به سمت سرور ارسال مي كند تا به سرور بفهماند اين آدرس Duplicate است و سرور بايد يك IP ديگر را پيشنهاد بدهد. DAD يك مكانيزم براي كشف IP هاي تكراري است.

### **نصب و راه اندازي سرويس Dhcp**

اكثر توزيعهاي لينوكس، DHCP را در مراحل اوليه نصب در صورت درخواست كاربر، برروي سيستم نصب ميكنند. اگر لينوكس مورد نظر شما حاوي سرويس DHCP نبود يا يك نسخه جديدتر از نسخهاي كه به همراه سيستمتان است را ميخواهيد، مي توانيد به راحتي آخرين ورژن آن را توسط دستور Yum نصب كنيد. dhcpd با هسته لينوكس 2.4 به بالا به خوبي كار ميكند اما اگر لينوكس مورد استفاده از هسته قديمي استفاده مي كند امكان دارد مشكلاتي بوجود آيد كه يكي از آنها مشكل سرويسدهي به كلاينتهاي ويندوزي است. پس ترجيحاً از نسخههاي بالاتر DHCP و كرنلهاي جديدتراستفاده كنيد.

در بيشــــترزمــــان هــــا dhcpd درموقــــع نصــــب سيســــتم نصــــب مــــي شــــودو شــــما نيــــازي بــــه نصــــب مجدد آن نداريد اما اگربه هرنحوي در سيستم موجود نبود طبق روش زيرعمل مي كنيم : ابتدا بايد از نصب بودن پكيج dhcpd اطمينان حاصل كنيم لذا با دستور زيراز سيستم query ميگيريم :  **#rpm ‐qa | grep dhcp** در صورت نصب نبودن ، در سيستم هاي ردهت جهت نصب dhcpd از yum استفاده مي كنيم :  **#yum –y install dhcp** بعد از نصب ، بايد اطمينان حاصل كنيم كه آيا پكيج dhcpdبر روي سيستم نصب شده است يا خير لذا با دستور زير از سيستم query مي گيريم :  **#rpm ‐qa | grep dhcp** سپس با دستور زير شاخه ها و مسيرهايي كه فايل هاي اين سرويس در آن ايجاد شده است را چك مي كنيم :<br>.  **#rpm ‐ql dhcp** و با اين دستور هم اطلاعات لازم را در مورد پكيج اين سرويس به دست مي آوريم :  **#rpm ‐qi dhcp** سپس با دستور chkconfig مشخص مي كنيم در چه level run هايي فعال باشد :  **# chkconfig ‐‐level 35 dhcpd on # chkconfig ‐‐list dhcpd** و در انتها سرويس را reset مي كنيم : **#service dhcpd restart** در اينجا سرويس استارت نمي شود و به ما پيام Failed نشان مي دهد. دليل آن هم اين است كه فايل پيكربندي سرويس dhcp خالي است . براي اينكه جلوي Failed دادن آن را بگيريم بايد فايل كانفيگ آن را مقدار دهي كنيم . اين فايل در مسير etc/dhcp/dhcpd.conf/قرار دارد كه در ادامه آپشن هاي موجود در آن و شيوه تنظيمات اين سرويس را توضيح خواهيم داد.

# **پيكربندي و تنظيمات سرويس Dhcp**

همانطور كه گفته شد فايل كانفيگ dhcp در مسير etc/dhcp/dhcpd.conf/ قرار دارد و درون آن به صورت پيش فرض خالي بوده و كانفيگ خاصي ندارد. علت آن هم اين است كه سرويس dhcp به محض فعال شدن بدون كانفيگ خاصي شروع به كار كردن مي كند، لذا اگريك dhcp ديگر در شبكه وجود داشته باشد شبكه دچار Collision و چند دستگي مي شود.

در لينوكس هزاران فايل راهنما و نمونه براي راه اندازي يك سرويس وجود دارد، dhcp هم از اين قائده مستثني نيست و براي راه اندازي و كانفيگ اين سرويس بايد به آنها رجوع شود.

فايل نمونه پيكربندي dhcp در مسيرزيرقرار گرفته است كه بايد آن را به دايركتوري اصلي سرويس كپي كنيم :

### **# cp/usr/share/doc/dhcp‐4.1.1/dhcpd.conf.sample /etc/dhcp/dhcpd.conf** قبل از كپي ، سيستم عامل پيغام مي دهدآيا مايل به owerwrite فايل موجود هستيد يا خير كه ما با تايپ كلمه yes اين كار را تائيد مي كنيم. بعد از كپي وارد مسير اصلي فايل كانفيگ شده و آن را با يكي از اديتورهاي موجود باز مي كنيم. اين فايل از بخش هاي اصلي و option هايي تشكيل شده است كه در پايان هر بخش و يا option علامت سمي كولون (;) قرار مي گيرد. optionها ميان {} قرار گرفته وتمامي دستورات با حروف كوچك شروع مي شوند.

زبان پيكربندي شامل امكانات زيادي است كه عملكرد سرور و پروتكل DHCP را كنترل ميكند. لغات Allow وDeny كنترل ميكنند dhcpd درخواستهاي كلاينتها را چگونه مورد كنترل قرار دهد. هر عبارت با دستور allow ياdeny و به دنبال آن يك كلمه كليدي كه بيان ميكند چه درخواستي مورد قبول يا رد قرار گيرد، آغاز ميشود. سه كلمه كليدي ممكن، عبارتند از:

- unknown clients .1
	- bootp .2
	- booting .3

**clients\_unknown:** درخواستهاي پيكربندي، از كلاينتهايي كه براي سرور نا آشنا هستند و تعريف نشده اند، ميتوانند قبول يا رد شوند. به طور پيشفرض اين كلاينتها مورد قبول واقع ميشوند در غير اينصورت برخي از قابليتهاي DHCP از بين ميرود.

**bootp:** سرور ميتواند پيكربندي درخواستهايي كه از كلاينتهاي bootp ميآيند را قبول يا رد كند. به طور پيشفرض كلاينتهاي bootp مجازند كه توسط اين سرور پيكربندي شوند در نتيجه تمام كلاينتهاي bootp و DHCP توسط يك سرور آدرس دهي خواهند شد.

**booting**: عبــارت booting deny در قســمت host اســتفاده ميشــودو بــه ســرور مــيگويــد كــه ســرور نبايــد درخواسـت يـك كلاينــت مشـخص را بررســي كنــد. پــيش فـرض ايـن اســت كـه درخواسـتهــاي كلاينــت جــواب داده شــــــــــــودواحتيــــــــــــاجي بــــــــــــهعبــــــــــــارت booting allow نيســــــــــــت. عـلاوه بـر سـه عبـارتي كـه در بـالا توضـيح داده شـد، پارامترهـاي پيكربنـدي متفـاوتي وجـود دارنـد كـه عمليـات پروتكـل را كنترل ميكنند ، در اينجا به برخي از آنها اشاره مي گردد.

#### **# vi /etc/dhcp/dhcpd.conf**

با استفاده از فايل dhcpd.conf ، ميتوان هر اطلاعات پيكربندي كه مورد نياز هر ميزبان يا زيرشبكهاي كه از سيستم شما سرويس مي گيرد را فراهم نمود. در ادامه بعضي از قسمتهاي اين فايل را توضيح مي دهيم:  **ddns‐update‐style interim; ignore client‐update;**

اين خط معرف ddns يا همان دايناميك dns است . اين فيچر به dhcp مي فهماند به هر كسي IP داد بايد نام آن را در داخل dns ثبت كند. اين خط مي تواند سه مقدار زيررا داشته باشد:

- interim: اين گزينه در dhcp هاي ورژن بالا مورد استفاده قرار مي گيرد كه به ما فيچرهايي مثل dhcp failower را مي دهد و معمولا هم از همين گزينه استفاده مي شود.
	- adhoc: اين گزينه يك فيچرقديمي است و در dhcp سرورهاي قديمي مورد استفاده قرار مي گرفت.
		- none: اين عبارت ويژگي ddns را غير فعال مي كند.

#### **authoritative;**

از اين گزينه براي جلوگيري از حملات Rouge dhcp استفاده مي شود. در اين نوع از حملات يك dhcp تقلبي توسط يك نفوذگروارد شبكه شده و باعث چند قسمتي شدن شبكه مي گردد. براي جلوگيري از اين نوع حملات بايد به صورتي به كلاينت ها بفهمانيم كه به غير از سرور اصلي از سرور ديگري IP نگيرند. اين گزينه دقيقا همين كار را انجام مي دهد. به طور مثال مي توانيم اين خط را به اين صورت ; 192.168.10.1authoritative مقدار دهي كنيم . در اين خط مشخص كرده ايم كه اگر كلاينتها نتوانستند از سرور اصلي IP بگيرند فقط از اين آدرس درخواست IP كنند . مي توانيم چندين آدرس را پشت سرهم و يا در چندين خط وارد كنيم.

#### **default‐lease‐time 84600;**

زمان اجاره IP بر اساس ثانيه را مشخص مي كند. (زمان پيش فرض) اگر كلاينت مدت زمان اجاره را مشخص نكند. سيستم اين زمان را به طور پيش فرض براي مدت زمان اجاره يك آدرس در نظرميگيرد.

#### **max‐lease‐time 604800;**

بيشترين مدت زمان اجارهIP را بدون در نظر گرفتن مدت زمان درخواستي كاربربيان ميكند. اين زمان به ثانيه بيان ميشود.

#### **get\_lease\_hostnames flag false;**

اگر مقدار flag برابر true باشد، dhcpdيك جستجوي معكوس براي هر آدرسي كه اجاره ميدهد انجام داده و نام ميزبان را از DNS دريافت نموده و به كلاينت ارسال ميكند. اين فرايند مي تواند باعث بالا رفتن حجم فعاليت سرور روي شبكههاي بزرگ شود. اين flag به صورت پيشفرض false است و هيچ جستجويي در DNS صورت نميگيرد.

### **آپشن ها (Options (**

آپشن ها تنظيمات اضافه تري هستند كه dhcp علاوه بر IP به كلاينتها واگذار مي كند. تنظيماتي مثل ntp,gw,dns و .... خطوطي كه جزو آپشن محصوب مي شوند حتما بايد با كلمه options شروع گردند خطوطي مثل : **option domain‐name tohid.com;**

اين خط نام domain شبكه را مشخص مي كند.

**option domain‐name‐server 4.2.2.4;** آدرس dns را مشخص و اعلام مي كند.

**option router 10.6.4.1;** آدرس gateway default را مشخص و اعلام مي كند.

 **option time‐offset +12000;** اين آپشن محدوده زماني location ما را اعلام مي كند.

**option nntp‐server 192.168.1.100;** آدرس تايم سرور را اعلام مي كند. اكتيو دايركتوري در شبكه نقش تايم سرور را به

> **option subnet‐mask 255.255.255.0** اين آپشن آدرس زير شبكه را اعلام مي كند .

**option broadcast‐address 10.10.10.255** آدرس اعلام همگاني شبكه را به كلاينتها اعلام مي كند.

آپشن ها در محل هاي مختلفي مي توانند اعمال شوند . پنج سطح آپشن وجود دارد كه در زير به ترتيب اولويت آمده است. **Levels Option** ترتيب اعمال آپشن ها از بالا به پائين مي باشد.

- **Host**
- **Group**
- **Subnet**
- **shared‐network**
	- **Global**

**level Host at Option**: در dhcp اگر بخواهيم چيزي را براي كسي رزرو كنيم آن را با آپشن host معرفي مي كنيم مثل رزرو IP. آپشن host ، آپشني است كه به يك كلاينت خاص اعمال مي شود. مثلا در اين سطح از آپشن مي توانيم مشخص كنيم چه IP اي به چه mac آدرسي تعلق بگيرد(IP Reservation (و يا چه مشخصاتي به آن داده شود. اين آپشن جزو Policy هاي امنيتي شبكه مي باشد. آدرس اترنت كه در عبارت host قرار دارد به عنوان كليدي براي شناسايي اينكه چه كلاينتي چه اطلاعات پيكربندي دريافت ميكند استفاده ميشود. در مثال، نام ميزبان و آدرس IP كلاينت مشخص شده است. به كلاينت آدرس ايستا داده ميشود بنابراين احتياج به تمديد مدت اجاره آدرسها ندارند. به غير از اطلاعاتي كه در عبارت host براي كلاينت مشخص شده، dhcpd براي آنها الگو زيرشبكه، نام دامنه، آدرسهاي سرور DNS وآدرس سرور چاپگر كه در قسمت عمومي فايل پيكربندي تعريف شده است را نيزمي فرستد. مثال :

 host myserver { hardware Ethernet xxxxxxxxxxxxx; fixed‐address 192.168.6.200; option router 192.168.6.1; }

**Level Group at Option**: اين نوع از آپشن براي چند كامپيوتر مشخص شده قابل اعمال است. پيكربندي يك گروه با عبارات host خاتمه مييابد. عبارت گروه از مجموعهاي از عبارات host تشكيل شده است. مي توان در عبارات host از پارامتر name\_decl\_host\_use استفاده كرد كه براي همه ميزبانها اعمال ميشود. نمونه:

group { option [use−host−decl−names true;] host PC1 {

نويسنده : حسام الدين توحيد Persian in Cookie Linux

. .

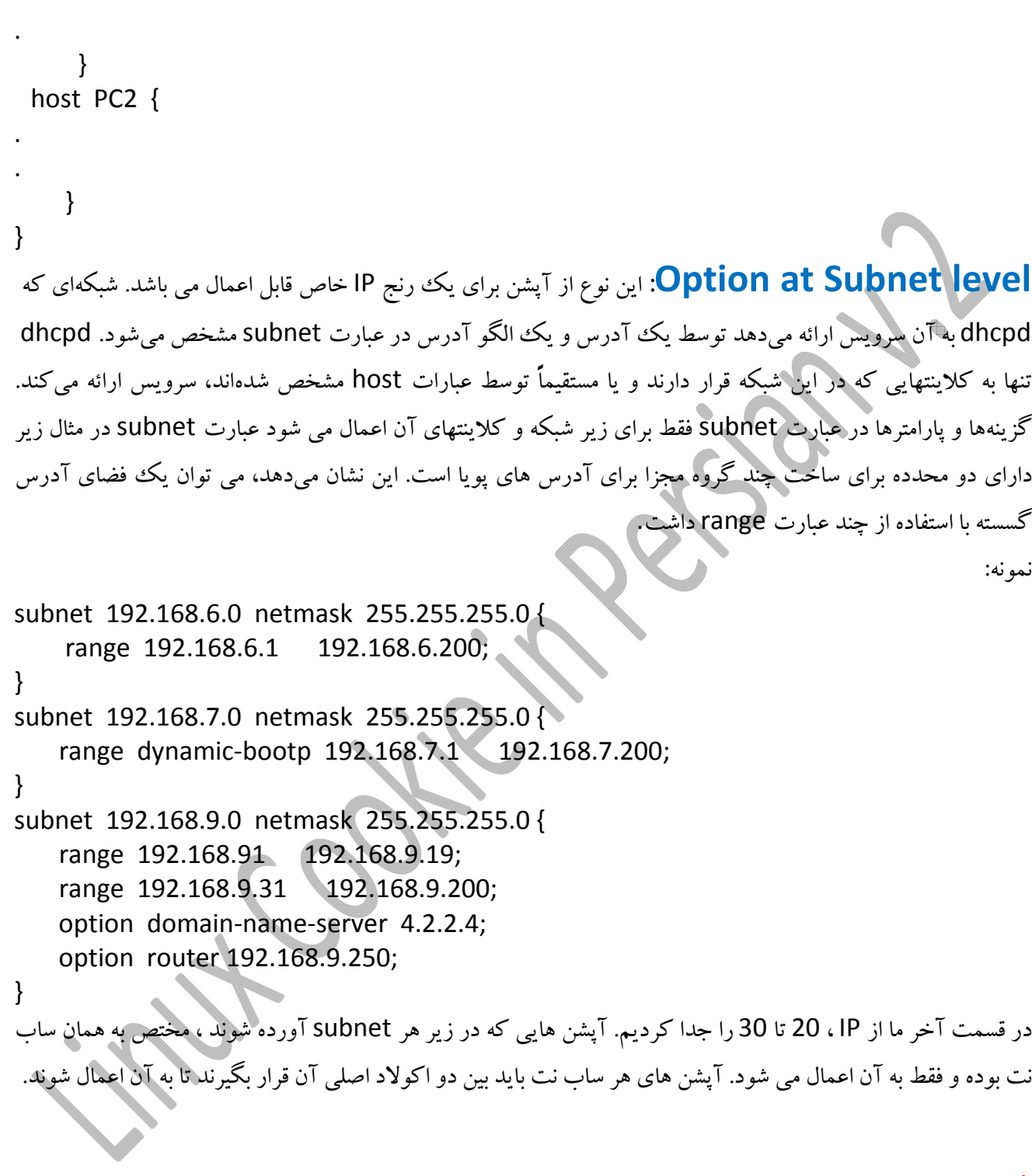

**نكته**: اگر پارامتر range در يك عبارت بيان شده باشد و هر كلاينت DHCP در subnet اي درخواست آدرس نمايد، تا زمانيكه آدرس موجود باشد، به آن كلاينت آدرس مورد نظر اختصاص مييابد و اگر پارامتر range بيان نشده باشد آدرسدهي پويا فعال نميشود.

نويسنده : حسام الدين توحيد Persian in Cookie Linux

196

 **level network‐Shared at Option**: اين آپشن به چند رنج IP اعمال مي شود. در لينوكس به تعداد رنج IP ، مي توان بر روي كارت شبكه IP تعريف كرد لذا با يك سرور مي توان چندين رنج آدرس واگذار كرد. بهترين مثال براي اين قسمت تقسيم IP در يك سوئيچ با vlan هاي مختلف است.

نمونه : shared-network tohid { option subnet 192.168.5.0 netmask 255.255.255.0 { . . . . . } subnet 192.168.6.0 netmask 255.255.255.0 {

**level Global at Option:** محتويات اين آپشن به تمام حوزه كاري dhcp اعمال مي شود. در كل optionهايي كه بين آكولاد باز/بسته {} باشد تنها در همان حوزه اثر دارد اما مي توان option هايي را نيز تعريف كرد كه بصورت سراسري يا global باشند. فرض كنيد يك option مانند routers كه getway default را نشان مي دهد هم بصورت سراسري و هم بصورت محلي ( داخل آكولاد باز/بسته) باشد اما مقاديرشان با هم متفاوت است. در اين صورت اولويت با option محلي است يعني آن option ي كه در حوزه محلي مي باشد الويت بالاتري نسبت به option سراسري دارد.

نويسنده : حسام الدين توحيد Persian in Cookie Linux

. . . . .

}

}

# **شروع به كار سرويس Dhcp**

بعد از پايان تعاريف و تنظيمات ابتدا بايد از صحت درستي تغييرات اطمينان حاصل كرده و سپس سرويس را استارت كنيم. براي اين كار از دستور dhcpd بهره مي بريم. اين دستور صحيح بودن تنظيمات فايل Configرا بررسي كرده و در صورتي كه مشكلي وجود داشته باشد آن را نشان خواهد داد. اين دستور به طور معمول دو error را گوش زد مي كند كه در زير به توضيح آنها پرداخته ايم:

- 1. No Configured to listen on any interfaces
- 2. No Subnet declaration for ethxx

**interfaces any on listen to Configured No:** معني اين پيغام اين است كه ما هيچ كارت شبكه اي را روي سرور مشخص نكرده ايم تا به پكتهاي Dora گوش كند. با edit فايل زيربراي آن اينترفيس لازم را مشخص مي كنيم: # vi /etc/sysconfig/dhcpd DHCPDARGS=ethxxx در جلوي اين عبارت ، نام كارت شبكه را بدون فاصله وارد مي كنيم. ممكن است سرور 10 عدد كارت شبكه داشته باشد ولي آن كارت شبكه اي كه اينجا مشخص مي كنيم مي تواند به كلاينتها IP واگذار كند. در ويندوز به اين كار Binding

**ethxx for Declaration Subnet No:** اين پيام هم مي گويد كارت شبكه سرور روي يك رنج آدرس قرار دارد اما هنوز subnet اي براي آن تعريف نشده است. بعد از برطرف كردن اشكالات نشان داده شده دوباره دستور dhcpd را اجرا مي كنيم. اين دستور علاوه بر اينكه فايل Config سرويس را خوانده و صحت آن را چك و سرويس را start مي كند. لذا ديگرنيازي به استفاده از دستور startنيست.

گفته مي شود. در لينوكس حتما بايد كارت شبكه اي كه IP پخش مي كند را مشخص كنيم كه اين بر خلاف ويندوز است.

**نكته**: سرويس dhcpd به صورت Standalone كار كرده وزيرمجموعه init محسوب مي شود.

# **آمار IP هاي واگذار شده**

dhcp آمـــــار آدرس هـــــاي واگـــــذار شـــــده را درفايـــــل leases.dhcpd نگهـــــداري مـــــي كنـــــد كـــــه در مســــير var/lib/dhcpd/dhcpd.leases/ قــــرار دارد. اگــــر ايـــــن فايــــل وجــــود نداشــــته باشــــد ســــرويس

دچــار مشــكل جــدي خواهــد شــد . هنگــامي كــه ســرور بــراي اولــين بــار نصــ ب و اســتارت مــي شــود يــك فايــل خالي dhcpd.lease ايجاد ميكند تا سرويس از ابتدا به درستي شروع به كار كند. لازم به ذكر است كه فايل lease فقط توسط dhcp استفاده شده و تغيير مي يابد و احتياجي به تغييرات كاربر ندارد. كاربر فقط بايد فايل dhcpd.conf را مورد پيكربندي قرار دهد. در مسير dhcpd/lib/var/ سه فايل به نام هاي زيروجود دارد: dhcpd.leases dhcpd.leases~ dhcpd.leases.rpmsave آمار آدرس هاي واگذار شده به كلاينتها در فايل leases.dhcpd قرار دارد. حال اگر سيستم به هر نحوي crash كند و اين فايل از بين برود در up مجدد سيستم ، dhcp نمي تواند آمار IP هاي واگذار شده را بدست بياورد چون ديتابيس آن پاك شده است. لذا خود سرويس در يك زمان بندي منظم مي آيد از اين فايل يك كپي گرفته و در فايل ~leases.dhcpd ذخيره مي كند تا در صورت بروز مشكل و از بين رفتن فايل اصلي بتواند به ديتابيس خود دسترسي داشته باشد.

### **DHCP Relay Agentمفهوم**

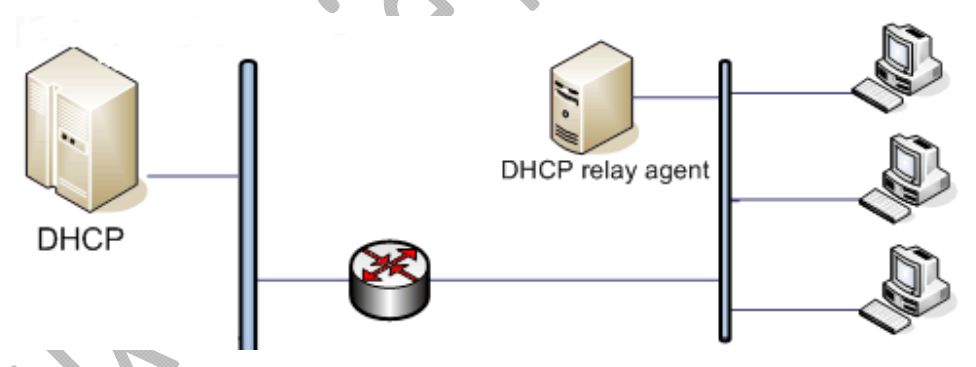

agent relay درخواست هايي كه از زير شبكه هاي بدون dhcp ارسال مي گردد را براي dhcp سرورهاي ديگر كه مشخص شده اند بازپخش ميكند.

دليل استفاده از DHCP Relay Agent اينست كه مسيرياب، بسته هاي Broadcast را از خود عبور نميدهد وكلاينـت هـا براي گرفتن IP بايد مراحل Dora را طي كنند و چون پكتهاي Dora از نوع Broadcast است روترها آنها را از خـود رد نمي كنند، پس براي حل اين مشكل ما از يك Agent Relay DHCP استفاده ميكنيم .

DHCP Relay Agent بدين ترتيب عمل ميكند، ابتدا پيغام هايي كه به صورت Broadcast ارسال ميشود و تقاضـاي IP ميكنند را جمع آوري كردهو سپس خود بصورت unicast با DHCP سرور درخواسـت مـورد نظـررا مطـرح كـرده سـپس جواب گرفته شده را براي client ارسال ميكند. درواقع نقش ميانجي را ايفا مي كند. براي edit فايل پيكربندي به مسير زير رفته و فايل dhcrelay را باز مي كنيم:

**# vi /etc/sysconfig/dhcrelay**

مهمترين قسمتهاي اين فايل گزينه هاي زير مي باشند: **INTERFACE:"eth1"** در اينجا مشخص مي كنيم اين كارت شبكه ترافيك Broadcast را دريافت كند.  **DHCPSERVER:"192.168.7.1"** و در اين خط آدرس سرور dhcp را وارد مي كنيم. با تغيير اين دو خط ، اين سرويس فعال مي شود. حال بايد يك استاتيك route بنويسم و مشخص كنيم Agent Relay پكتها را به چه IP اي بدهد و در انتها سرويس را ريست كنيم:

#### **# route add ‐net 10.0.0.0 netmask 255.0.0.0 gw 192.168.1.254 # service dhcrelay start**

در اين خط route مشخص كرديم پكتهاي Broadcast درخواست IP را به ورودي روتر بفرستد. اگر سرويس net را ريست كنيم ، خطي كه به عنوان route دستي نوشتيم پاك مي شودو route پيش فرض سيستم load مي شود.

# **تنظيمات سرور و كلاينت dhcp**

در **سرور** بايد يك كارت شبكه را بعنوان سرويس دهنده DHCP انتخاب كنيم. حتي اگر چند كارت شبكه داشته باشيم تنها يكي از آنها بايد براي سرويس DHCP استفاده شود و روي آن يك IP بصورت استاتيك(ثابت) تنظيم گردد. هر كارت شبكه در مسير/scripts‐network/sysconfig/etc/ يك فايل به نام ethx‐ifcfg دارد كه x شماره كارت شبكه مي باشد و از عدد صفر شروع مي شود. براي كانفيگ اولين كارت شبكه با نام 0eth از دستور زيراستفاده مي كنيم:  **#vi /etc/sysconfig/network‐scripts/ifcfg‐eth0**

براي دادن يك آدرس IP ثابت به كارت شبكه بايد متغير هاي زير را با مقادير مناسب تكميل كنيم. اين عبارات در زير توضح داده شده است: IPADDR: همان آدرس IP ثابتي است كه مي خواهيم به كارت شبكه اختصاص دهيم. .است subnet mask همان :NETMASK

NETWORK: معرف آدرس شروع شبكه است و با توجه به range مشخص مي گرددمثل آدرس10.10.10.0 . سه عبارت بالا بايد با مقادير صحيح مقدار دهي شوند اما تغيراتي هم بايد در فايل اعمال شود:

- ابتدا بايد مقدار عبارت BOOTPROTO به static تغيير پيدا كند.
	- سپس عبارت ONBOOT بايد به yes تغييرپيدا كند.

بعد از پايان تنظيمات سرويس شبكه را ريست كنيد تا تغييرات اعمال شود. تنظمات بخش **كلاينت** بسيار ساده است و حتي مي توان گفت تنظيم خاص هم ندارد و تنها بايد در فايل 0eth‐ifcfg در هر كلاينت مقدار BOOTPROTO برابربا dhcp باشد. BOOTPROTO=dhcp

اگربخواهيم به صورت موقت تيك گزينه Obtain كارت شبكه را بزنيم از دستور زير استفاده مي كنيم:

**# dhclient eth0**

و اگر از دستور زيراستفاده كنيم به محض اينتراز dhcp آدرس IP ميگيرد:

**# ifconfig eth0 dynamic** به محض تايپ اين دستور IP اي كه به صورت استاتيك تنظيم شده از بين مي رود و با ريبوت سيستم دوباره به شرايط قبل باز مي گرديم. اگربخواهيم در ويندوز با كامند ، كارت شبكه راوادار كنيم كه از dhcp سرور IP بگيرد از اين دستور استفاده مي كنيم : **netsh int ip set "local area connection" dhcp**

حال اگر بخواهيم زمان 50% درصد را شبيه سازي (تمديد) كنيم دوباره از دستور dhclient استفاده كرده و اگر بخواهيم زمان 87/5% شبيه سازي كنيم (درخواست IP جديد) كافي است به انتهاي آن r –را اضافه كنيم. دستور dhclient همان درخواست IP را ارسال مي كند:

**# dhclient ‐r eth0** معادل ويندوزي آن دستورات renew /ipconfig و release /ipconfig مي باشد. اگر هم بخواهيم به صورت دائمي تيك Obtain كارت شبكه را فعال كنيم تا هميشه از سرور dhcp درخواست آدرس كند بايد فايل مربوط به اينترفيس شبكه را باز كردهو خطوط زيررا اصلاح كنيم :

#### **# vi /etc/sysconfig/network‐script/ifcfg‐eth0**

نويسنده : حسام الدين توحيد Persian in Cookie Linux BOOTOROTO=dhcp PEERDNS=yes اگر عبارت PEERDNS برابر yes نباشد تنظيمات dns اي كه از dhcp دريافت مي شود در اين فايل ذخيره نشده و به سيستم عامل اعمال نمي شود. و مي توانيم با تغيير در فايل زيرمشخص كنيم كدام اينترفيس بتواند از سرور IP بگيرد:

202

**# vi /etc/sysconfig/dhcpd** DHCPDARGS=eth0; DHCPD\_INTERFACE="eth0";

# **ساختن يك فايل نمونه**

در انتها يك نمونه فايل پيكربندي سرور dhcp آمده است :

# Define global values that apply to all systems.

max−lease−Ɵme 604800;

default−lease−Ɵme 86400;

option subnet−mask 255.255.255.0;

option domain "foobirds.org";

option domain−name−servers 172.16.55.1, 172.16.5.1;

option pop−server 172.16.18.1;

# Define the dynamic address range for the subnet.

subnet 172.16.55.0 netmask 255.255.255.0 {

option routers 172.16.55.1;

option broadcast−address 172.16.55.255;

range 172.16.55.64 172.16.55.192;

range 172.16.55.200 172.16.55.250;

}

# Use host statements for clients that get static addresses group { use−host−decl−names true;

host kestrel {

hardware ethernet 00 c7:aa:a8:04; fixed−address 172.16.55.4; }

host ibis { hardware ethernet 00:00:c0:a1:5e:10; fixed−address 172.16.55.16;

}

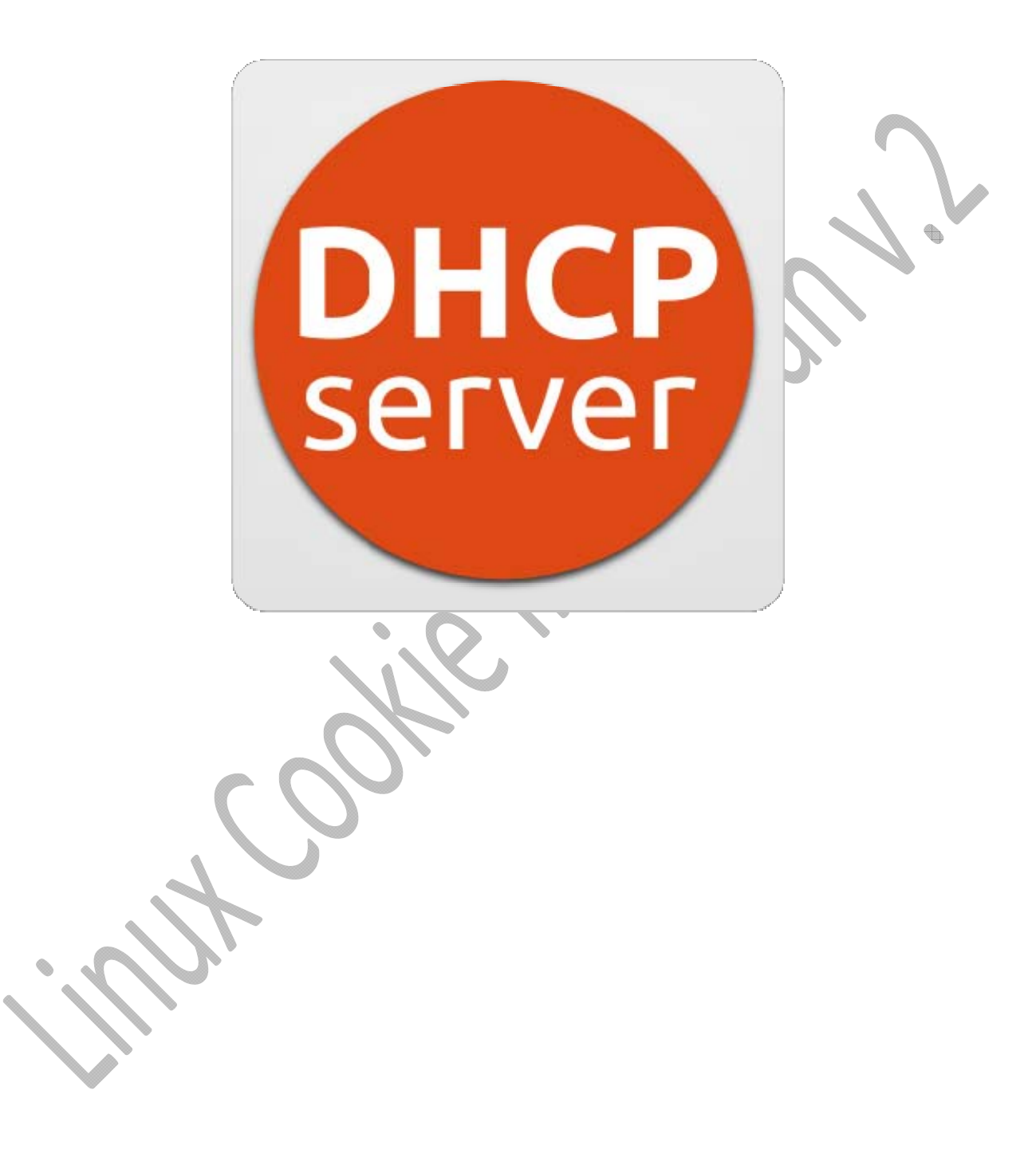

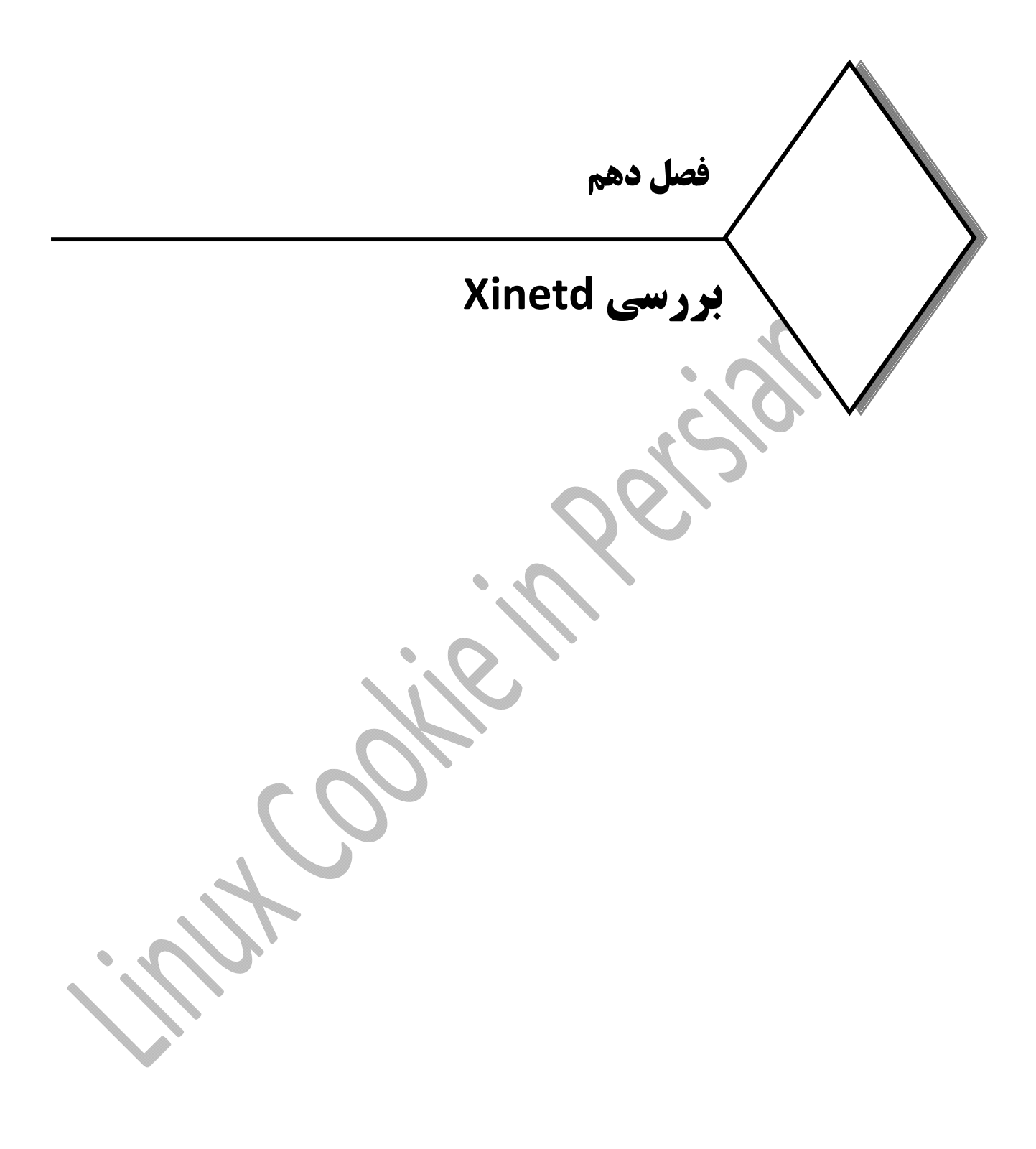

### **xinetd در لينوكس**

اگر init نباشد يا درست كار نكند مي توان گفت كه عملا سيستم غيرعملياتي است. چون هر نرم افزاري بخواهد كار كند init هم به طريقي درگير مي شود. اما وظيفه init نيست كه ping كند يا telnet راه اندازي كند بلكه وظيفه اش اين است كه يك سري نرم افزار را وارد چارت سازماني سيستم عامل كند: اسم مدير شبكه در لينوكس xinetd يا server super است. نرم افزارهاي تحت سيستم عامل Linux به دو صورت زير به كاربران تحت شبكه سرويس مي دهند:

- 
- به صورت مستقل (Standalone (
- تحت نظارت و كنترل پروسس xinetd

بسياري از سرويس هاي شبكه اي از جمله telnet تحت نظارت و سرپرستي پروسسي به نام xinetd كه اصطلاحا" Server Super خوانده مي شود قرار دارند.

سوپر سرور يك سرويس قدرتمند است كه سرويس هاي ديگر مي توانند در قالب آن كار كنند. شما بايد در سازمانتان تصميم بگيريد كه كدام يك از نرم افزارهايتان زيرنظر init باشد و كدام يك زيرنظر xinetd كار كند.

xinetd فقط مديريت درخواست هاي يك سرويس را به عهده مي گيرد ، مديريت كارهاي يك سرويس به عهده خود آن آن سرويس است. اگرنرم افزاري به تنهايي در حافظه قرار بگيرد در مد Standalone قرار دارد.

xinetd نرم افزاري است كه مي تواند نرم افزارهاي سرويس دهنده شبكه را مديريت كند. مثلا وقتي در لينوكس آپاچي سرور را راه اندازي كرديم در قسمت از پارامترهاي config مي توانيم مشخص كنيم كه آيا به صورت standaloneاجرا شود يا تحت نظر xinetd اجرا شود.

هركس از هر جاي دنيا به هر سرويسي وصل شود سرويس دهنده بايد به پورت گوش كند. نرم افزار alone stand خودش گوش مي كند اما نرم افزار هايي كه فرزند xinetd هستند xinetd به جايشان به پورت گوش مي دهد ودر مواقع ضروري آنها را آگاه مي كند.همه نرم افزار هاي جدي در همه سيستم عامل ها فايل پيكربندي دارند. سرويس ها زماني كه بالا مي آيند فايلconf مربوط به خود را مي خوانند تا بدانند چه كاري بايد انجام دهند.

سرويس xinetd كه در بعضي از گونه هاي Linux و يا Unix با نام inetd شناخته مي شود در زمان فعال شدن، به فايل ها و داير كتوري زير مراجعه نموده و با آناليز نمودن اطلاعاتي كه به دست مي آورد آماده سرويس دهي مي شود:

#### **etc/xinetd.conf/**

#### **etc/xinetd.d/**

فايل متنيzinetd.conf كه همانند اكثر فايل هاي پيكربندي تحت دايركتوري etc ميباشد، شامل اطلاعات كلي براي سرويس دهي تحت شبكه بوده و تحت دايركتوي/d.xinetd/etc نيز تعداد زيادي فايل متني قرار داشته و به ازاي هر

سرويس (مثلا" telnet (ميتوان فايل متني با همان نام مشاهده نمود. مدير سيستم با تغيير دادن در فايل هاي فوق مي تواند كنترل بيشتري را بر روي سرويس دهي داشته باشد. در لينوكس اكثر فايل هاي پيكربندي base text هستند و با ويرايشگرهاي متن مانند Vim قابل تغيير هستند ولي در ويندوز اين نوع فايل ها داخل رجيستري قرار دارند و با regedit بايد آنها را مورد تغييرقرار داد .

shell مانند يگ گارسون در رستوران است ، پشت صحنه عوامل بسيار زيادي فعاليت مي كنند كه آن رستوران ميتواند سرويس بدهد به اين عوامل Daemon مي گويند كه يك معني آن پشت پرده است. xinetd هم خودش هيچ وقت شخصا براي سرويس دادن عمل نمي كند ، مانند سرپرست راننده هاست كه اگر شخصي تماس بگيرد و ماشين مي خواهد سرپرست هم برايش ماشين مي فرستد.

در فايل xinetd.conf داخل {} مانند برنامه هاي c پارامترها ومقاديرشان تعريف شده اند كه xinetd از روي اينها موقع بالا آمدن مي فهمد كه به چند نفر بايد سرويس بدهد و مثلا صد نفر مي توانند telnet كنند يا 50 نفر ftp كنند. در واقع xinetd فايلي دارد كه از روي آن مي تواند بخواند كه چه كسي مي تواند چه كسي نمي تواند و چه كسي نبايد بتواند!. همان طور كه موقع ورود نگهبان از شما كارت تشخيص هويت مي خواهد xinetd نيز براي هر ارتباطي identication طلب مي كند و مجموعه اين اطلاعات را نيزنگه داري مي كند.

اگر كسي telnet كند xinetd هاستش (ip (را نگه مي دارد و اينكه با چه كسي كار دارد. در نگهباني نيز شماره شناسايي مراجعه كننده و شماره كارمندي كسي را كه با او كار دارد ثبت مي شود.حال اگر شخص شماره شناسايي نداشت out log failure اتفاق مي افتد ولي سيستم هاست را ثبت مي كند و همه اين كارها توسط xinetd انجام مي شود. به همين دليل است كه اگر به سايتي حمله كنيد شناسايي مي شويد ؛ userID نداريد ولي ip شما ثبت مي شود.در لينوكس هاي سري 6 به بعد خانواده ردهت سرويس xinetd نصب نيست بلكه بايد نصب و پيكربندي شود.

### **مزايا و معايب xinetd**

به طور مثال اگر روي سروري 100 سرويس داشته باشيم و هر سرويس به تنهايي بخواهد در حافظه قرار بگيرد مطمئنا آن سرور در سرويس دهي با مشكل جدي مواجه خواهد شد . xinetd سرويس هايي كه ضروري نيستند را از حافظه خارج كرده و مديريت درخواست هاي آنها را به عهده گرفته و به

جاي آنها در حافظه قرار مي گيرد. و سرويس مورد نظر را به حالت standby مي برد . به محض اينكه درخواستي براي آن سرويس برسد xinetd آن را فراخواني كرده و سرويسش مورد نظر را وارد چرخه سرويس دهي مي كند. لازم به ذكر است تمام سرويس ها را نمي توان تحت xinetd راه اندازي كرد ، مثلا سرويس هاي پر تراكنشي مثل dhcp و يا dns را بايد به

صورت standalone راه اندازي كرد. اما سرويس هاي مثل ssh و ftp و يا telnet كه listen دارند را مي توان تحت xinetd اداره كرد. سرويس هاي جدي و پرتراكنش ، حتما بايد به صورت standaloneراه اندازي شود. با xinetd يك لايه امنيتي به سيستم اضافه مي شود و دست admin براي اعمال محدوديت در سرويس ها باز مي شود. اگر سرويسي كه داراي تراكنش بالائي باشد را تحت xinetd قرار دهيم مطمئنا خود xinetd با مشكل جدي مواجه خواهد شد.كانفيگ xinetd مربوط به سرويس خاصي نسيت. اين فايل در مسير etc/xinetd.conf/ قرار دارد و در etc/xinetd.d/ هم فايل هاي كانفيگ سرويس هايي كه تحت xinetd اداره مي شوند و مي خواهند يكسري خواص گلوبال را به ارث نبرند قرار دارد.

### **بررسي آپشن هاي موجود در يك فايل xinetd**

در زير تعدادي از آپشن هايي كه در يك فايل xinetd ميتوان نوشت را توضيح مي دهيم جهت اطلاع بيشتر به man xinetd رجوع فرمائيد. مقادير ثبت شده در جلوي هر آپشن فرضي مي باشد.

**instances =60** اين آپشن مشخص مي كند سرويس به چند درخواست هم زمان پاسخ مي دهد. 60= instances يعني به بيش تر از 60 نفر را سرويس نمي دهد حالا اگر 45 نفر telnet كنند و 15 نفر ftp نفر 61ام كه تلاش كند وصل شود با پيغام connection refused مواجه مي شود.اين عدد را در يك سازمان مثلا برابر 600 مي گذاريم و براي شبكه هاي خانگي و كوچك 2 يا 3.پس اين عدد در سازمان ها براي سرويس هايي كه stand alone نيستند بايد عوض شوند.

**log\_type =SYSLOGautjpriv** اين خط مشخص مي كند تمام لاگها را تحويل syslog سرور بدهد و log هايي را ثبت مي كند كه از نوع احراض هويت باشند.

> **log\_on\_success =HOSTPID** اگر كلاينت موفق شود از سرويس مورد نظراستفاده كند از id پروسس هاي آن log گرفته مي شود.

> > **log\_on\_failure =HOST** اگر كلاينت موفق به سرويس گرفتن نشد از IP يا نام سيستم log برداري مي كند.

#### **cps =25 30**

در جلوي اين آپشن دو عدد وجود دارد اولين عدد مشخص مي كند چند درخواست هم زمان را در ثانيه بپذيرد و دومين عدد هم بيان مي كند اگر ارتباط برقرار نشد چند ثانيه بعد مجدا retry كند. عدد دوم همان زمان out time است در اين خط مشخص كرده ايم در ثانيه 25 درخواست بيشتر نمي توانند به سيستم وصل شوند حال اگر درخواست 26 رسيد بايد 30 ثانيه صبر كند تا اتصال برقرار شود. اين كار براي جلوگيري از حملات DDOS مي باشد. عدد cps بايد متناسب با instances باشد. در مورد cps يا second per connection بايد توجه شود كه اگر 10000 كاربر ظرفيت داشته باشيم و همه با هم وصل شوند مثل اين است كه 10000 نفر يك دفعه وارد يك اتاق شوند پس منطقي اين است كه هر دفعه (ثانيه) مثلا 25 نفر وارد شوند. اكثر سرويس هاي موجود در دايركتوري xinetd) xinetd) تحت مديريت xinetd اجرا مي شوند مانند telnet ، ftp و chargen و بقيه سرويس ها نيز شبيه اين سه سرويس كار مي كنند. به ازاي هر سرويسي در دايركتوري d.xinetd يك فايل كانفيگ داريم.

> **disable =yes or no** اگرyes باشد سرويس غيرفعال مي شود و اگر no باشد برعكس آن را اجرا مي كند.

**wait =yes or no** اين آپشن مشخص مي كند نرم افزار مربوطه Thread Multi باشد يا Thread Single . اگر yes باشد بايد ابتدا به درخواست رسيده پاسخ دهد سپس به درخواست بعدي رسيدگي كند، اما اگر no باشدمي تواند هم زمان به چند درخواست پاسخ دهد.

 **server =/usr/sbin/sshd** مقابل اين گزينه بايد آدرس اسكريپت باينري فايل اجرايي سرويس مورد نظر را وارد كنيم. اين فايل حتما بايد باينري باشد يعني اگريك سرويس نوشتيد بايد فايل آن را تبديل به باينري كنيد.

> **user =root** مشخص ميكند اسكريپت اجرايي سرويس توسط چه يوزري اجرا مي شود.

**sock\_type =stream or dgram** اگر مقدار اين خط بر روي stream تنظيم شود يعني پكتها از نوع tcp مي باشند و ار بر روي dgram باشد يعني پكتهاي اين سرويس از نو udp خواهند بود. **server\_args =/etc/ssh/sshd\_conf** هر سرويسي يكسري آرگومان دارد كه ممكن است xinetd آنها را نشناسد. مثلا در يك سرويس مي توانيم كاري كنيم كه اگر يوزر يك دايركتوري يا فايل ايجاد كرد با پرميژن خاصي ذخيره شود . اين مي تواند قابليت داخلي يك سرويس باشد ولي ممكن است در xinetd وجود نداشته باشد. اگر بخواهيم اين قابليت ها را به xinetd معرفي كنيم بايد در جلوي اين آپشن آدرس مسير فايل كانفيگ سرويس مورد نظر را وارد مي كنيم چون معمولا آرگومانها و فيچرها در فايل كانفيگ يك سرويس تعريف مي شوند.

> **bind =192.168.1.1** اين آپشن معلوم ميكند اين سرويس درخواست هاي رسيده از كدام كارت شبكه را پاسخ دهد.

**access\_time =19:12‐19:16** در اين خط مشخص ميكنيم كاربران در چه زمانهاي بتوانند از اين سرويس استفاده كنند.

### **نمونه اي از فايل ايجاد شده در Xinetd**

سرويس vsftpd به صورت standalone كار مي كند حال اگر بخواهيم اين سرويس زير نظر xinetd اداره شود بايد گزينه ???=listen را در فايل كانفيگ آن برابر YES شده و در زير دايركتوري xinetd يك فايل كانفيگ بسازيم. در زيرنمونه اي از فايل آورده شده است :

#### Servicevsftp

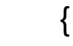

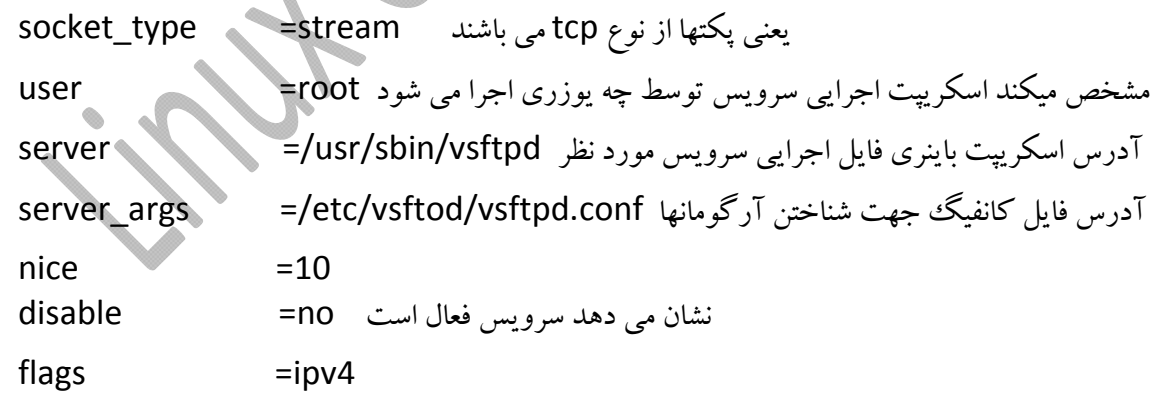

}

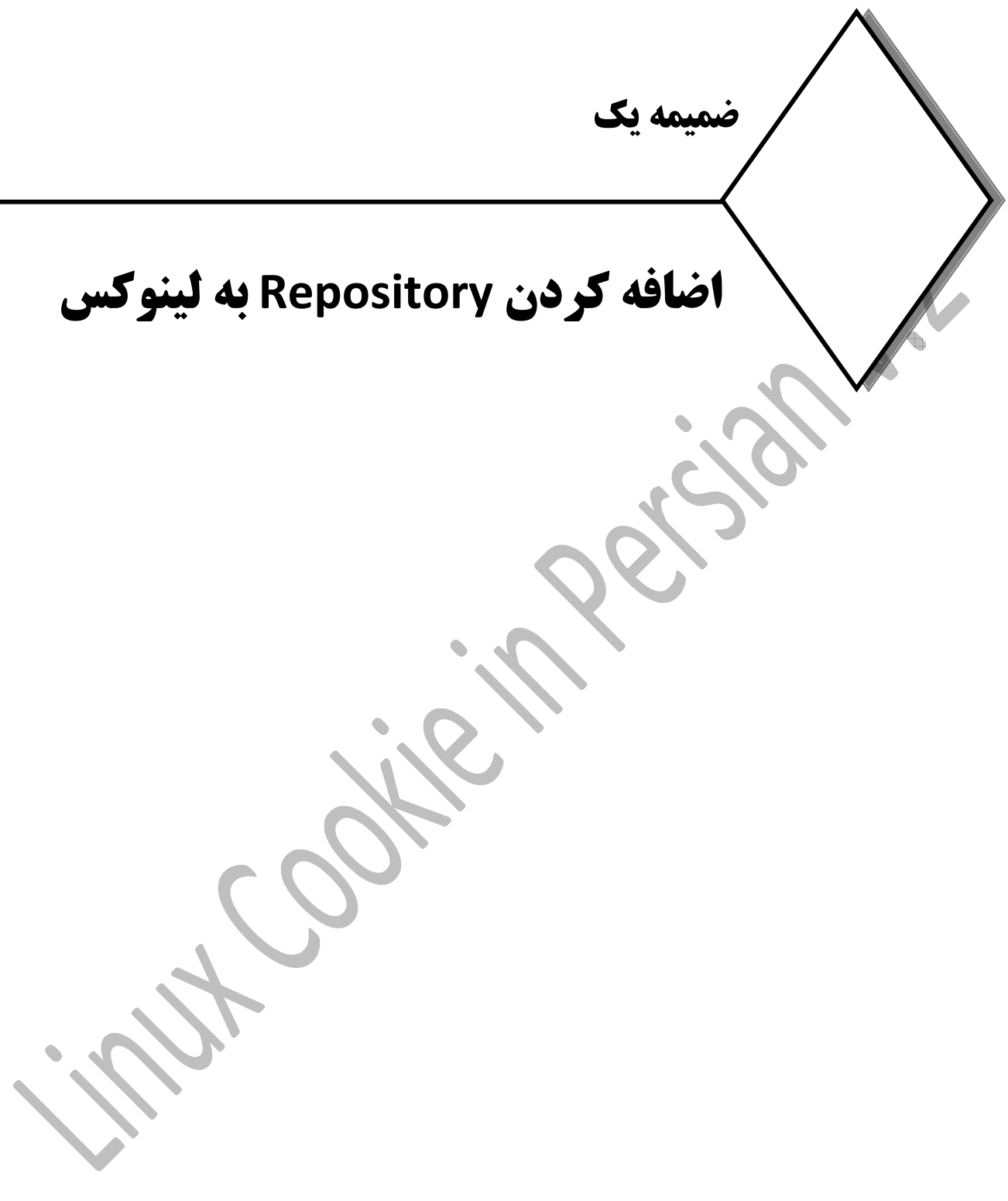

### **اضافه كردن Repository به لينوكس**

### **-1 اضافه كردن repository اينترنتي**

مواقعي پيش مي آيد نياز به نرم افزاري داريد ولي نام آن را نمي دانيد مثل نرم افزارهاي پلير يا pdf ، براي پيدا كردن نرم افزار مورد نياز مي توانيد از yum و مخازن اينترنتي لينوكس استفاده كنيد به طور مثال براي پيدا كردن نرم افزار نمايش pdf از دستور جستجو yum به صورت زيراستفاده مي كنيم .

#### **# yum search pdf**

با تايپ اين دستور ، yum ابتدا ديتابيس خود را كه متشكل از ليست rpm مخازن مشخص شده است را به روز مي كند و سپس ليست تمام پكيج هايي كه كلمه pdf در آن وجود دارد را نمايش مي دهد. مخازن اينترنتي مكانهاي ذخيره سازي هستند كه نرم افزارهاي لينوكس در آنجا نگهداري مي شوند. ليست اين مخازن در سيستم عامل قابل تغييراست.

بر روي اينترنت مخازن زيادي وجود دارد ولي نبايد همه و يا تعداد زيادي از آنها را بر روي سيستم add كرد ، چون هم مي تواند خطرامنيتي ايجاد كرده و هم عملكرد پروسه yum را به شدت سنگين مي كند . از مهمترين و بهترين مخازن لينوكسي ، مي توان به مخزن base و epel اشاره كردآدرس مخزن base بر روي تمام توزيع هاي مبتني بر ردهت وجود دارد ولي epel به صورت پيش فرض بر روي سيستم نصب نيست و بايد آن را به صورت دستي نصب كنيم . براي نصب آن ابتدا به آدرس زيرمي رويم :

#### **https://fedoraproject.org/wiki/EPEL**

در پائين صفحه باز شده قسمتي به نام ?how can I use these extra packages وجود دارد .

#### How can I use these extra packages?

EPEL has an 'epel-release' package that includes gpg keys for package signing and repository information. Installing this package for your Enterprise Linux version should allow you to use normal tools such as yum to install packages and their dependencies. By default the stable EPEL repo is enabled, there is also a 'epel-testing' repository that contains packages that are not vet deemed stable.

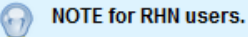

You need to also enable the 'optional' repository to use EPEL packages as they depend on packages in that repository. This can be done by enabling the RHEL optional subchannel & for RHN-Classic. For certificate-based subscriptions see Red Hat Subscription Management Guide &

If you are running an EL7 beta version, please visit here to get the newest 'epel-release' package for EL7: The newest version of 'epel-release' for EL7 &

If you are running an EL6 version, please visit here to get the newest 'epel-release' package for EL6: The newest version of 'enel-release' for EL6 @

If you are running an EL5 version, please visit here to get the newest 'epel-release' package for EL5: The newest version of 'epel-release' for EL5 &

You can verify these packages and their keys from the Fedora project's keys page: https://fedoraproject.org/keys

با توجه به سري سيستم عامل برروي يكي از لينكها كليك كرده ووارد صفحه بعد مي شويم :

#### **http://mirror.switch.ch/ftp/mirror/epel/6/i386/repoview/epel‐release.html**

epel-release - Extra Packages for Enterprise Linux repository configuration

Website: http://dl.fedoraproject.org/pub/epel/ License: GPLv2 Vendor: Fedora Project

**Description:** 

This package contains the Extra Packages for Enterprise Linux (EPEL) repository GPG key as well as configuration for yum and up2date.

Packages

epel-release-6-8.noarch [14 KiB] Changelog by (2012-11-04):  $-$  Fix URL bz #870686

با ورود به صفحه جديد به قسمت Packages <sup>و</sup> بر روي لينك دانلود رفته آدرس آن را كپي كرده <sup>و</sup> سپس در صفحه terminal توسط دستور yumويا rpm آن را نصب مي كنيم .

**# rpm ‐Uvh http://mirror.switch.ch/ftp/mirror/epel/6/i386/epel‐release‐6‐ 8.noarch.rpm**

سيستم به صورت اتوماتيك پكيج مورد نظر را دانلود و نصب مي كند. ليست repository ها در مسير /d.repo.yum/etc/قرار دارند كه پسوندشان repo. مي باشد. داخل اين پكيج 5 فايل قرار دارد كه با دستور زيرقابل مشاهده است :

**# rpm ‐qlp epel‐release‐6‐8.noarch.rpm**

و با دستور زير مي توانيم اطلاعات كاملي در مورد اين پكيج بدست آوريم :

 **# rpm ‐qip epel‐release‐6‐8.noarch.rpm**

### **-2 اضافه كردن repository محلي**

در بعضي از سرورها دسترسي به اينترنت براي نصب پكيجها و يا هر بسته ديگري امكان پذير نيست و همانطور كه مي دانيد نصب rpm بدون نصب نيازمندي ها بسيار مشكل است. لذا بايد كاري كنيم yum بدون وابستگي به اينترنت و از روي يك مخزن محلي ، نرم افزار مورد نظر را به همراه نيازمندي هاي آن نصب كند. براي اين كار يا بايد تمام پكيج هاي مورد نياز را جمع آوري كرده و در قسمتي از هارد ذخيره كنيم و يا تمامي محتويات dvd نصب سيستم عامل را در مكاني از هارد كپي كنيمف سپس طبق روش زير ابتدا به مسير d.repos.yum/etc/ مي رويم :

**# mkdir ‐p /opt/dvd/pkg # cp ‐rf /media/dvdrm‐name /opt/dvd # cp ‐rf /media/dvdrm‐name /RPM‐GPG‐KEY\* /opt/dvd/gpg**

**# cd /etc/yum.repo.d/ # mv CentOS\_Media.repo dvd.repo**

**# vi dvd.repo**

[dvd] name=dvd baseurl=file:///opt/dvd/ gpgcheck=1 enabled=1 gpgkey=file:///opt/dvd/gpg/RPM‐GPG‐KEY‐CentOS6.0

در صورت استفاده در شبكه ، مي تواين تنظيمات زيررا در سيستم هاي مورد نياز اعمال كنيم:

[dvd] name=dvd baseurl=http://ip‐address/ opt/dvd/ gpgcheck=1 enabled=1 gpgkey=http://ip‐address/pkg/gpg/RPM‐GPG‐KEY‐fedora

تغييرات را ذخيره كرده و فايل را مي بنديم. سپس بايد ليست repoهاي سرويس yum را به روز كنيم تا منبع جديد را بشناسد ، لذا با دستور زيرديتابيس yum را به روز كرده و repo جديد را وارد cache سرويس yum مي كند :

**# yum repolist # yum clean metadata**

سپس با دستور زيرهرپكيجي را كه بخواهيد مي توانيد با دستور yum بدون نياز به اتصال به اينترنت نصب كنيد.

**# yum ‐y install bind ‐‐disablerepo=\* ‐‐enablerepo=dvd**

نويسنده : حسام الدين توحيد Persian in Cookie Linux

215
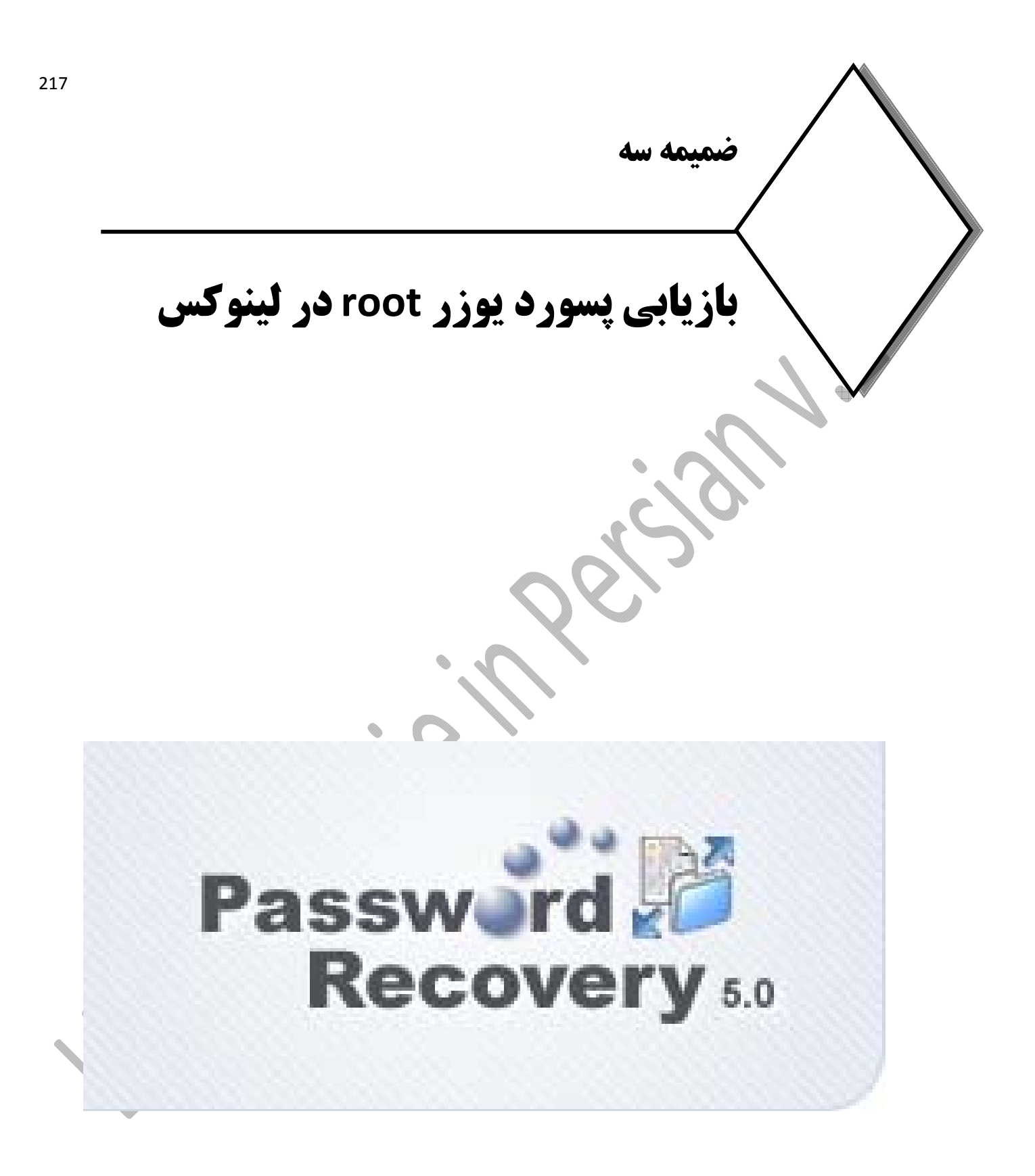

## **بازيابي رمز عبور يوزر root در لينوكس**

با گسترش شبكه اينترنت ، امروزه حجم تلاشها براي نفوذ به سرورهاي اينترنتي به شدت افزايش يافته است مديران سرورها به اجبار براي حفظ امنيت سرور خود اغلب از كلمات پيچيده و بلند براي رمز عبور سرور خود استفاده مي كنند.در لينوكس كاربر root بالاترين سطح دسترسي دارد و فراموش كردن رمز عبور اين كاربر درست در جايي كه براي انجام وظايف مديريتي سيستم شديدا به آن محتاجيم مشكل ساز مي شود. در لينوكس اين قابليت وجود دارد كه به راحتي نسبت به بازيابي رمز عبور root اقدام كنيد و يك كلمه عبور جديد جايگزين نماييد. در اين زمان است كه مي توان با استفاده از مد نجات براحتي پسورد را بازيابي كنيد.

براي بازيابي پسورد در انواع مختلف لينوكس, روش ها متفاوت از يكديگر مي باشند ، اين در حاليست كه اصول يكي مي باشد ولي ممكن است شيوه اجرا متمايز باشد.براي اين كار بايد از حالت single-user يا همان runleve1 وارد لينوكس شويد و رمز عبور جديد را بسازيد. . يعني ما بايد سيگنالي به init بفرستيم تا سيستم عامل وارد محيط recovery شود. نكته: دو علت براي تغيير RUNLEVEL وجود دارد : Password Recovery و Crash System برای رفتن به حالت single-user بايد سيستم ريبوت كنيد. اگر بصورت پيش فرض از بوت لودر GRUB استفاده مي كنيد زماني كه منوي بوت به شما نشان داده مي شود هستهاي كه ميخواهيد از طريق آن سيستم خود را بوت كنيد، برگزينيد.

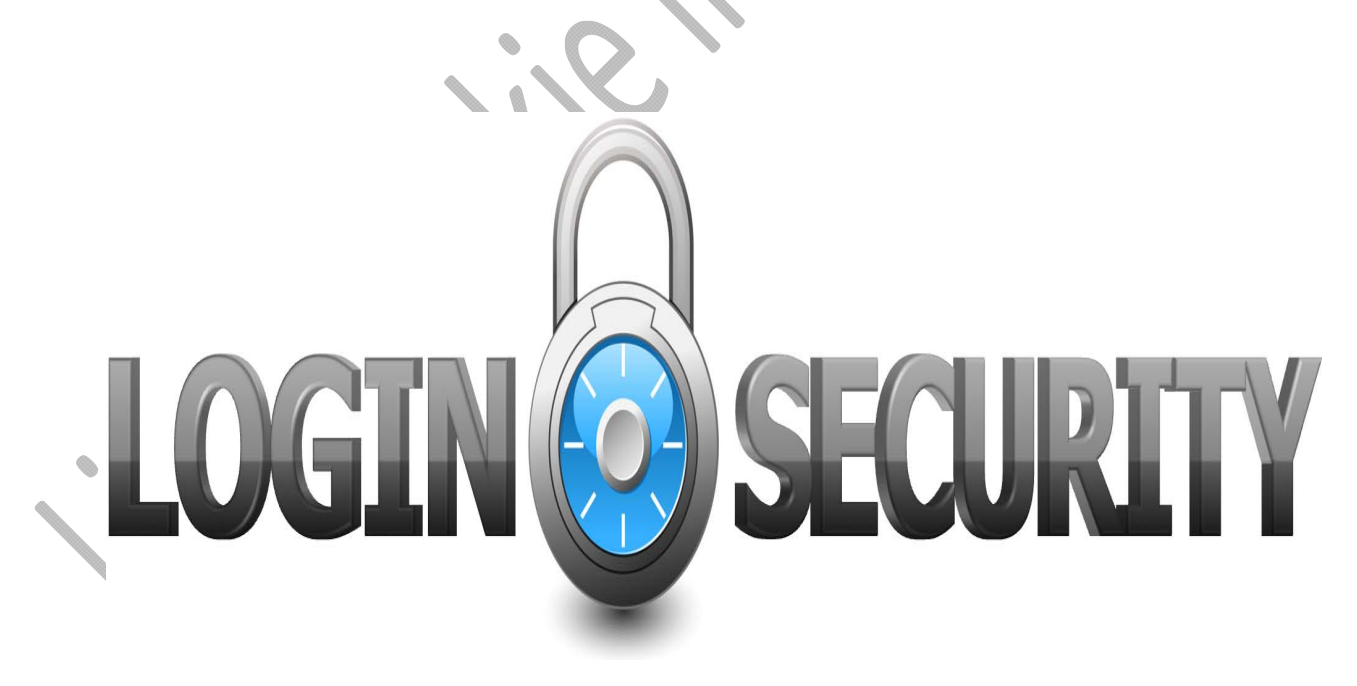

GNU GRUB - version 0.97 - (637K Tower / 1046400K apper memory) Cent05 (2.6.32 431.11.2.e16.x86\_64) CentUS (2.0.02-401.5.1.e10.xUG\_04)<br>CHILLOS (2.6.32-358.H16.x86.64) Use the  $\Upsilon$  and  $\Upsilon$  keps to select which entry is highlighted. Pross outer to boot the solution OS, 'e' to odit the commands before booting, 'a' to modify the kernel arguments<br>before booting, or 'e' for a command-line.

كليد  $\bf e$  را بزنيد تا وارد حالت ويرايش شويد. در اين حالت يك محيط شبيه خط فرمان براي شما نمايش داده مي شود تا دستورات راوارد كنيد.

خطي كه با عبارتvmlinuz شروع مي شود را انتخاب كرده كليد $\mathbf e$  را بزنيد تا وارد يك صفحه جديد بشويد و خط را ويرايش كنيد. در آخر همان خط يك فاصله ايجاد كرده و عدد 1 كه به منزله ورود به 1 runlevel است را تايپ مي كنيم. سپس اينتر را زده تا تغييرات ذخيره شده ، به صفحه قبل هدايت شويم و جهت بوت سيستم دكمه b را فشرده تا سيستم به روند ادامه بوت برتايپ برگردد.

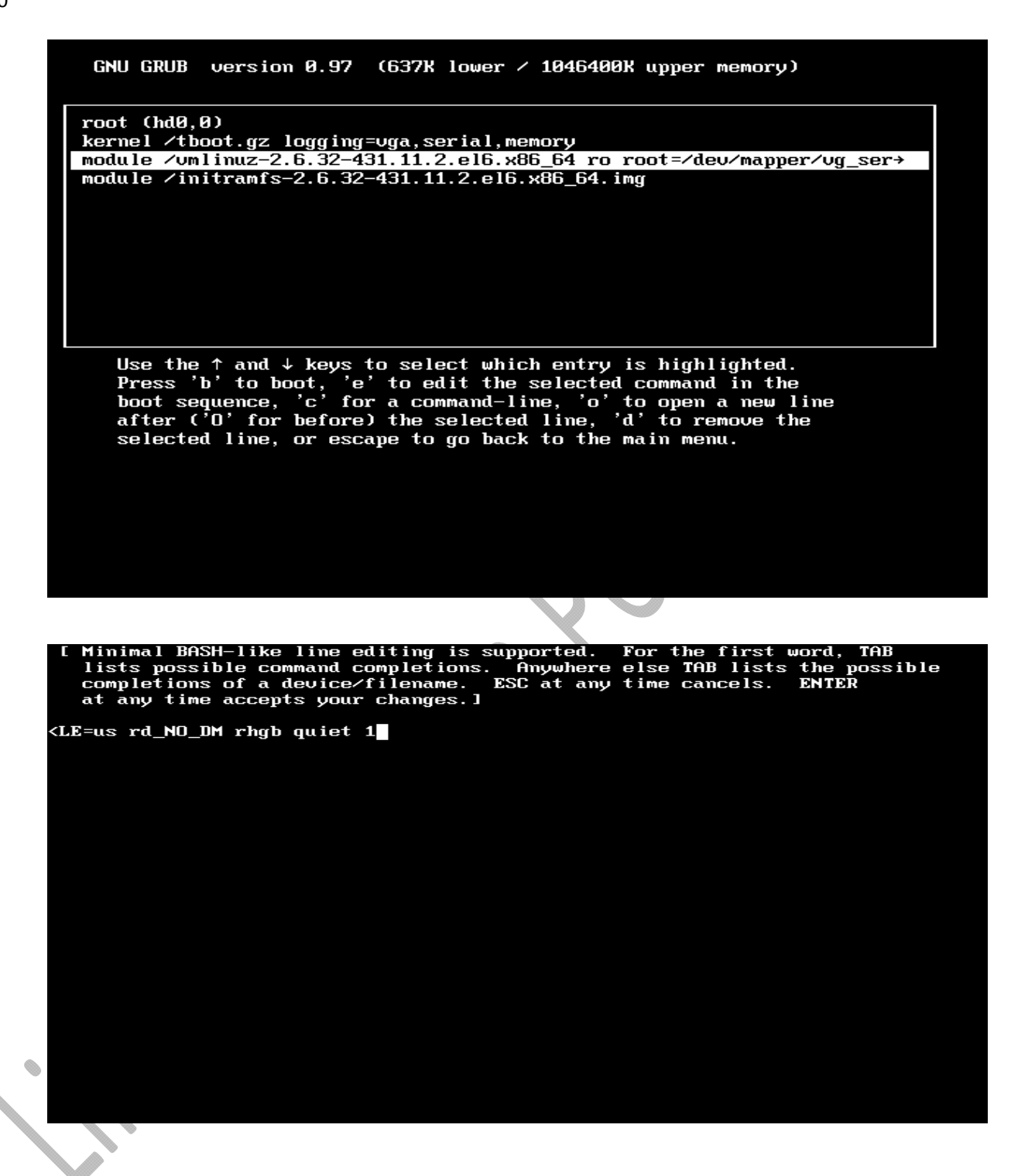

پس از انجام اين كار به محيط تك كاربره خواهيد رفت و از طريق bash ميتوانيد رمز عبور خود را تغيير دهيد. براي اين كار كافي است از دستور passwd استفاده كنيد.اين كار سيستم را واردحالت تك كاربره ميكند. وقتي خط فرمان باز شد، دستور زيررا تايپ كنيد:

passwd root

بعد از آنكه رمز عبور خود را بازيابي كرديد، ميتوانيد دستورهاي 3 init يا 5 init را بزنيد 3 Init به حالت چند كاربره بدون رابط گرافيكي برميگردد و5 init حالت چند كاربره با ظاهر گرافيكي است برگرديد.

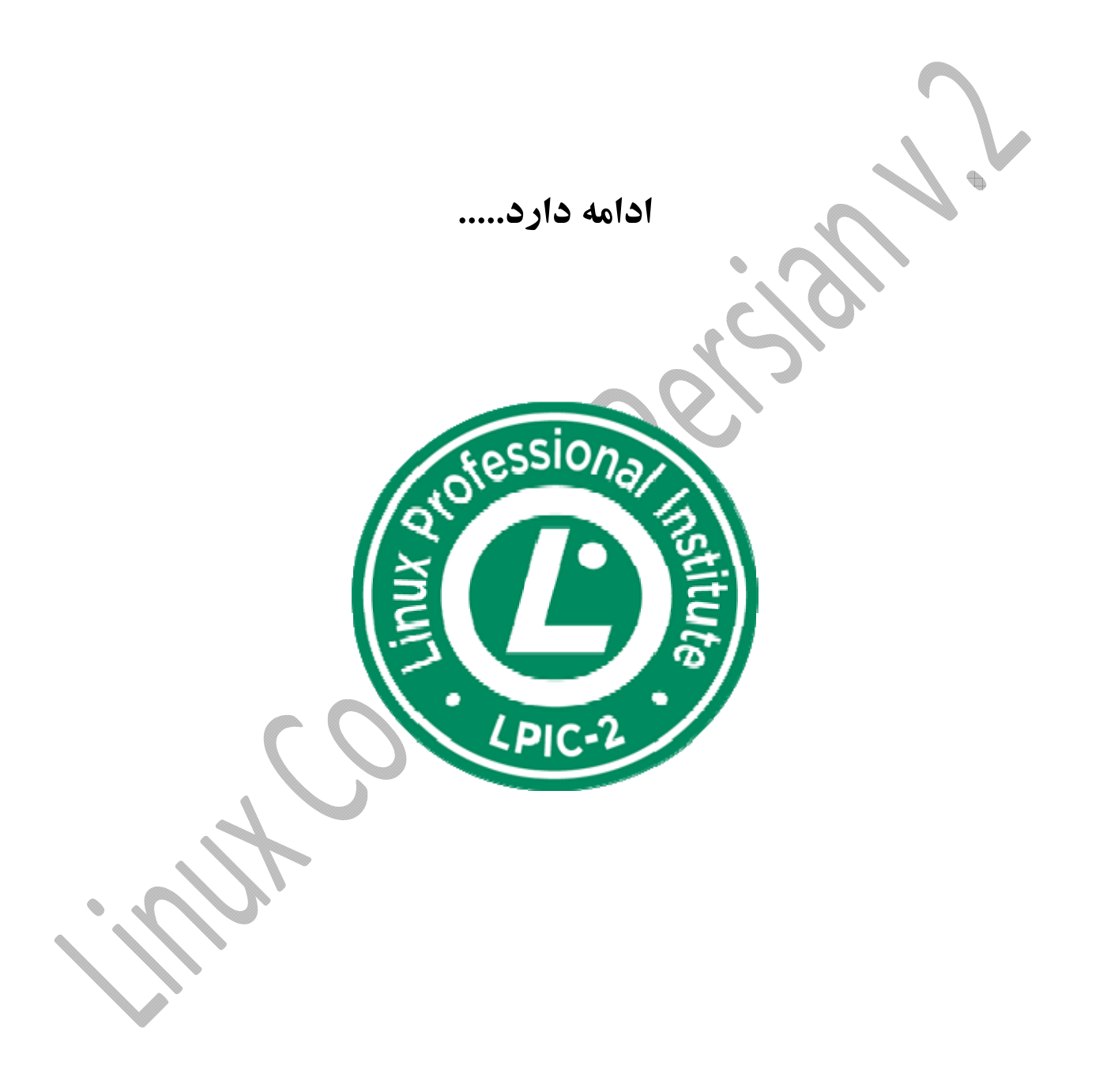

## **منابع**:

**با تشكر از موسسه آموزشي نورانت و مركز آموزشهاي پيشرفته دانشگاه صنعتي شريف**  تدريسات و راهنمايي هاي اساتيد محترم :

- مهندس مهدوي فر
- مهندس جعفرعقربي
- استاد حاجي غلامعلي
- centos.org سايت
- سايت محترم itpro.ir
- سايت محترم falearn.ir
- www.forum.persianadmins.ir محترم سايت
- سيلابس هاي درسي دوره هاي RHCSA و RHCE و 2LPIc
- مطالب متفرقه منتشر شده در سايتها ووبلاگهاي فارسي زبان لينوكس